# **Oracle9i**

Recovery Manager Reference

Release 2 (9.2)

March 2002

Part No. A96565-01

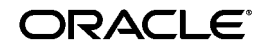

Oracle9*i* Recovery Manager Reference, Release 2 (9.2)

Part No. A96565-01

Copyright © 1996, 2002, Oracle Corporation. All rights reserved.

Primary Author: Lance Ashdown

Contributors: Beldalker Anand, Tammy Bednar, Don Beusee, Senad Dizdar, Muthu Olagappan, Francisco Sanchez, Steve Wertheimer

Graphic Designer: Valarie Moore

The Programs (which include both the software and documentation) contain proprietary information of Oracle Corporation; they are provided under a license agreement containing restrictions on use and disclosure and are also protected by copyright, patent and other intellectual and industrial property laws. Reverse engineering, disassembly or decompilation of the Programs, except to the extent required to obtain interoperability with other independently created software or as specified by law, is prohibited.

The information contained in this document is subject to change without notice. If you find any problems in the documentation, please report them to us in writing. Oracle Corporation does not warrant that this document is error-free. Except as may be expressly permitted in your license agreement for these Programs, no part of these Programs may be reproduced or transmitted in any form or by any means, electronic or mechanical, for any purpose, without the express written permission of Oracle Corporation.

If the Programs are delivered to the U.S. Government or anyone licensing or using the programs on behalf of the U.S. Government, the following notice is applicable:

**Restricted Rights Notice** Programs delivered subject to the DOD FAR Supplement are "commercial computer software" and use, duplication, and disclosure of the Programs, including documentation, shall be subject to the licensing restrictions set forth in the applicable Oracle license agreement. Otherwise, Programs delivered subject to the Federal Acquisition Regulations are "restricted computer software" and use, duplication, and disclosure of the Programs shall be subject to the restrictions in FAR 52.227-19, Commercial Computer Software - Restricted Rights (June, 1987). Oracle Corporation, 500 Oracle Parkway, Redwood City, CA 94065.

The Programs are not intended for use in any nuclear, aviation, mass transit, medical, or other inherently dangerous applications. It shall be the licensee's responsibility to take all appropriate fail-safe, backup, redundancy, and other measures to ensure the safe use of such applications if the Programs are used for such purposes, and Oracle Corporation disclaims liability for any damages caused by such use of the Programs.

Oracle is a registered trademark, and Oracle Store, Oracle7, Oracle8, Oracle8*i*, Oracle9*i*, PL/SQL, and SQL\*Plus are trademarks or registered trademarks of Oracle Corporation. Other names may be trademarks of their respective owners.

# **Contents**

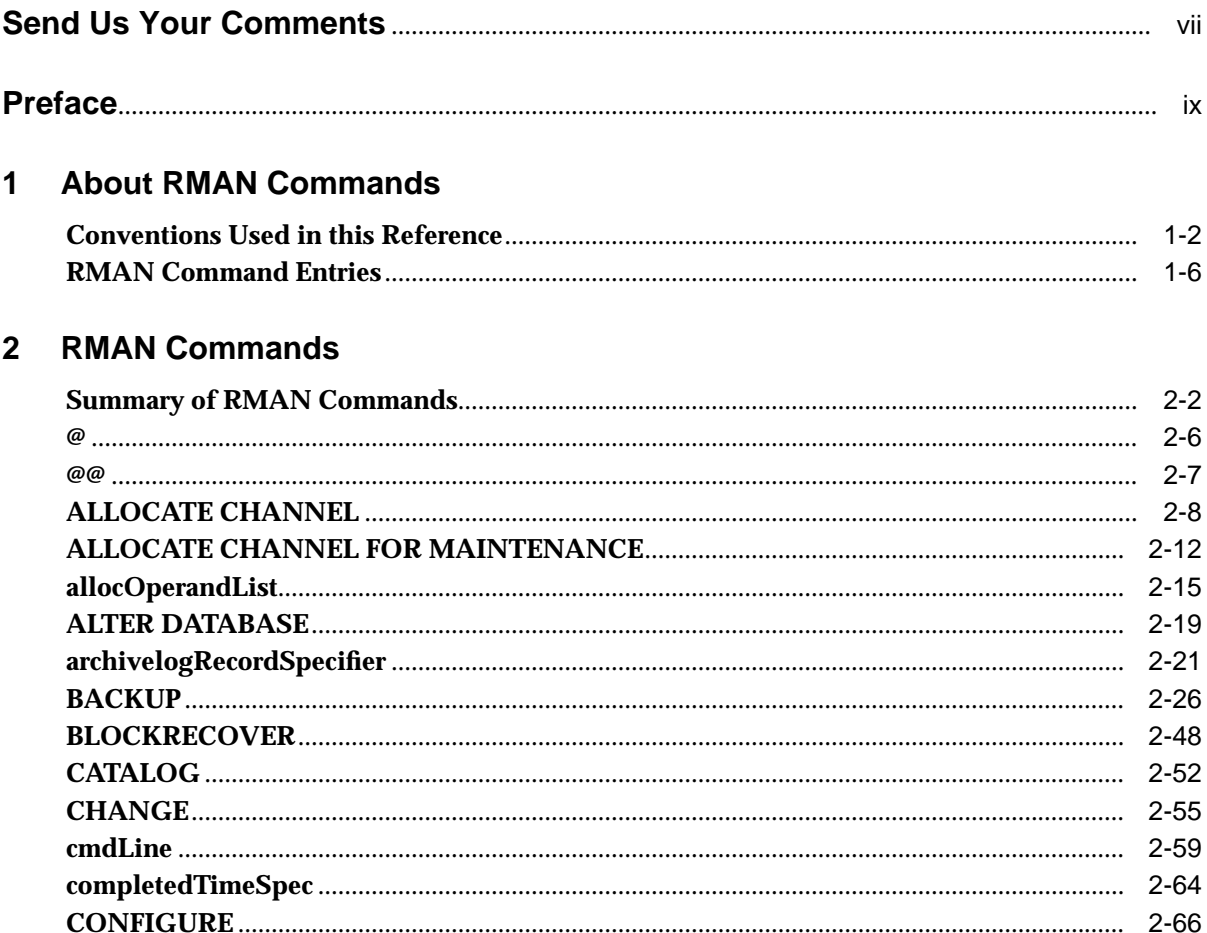

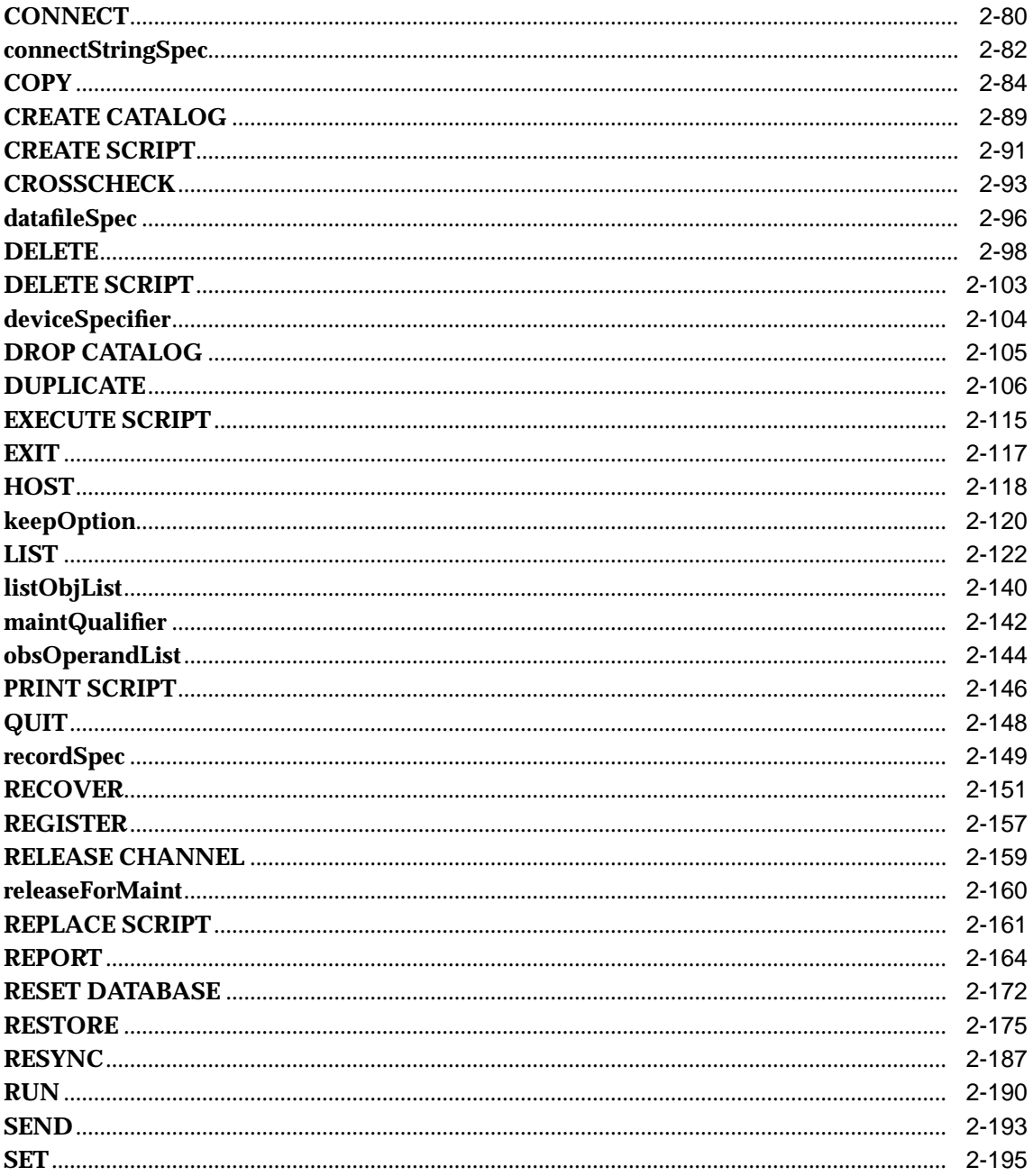

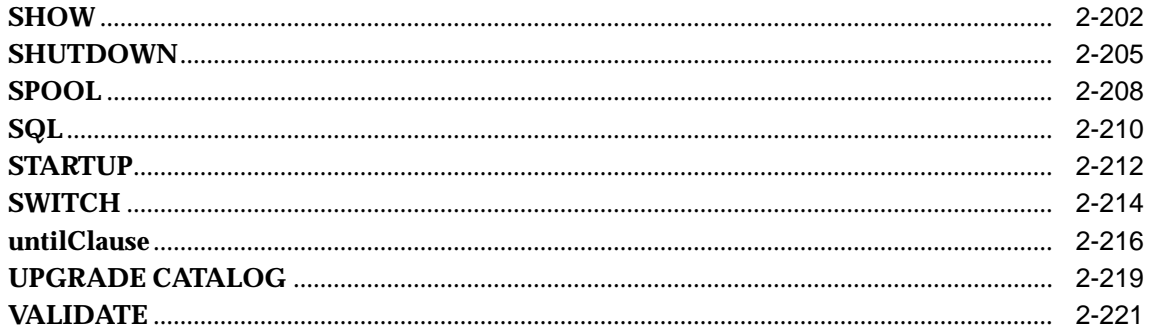

#### **Recovery Catalog Views**  $\overline{\mathbf{3}}$

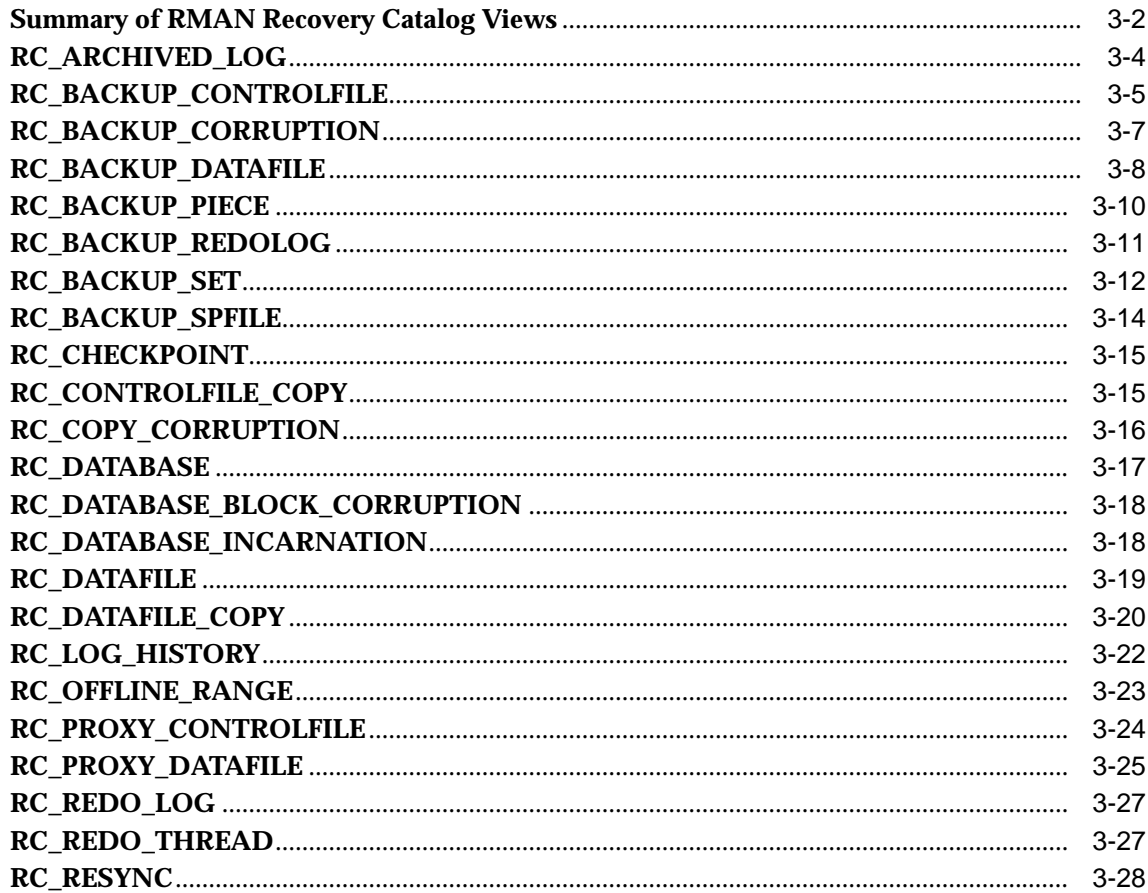

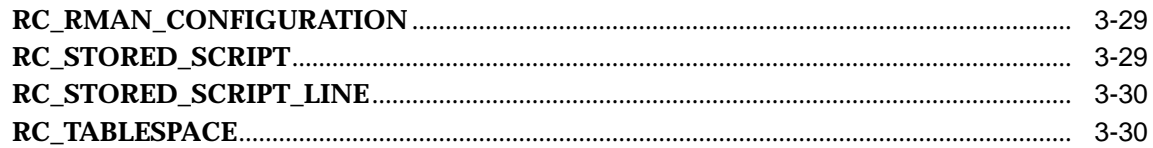

#### $\mathsf{A}$ **Deprecated RMAN Commands**

# **B** RMAN Compatibility

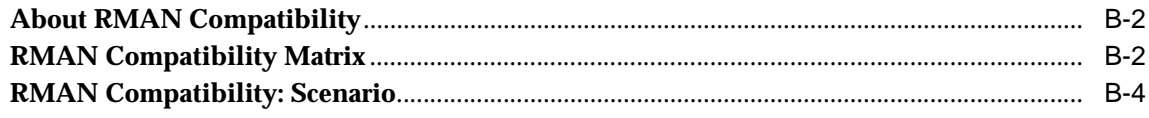

## **Index**

# **Send Us Your Comments**

#### <span id="page-6-0"></span>**Oracle9i Recovery Manager Reference, Release 2 (9.2)**

#### **Part No. A96565-01**

Oracle Corporation welcomes your comments and suggestions on the quality and usefulness of this document. Your input is an important part of the information used for revision.

- Did you find any errors?
- Is the information clearly presented?
- Do you need more information? If so, where?
- Are the examples correct? Do you need more examples?
- What features did you like most?

If you find any errors or have any other suggestions for improvement, please indicate the document title and part number, and the chapter, section, and page number (if available). You can send comments to us in the following ways:

- Electronic mail: infodev\_us@oracle.com
- FAX: (650) 506-7227 Attn: Server Technologies Documentation Manager
- Postal service:

Oracle Corporation Server Technologies Documentation 500 Oracle Parkway, Mailstop 4op11 Redwood Shores, CA 94065 **USA** 

If you would like a reply, please give your name, address, telephone number, and (optionally) electronic mail address.

If you have problems with the software, please contact your local Oracle Support Services.

# **Preface**

<span id="page-8-0"></span>This preface contains these topics:

- [Audience](#page-9-0)
- [Organization](#page-9-1)
- [Related Documentation](#page-10-0)
- [Conventions](#page-11-0)
- [Documentation Accessibility](#page-15-0)

# <span id="page-9-0"></span>**Audience**

This manual is intended for database administrators who perform the following tasks:

- Back up, restore, and recover Oracle databases
- Perform maintenance on backups and copies of database files

To use this document, you need to know the following:

- Relational database concepts and basic database administration as described in *Oracle9i Database Concepts* and the *Oracle9i Database Administrator's Guide*
- Basic backup and recovery concepts and strategies as described in the *Oracle9i Backup and Recovery Concepts*
- Basic RMAN concepts and tasks as described in *Oracle9i Recovery Manager User's Guide*
- The operating system environment under which you are running Oracle

## <span id="page-9-1"></span>**Organization**

This document contains:

#### **[Chapter 1, "About RMAN Commands"](#page-18-1)**

This chapter describes the basic conventions of RMAN syntax.

#### **[Chapter 2, "RMAN Commands"](#page-26-1)**

This chapter displays the RMAN syntax diagrams, describes the elements of the syntax, and provides examples.

#### **[Chapter 3, "Recovery Catalog Views"](#page-248-1)**

This chapter describes the recovery catalog views.

#### **[Appendix A, "Deprecated RMAN Commands"](#page-280-1)**

This appendix describes RMAN syntax that is deprecated (that is, no longer supported) but still functional.

#### **[Appendix B, "RMAN Compatibility"](#page-282-1)**

This appendix shows the compatible combinations of the RMAN executable, target database, recovery catalog database, and recovery catalog schema.

## <span id="page-10-0"></span>**Related Documentation**

For more information, see these Oracle resources:

- *Oracle9i Recovery Manager User's Guide*
- *Oracle9i Backup and Recovery Concepts*
- *Oracle9i User-Managed Backup and Recovery Guide*
- *Oracle9i Database Utilities*
- http://www.oracle.com/database/recovery

You can access information about the Backup Solutions Program at

http://otn.oracle.com/deploy/availability

Many of the examples in this book use the sample schemas of the seed database, which is installed by default when you install Oracle. Refer to *Oracle9i Sample Schemas* for information on how these schemas were created and how you can use them yourself.

In North America, printed documentation is available for sale in the Oracle Store at

```
http://oraclestore.oracle.com/
```
Customers in Europe, the Middle East, and Africa (EMEA) can purchase documentation from

```
http://www.oraclebookshop.com/
```
Other customers can contact their Oracle representative to purchase printed documentation.

To download free release notes, installation documentation, white papers, or other collateral, please visit the Oracle Technology Network (OTN). You must register online before using OTN; registration is free and can be done at

http://otn.oracle.com/admin/account/membership.html

If you already have a username and password for OTN, then you can go directly to the documentation section of the OTN Web site at

http://otn.oracle.com/docs/index.htm

To access the database documentation search engine directly, please visit

http://tahiti.oracle.com

# <span id="page-11-0"></span>**Conventions**

This section describes the conventions used in the text and code examples of this documentation set. It describes:

- [Conventions in Text](#page-11-1)
- [Conventions in Code Examples](#page-12-0)
- [Conventions for Windows Operating Systems](#page-14-0)

#### **Conventions in Text**

We use various conventions in text to help you more quickly identify special terms. The following table describes those conventions and provides examples of their use.

<span id="page-11-1"></span>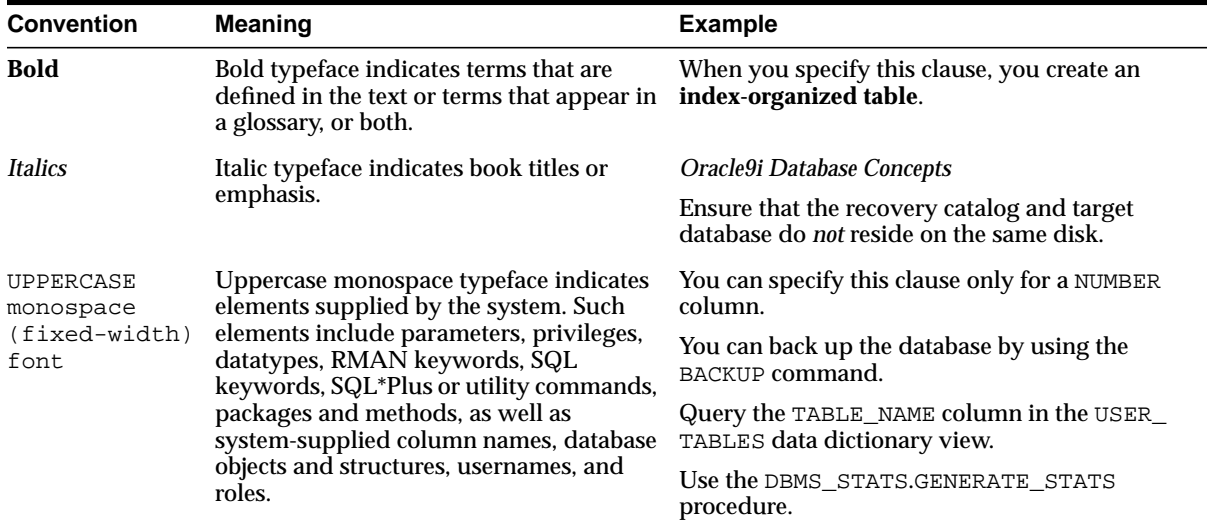

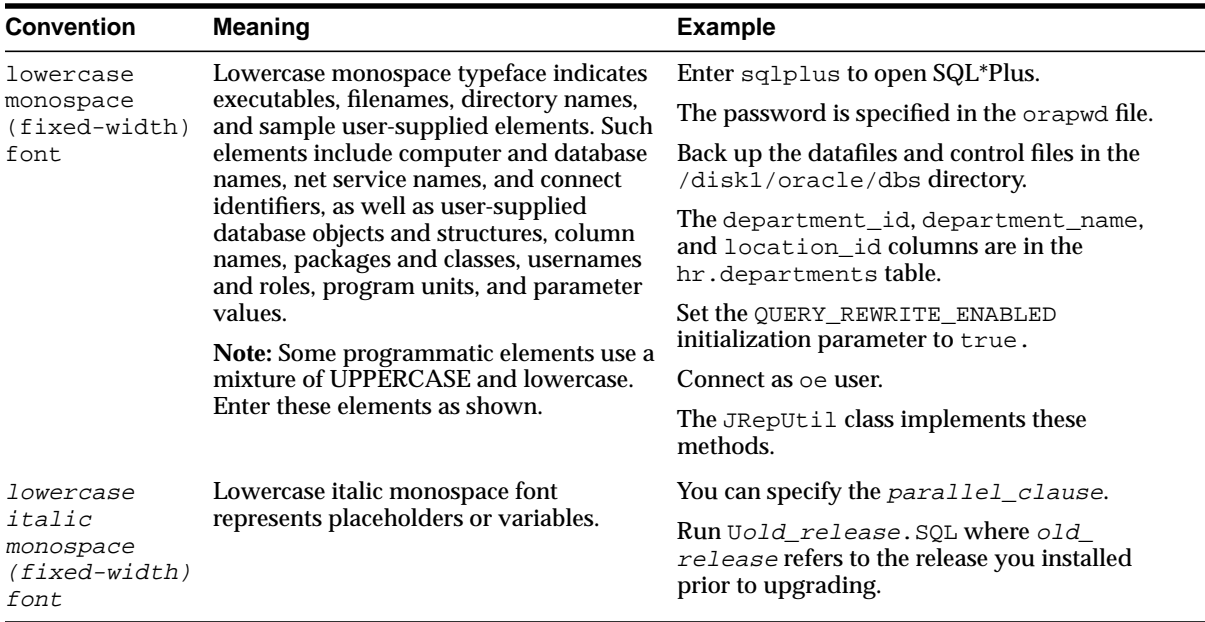

#### <span id="page-12-0"></span>**Conventions in Code Examples**

Code examples illustrate SQL, PL/SQL, SQL\*Plus, or other command-line statements. They are displayed in a monospace (fixed-width) font and separated from normal text as shown in this example:

```
SELECT username FROM dba_users WHERE username = 'MIGRATE';
```
The following table describes typographic conventions used in code examples and provides examples of their use.

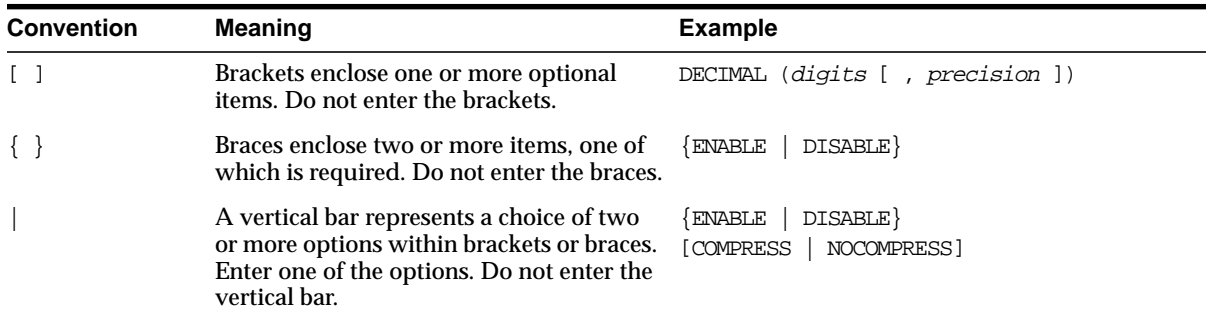

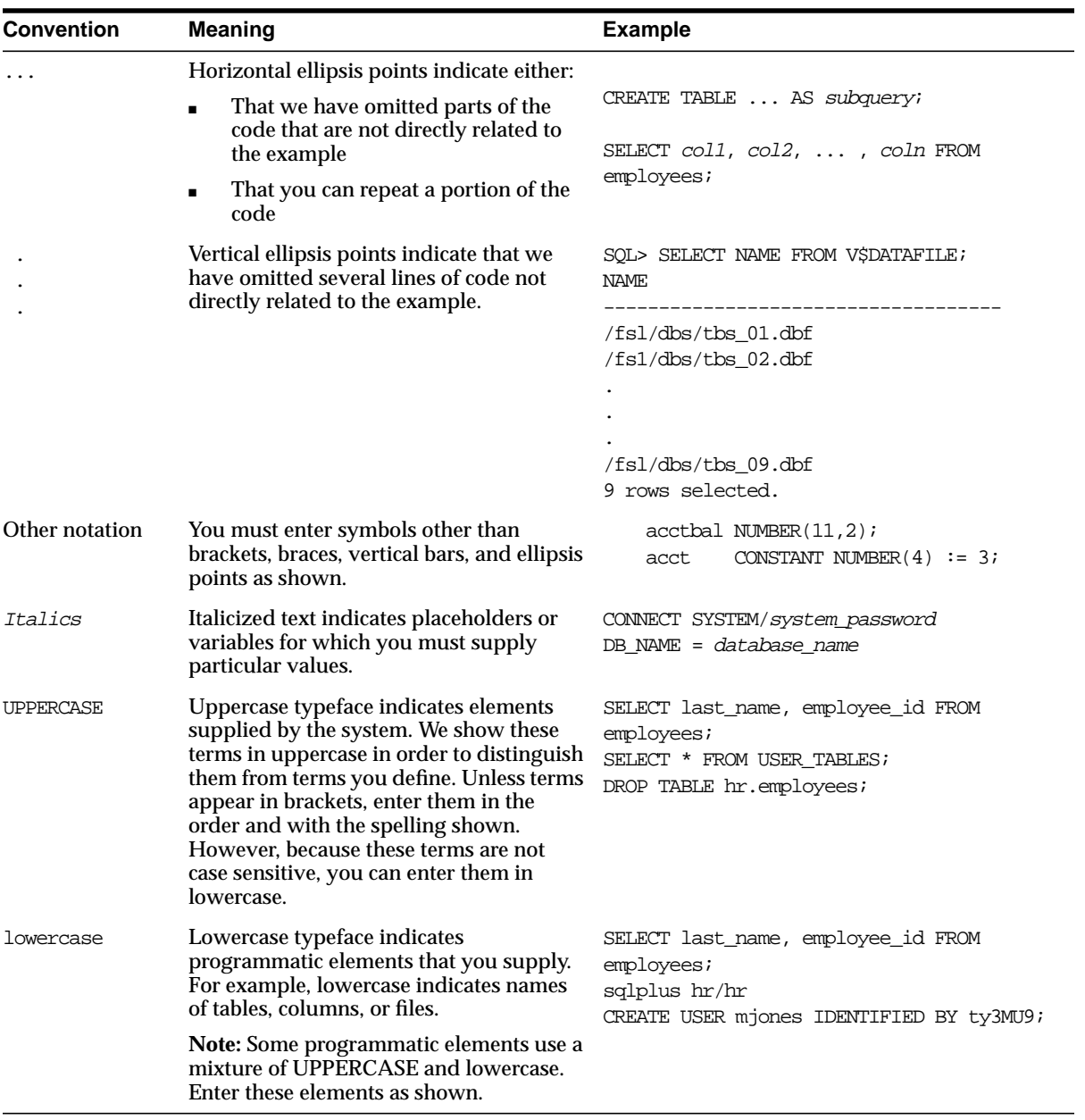

#### **Conventions for Windows Operating Systems**

The following table describes conventions for Windows operating systems and provides examples of their use.

<span id="page-14-0"></span>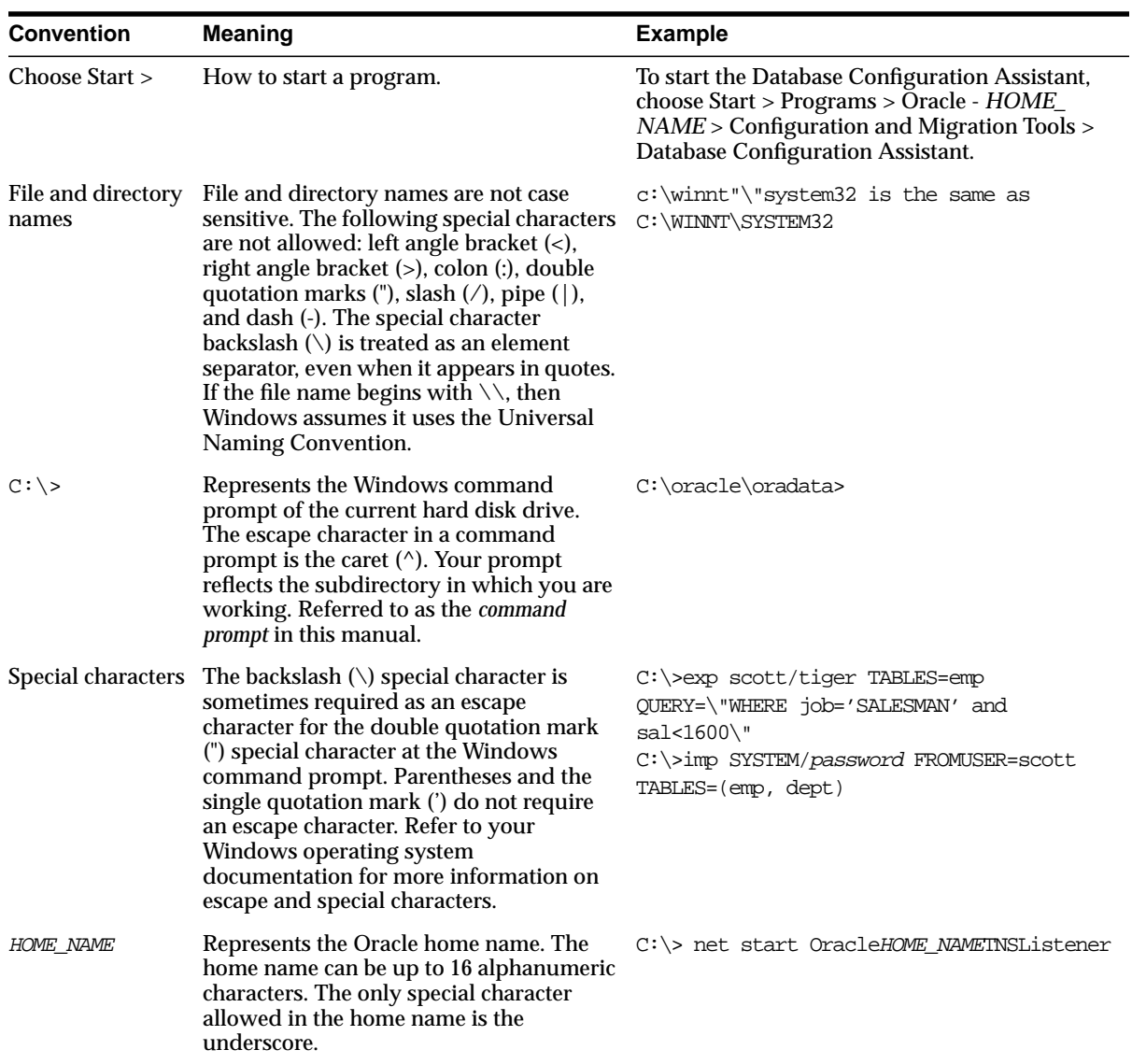

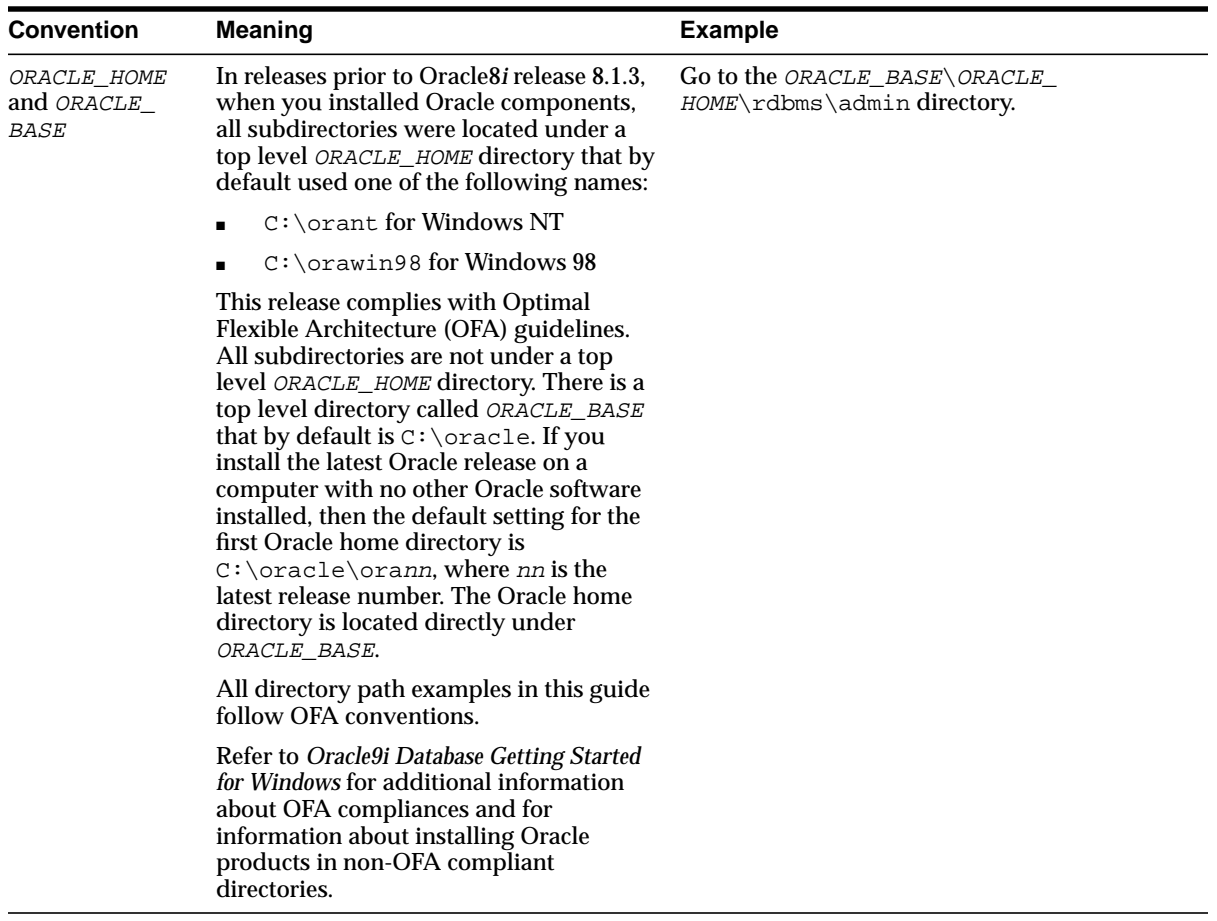

# <span id="page-15-0"></span>**Documentation Accessibility**

Our goal is to make Oracle products, services, and supporting documentation accessible, with good usability, to the disabled community. To that end, our documentation includes features that make information available to users of assistive technology. This documentation is available in HTML format, and contains markup to facilitate access by the disabled community. Standards will continue to evolve over time, and Oracle Corporation is actively engaged with other market-leading technology vendors to address technical obstacles so that our documentation can be accessible to all of our customers. For additional information, visit the Oracle Accessibility Program Web site at

http://www.oracle.com/accessibility/

**Accessibility of Code Examples in Documentation** JAWS, a Windows screen reader, may not always correctly read the code examples in this document. The conventions for writing code require that closing braces should appear on an otherwise empty line; however, JAWS may not always read a line of text that consists solely of a bracket or brace.

**Accessibility of Links to External Web Sites in Documentation** This documentation may contain links to Web sites of other companies or organizations that Oracle Corporation does not own or control. Oracle Corporation neither evaluates nor makes any representations regarding the accessibility of these Web sites.

<span id="page-18-0"></span>**1**

# <span id="page-18-1"></span>**About RMAN Commands**

This chapter describes the basic elements of RMAN syntax. It includes the following sections:

- [Conventions Used in this Reference](#page-19-0)
- [RMAN Command Entries](#page-23-0)

# <span id="page-19-0"></span>**Conventions Used in this Reference**

This section explains the conventions used in this chapter including:

- [RMAN Text Conventions](#page-19-1)
- [RMAN Syntax Diagrams and Notation](#page-19-2)
- [RMAN Code Examples](#page-23-1)

## <span id="page-19-1"></span>**RMAN Text Conventions**

The text in this reference adheres to the following conventions:

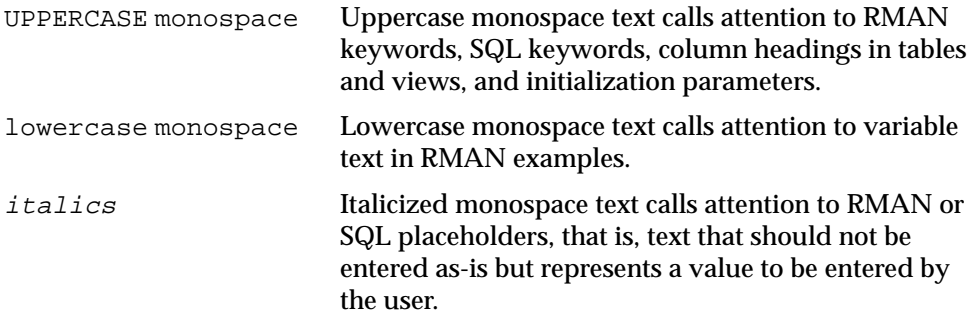

#### <span id="page-19-2"></span>**RMAN Syntax Diagrams and Notation**

This section describes the conventions for RMAN command syntax.

#### **Syntax Diagrams**

This reference uses syntax diagrams to show Recovery Manager commands. These syntax diagrams use lines and arrows to show syntactic structure, as shown in [Figure 1–1](#page-20-0).

#### **Figure 1–1 CATALOG Command**

<span id="page-20-0"></span>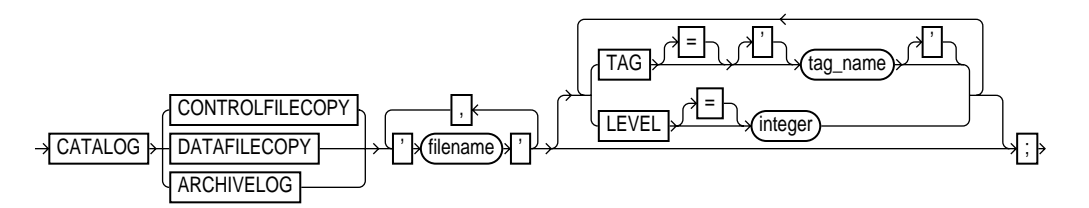

This section describes the components of syntax diagrams and gives examples of how to write RMAN commands. Syntax diagrams are made up of these items:

- [Keywords](#page-20-1)
- [Placeholders](#page-20-2)

<span id="page-20-1"></span>**Keywords** Keywords have special meanings in Recovery Manager syntax. In the syntax diagrams, keywords appear in rectangular boxes and an uppercase font, like the word CATALOG in [Figure 1–1](#page-20-0). When used in text and code examples, RMAN keywords appear in uppercase, monospace font, for example, CATALOG DATAFILECOPY. You must use keywords in RMAN statements exactly as they appear in the syntax diagram, except that they can be either uppercase or lowercase.

The RMAN language is free-form. Keywords must be separated by at least one white space character, but otherwise there are no restrictions. A command can span multiple lines.

<span id="page-20-2"></span>**Placeholders** Placeholders in syntax diagrams indicate non-keywords. In the syntax diagrams, they appear in ovals, as in the word  $integer$  in [Figure 1–1.](#page-20-0) When described in text, RMAN placeholders appear in lowercase italic, for example, 'filename'. Placeholders are usually:

- Names of database objects (tablespace\_name)
- Oracle datatype names (date\_string)
- Subclauses (datafileSpec)

When you see a placeholder in a syntax diagram, substitute an object or expression of the appropriate type in the RMAN statement. For example, to write a DUPLICATE TARGET DATABASE TO 'database\_name' command, use the name of the duplicate database you want to create, such as dupdb, in place of the database\_name placeholder in the diagram.

Some placeholder values are enclosed in required or optional quotes. The syntax diagrams show single quotes, though in all cases double quotes are also legal in RMAN syntax. For example, you specify either  $'filinear$  or  $"filinear$ the SQL command, it is recommended that you use double quotes because the SQL statement itself may also contain a quote, and the most common type of quote in a SQL statement is a single quote. Single and double quotes do not mean the same in SQL as they do in RMAN.

The only system-independent, legal environment variables in RMAN quoted strings are ? for the Oracle home and @ for the SID. However, you can use operating system specific environment variables on the target system within quoted strings. The environment variables are interpreted by the database server and not the RMAN client.

The following table shows placeholders that appear in the syntax diagrams and provides examples of the values you might substitute for them in your statements.

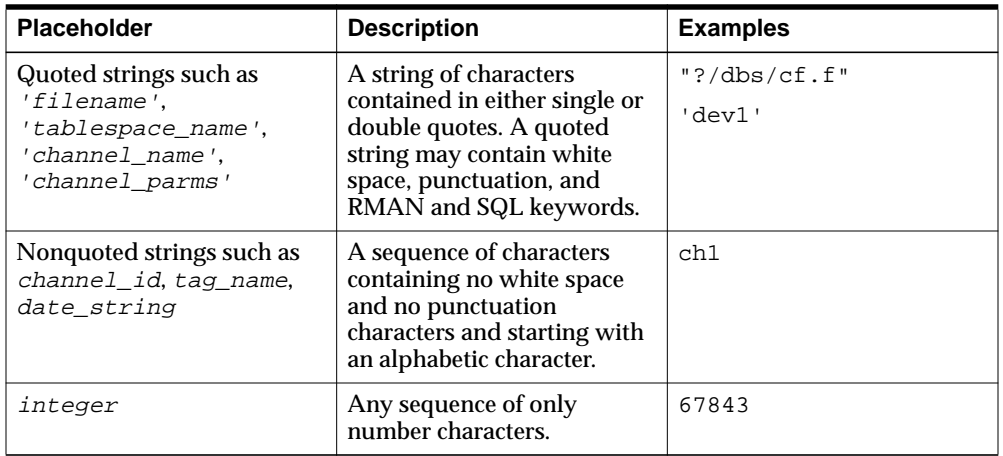

#### **Reserved Words**

This section describes the RMAN reserved words. If you use one of these words by itself without surrounding it in quotes, then RMAN generates an error. These are examples of correct and incorrect entries:

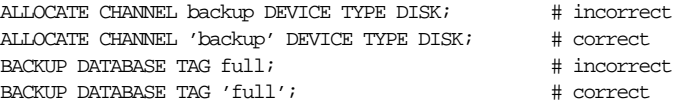

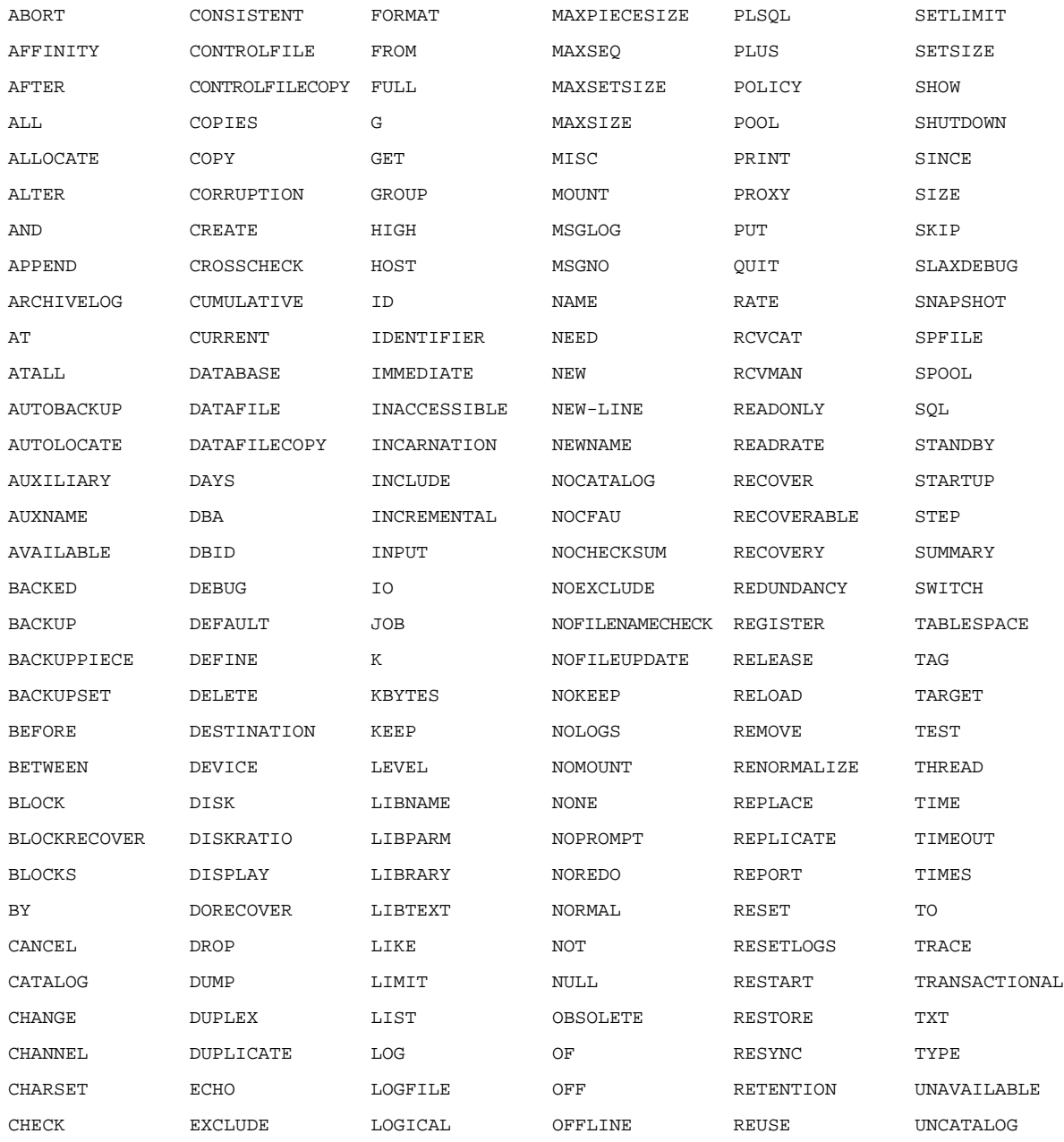

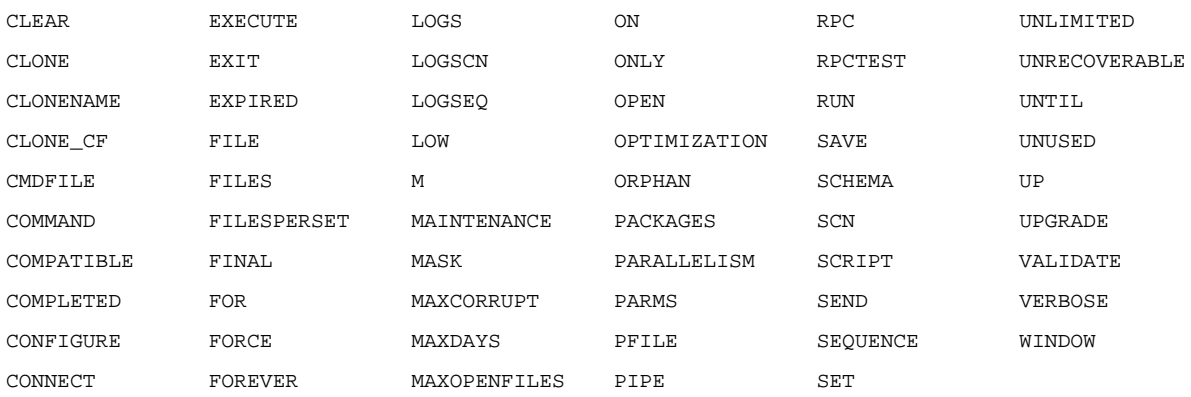

## <span id="page-23-1"></span>**RMAN Code Examples**

This reference contains many examples of RMAN commands. These examples show you how to use elements of RMAN. This example shows the use of a BACKUP command:

```
RUN
{
 ALLOCATE CHANNEL ch1 DEVICE TYPE sbt;
  BACKUP DATABASE;
}
```
Note that examples are set off from the text and appear in a monospace font.

# <span id="page-23-0"></span>**RMAN Command Entries**

The description of each command or subclause contains the following sections:

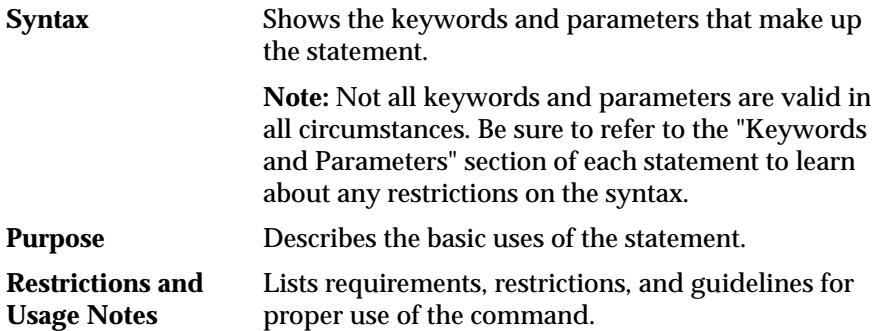

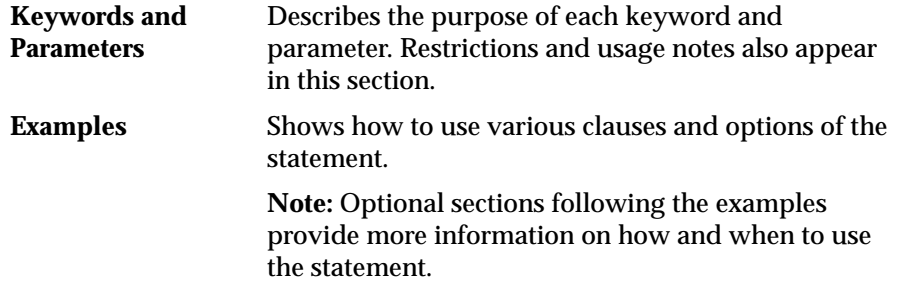

# <span id="page-26-1"></span><span id="page-26-0"></span>**2**

# **RMAN Commands**

This chapter describes, in alphabetical order, Recovery Manager commands and subclauses. For a summary of the RMAN commands and command-line options, refer to ["Summary of RMAN Commands" on page 2-2.](#page-27-0)

# <span id="page-27-0"></span>**Summary of RMAN Commands**

[Table 2–1](#page-27-1) provides a functional summary of RMAN commands that you can execute at the RMAN prompt, within a RUN command, or both. All commands from previous RMAN releases work with the current release.

For RMAN options that you can specify on the operating system command line, refer to ["cmdLine" on page 2-59](#page-84-0).

| Command                                                    | <b>Purpose</b>                                                                                                    |
|------------------------------------------------------------|----------------------------------------------------------------------------------------------------|
| "@" on page 2-6                                            | Run a command file.                                                                                                    |
| "@@" on page 2-7                                           | Run a command file in the same directory as another command file that is<br>currently running. The @@ command differs from the @ command only when<br>run from within a command file.                             |
| "ALLOCATE CHANNEL" on<br>page 2-8                          | Establish a channel, which is a connection between RMAN and a database<br>instance.                                                                                                    |
| "ALLOCATE CHANNEL FOR<br><b>MAINTENANCE</b> " on page 2-12 | Allocate a channel in preparation for issuing maintenance commands such<br><b>as DELETE.</b>                                                                                                    |
| "allocOperandList" on page 2-15                            | A subclause that specifies channel control options such as PARMS, FORMAT,<br>and MAXOPENFILES.                                                                                                    |
| "ALTER DATABASE" on<br>page 2-19                           | Mount or open a database.                                                                                                    |
| "archivelogRecordSpecifier" on<br>page 2-21                | Specify a range of archived redo logs files.                                                                                                    |
| "BACKUP" on page 2-26                                      | Back up a database, tablespace, datafile, archived log, or backup set.                                                                                                    |
| "BLOCKRECOVER" on<br>page 2-48                             | Recover an individual data block or set of data blocks within one or more<br>datafiles.                                                                                                    |
| "CATALOG" on page 2-52                                     | Add information about a datafile copy, archived redo log, or control file copy<br>to the repository.                                                                                                    |
| "CHANGE" on page 2-55                                      | Mark a backup piece, image copy, or archived redo log as having the status<br>UNAVAILABLE OF AVAILABLE; remove the repository record for a backup or<br>copy; override the retention policy for a backup or copy. |
| "completedTimeSpec" on<br>page 2-64                        | Specify a time range during which the backup or copy completed.                                                                                                    |
| "CONFIGURE" on page 2-66                                   | Configure persistent RMAN settings. These settings apply to all RMAN<br>sessions until explicitly changed or disabled.                                                                                            |

<span id="page-27-1"></span>**Table 2–1 Recovery Manager Commands**

| Command                             | <b>Purpose</b>                                                                                                    |
|-------------------------------------|----------------------------------------------------------------------------------------------------|
| "CONNECT" on page 2-80              | Establish a connection between RMAN and a target, auxiliary, or recovery<br>catalog database.                                                                                                    |
| "connectStringSpec" on<br>page 2-82 | Specify the username, password, and net service name for connecting to a<br>target, recovery catalog, or auxiliary database. The connection is necessary to<br>authenticate the user and identify the database. |
| "COPY" on page 2-84                 | Create an image copy of a datafile, control file, or archived redo log.                                                                                                    |
| "CREATE CATALOG" on<br>page 2-89    | Create the schema for the recovery catalog.                                                                                                    |
| "CREATE SCRIPT" on page 2-91        | Create a stored script and store it in the recovery catalog.                                                                                                    |
| "CROSSCHECK" on page 2-93           | Determine whether files managed by RMAN, such as archived logs, datafile<br>copies, and backup pieces, still exist on disk or tape.                                                                             |
| "datafileSpec" on page 2-96         | Specify a datafile by filename or absolute file number.                                                                                                    |
| "DELETE" on page 2-98               | Delete backups and copies, remove references to them from the recovery<br>catalog, and update their control file records to status DELETED.                                                                     |
|                                     | "DELETE SCRIPT" on page 2-103 Delete a stored script from the recovery catalog.                                                                                                    |
| "deviceSpecifier" on page 2-104     | Specify the type of storage device for a backup or copy.                                                                                                    |
| "DROP CATALOG" on<br>page 2-105     | Remove the schema from the recovery catalog.                                                                                                    |
| "DUPLICATE" on page 2-106           | Use backups of the target database to create a duplicate database that you<br>can use for testing purposes or to create a standby database.                                                                     |
| "EXECUTE SCRIPT" on<br>page 2-115   | Run an RMAN stored script.                                                                                                    |
| "EXIT" on page 2-117                | Quit the RMAN executable.                                                                                                    |
| "HOST" on page 2-118                | Invoke an operating system command-line subshell from within RMAN or<br>run a specific operating system command.                                                                                                |
| "keepOption" on page 2-120          | Specify that a backup or copy should or should not be exempt from the<br>current retention policy.                                                                                                    |
| "LIST" on page 2-122                | Produce a detailed listing of backup sets or copies.                                                                                                    |
| "listObjList" on page 2-140         | A subclause used to specify which items will be displayed by the LIST<br>command.                                                                                                    |
| "maintQualifier" on page 2-142      | A subclause used to specify additional options for maintenance commands<br>such as DELETE and CHANGE.                                                                                                    |

**Table 2–1 Recovery Manager Commands**

| Command                            | <b>Purpose</b>                                                                                                    |
|------------------------------------|----------------------------------------------------------------------------------------------------|
| "obsOperandList" on page 2-144     | A subclause used to determine which backups and copies are obsolete.                                                                                                    |
| "PRINT SCRIPT" on page 2-146       | Display a stored script.                                                                                                    |
| "QUIT" on page 2-148               | Exit the RMAN executable.                                                                                                    |
| "recordSpec" on page 2-149         | A subclause used to specify which objects the maintenance commands<br>should operate on.                                                                                                    |
| "RECOVER" on page 2-151            | Apply redo logs or incremental backups to a restored backup set or copy in<br>order to update it to a specified time.                                                                                             |
| "REGISTER" on page 2-157           | Register the target database in the recovery catalog.                                                                                                    |
| "RELEASE CHANNEL" on<br>page 2-159 | Release a channel that was allocated with an ALLOCATE CHANNEL<br>command.                                                                                                    |
| "releaseForMaint" on page 2-160    | Release a channel allocated with an ALLOCATE CHANNEL FOR<br>MAINTENANCE command.                                                                                                    |
| "REPLACE SCRIPT" on<br>page 2-161  | Replace an existing script stored in the recovery catalog. If the script does<br>not exist, then REPLACE SCRIPT creates it.                                                                                       |
| "REPORT" on page 2-164             | Perform detailed analyses of the content of the recovery catalog.                                                                                                    |
| "RESET DATABASE" on<br>page 2-172  | Inform RMAN that the SQL statement ALTER DATABASE OPEN RESETLOGS<br>has been executed and that a new incarnation of the target database has been<br>created, or reset the target database to a prior incarnation. |
| "RESTORE" on page 2-175            | Restore files from backup sets or from disk copies to the default or a new<br>location.                                                                                                    |
| "RESYNC" on page 2-187             | Perform a full resynchronization, which creates a snapshot control file and<br>then copies any new or changed information from that snapshot control file<br>to the recovery catalog.                             |
| "RUN" on page 2-190                | Execute a sequence of one or more RMAN commands, which are one or<br>more statements executed within the braces of RUN.                                                                                           |
| "SEND" on page 2-193               | Send a vendor-specific quoted string to one or more specific channels.                                                                                                    |

**Table 2–1 Recovery Manager Commands**

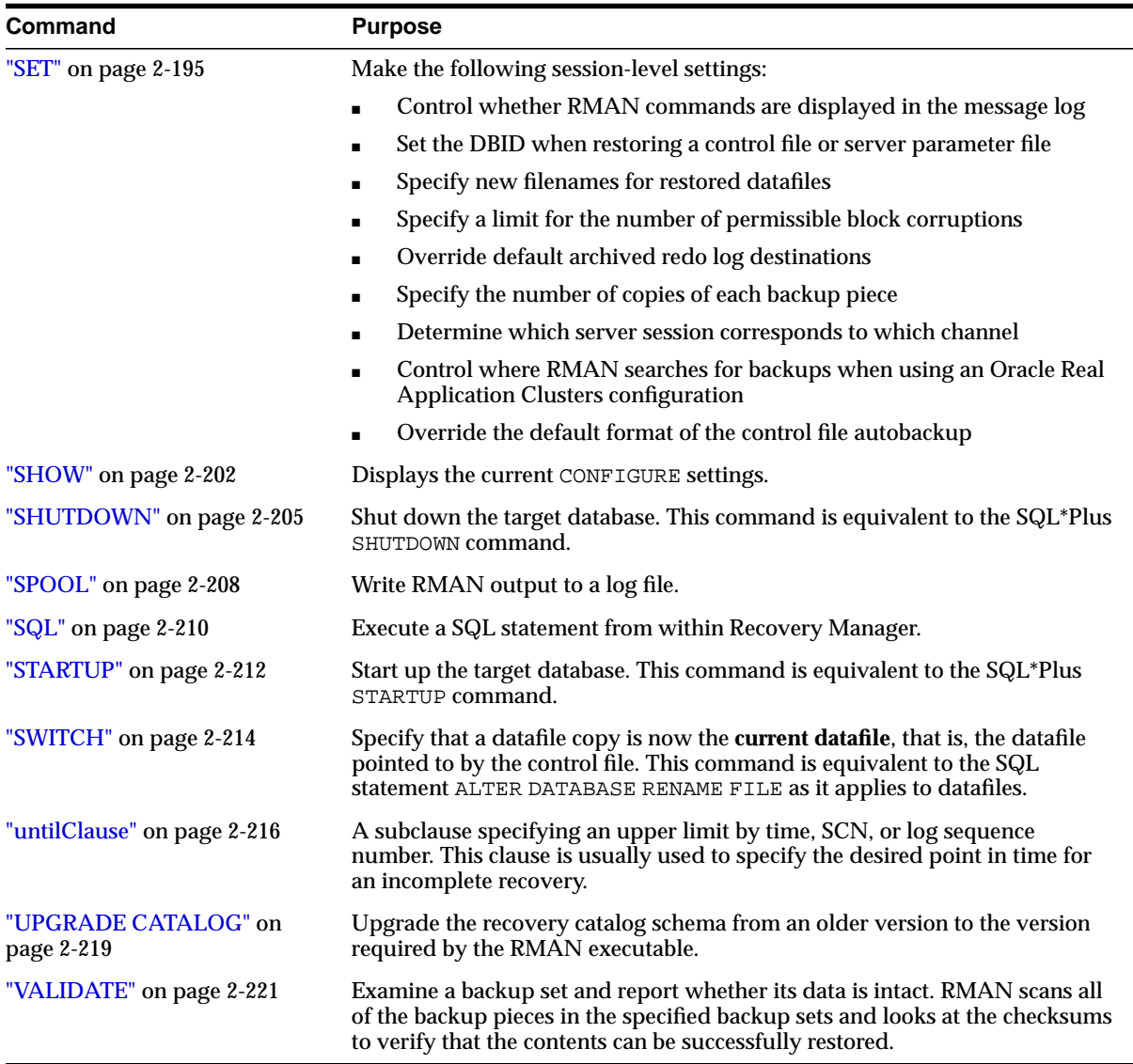

#### **Table 2–1 Recovery Manager Commands**

#### <span id="page-31-0"></span>**@**

#### **Syntax**

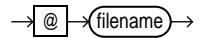

#### **Purpose**

To execute a series of RMAN commands stored in an operating system file with the specified full path name, for example, @/oracle/dbs/cmd/cmd1.rman. If you do not specify the full path name, then the current working directory is assumed, for example, @cmd1.rman. Do not use quotes around the string or leave whitespace between the @ and filename. RMAN processes the specified file as if its contents had appeared in place of the @ command.

**Note:** The file must contain complete RMAN commands; partial commands generate syntax errors.

#### **Restrictions and Usage Notes**

Execute at the operating system command line, at the RMAN prompt, or within the braces of a [RUN](#page-215-0) command.

#### **Example**

**Running a Command File from the Command Line: Example** This example creates a command file and then runs it from the operating system command line:

```
echo "BACKUP DATABASE;" > backup_db.rman
rman TARGET / @backup_db.rman
```
**Running a Command File Within RMAN: Example** This example runs a command file from the RMAN prompt and from within a RUN command:

```
@backup_db.rman
RUN { @backup_db.rman }
```
## <span id="page-32-0"></span>**@@**

#### **Syntax**

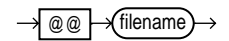

#### **Purpose**

To execute a series of RMAN commands stored in an operating system file with the specified filename, for example, @@cmd2.rman. The @@ command is identical to the @ command unless it is used within a script. If contained in a script, then @@filename directs RMAN to look for the specified filename in the same directory as the command file from which it was called.

For example, assume that you invoke RMAN as follows:

% rman @\$ORACLE\_HOME/rdbms/admin/dba/scripts/cmd1.rman

Assume that the command  $\text{Qemd2.rman appears inside the cmd1.rman script. In}$ this case, the  $\omega$  command directs RMAN to look for the file cmd2. rman in the directory \$ORACLE\_HOME/rdbms/admin/dba/scripts/.

**Note:** The file must contain complete RMAN commands.

#### **Restrictions and Usage Notes**

Execute at the operating system command line, at the RMAN prompt, or within the braces of a [RUN](#page-215-0) command.

#### **Example**

**Calling a Script Within a Script: Example** Assume that you create command files called backup\_logs.rman and backup\_db.rman as in the following example. Then, you execute bkup\_db.rman from the command line, which specifies that RMAN should look for the bkup\_logs.rman script in the Oracle home directory:

```
echo "BACKUP ARCHIVELOG ALL; " > $ORACLE_HOME/bkup_logs.rman
echo "BACKUP DATABASE;" > $ORACLE_HOME/bkup_db.rman
echo "@@bkup_logs.rman" >> $ORACLE_HOME/bkup_db.rman
rman TARGET / @$ORACLE_HOME/bkup_db.rman
```
# <span id="page-33-0"></span>**ALLOCATE CHANNEL**

**Syntax**

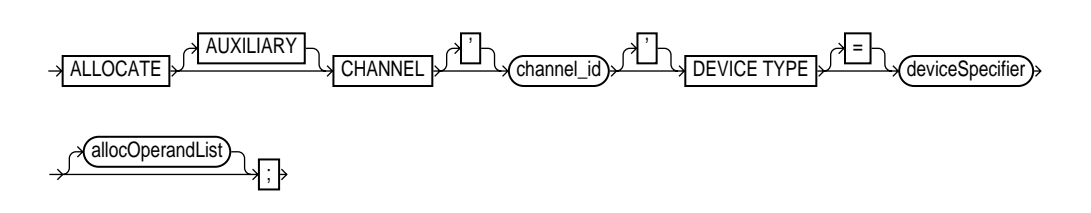

**Purpose**

To manually allocate a **channel**, which is a connection between RMAN and a database instance. Each connection initiates an Oracle server session on the target or auxiliary instance: this server session performs the work of backing up, restoring, or recovering backup sets and copies.

Manually allocated channels (allocated by using ALLOCATE) are mutually exclusive with automatically allocated channels (specified by using CONFIGURE). Manually allocated channels apply only to the RUN job in which you issue the command. Automatic channels apply to any RMAN job in which you do *not* manually allocate channels. You can always override automatic channel configurations by manually allocating channels within a RUN command.

Each channel operates on one backup set at a time (for [BACKUP](#page-51-0), [RESTORE](#page-200-0), or [RECOVER](#page-176-0)) or one image copy at a time (for [COPY](#page-109-0)). RMAN automatically releases the channel at the end of the job.

You can control the degree of parallelism within a job by the number of channels. You can allocate multiple channels simultaneously, thus allowing a single job to read or write multiple backup sets or copies in parallel. If you establish multiple connections, then each connection operates on a separate backup set or file copy.

Whether ALLOCATE CHANNEL causes operating system resources to be allocated depends on the operating system. On some platforms, operating system resources are allocated at the time the command is issued. On other platforms, operating system resources are not allocated until you open a file for reading or writing.

**Note:** When you specify DEVICE TYPE DISK, no operating system resources are allocated other than for the creation of the server session.

#### **Restrictions and Usage Notes**

- Execute ALLOCATE only within the braces of a [RUN](#page-215-0) command.
- The target instance must be started.
- You cannot make a connection to a shared server session.
- You must allocate either a manually allocated or automatic channel when executing a [BACKUP](#page-51-0), [DUPLICATE](#page-131-0), [COPY](#page-109-0), [RESTORE](#page-200-0), [RECOVER](#page-176-0), or [VALIDATE](#page-246-0) command.
- You cannot specify BACKUP DEVICE TYPE or RESTORE DEVICE TYPE after running ALLOCATE CHANNEL.
- You must use a recovery catalog when backing up a standby database.
- You cannot prefix ORA\_ to a channel name. RMAN reserves channel names beginning with the ORA\_ prefix for its own use.

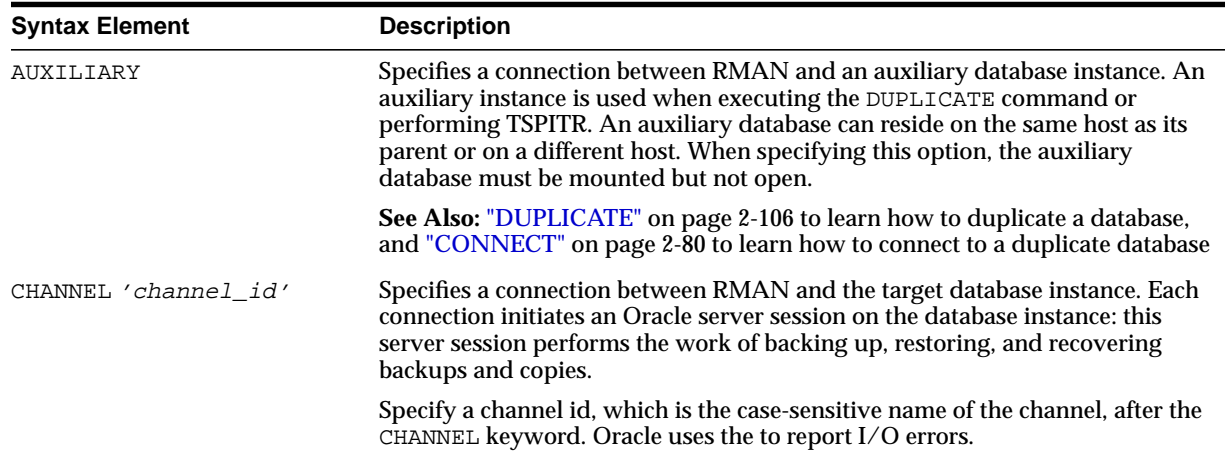

#### **Keywords and Parameters**

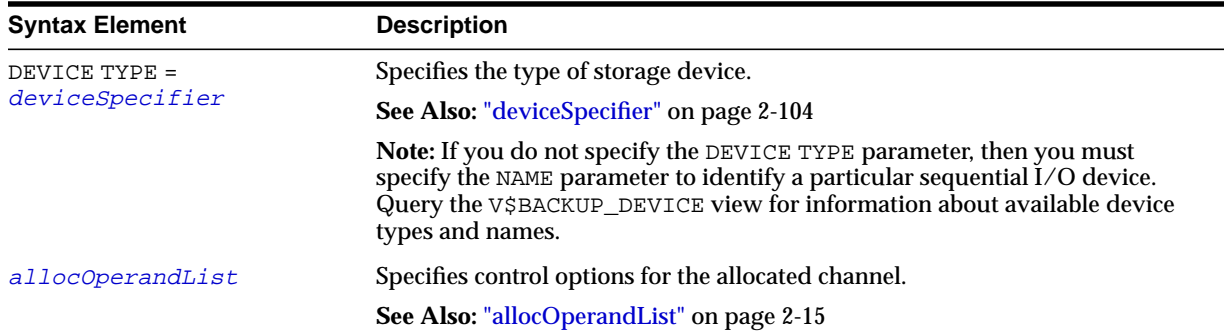

#### **Examples**

**Allocating a Single Channel for a Backup: Example** This command allocates a tape channel for a whole database and archived redo log backup:

```
RUN
{
  ALLOCATE CHANNEL c1 DEVICE TYPE sbt;
  BACKUP DATABASE PLUS ARCHIVELOG;
}
```
**Spreading a Backup Set Across Multiple Disks: Example** When backing up to disk, you can spread the backup across several disk drives. Allocate one DEVICE TYPE DISK channel for each disk drive and specify the format string so that the filenames are on different disks:

```
RUN
{
  ALLOCATE CHANNEL disk1 DEVICE TYPE DISK FORMAT '/disk1/backups/%U';
  ALLOCATE CHANNEL disk2 DEVICE TYPE DISK FORMAT '/disk2/backups/%U';
  BACKUP DATABASE PLUS ARCHIVELOG;
}
```
**Creating Multiple Copies of a Backup Set: Example** When creating multiple copies of a backup set, you can specify the [SET](#page-220-0) BACKUP COPIES command. The following example generates a single backup of the database, and then creates two identical backups of datafile 1 to two different file systems:

```
RUN
{
  ALLOCATE CHANNEL c1 DEVICE TYPE DISK MAXPIECESIZE 5M;
 BACKUP DATABASE PLUS ARCHIVELOG;
```
```
SET BACKUP COPIES = 2i BACKUP DATAFILE 1 FORMAT '/disk1/backups/%U', '/disk2/backups/%U';
}
```
**Allocating an Auxiliary Channel for Database Duplication: Example** When creating a duplicate database, allocate a channel by using the AUXILIARY option:

```
RUN
{
 ALLOCATE AUXILIARY CHANNEL c1 DEVICE TYPE \operatorname{sbt} ;
  ALLOCATE AUXILIARY CHANNEL c2 DEVICE TYPE sbt;
  DUPLICATE TARGET DATABASE TO ndbnewh
    LOGFILE
       '?/oradata/aux1/redo01.log' SIZE 200K,
       '?/oradata/aux1/redo02.log' SIZE 200K
       '?/oradata/aux1/redo03.log' SIZE 200K
  SKIP READONLY
  NOFILENAMECHECK;
}
```
# <span id="page-37-0"></span>**ALLOCATE CHANNEL FOR MAINTENANCE**

### **Syntax**

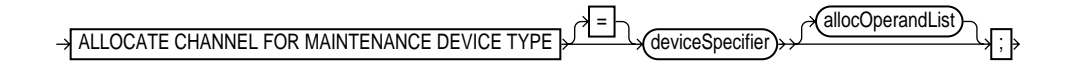

#### **Purpose**

To manually allocate a channel in preparation for issuing a [CHANGE](#page-80-0), [DELETE](#page-123-0),or [CROSSCHECK](#page-118-0) command. Note that if you use [CONFIGURE](#page-91-0) to set up automatic channels, then RMAN can use these automatic channels for maintenance operations; you do not have to manually allocate them.

If RMAN allocates the an automatic maintenance channel, then it uses the same naming convention as any other automatically allocated channel. If you manually run ALLOCATE CHANNEL FOR MAINTENANCE, then RMAN uses the following convention for channel naming: ORA\_MAINT\_devicetype\_n, where devicetype refers to DISK or sbt and n refers to the channel number. For example, RMAN uses these names for two manually allocated disk channels:

```
ORA_MAINT_DISK_1
ORA_MAINT_DISK_2
```
You can allocate multiple maintenance channels for a single job, but you should only use this feature in these scenarios:

- To allow crosschecking or deletion of all backup pieces or proxy copies, both on disk and tape, with a single command
- To make crosschecking and deleting work correctly in an Oracle Real Application Clusters configuration in which each backup piece or proxy copy exists only on one node

**See Also:** *Oracle9i Recovery Manager User's Guide* to learn how to crosscheck and delete on multiple channels

### **Restrictions and Usage Notes**

- Execute this command only at the RMAN prompt.
- The target instance must be started.
- Do not specify a channel ID.
- You cannot allocate a maintenance channel to a shared session.
- You cannot prefix ORA to a channel name. RMAN reserves channel names beginning with the ORA\_ prefix for its own use.

#### **Keywords and Parameters**

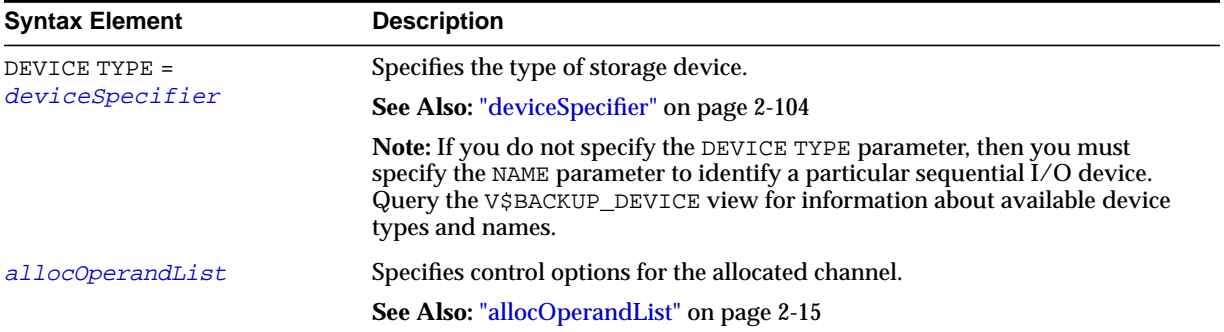

#### **Examples**

**Deleting a Backup Set: Example** This example deletes backup sets from tape created more than a week ago:

ALLOCATE CHANNEL FOR MAINTENANCE DEVICE TYPE sbt; DELETE NOPROMPT BACKUP OF DATABASE COMPLETED BEFORE 'SYSDATE-7';

**Crosschecking Archived Logs: Example** This example crosschecks all archived logs on disk (by using the preconfigured disk channel) and tape. If the logs are not found, then RMAN marks them as EXPIRED in the repository:

ALLOCATE CHANNEL FOR MAINTENANCE DEVICE TYPE sbt; CROSSCHECK ARCHIVELOG ALL;

**Crosschecking on Multiple Nodes of an Oracle Real Application Clusters Configuration: Example** In this example, you perform a crosscheck of backups on two nodes of an Oracle Real Application Clusters configuration:

```
RUN
{
  ALLOCATE CHANNEL FOR MAINTENANCE DEVICE TYPE DISK CONNECT 'SYS/change_on_install@inst1';
  ALLOCATE CHANNEL FOR MAINTENANCE DEVICE TYPE DISK CONNECT 'SYS/change_on_install@inst2';
  CROSSCHECK BACKUP;
}
```
**Deleting on Disk and sbt Channels with One Command: Example** In this example, you delete a backup from both disk and tape:

```
# back up datafile to disk and tape
BACKUP DEVICE TYPE DISK DATAFILE 1 TAG "weekly_bkup";
BACKUP DEVICE TYPE sbt DATAFILE 1 TAG "weekly_bkup";
```

```
# manually allocate sbt channel (disk channel automatically allocated)
ALLOCATE CHANNEL FOR MAINTENANCE DEVICE TYPE \operatorname{sbt} ;
DELETE BACKUPSET TAG "weekly_bkup";
```
# <span id="page-40-0"></span>**allocOperandList**

# **Syntax**

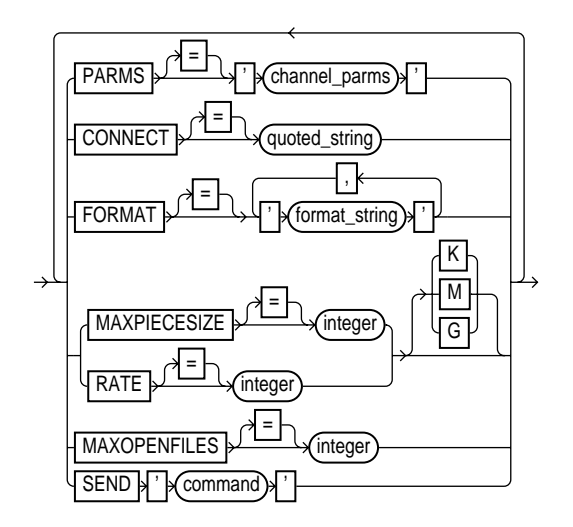

### **Purpose**

A subclause specifying control options on a **channel**, which is a connection between RMAN and a database instance. Specify this clause on the following commands:

- [ALLOCATE CHANNEL](#page-33-0)
- [ALLOCATE CHANNEL FOR MAINTENANCE](#page-37-0)
- [CONFIGURE](#page-91-0)

# **Keywords and Parameters**

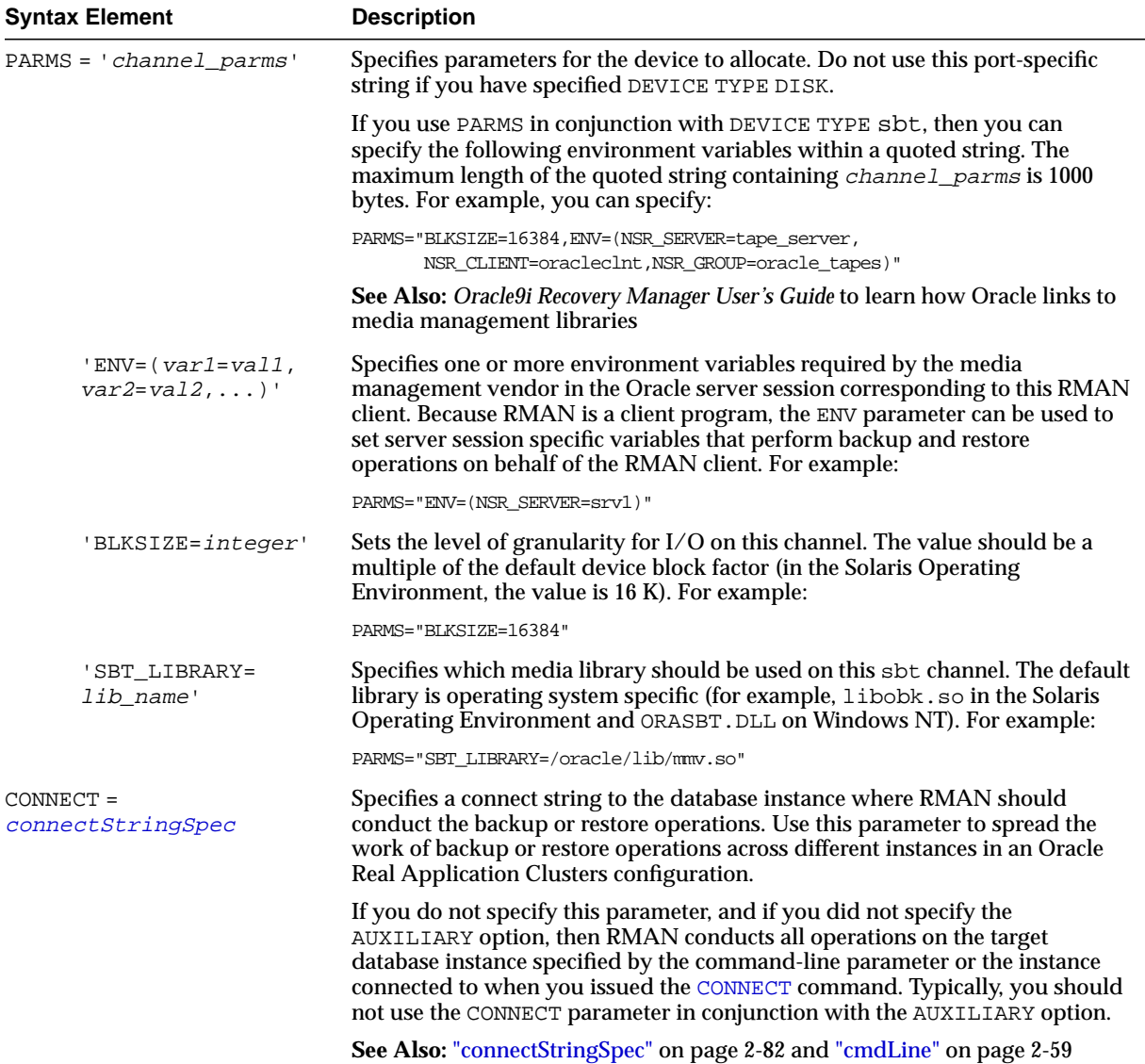

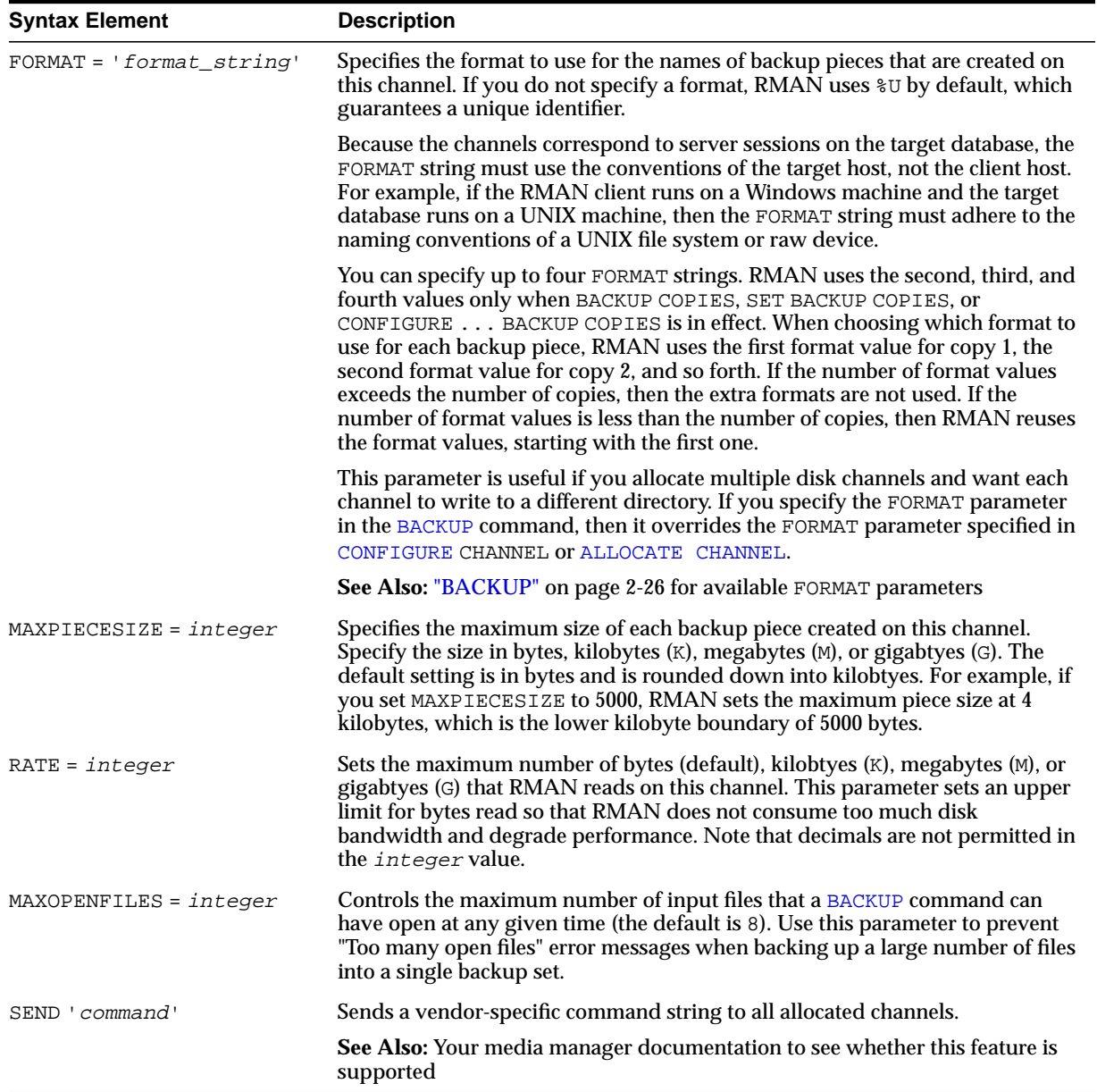

# **Examples**

**Configuring an Automatic Channel: Example** This example configures a persistent disk channel:

CONFIGURE CHANNEL DEVICE TYPE DISK RATE =  $1500K$  FORMAT = '?/oradata/bkup  $U'$ ;

**Configuring a Channel for a Backup: Example** This example manually allocates an sbt channel and then runs a whole database backup:

```
RUN
{
  ALLOCATE CHANNEL c1 DEVICE TYPE sbt MAXOPENFILES 20 RATE 2M MAXPIECESIZE 800M;
  BACKUP DATABASE;
}
```
**Allocating a Channel for a Backup: Example** This example configures a default media management library, then makes a database backup by using this library. Then, the example backs up the database again using a different library, then finally makes a third backup using the default library:

```
CONFIGURE DEFAULT DEVICE TYPE TO sbt;
CONFIGURE CHANNEL DEVICE TYPE sbt PARMS="SBT_LIBRARY=?/lib/mm_lib1.so";
BACKUP DATABASE;
RUN
{
  ALLOCATE CHANNEL c1 DEVICE TYPE sbt PARMS="SBT_LIBRARY=?/lib/mm_lib2.so";
 BACKUP DATABASE;
}
BACKUP ARCHIVELOG ALL;
```
# **ALTER DATABASE**

**Syntax**

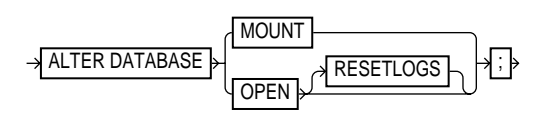

# **Purpose**

To mount or open a database.

**See Also:** *Oracle9i SQL Reference* for ALTER DATABASE syntax

# **Restrictions and Usage Notes**

- Execute this command either within the braces of a [RUN](#page-215-0) command or at the RMAN prompt.
- The target instance must be started.

# **Keywords and Parameters**

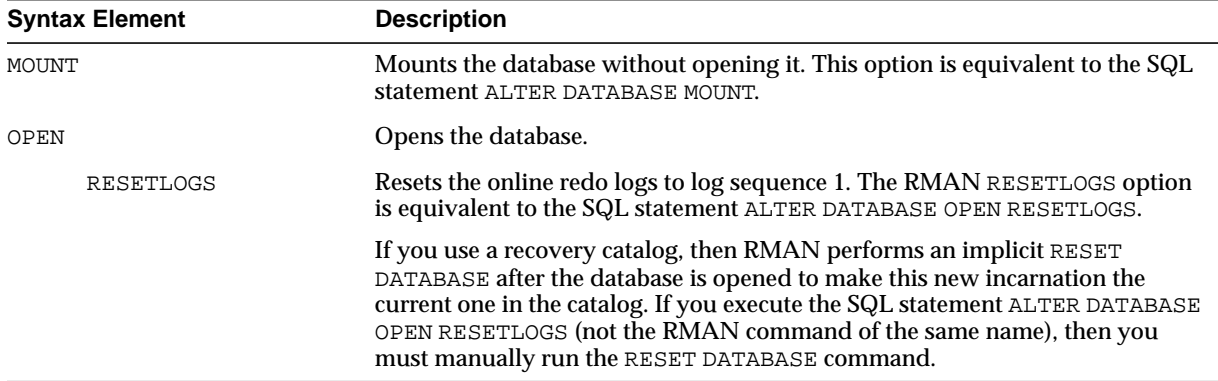

#### **Examples**

**Opening the Database After a Backup: Example** This example mounts the database, takes a whole database backup, then opens the database. At the RMAN prompt enter:

STARTUP MOUNT; BACKUP DATABASE; # now that the backup is complete, open the database. ALTER DATABASE OPEN;

**Mounting the Database After Restoring the Control File: Example** To restore the control file to its default location when connected to a recovery catalog, enter the following:

STARTUP NOMOUNT; RESTORE CONTROLFILE; ALTER DATABASE MOUNT; # you must run the RECOVER command after restoring a control file even if no datafiles # require recovery RECOVER DATABASE; ALTER DATABASE OPEN RESETLOGS; # if the database uses locally-managed temporary tablespaces, then you must add tempfiles # to these tablespaces after restoring a backup control file

```
SQL " ALTER TABLESPACE temp ADD TEMPFILE ''?/oradata/trgt/temp01.dbf'' REUSE";
```
**Performing RESETLOGS After Incomplete Recovery: Example** This example uses a manually allocated channel to perform incomplete recovery and then resets the online redo logs:

```
RUN
{
  ALLOCATE CHANNEL ch1 DEVICE TYPE sbt;
  SET UNTIL SCN 1024;
  RESTORE DATABASE;
  RECOVER DATABASE;
  ALTER DATABASE OPEN RESETLOGS;
}
```
# <span id="page-46-0"></span>**archivelogRecordSpecifier**

**Syntax**

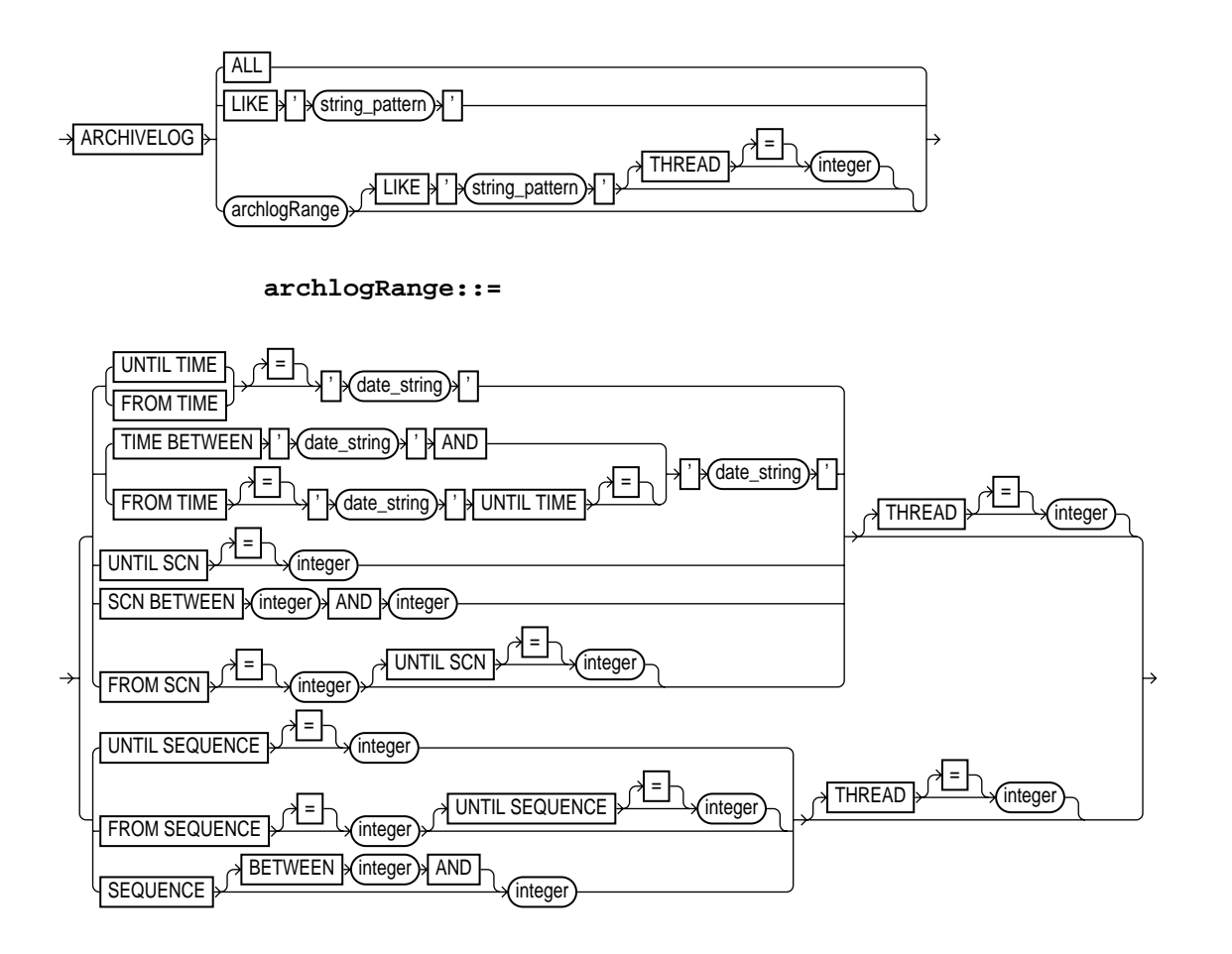

### **Purpose**

A subclause used to specify an archived log or range of archived redo logs files for use in backup, restore, recovery, and maintenance operations.

When backing up archived redo logs, RMAN can perform archived log failover automatically. RMAN backs up the log when at least one archived log corresponding to a given log sequence number and thread is available. Also, if the copy that RMAN is backing up contains corrupt blocks, then it searches for good copies of these blocks in other copies of the same archived logs.

Specifying a range of archived redo logs does not guarantee that RMAN includes all redo data in the range: for example, the last available archived log file may end before the end of the range, or an archived log file in the range may be missing from all archiving destinations. RMAN includes the archived redo logs it finds and does not issue a warning for missing files.

**Note:** Query the V\$ARCHIVED\_LOG view or RC\_ARCHIVED\_LOG recovery catalog view to determine the time stamps, SCNs, and log sequence numbers for an archived log. For information on how to use the NLS\_LANG and NLS\_DATE\_FORMAT environment variables to specify the format for the time, see *Oracle9i Database Reference*.

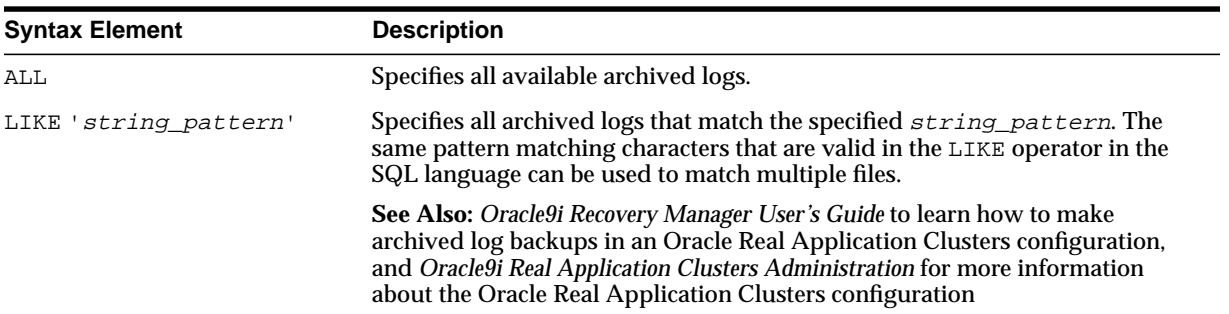

### **Keywords and Parameters**

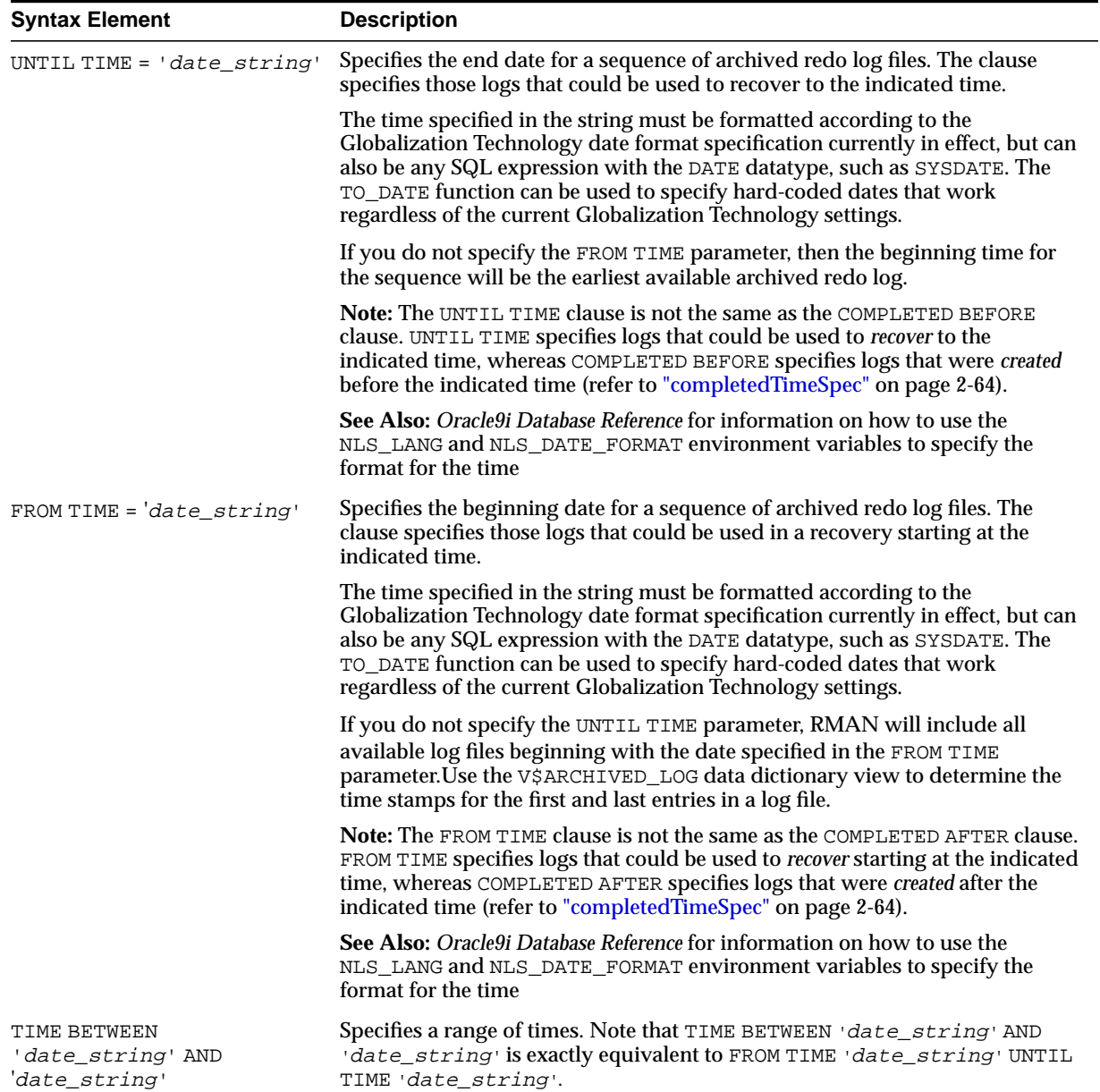

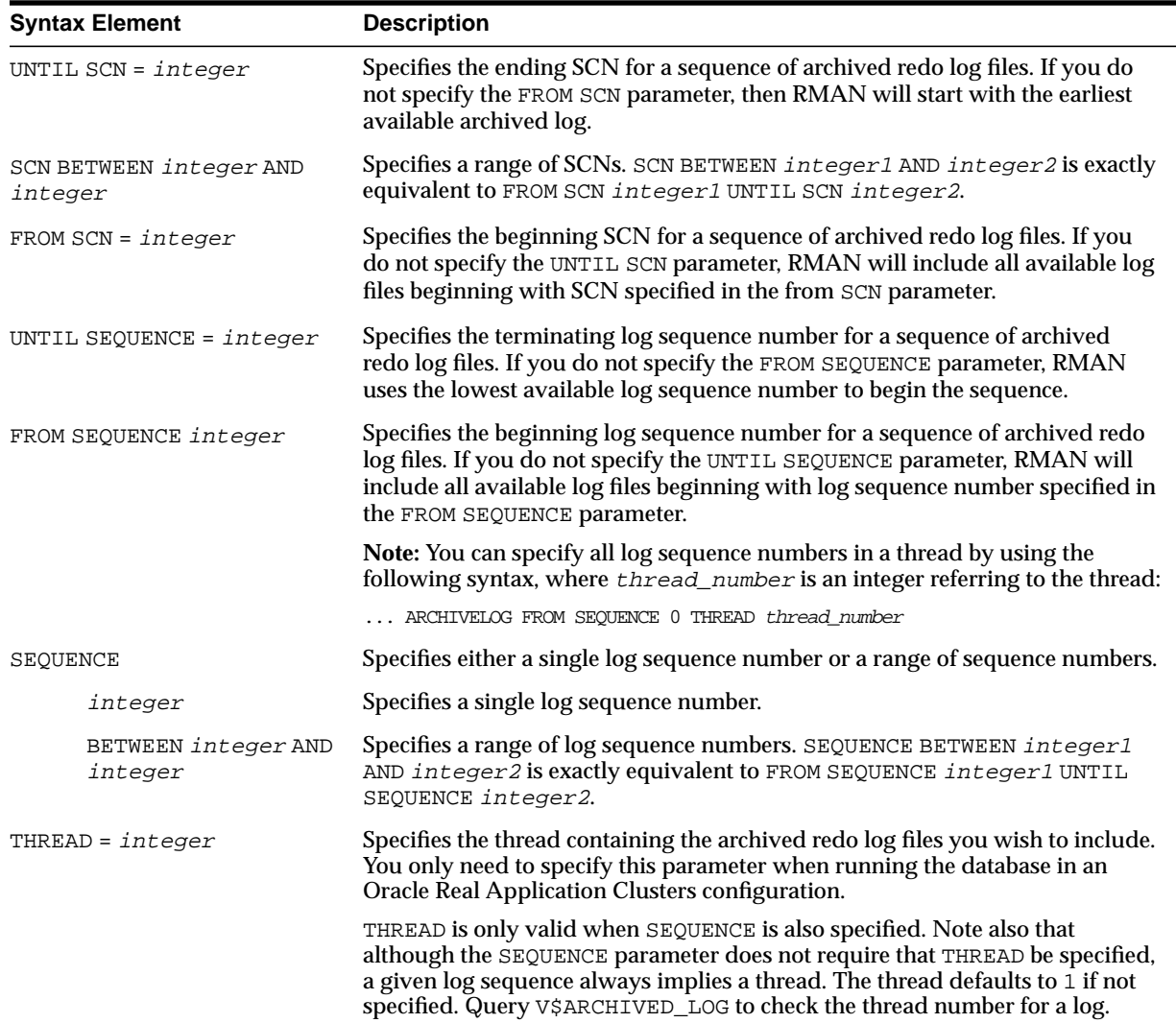

#### **Examples**

**Specifying Records by Time: Example** This example backs up all logs that could be used to recover to a point one week ago, and then deletes all archived redo logs that were created more than two weeks ago:

```
BACKUP ARCHIVELOG UNTIL TIME 'SYSDATE-7';
DELETE COPY OF ARCHIVELOG ALL COMPLETED BEFORE 'SYSDATE-14';
```
**Specifying Records by SCN: Example** This example restores backup archived redo log files from tape that fall within a range of SCNs:

```
RESTORE ARCHIVELOG SCN BETWEEN 94097 AND 106245;
```
**Specifying a Single Log Sequence Number: Example** This example backs up only archived log 30 of thread 1 and then deletes it.

```
BACKUP ARCHIVELOG SEQUENCE 30 DELETE INPUT;
```
**Specifying a Range of Records by Log Sequence Number: Example** This example backs up all archived logs from sequence 431 to sequence 440 on thread 1 and deletes the archived logs after the backup is complete. If the backup fails, the logs are not deleted.

```
RUN
{
  ALLOCATE CHANNEL dev1 DEVICE TYPE sbt;
  BACKUP ARCHIVELOG
    SEQUENCE BETWEEN 31 AND 40 THREAD 1
    # delete original archived redo logs after backup completes
    DELETE INPUT;
}
```
**Specifying All Log Sequence Numbers in a Thread** This example crosschecks all archived redo logs in thread 1:

```
CROSSCHECK ARCHIVELOG FROM SEQUENCE 0 THREAD 1;
```
# <span id="page-51-0"></span>**BACKUP**

**Syntax**

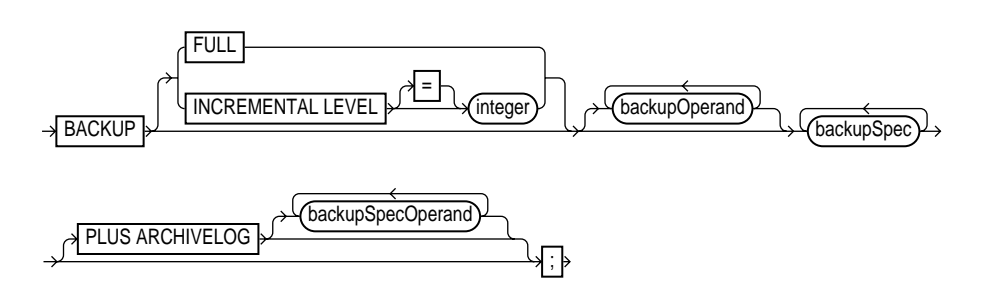

**[backupSpec](#page-58-0)::=**

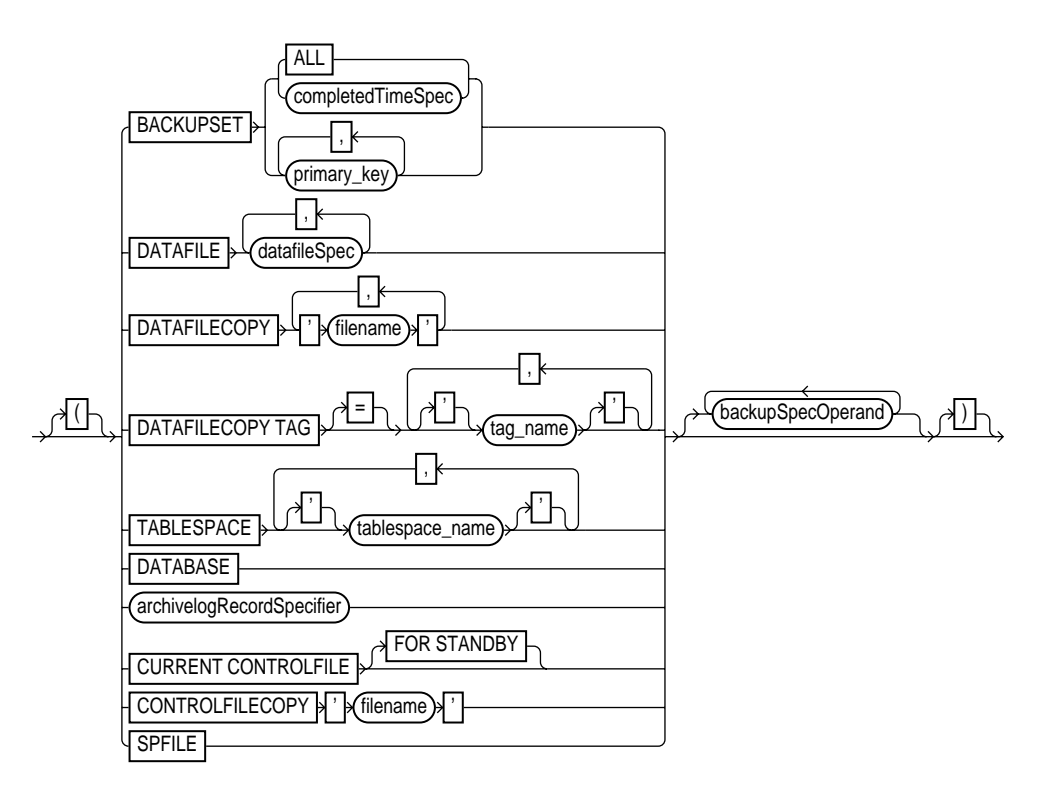

#### **[backupOperand](#page-60-0)::=**

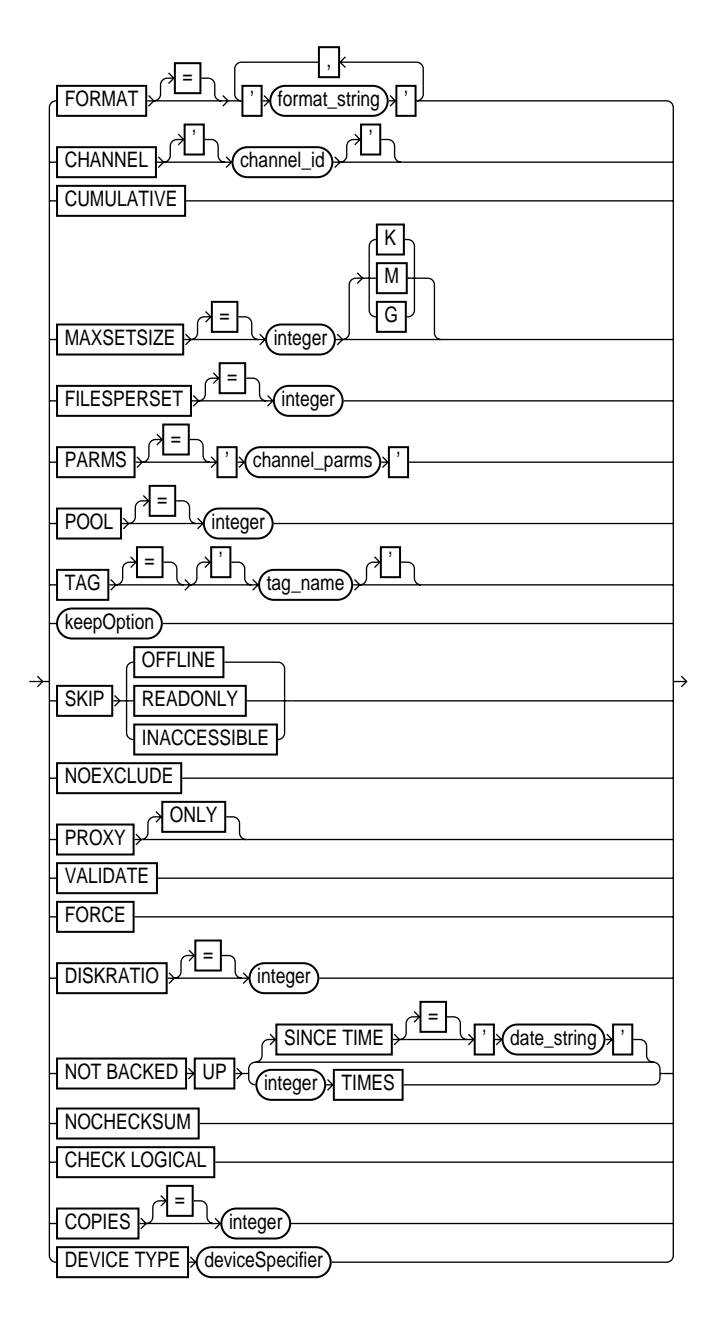

#### **[backupSpecOperand](#page-67-0)::=**

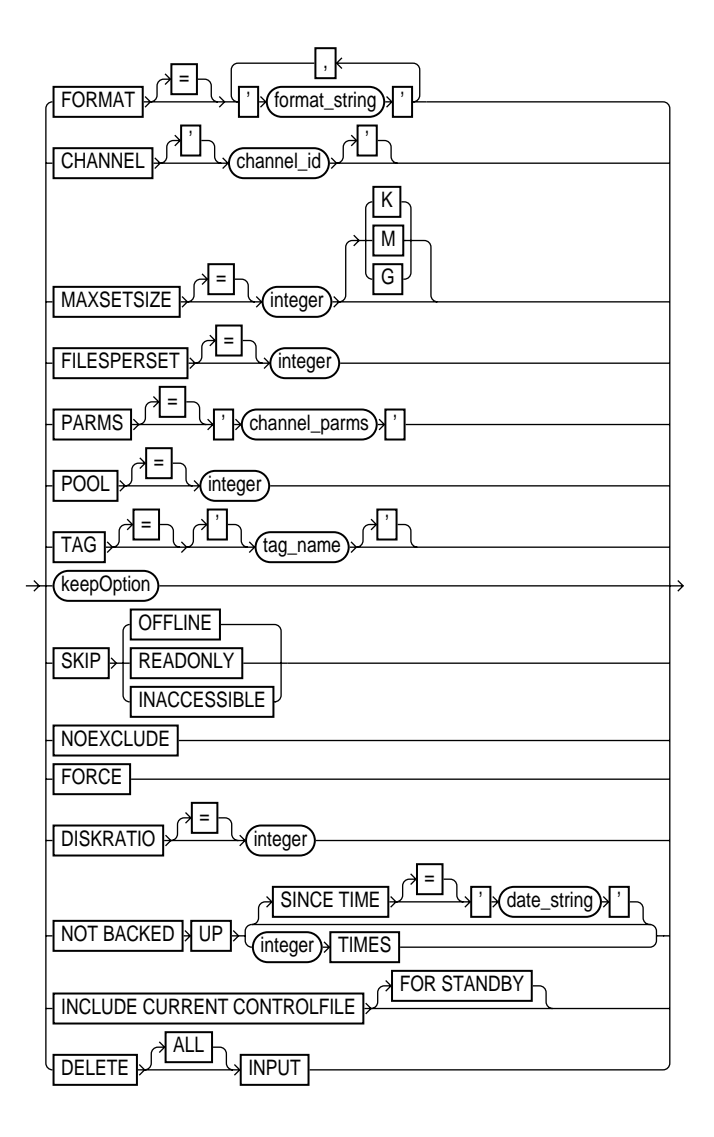

#### **Purpose**

To back up a database, tablespace, datafile (current or copy), control file (current or copy), archived log, or backup set. You can back up a target or standby database.

When performing a backup, specify the files that you want to back up. RMAN puts the input files into one or more **backup sets**, which are RMAN-specific logical structures. The backup set is the smallest unit of a backup. RMAN only records backup sets in the repository that complete successfully.

Each backup set contains at least one **backup piece**, which is a physical file containing the backed up data. You can also use the BACKUP command to generate a **proxy copy**, which is a backup to a third-party medium in which the entire data transfer is conducted by a media manager.

If [CONFIGURE](#page-91-0) CONTROLFILE AUTOBACKUP is set to ON, then RMAN automatically backs up the control file after BACKUP commands. ["CONFIGURE" on page 2-66](#page-91-0) describes the complete set of circumstances in which autobackups occur.

The BACKUP command optimizes backups, that is, does not back up files that are identical to files that are already backed up, when the following conditions are met:

- The CONFIGURE BACKUP OPTIMIZATION ON command has been run.
- You run BACKUP DATABASE, BACKUP ARCHIVELOG with ALL or LIKE options, or BACKUP BACKUPSET ALL.
- You specify a channel of only one device type, that is, you do not mix channels that use different device types.

In a Real Application Clusters configuration, RMAN automatically uses the appropriate channels to back up datafile and control file copies, archived logs, and backup sets. RMAN only performs the backups on channels that can read the files on the file system. For example, if channel 1 connected to instance 1 can read log 1000 on its local file system, but a channel 2 connected to instance 2 cannot read the log on its local file system, then channel 1 backs up the log. Autolocation is automatically enabled when the channels meet any of the following criteria:

- Different PARMS settings
- Different CONNECT strings

**See Also:** *Oracle9i Recovery Manager User's Guide* for a conceptual overview of RMAN backup sets, and *Oracle9i Recovery Manager User's Guide* to learn how to back up files

#### **Restrictions and Usage Notes**

When using the BACKUP command you must:

- Mount or open the target database. RMAN can make an **inconsistent backup** when the database is in ARCHIVELOG mode, but you must apply redo logs to make the backups consistent for use in restore operations.
- Use a current control file.
- Manually allocate a channel for each execution of the BACKUP command if no automatic channel is configured for the specified device type. If no manual channel is allocated, then RMAN uses the default channels (refer to description of [CONFIGURE](#page-91-0) command).
- Note that RMAN comes with a preconfigured DISK channel.

**Note:** Backups that use the disk test API are not supported for production backups (refer to *Oracle9i Recovery Manager User's Guide*). Instead, use the preconfigured DISK channel or manually allocate a DISK channel.

- Give each backup piece a unique name.
- Back up files onto valid media. If you specify DEVICE TYPE DISK, then RMAN will back up to random access disks. You can make a backup on any device that can store an Oracle datafile: in other words, if the statement CREATE TABLESPACE tablespace\_name DATAFILE 'filename' works, then 'filename' is a valid backup path name. If you specify DEVICE TYPE sbt, then you can back up to any media supported by the media manager.
- Set the BACKUP\_TAPE\_IO\_SLAVES initialization parameter to TRUE when duplexing backups (this parameter is not required for non-duplexed backups). Otherwise, Oracle signals an error. RMAN configures as many spawned processes as needed for the number of duplexed backup copies you request.

When using the RMAN BACKUP command, you *cannot* perform any of the following actions:

- Make a backup (either normal or incremental) in NOARCHIVELOG mode when the database is open or is closed after an instance failure or [SHUTDOWN](#page-230-0) ABORT. You can only make a NOARCHIVELOG backup when the database after a consistent shutdown.
- Stripe a single backup set across multiple channels.
- Stripe a single input file across multiple backup sets.
- Combine archived redo log files and datafiles into a single backup.
- Back up files with different block sizes into the same backup set. RMAN can back up tablespaces with different block sizes, but puts each differently sized datafile into its own backup set.
- Back up locally-managed temporary tablespaces (although you can back up dictionary-managed tablespaces)
- Back up transportable tablespaces that were not made read/write after being transported.
- Use the DELETE INPUT option when backing up objects other than datafile copies, archived redo logs, or backup sets.
- Specify the number of backup pieces that should go in a backup set.
- Back up a backup set on tape to disk or on tape to tape.
- Specify the PLUS ARCHIVELOG clause on the BACKUP ARCHIVELOG command.
- Open a NOARCHIVELOG mode database while it is being backed up. If you do, and some data blocks in the files being backed up are modified before being read by the backup session, then the backup is not usable after being restored because it requires recovery.
- Make the length of a backup piece filename longer than the port-specific length limit. If you use a media manager, then the limit is partially governed by the version of the media management API. Vendors that use:
	- **–** SBT 1.1 must support filenames up to 14 characters, but may support longer filenames.
	- **–** SBT 2.0 must support filenames up to 512 characters, but may support longer filenames.
- **Specify the DEVICE TYPE option for a device other than DISK if you have not** already run CONFIGURE DEVICE TYPE for this device.
- Manually allocate channels and run BACKUP with the DEVICE TYPE option.
- Validate the backup of backup sets.

# **Keywords and Parameters**

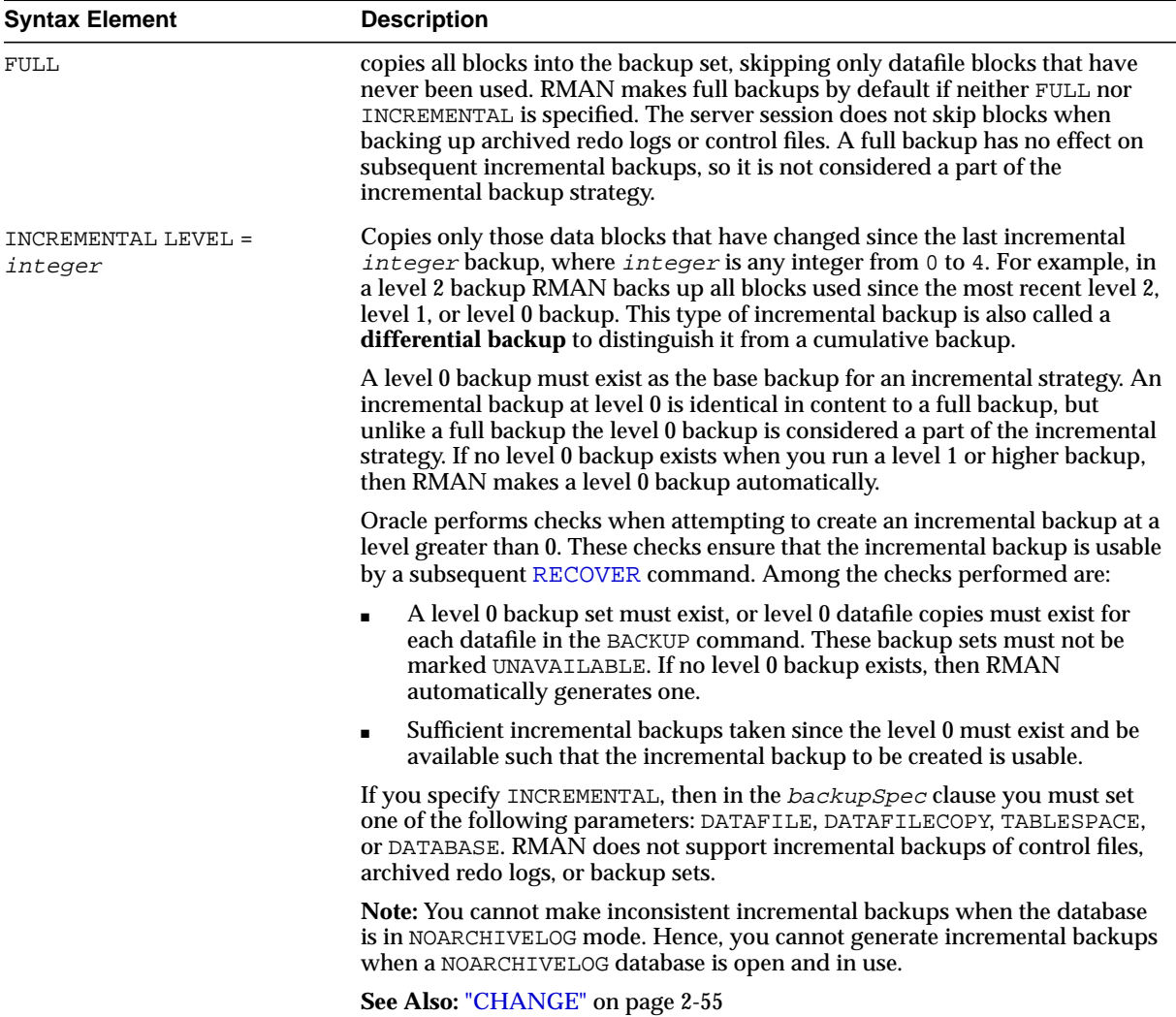

<span id="page-58-0"></span>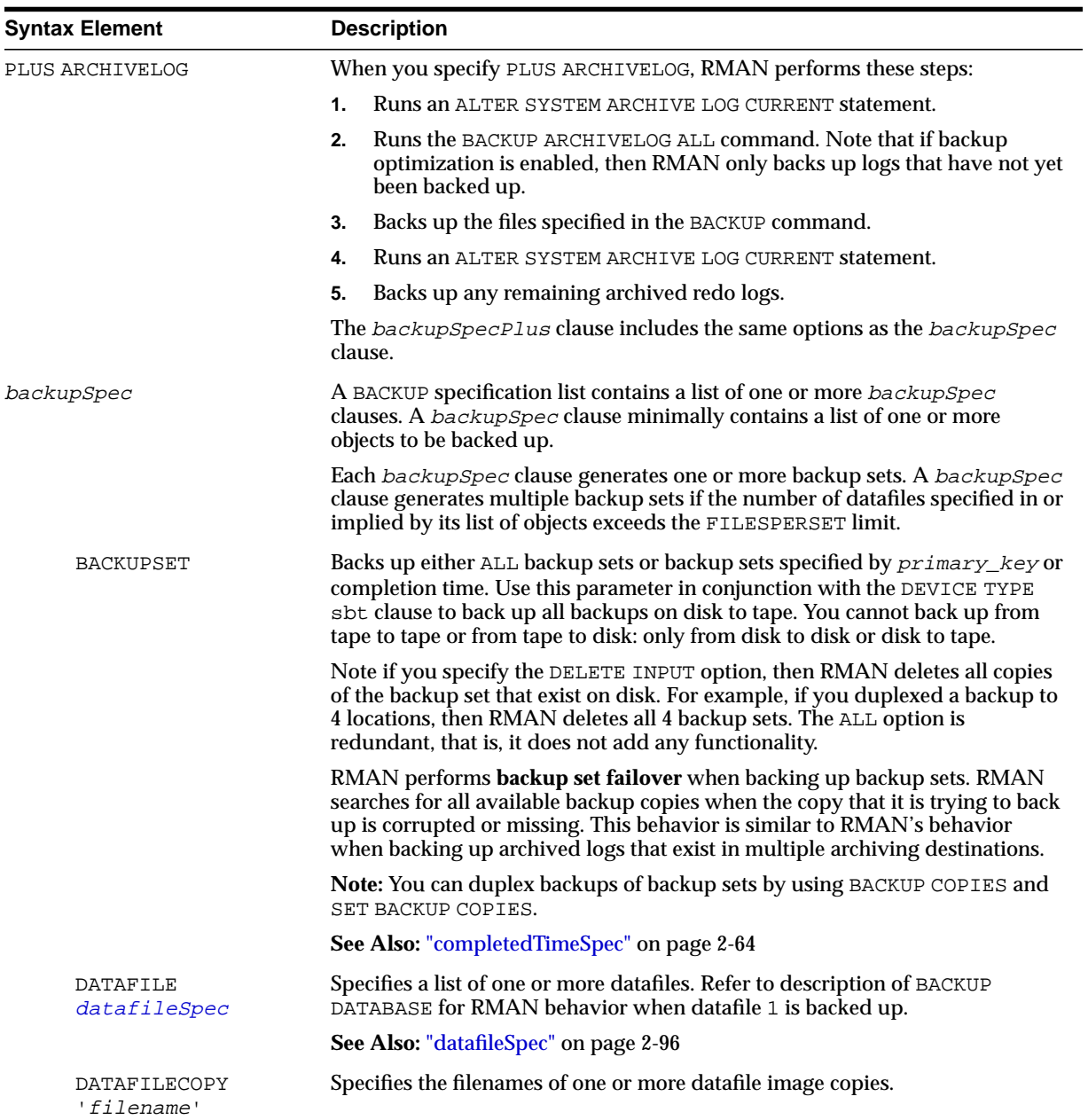

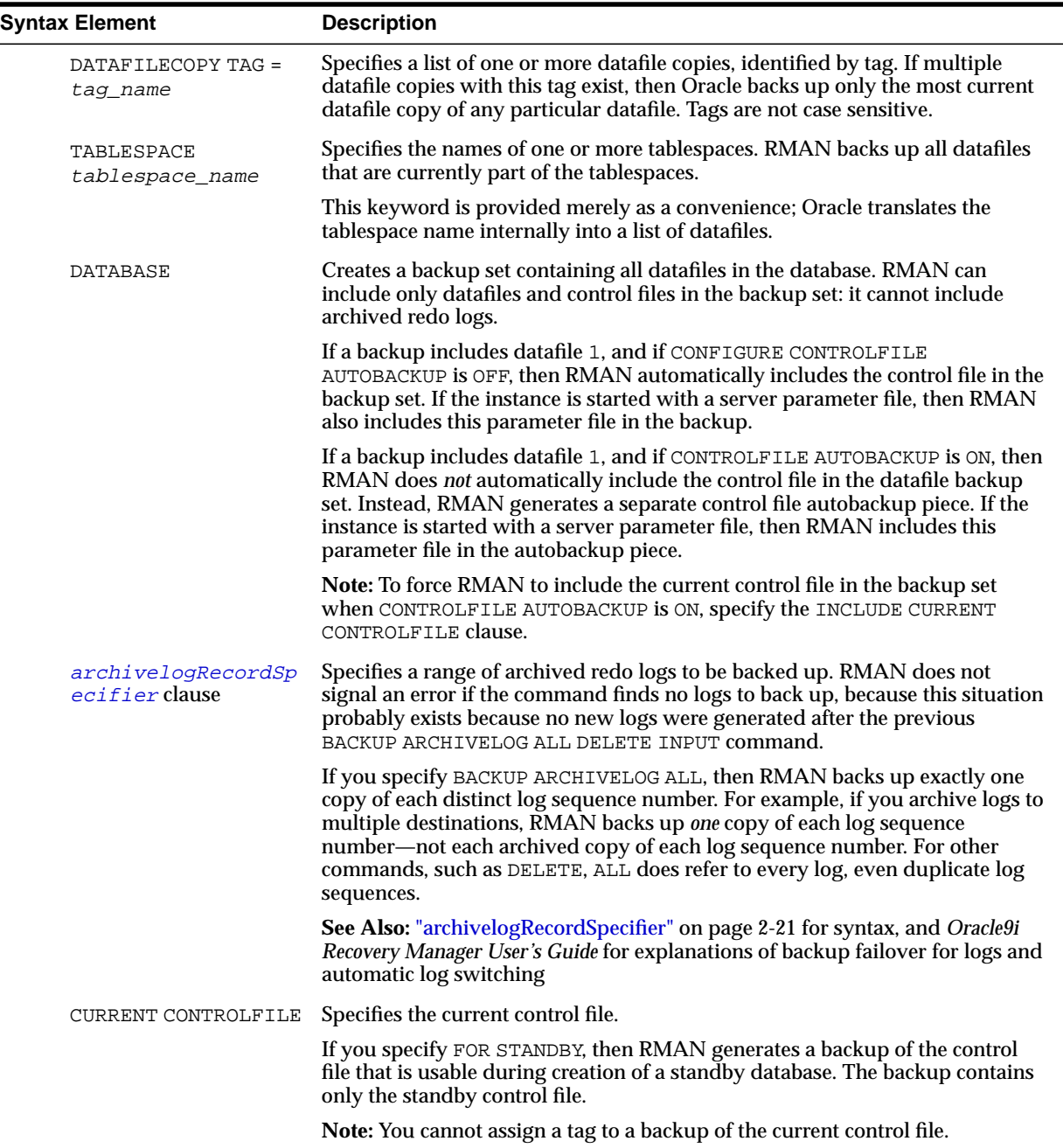

<span id="page-60-0"></span>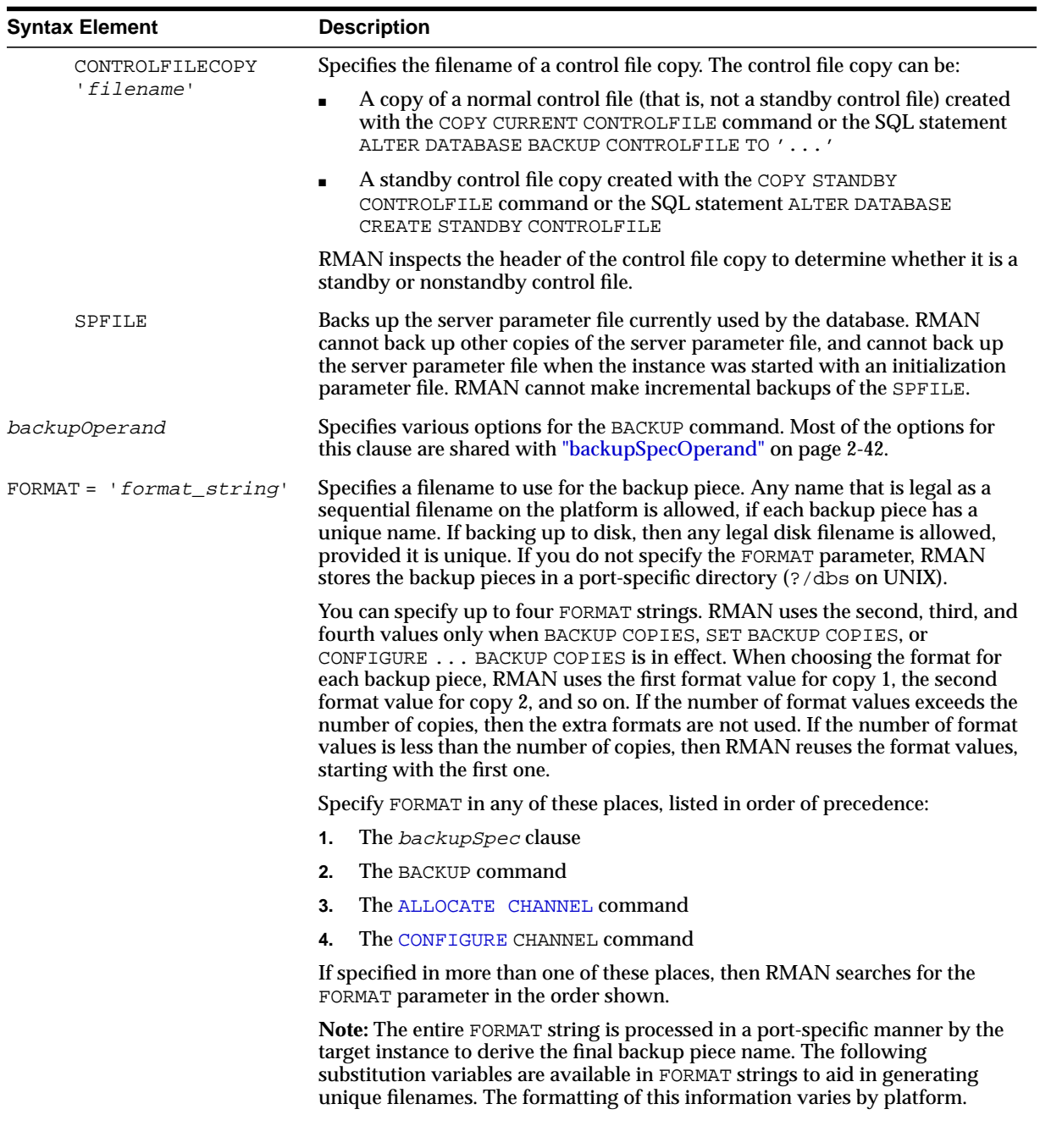

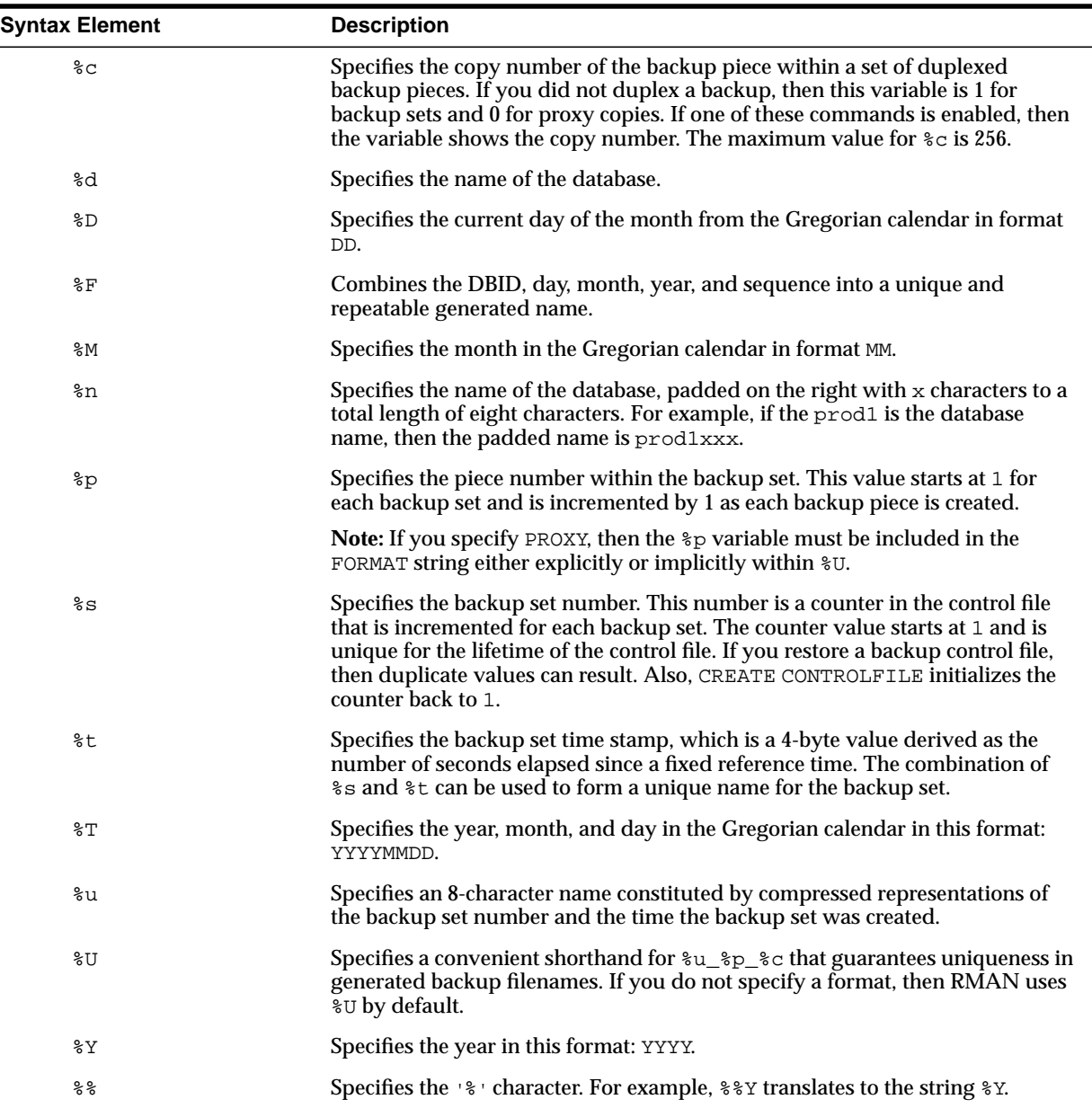

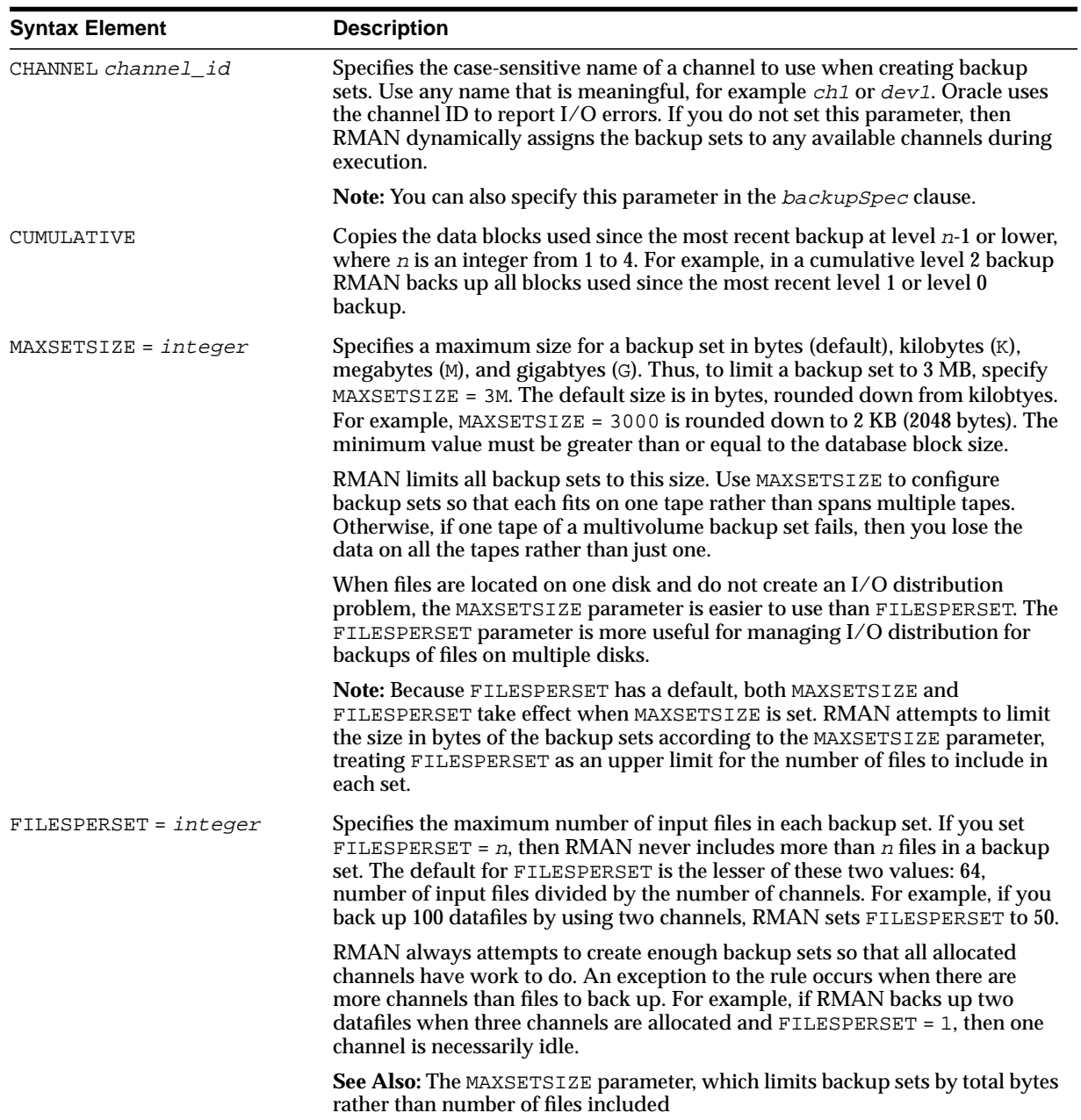

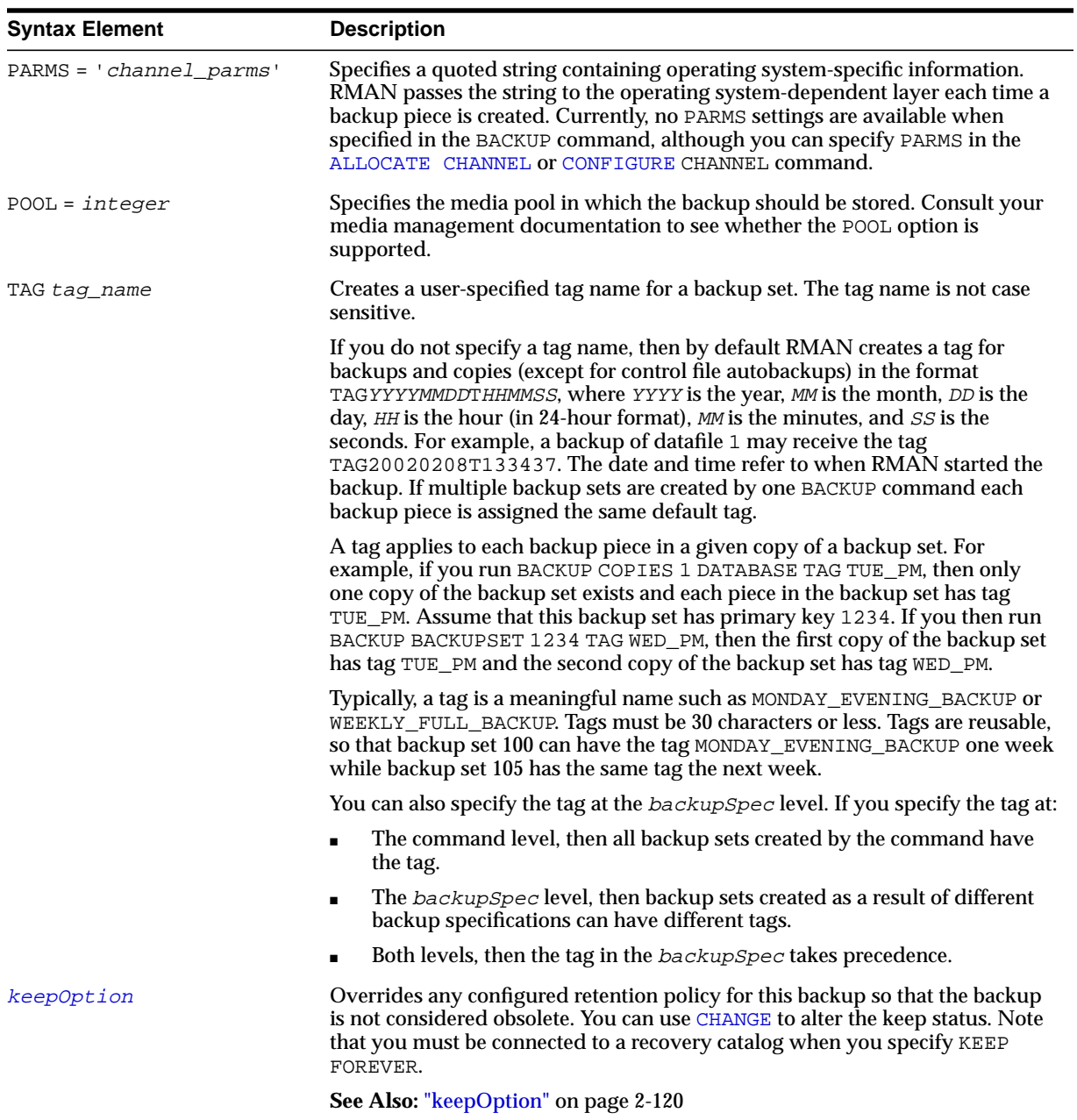

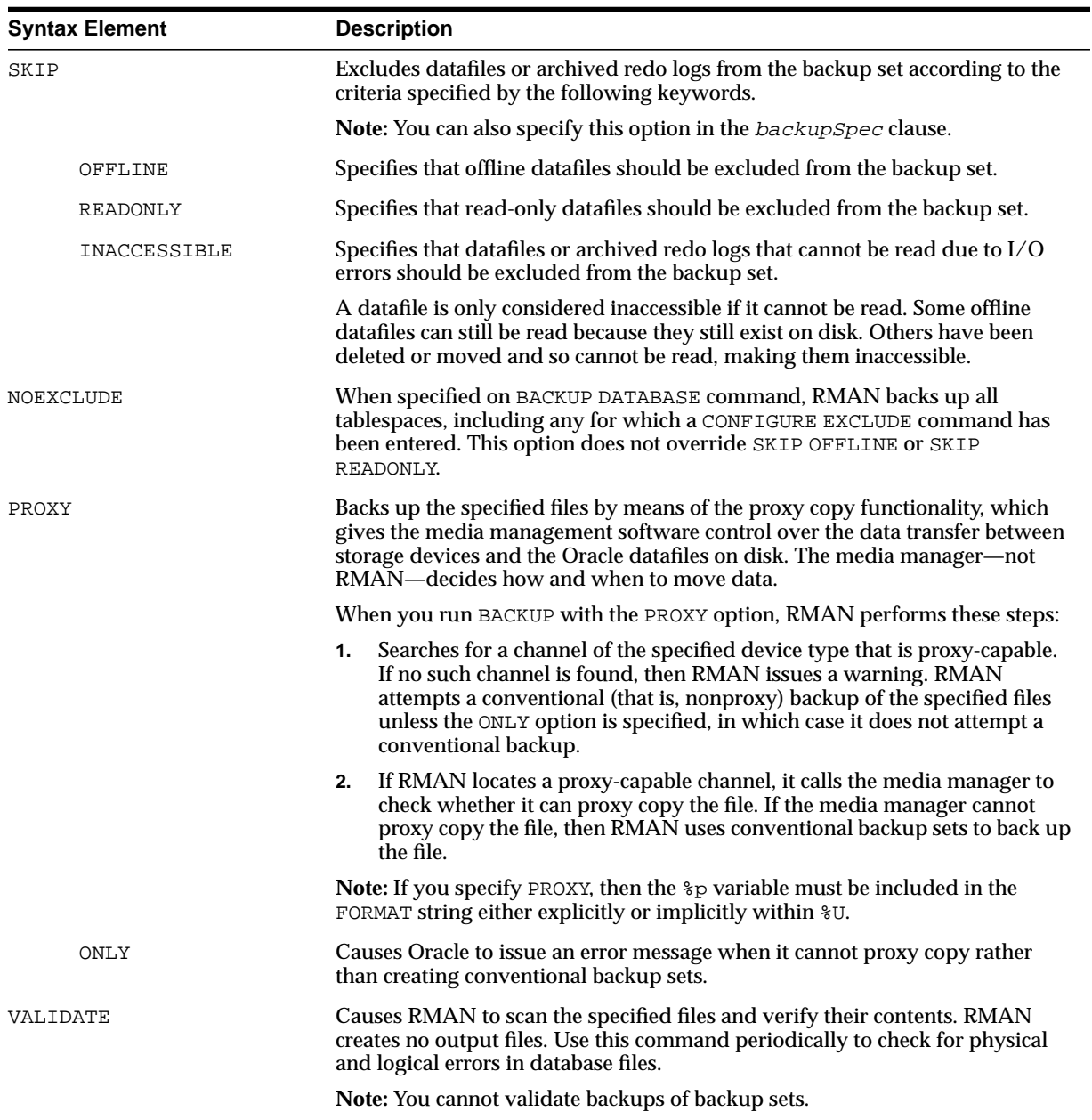

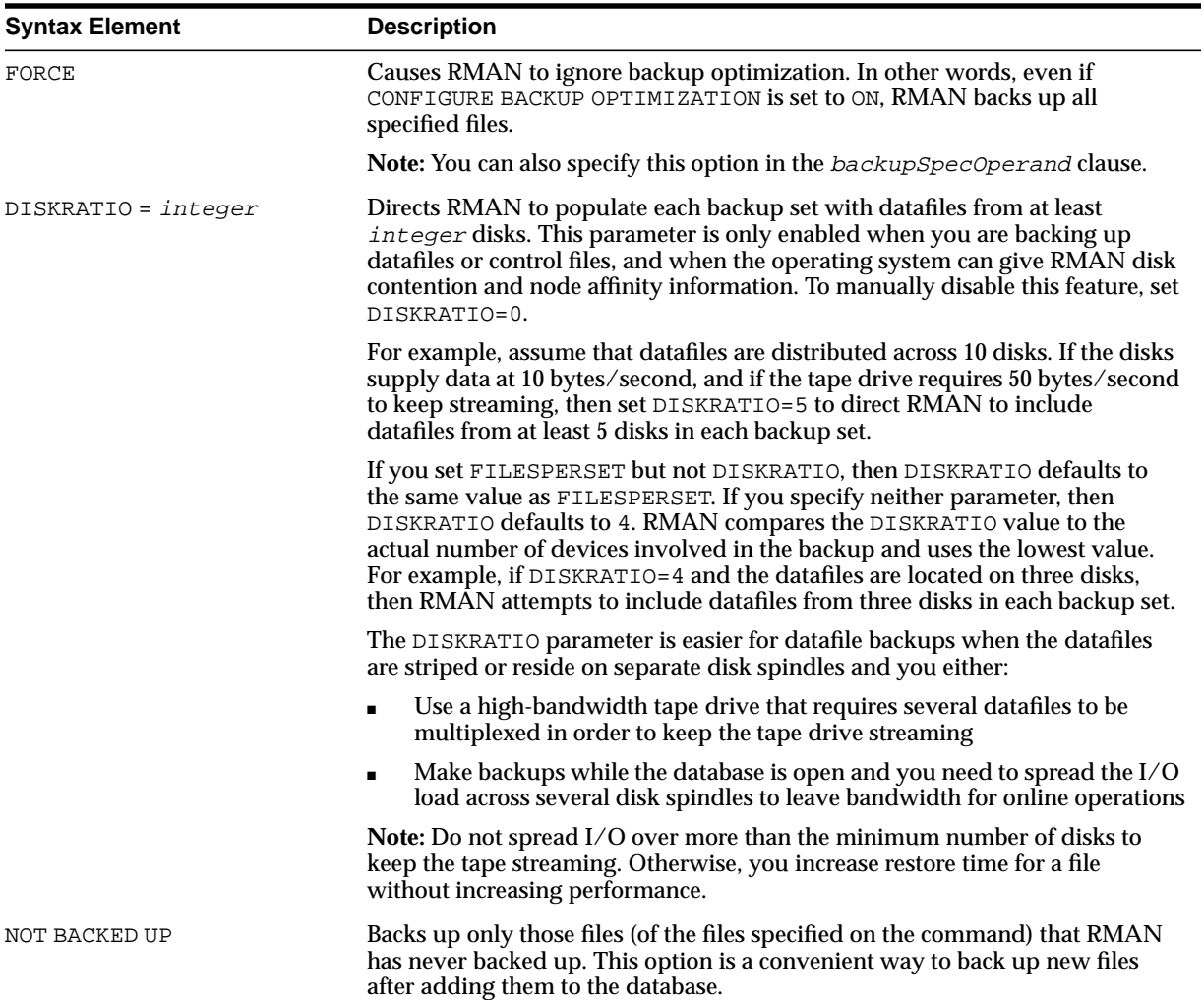

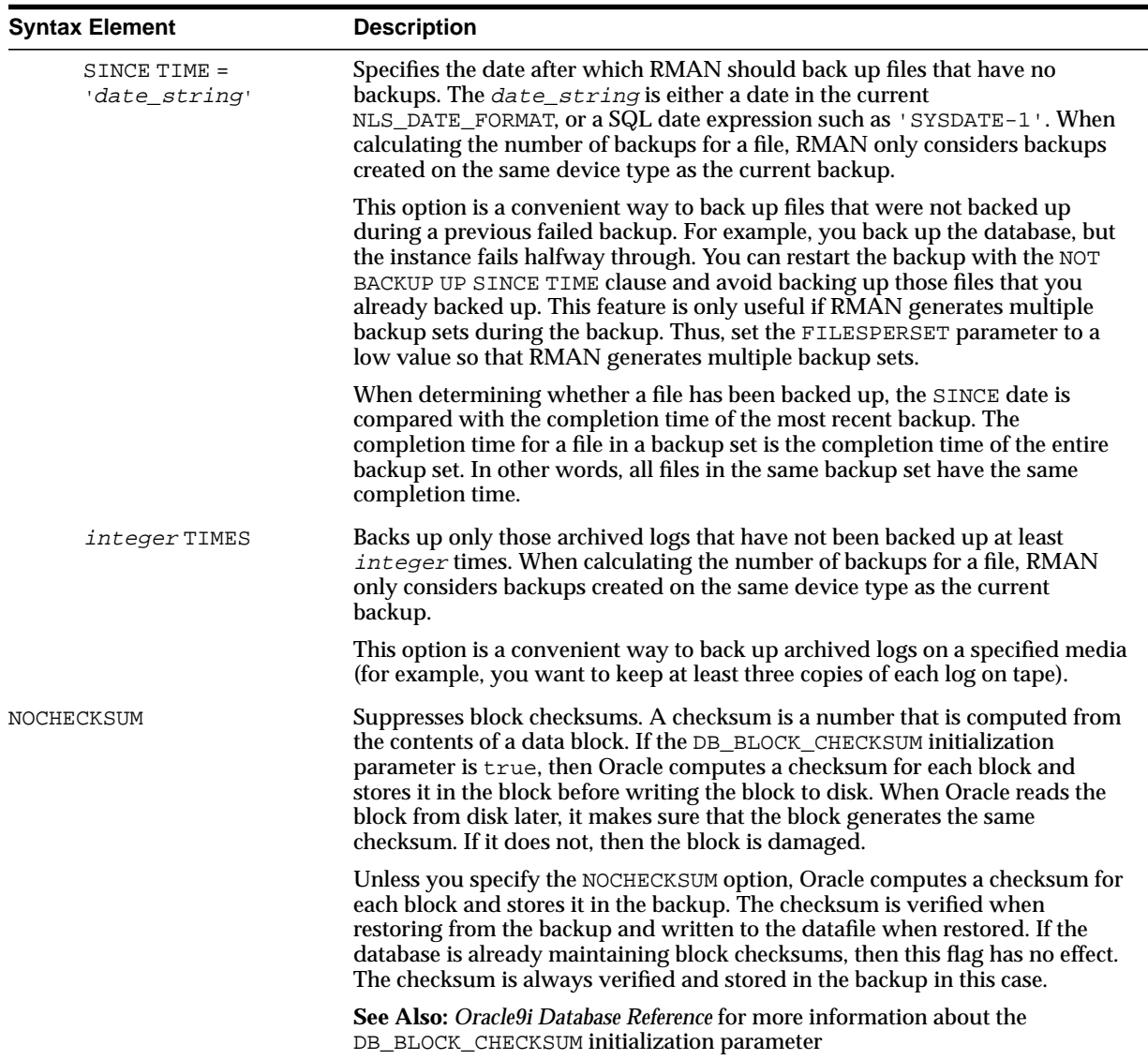

<span id="page-67-0"></span>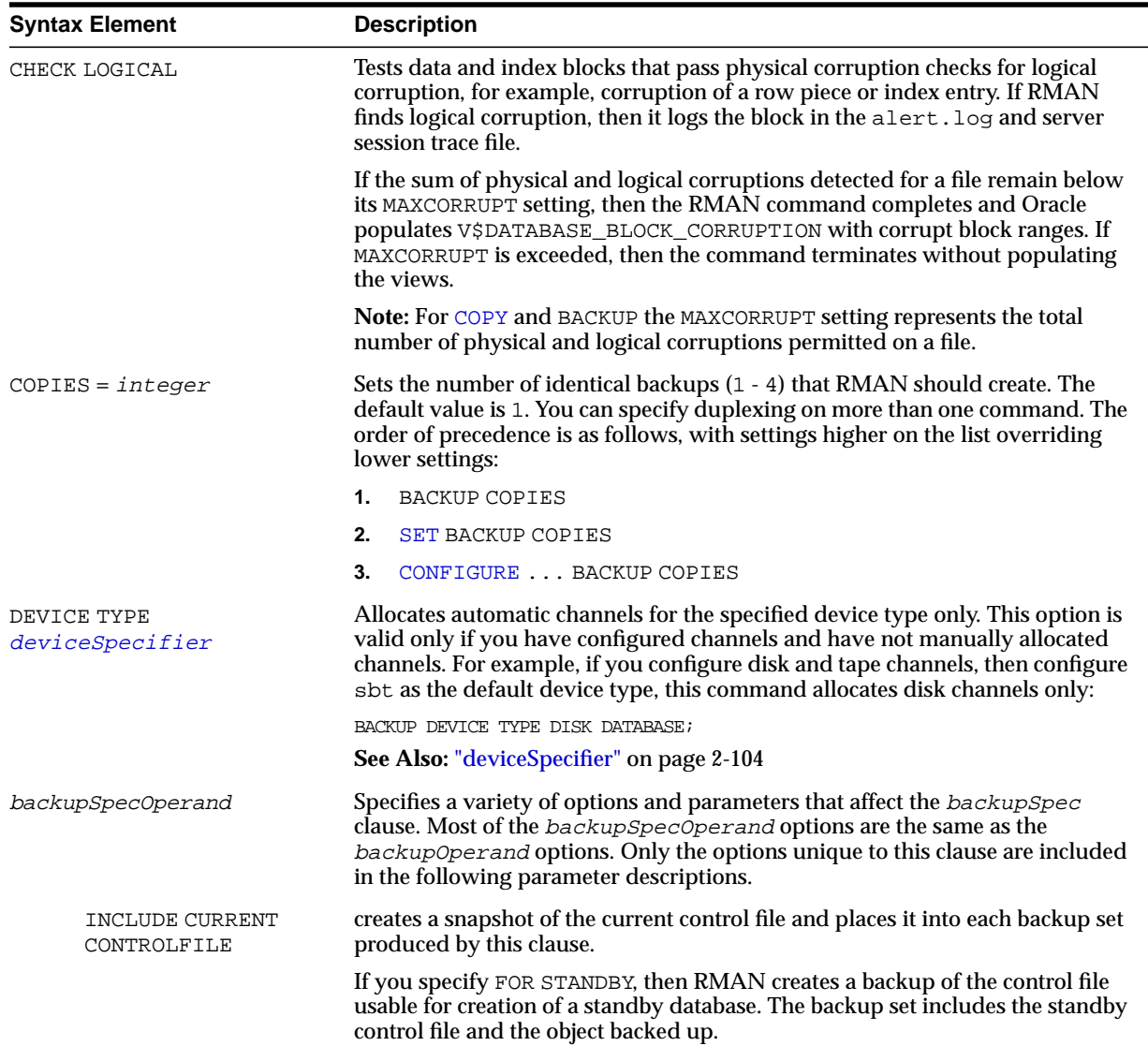

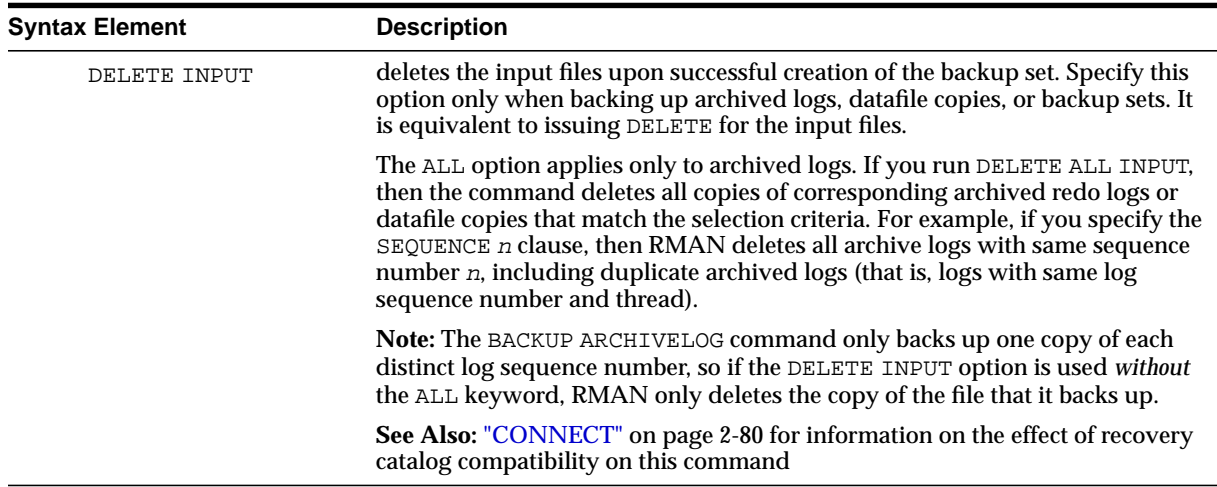

#### **Examples**

**Backing Up a Database: Example** This example assumes that CONFIGURE CONTROLFILE AUTOBACKUP is OFF. The command backs up all datafiles to tape, as well as the current control file, the server parameter file, and archived logs:

BACKUP DATABASE PLUS ARCHIVELOG;

**Backing Up Tablespaces and Datafiles: Example** This command uses two backupSpec clauses to back up tablespaces and datafiles and lets RMAN perform automatic parallelization of the backup:

```
RUN
{
  ALLOCATE CHANNEL dev1 DEVICE TYPE DISK FORMAT '/disk1/%U';
  ALLOCATE CHANNEL dev2 DEVICE TYPE DISK FORMAT '/disk2/%U';
  BACKUP
     (TABLESPACE SYSTEM, tools, users, undotbs FILESPERSET 20)
   (DATAFFILE 2.4.5);
}
```
**Backing Up Multiple Copies of Archived Redo Logs: Example** This example backs up the archived redo logs in %/arch1 to one set of tapes and the logs from

%/arch2 to another set of tapes. This scenario assumes that you have two tape drives available.

```
# channel configuration
CONFIGURE DEVICE TYPE sbt PARALLELISM 2;
CONFIGURE CHANNEL 1 DEVICE TYPE sbt PARMS="ENV=(NSR_SERVER=tape_server_1)";
CONFIGURE CHANNEL 2 DEVICE TYPE sbt PARMS="ENV=(NSR_SERVER=tape_server_2)";
# backup
BACKUP
  FILESPERSET=20
  FORMAT='AL_%d_%t_%s_%p'
  (ARCHIVELOG LIKE '%/arch1/%' CHANNEL ORA_SBT_TAPE_1)
  (ARCHIVELOG LIKE '%/arch2/%' CHANNEL ORA SBT TAPE 2);
```
**Backing Up Multiple Copies of Archived Logs and Deleting the Input: Example** This example assumes that you have two archive destinations set: %/arch1 and %/arch2. The command backs up one log for each unique sequence number and then deletes all logs from both archiving directories.

```
BACKUP ARCHIVELOG LIKE '%/arch/%' DELETE ALL INPUT;
```
**Backing Up Backup Sets to Tape: Example** In this example, you want to keep recent backup sets on disk and older backup sets on tape. You do not want backup sets to exist on disk and tape simultaneously. Hence, you execute this command to back up older backups created more than two weeks ago to tape and then delete the input backup pieces:

```
BACKUP DEVICE TYPE sbt BACKUPSET COMPLETED BEFORE 'SYSDATE-14'
  DELETE INPUT;
```
**Specifying DEVICE TYPE on the BACKUP Command: Example** This example configures DISK as the default device type, then backs up the server parameter file and all archived logs to tape:

```
CONFIGURE DEFAULT DEVICE TYPE TO DISK;
BACKUP DEVICE TYPE sbt SPFILE ARCHIVELOG ALL;
```
**Performing a Cumulative Incremental Backup: Example** This example backs up all blocks changed in the database since the most recent level 0 or level 1 backup:

BACKUP INCREMENTAL LEVEL 2 CUMULATIVE SKIP INACCESSIBLE DATABASE;

**Duplexing a Backup Set: Example** This example duplexes a backup of datafile 1 (which includes the current control file and server parameter file) to separate disks:

```
BACKUP DEVICE TYPE DISK
  COPIES 2 DATAFILE 1
  FORMAT '/disk1/df1_%U', '/disk2/df1_%U';
```
**Specifying How Channels Divide Workload: Example** This example parallelizes a backup operation by specifying which channels should back up which files and to which location:

**DIMI** 

```
{
 ALLOCATE CHANNEL ch1 DEVICE TYPE sbt PARMS="ENV=(NSR_SERVER=tape_server_1)";
  ALLOCATE CHANNEL ch2 DEVICE TYPE DISK RATE 1500K;
  ALLOCATE CHANNEL ch3 DEVICE TYPE sbt PARMS="ENV=(NSR_SERVER=tape_server_2)";
  BACKUP
   (DATAFILE 1, 2, 3, 4 # channel ch1 backs up datafiles to tape drive #1
    CHANNEL ch1)
    (CONTROLFILECOPY '/oracle/copy/cf.f'
    CHANNEL ch2) # channel ch2 backs up control file copy to disk
    (ARCHIVELOG FROM TIME 'SYSDATE-14'
   CHANNEL ch3; \# channel ch3 backs up archived redo logs to tape drive \#2}
```
**Performing an Oracle Real Application Clusters Backup: Example** The following script distributes datafile and archived log backups across two nodes in an Oracle Real Application Clusters environment:

```
RUN
{
  ALLOCATE CHANNEL node_1 DEVICE TYPE sbt
    CONNECT 'SYS/sys_pwd@node_1'
    PARMS 'ENV=(DSMO_NODE=KDFDWD01_ORACLE)'
   FORMAT '%d_set%s_%t_piece%p';
 SET LIMIT CHANNEL node 1 KBYTES=1000000;
 SET COMMAND ID TO 'node 1';
  ALLOCATE CHANNEL node_2 DEVICE TYPE sbt
    CONNECT 'SYS/sys_pwd@node_2'
    PARMS 'ENV=(DSMO_NODE=KDFDWD01_ORACLE)'
    FORMAT '%d_set%s_%t_piece%p';
 SET LIMIT CHANNEL node 2 KBYTES=1000000;
  SET COMMAND ID TO 'node_2';
  BACKUP FILESPERSET 1
    (TABLESPACE SYSTEM, rbs, data1, data2
    CHANNEL node_1)
    (TABLESPACE temp, reccat, data3, data4
   CHANNEL node 2);
  BACKUP FILESPERSET 20
```
}

```
 (ARCHIVELOG UNTIL TIME 'SYSDATE' LIKE '%/node1/arch/%'
 DELETE ALL INPUT # deletes all logs that match LIKE criteria
 CHANNEL node_1);
 (ARCHIVELOG UNTIL TIME 'SYSDATE' LIKE '%/node2/arch/%'
 DELETE ALL INPUT # deletes all logs that match LIKE criteria
 CHANNEL node_2);
```
**Creating a Control File for a Standby Database: Example** This example creates a backup of the current control file that can be used to create a standby database:

```
BACKUP CURRENT CONTROLFILE FOR STANDBY;
```
**Checking for Corruption: Example** This example backs up datafile 3 and specifies that no more than two blocks with corruption should be tolerated:

```
RUN
{
  SET MAXCORRUPT FOR DATAFILE 3 TO 2;
  BACKUP CHECK LOGICAL
   DATAFILE 3;
}
```
**Creating a Long-Term Backup: Example** This example creates a consistent backup of the database and server parameter file that is exempt from the retention policy. The command instructs RMAN to keep the backup for the next year, but not to keep the archived logs necessary to recover it:

```
SHUTDOWN IMMEDIATE;
STARTUP MOUNT;
BACKUP DATABASE
 KEEP UNTIL TIME 'SYSDATE+365'
  NOLOGS;
ALTER DATABASE OPEN;
```
**Backing Up Files That Need Backups: Example** This example backs up all datafiles that have not been backed up to tape in the last month, and then backs up all archived logs that do not have at least two backups on tape:

```
BACKUP DEVICE TYPE sbt DATABASE NOT BACKED UP SINCE TIME 'SYSDATE-31';
BACKUP DEVICE TYPE sbt ARCHIVELOG ALL NOT BACKED UP 2 TIMES;
```
**Backing Up a Noncurrent Server Parameter File: Example** The following UNIX shell script backs up an older of the server parameter file. RMAN can only back up the copy of the server parameter file currently in use by the target database:

```
#!/usr/bin/tcsh
# create temporary initialization parameter file that points to old SPFILE
echo "SPFILE=/tmp/old_spfile.ora" > /tmp/initTEMP.ora
rman TARGET / \leqEOF
# start database with old SPFILE
STARTUP FORCE PFILE=/tmp/initTEMP.ora
# backup old SPFILE
BACKUP SPFILE TAG "old_spfile.bak";
# restart database with current SPFILE
STARTUP FORCE;
EXIT
EOF
```
# **BLOCKRECOVER**

**Syntax**

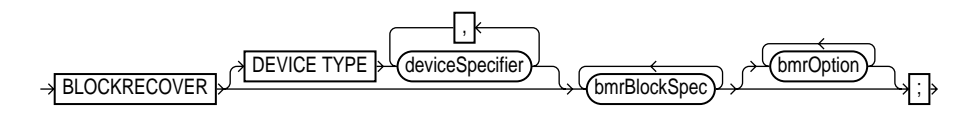

#### **[bmrBlockSpec](#page-75-0)::=**

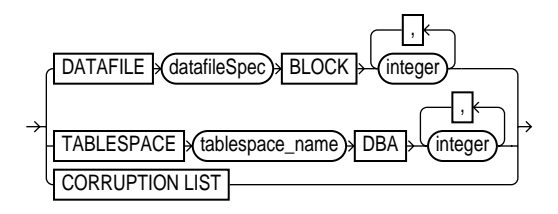

**[bmrOption](#page-75-1)::=**

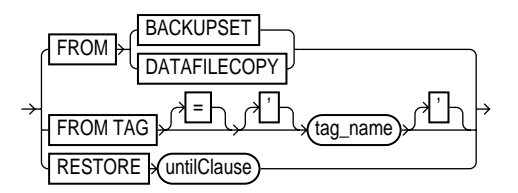

#### **Purpose**

Block media recovery recovers an individual data block or set of data blocks within a datafile. This type of recovery is useful if the data loss or corruption applies to a small number of blocks rather than to an entire datafile.

You can also use block media recovery to validate the integrity of redo generated after a backup. For example, you can do a trial-run block media recovery to detect problems in the archived redo stream.

Typically, block corruption is reported in Oracle error messages in trace files. Block-level data loss usually results from:

- I/O errors causing minor data loss
- Memory corruptions that get flushed to disk

You need to specify the datafile number and block number or the tablespace and data block address (DBA) when executing the BLOCKRECOVER command, or use the CORRUPTION LIST keyword to recover all blocks reported in the V\$DATABASE\_BLOCK\_CORRUPTION view.

**See Also:** *Oracle9i Recovery Manager User's Guide* for concepts and *Oracle9i Recovery Manager User's Guide* for procedures

#### **Restrictions and Usage Notes**

- This command is available only in the Enterprise Edition.
- The target database must be mounted or open. You do *not* have to take a datafile offline if you are performing block media recovery on it.
- You can only perform complete media recovery of individual blocks. Point-in-time recovery of individual data blocks is not supported.
- You can only perform block media recovery on corrupt blocks.
- Blocks marked media corrupt are not accessible until recovery completes.
- You cannot perform block media recovery when using a backup control file.
- You cannot use proxy backups to perform block media recovery. If the only backups that you have are proxy backups, then you can restore them to a nondefault location on disk, which causes RMAN to view the restored files as datafile copies. You can then use the datafile copies for block media recovery.
- You must have a full backup of the file containing the corrupt blocks: block media recovery cannot use incremental backups.
- Block media recovery cannot survive a missing or inaccessible archived log, although it can sometimes survive missing or inaccessible records (refer to *Oracle9i Recovery Manager User's Guide*).
- The datafile header block (block 1) cannot be recovered.
- You cannot perform block media recovery in NOARCHIVELOG mode.

## **Keywords and Parameters**

<span id="page-75-1"></span><span id="page-75-0"></span>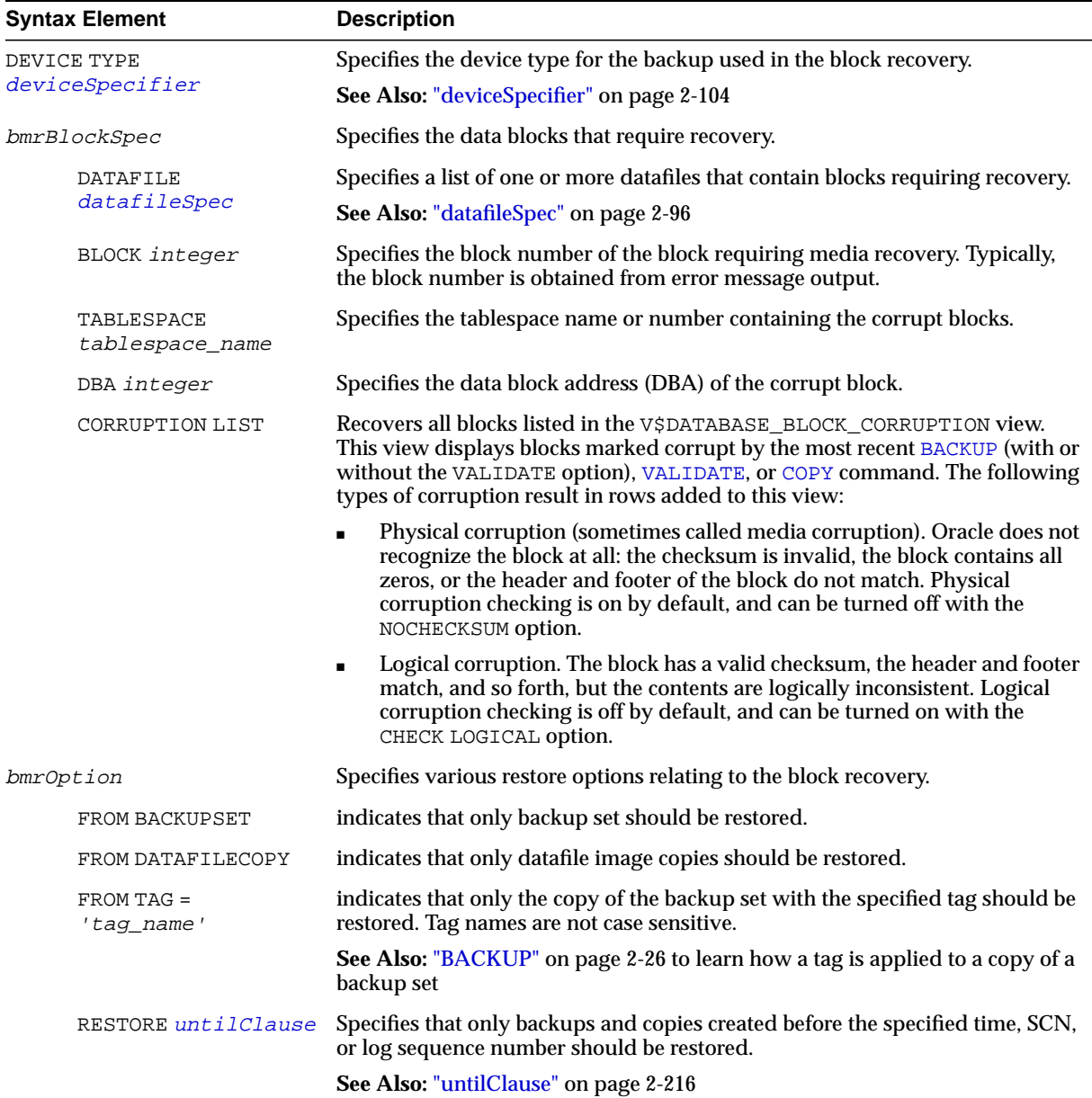

#### **Examples**

**Recovering a Group of Corrupt Blocks: Example** This example recovers corrupt blocks in three datafiles:

BLOCKRECOVER DATAFILE 2 BLOCK 12, 13 DATAFILE 3 BLOCK 5, 98, 99 DATAFILE 4 BLOCK 19;

**Limiting Block Media Recovery by Type of Restore: Example** The following example recovers a series of blocks and restores only from datafile copies:

```
RUN
{
  BLOCKRECOVER DATAFILE 3 BLOCK 2,3,4,5 TABLESPACE sales DBA 4194405, 4194409, 4194412
   FROM DATAFILECOPY;
}
```
**Limiting Block Media Recovery by Backup Tag: Example** This example recovers blocks and restores only from the backup set with the tag weekly\_backup:

BLOCKRECOVER TABLESPACE SYSTEM DBA 4194404, 4194405 FROM TAG "weekly\_backup";

**Limiting Block Media Recovery by Time: Example** The following example recovers two blocks in the SYSTEM tablespace. It restores only from backups that could be used to recover the database to a point two days ago:

BLOCKRECOVER TABLESPACE SYSTEM DBA 4194404, 4194405 RESTORE UNTIL TIME 'SYSDATE-2';

**Repairing All Block Corruption in the Database: Example** The following example runs a backup validation to populate V\$DATABASE\_BLOCK\_CORRUPTION, then repairs any corrupt blocks recorded in the view:

BACKUP VALIDATE DATABASE; BLOCKRECOVER CORRUPTION LIST;

# **CATALOG**

## **Syntax**

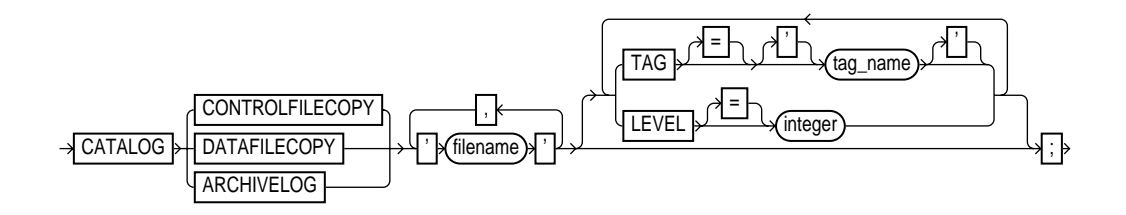

#### **Purpose**

Use the CATALOG command to:

- Add metadata about a user-managed datafile, control file, or archived log copy to the recovery catalog and control file.
- Record a datafile copy as a level 0 backup in the RMAN repository, which enables you to use it as part of an incremental backup strategy.
- Record the existence of user-managed copies of Oracle release 8.0 or later databases created before RMAN was installed.
- Record the existence of the last user-managed datafile copies made after the final shutdown in Oracle version 7 and before running the migration utility.

**See Also:** *Oracle9i Recovery Manager User's Guide* to learn how to manage target database records stored in the catalog

#### **Restrictions and Usage Notes**

- Execute the CATALOG command within the braces of a a [RUN](#page-215-0) command or at the RMAN prompt.
- You must be connected to the target database, and the database must be mounted or open. If you use a recovery catalog, then the catalog must be open.
- For a user-managed backup to be cataloged, it must be:
	- **–** Accessible on disk.
	- **–** A complete image copy of a single file.

**–** A datafile, control file, or archived log backup. If the datafile backup is inconsistent, then it must have been created with the BEGIN BACKUP/END BACKUP statements.

RMAN treats all user-managed backups as image copies. Note that during cataloging, RMAN does not check whether the file was correctly copied by the operating system utility: it just checks the header.

You *cannot* use CATALOG to perform the following operations:

- Catalog any datafile copies that were created in Oracle7 unless they were made after the final consistent shutdown in Oracle7 and before running the migration utility, or were made of a tablespace that was offline normal or read-only at the time of the migration. In other words, no Oracle7 redo must need to be applied to the backups to roll them forward.
- Recatalog backup pieces or backup sets. If you run CHANGE . . . UNCATALOG against an RMAN backup, then it is permanently unusable by RMAN.
- Rename a backup piece or move a backup piece from one place to another.

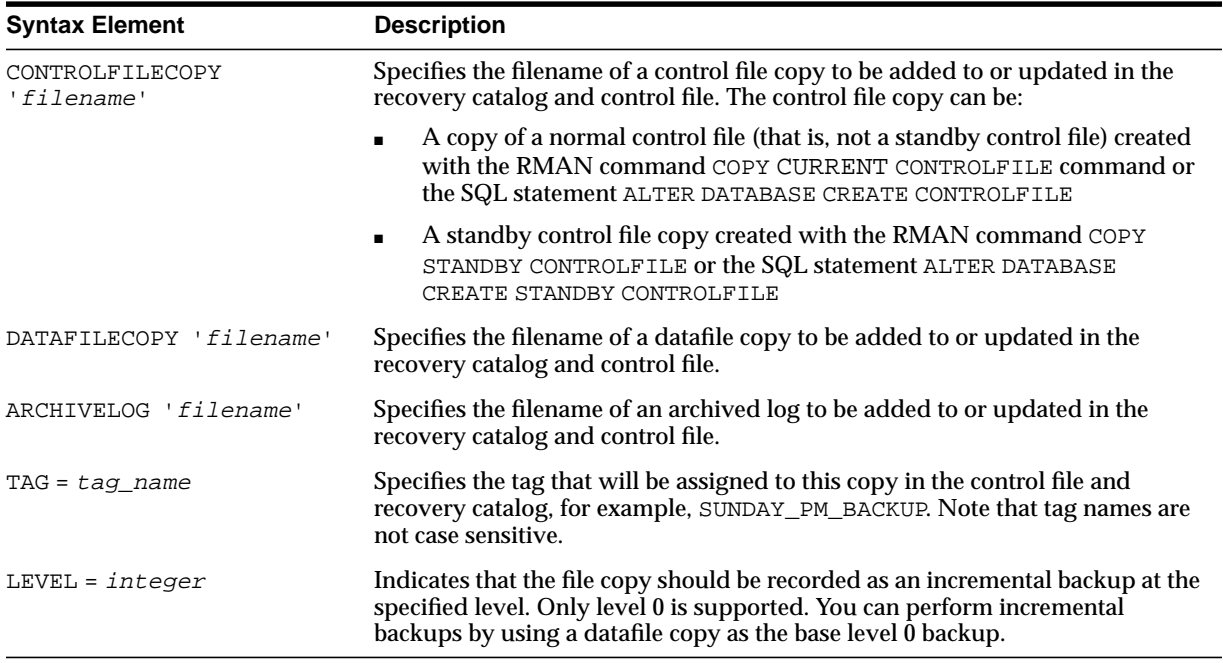

#### **Keywords and Parameters**

### **Examples**

**Cataloging an Archived Redo Log: Example** This example assumes that you made operating system copies of archived logs or transferred them from another location, and then added them to the RMAN repository:

```
CATALOG ARCHIVELOG '?/oradata/archive1_30.dbf', '?/oradata/archive1_31.dbf',
                    '?/oradata/archive1_32.dbf';
```
**Cataloging a File Copy as an Incremental Backup: Example** The following example catalogs datafile copy users01.bak as an incremental level 0 backup:

```
CATALOG DATAFILECOPY '?/oradata/users01.bak' LEVEL 0;
```
Note that you can create datafile copies both with the RMAN COPY command and by using operating system utilities in conjunction with ALTER TABLESPACE BEGIN/END BACKUP.

# <span id="page-80-0"></span>**CHANGE**

#### **Syntax**

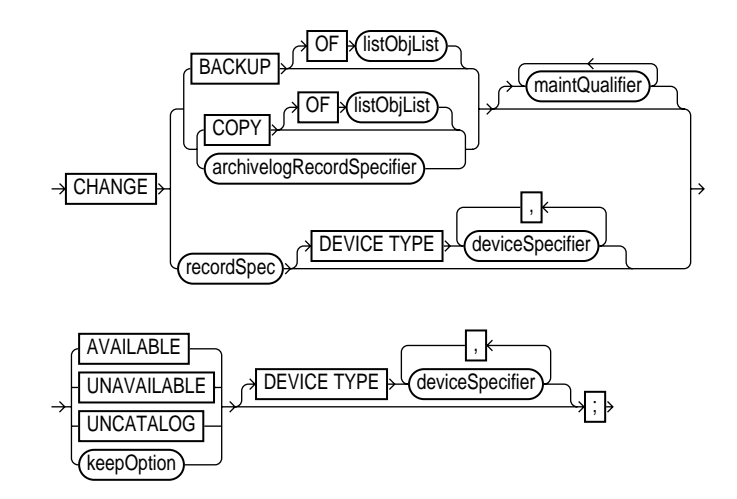

#### **Purpose**

To make the following changes:

- Change the status of backups, copies, and archived logs in the repository to AVAILABLE or UNAVAILABLE. This feature is useful when a previously unavailable file is made available again, or you do not want a specific backup or copy to be eligible to be restored but also do not want to delete it.
- Remove catalog records for backups and copies, and update the corresponding records in the target control file to status DELETED. This feature is useful when you remove a file by using an operating system command rather than the RMAN [CHANGE](#page-80-0) command, and want to remove its repository record as well.
- Specify that a backup or copy should either abide by the currently configured retention policy or be exempt from it.

**See Also:** *Oracle9i Recovery Manager User's Guide* to change the availability status of a backup or copy, and *Oracle9i Recovery Manager User's Guide* to learn how to make a backup or copy exempt from the retention policy

#### **Restrictions and Usage Notes**

- Execute the CHANGE command within the braces of a a [RUN](#page-215-0) command or at the RMAN prompt.
- The target instance must be started.
- Use CHANGE only on files that are recorded in the RMAN repository and belong to the current database incarnation.
- The KEEP FOREVER clause requires use of a recovery catalog.
- The only CHANGE command that requires either a manual or automatic maintenance channel is the CHANGE ... AVAILABLE command. However, a maintenance channel is not required when CHANGE ... AVAILABLE is used with a file that is disk only (that is, an ARCHIVELOG, DATAFILECOPY, or CONTROLFILECOPY).

If you use CHANGE ... AVAILABLE on files that are not disk-only, and have objects created on device types that are not configured for automatic channels, then issue manual maintenance commands on these channels. For example, if you created a backup on an sbt channel, but have only a DISK channel automatically configured, then you must manually allocate an sbt channel before CHANGE ... AVAILABLE can operate on the backup.

#### **Keywords and Parameters**

To obtain the primary keys of the records whose status you want to change, run a [LIST](#page-147-0) command or query the recovery catalog views.

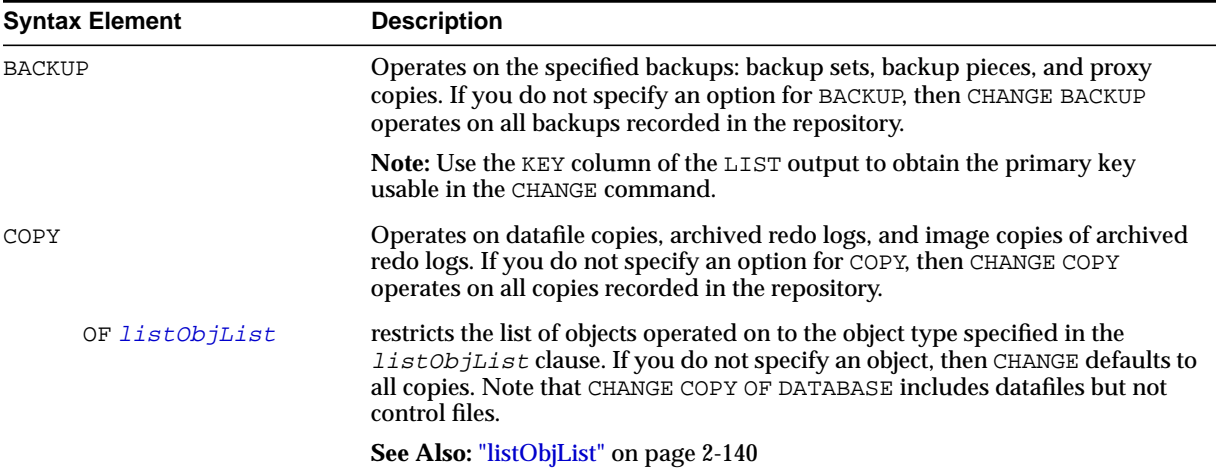

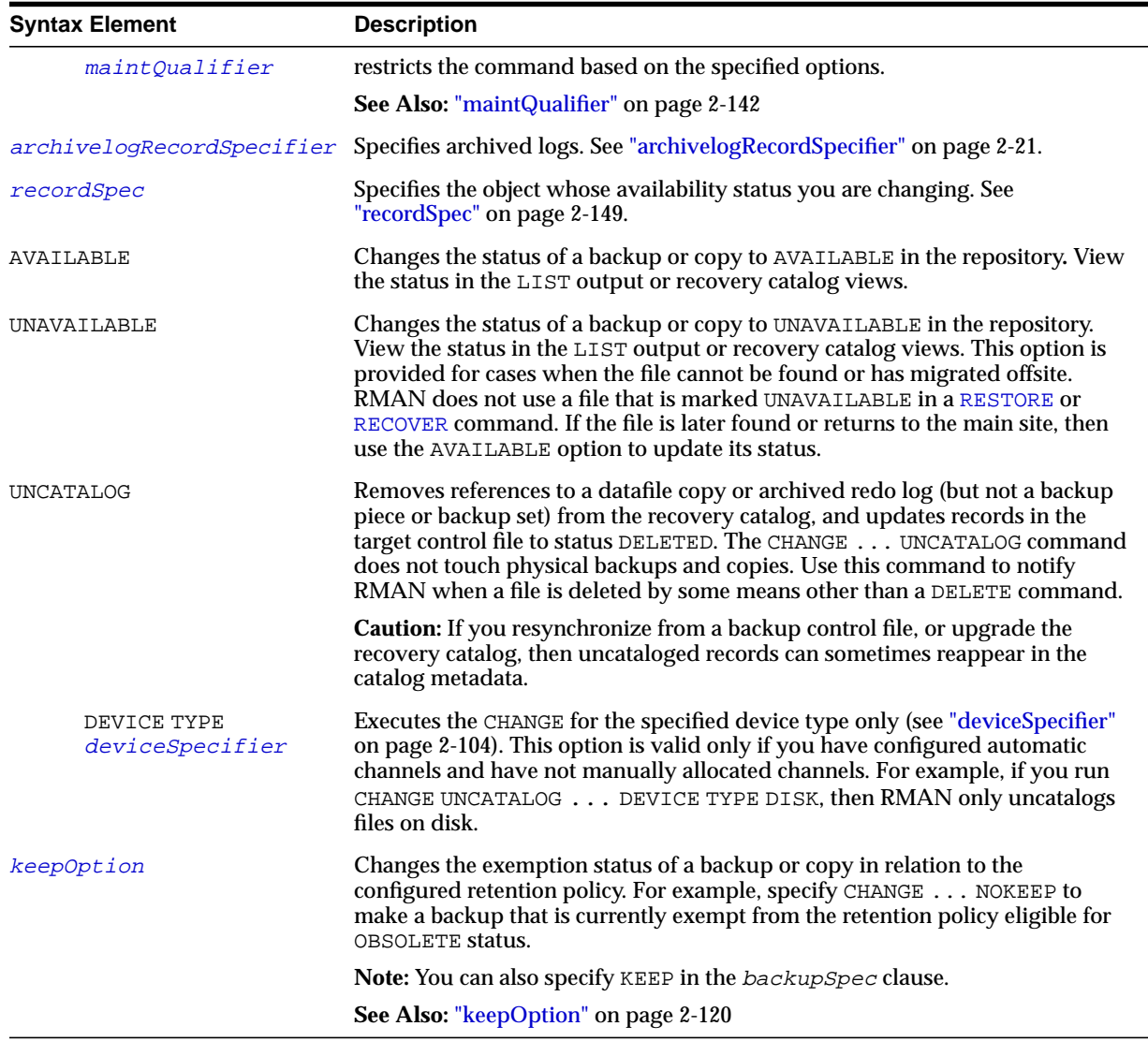

#### **Examples**

**Updating Backups to Status UNAVAILABLE: Example** This example changes the status of backup set 100 as well as all backups of server parameter files created more than one day ago to UNAVAILABLE. You do not need to allocate a maintenance channel:

CHANGE BACKUPSET 100 UNAVAILABLE; CHANGE BACKUP OF SPFILE COMPLETED BEFORE 'SYSDATE-1' UNAVAILABLE;

**Uncataloging and Cataloging Archived Logs: Example** In this example, you first move all archived logs to a temporary directory and then uncatalog them:

```
HOST 'mv $ORACLE_HOME/oradata/trgt/arch/* /tmp/arch';
CHANGE COPY OF ARCHIVELOG ALL UNCATALOG;
EXIT;
```
From the UNIX command shell you use Perl to create a command file that contains a CATALOG command for each archived log:

```
% perl5 -e '@files=</tmp/arch/*>; foreach (@files) \
? {print "CATALOG ARCHIVELOG '$_'\;\n";}' > $HOME/rman.cmd
```
Finally, you start RMAN and run the command file to catalog the relocated logs:

```
% rman TARGET / @$HOME/rman.cmd
```
**Changing the Retention Status of a Backup Set: Example** This example, which requires a recovery catalog, changes an ordinary backup into a long-term backup:

```
CHANGE BACKUP TAG 'consistent_db_bkup'
  KEEP FOREVER NOLOGS;
```
# <span id="page-84-0"></span>**cmdLine**

## **Syntax**

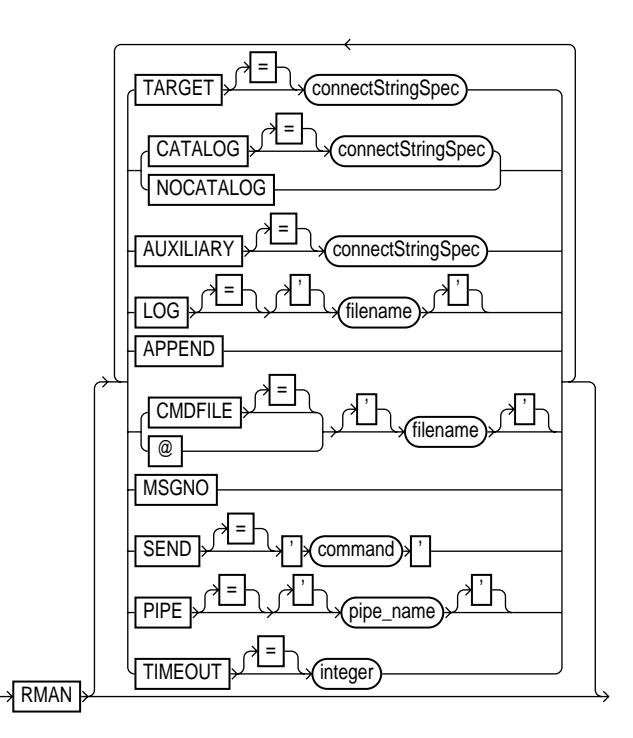

#### **Purpose**

To start RMAN from the operating system command line. Use these arguments to:

Connect to the target, recovery catalog, or auxiliary database.

**Note:** On some platforms, you may not want to connect at the operating system command line because the password is visible to other users on the system. The [CONNECT](#page-105-0) command is an alternative method that avoids this problem.

■ Specify that you are using RMAN without a recovery catalog.

- Run a command file, which is a user-defined file containing RMAN commands.
- Specify the file in which RMAN records the results of processed commands.
- Append output to the existing RMAN log file.
- Send a command to the media manager.
- Cause RMAN to print message numbers in the RMAN output.

If you start RMAN without specifying either CATALOG or NOCATALOG on the command line, then RMAN makes no connection to a repository. If you run a command that requires the repository, and if no CONNECT CATALOG command has been issued yet, then RMAN automatically connects in the default NOCATALOG mode. After that point, the CONNECT CATALOG command is not valid in the session.

**See Also:** *Oracle9i Recovery Manager User's Guide* to learn how to connect RMAN to database instances

#### **Restrictions and Usage Notes**

Use these arguments at the operating system command line rather than at the RMAN prompt.

#### **Keywords and Parameters**

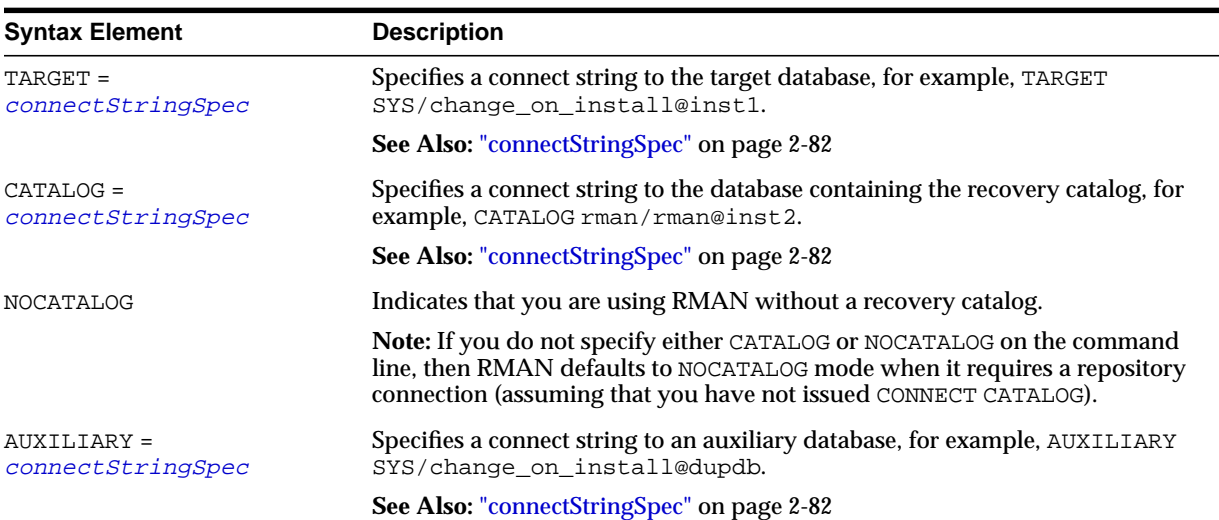

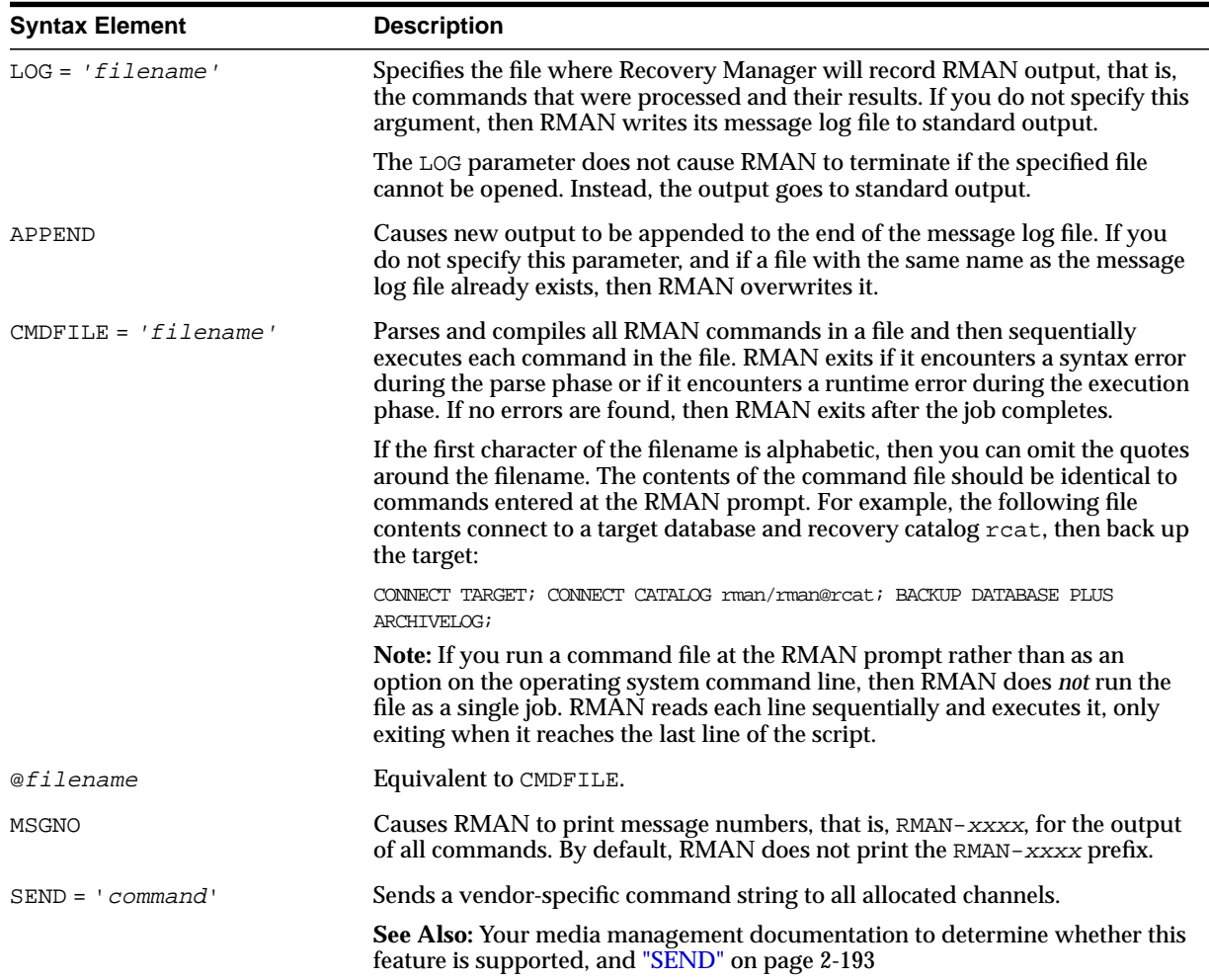

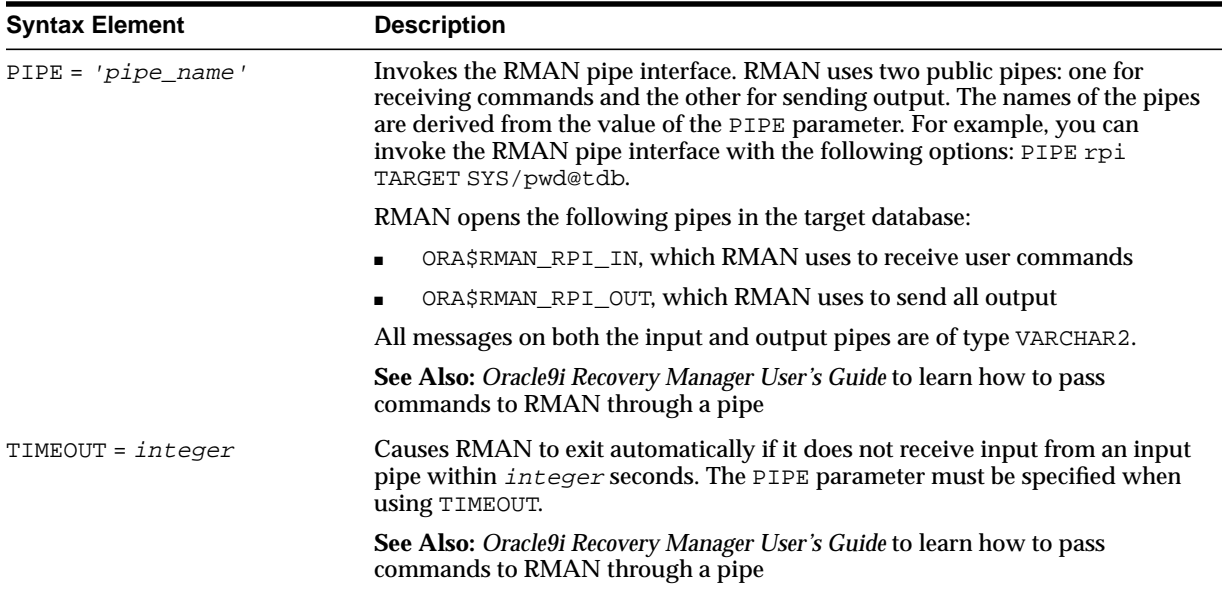

#### **Examples**

**Connecting Without a Recovery Catalog: Example** This example connects to the target database prod1 without a recovery catalog:

% rman TARGET SYS/oracle@inst1 NOCATALOG

**Connecting in Default NOCATALOG mode: Example** This example connects to the target database prod1 without specifying catalog options. Because CONNECT CATALOG is not run at the RMAN prompt, RMAN connects in default NOCATALOG mode when the first command requiring a repository connection is run:

% rman RMAN> CONNECT TARGET RMAN> BACKUP DATABASE;

**Connecting to an Auxiliary Instance: Example** This example connects to target database prod1, recovery catalog database rcat, and auxiliary instance aux1:

% rman TARGET SYS/sys\_pwd@prod1 CATALOG rman/rman@rcat AUXILIARY sys/aux\_pwd@aux1

**Specifying a Command File: Example** This example connects to the target database prod1 and the recovery catalog database rcat, and then runs the command file b\_whole\_10.rcv:

% rman TARGET SYS/sys\_pwd@prod1 CATALOG rman/rman@rcat @'/oracle/dbs/b\_whole\_l0.rcv'

**Specifying a Message Log in Append Mode: Example** This example connects to the target database prod1 without a recovery catalog and then specifies that RMAN should append messages to the message log:

% rman TARGET / NOCATALOG LOG = \$ORACLE\_HOME/dbs/log/msglog.f APPEND

**Invoking the RMAN Pipe Interface: Example** This example invokes the RMAN pipe newpipe with a 90 second timeout option:

% rman PIPE newpipe TARGET SYS/oracle@inst1 TIMEOUT = 90

# **completedTimeSpec**

**Syntax**

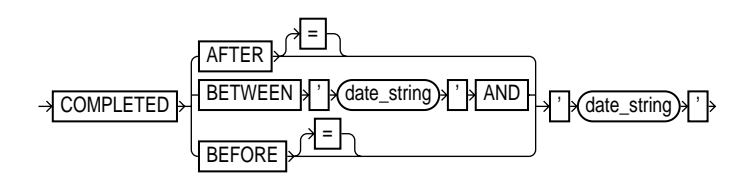

#### **Purpose**

A subclause that specifies when a backup or copy completed.

#### **Restrictions and Usage Notes**

All date strings must be either:

- Formatted according to the Global Technology date format specification currently in effect.
- Created by a SQL expression that returns a DATE value, as in the following examples:
	- **–** 'SYSDATE-30'
	- **–** TO\_DATE('09/30/2000 08:00:00','MM/DD/YY HH24:MI:SS').

The TO\_DATE technique specifies dates independently of the current Global Technology environment variable settings.

**Note:** In Oracle8*i*, the FROM/UNTIL ... TIME syntax in the LIST, CROSSCHECK, and DELETE commands was replaced with completedTimeSpec. If you are adapting an RMAN script from before Oracle8*i* for use in the current release, then you must update these commands for the script to work correctly.

### **Keywords and Parameters**

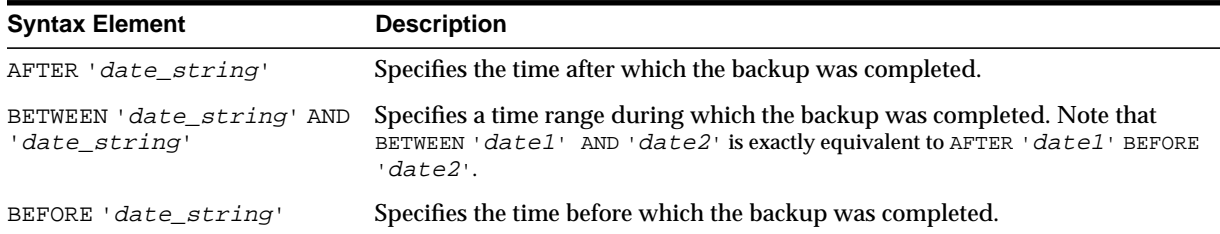

#### **Examples**

**Crosschecking Backups Within a Time Range: Example** This example crosschecks the backup sets of the database made last month:

CROSSCHECK BACKUP OF DATABASE COMPLETED BETWEEN 'SYSDATE-62' AND 'SYSDATE-31';

**Deleting Expired Backups: Example** This example deletes expired backup sets of datafile 1 made in the last two weeks:

DELETE EXPIRED BACKUP OF DATAFILE 1 COMPLETED AFTER 'SYSDATE-14';

**Listing Copies: Example** This example lists image copies of datafile ?/oradata/trgt/users01.dbf made before September 27, 2001:

```
LIST COPY OF DATAFILE '?/oradata/trgt/users01.dbf'
  COMPLETED BEFORE '27-SEP-01';
```
# **CONFIGURE**

## **Syntax**

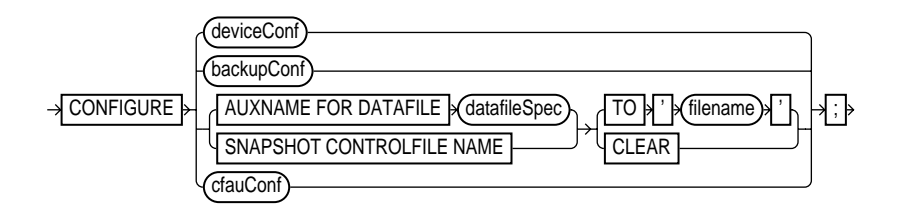

#### **deviceConf::=**

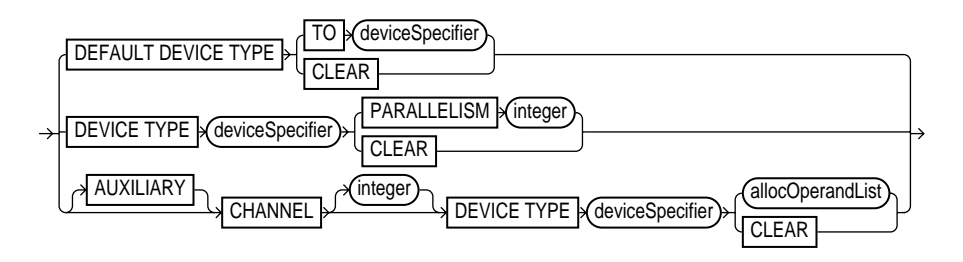

**backupConf::=**

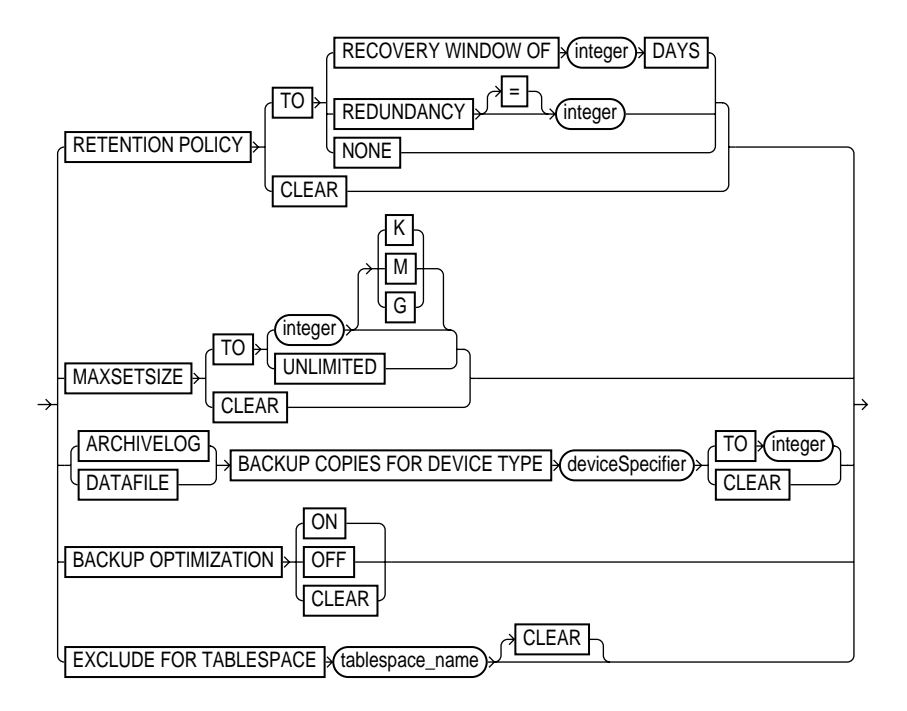

**cfauConf::=**

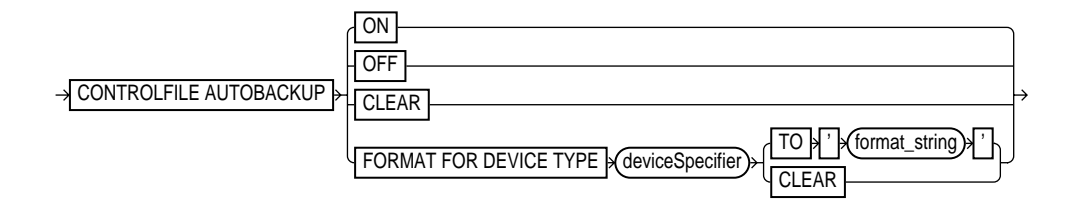

#### **Purpose**

To configure persistent settings affecting RMAN backup, restore, duplication, and maintenance jobs. These configurations are in effect for any RMAN session until the configuration is cleared or changed.

Use CONFIGURE to set the following:

- An ongoing retention policy that automatically determines which backups and copies are eligible for deletion because they are no longer needed
- The device type (for example, DISK or sbt) for RMAN jobs
- The default number of channels of each device type that RMAN should allocate for automated backup and restore jobs
- The settings for automatic channels for a specified device type
- The maximum size of backup pieces and sets created on automatic channels
- Backup optimization either ON or OFF
- The exclusion policy for tablespaces in whole database backups
- The filename of the snapshot control file
- Filenames for files in an auxiliary database
- The control file autobackup feature to ON or OFF
- The default format for the control file autobackup output files

RMAN uses default settings for CONFIGURE options. You can return to the default value for any CONFIGURE command by running the same command with the CLEAR option.

**See Also:** *Oracle9i Recovery Manager User's Guide* to learn how to configure the RMAN environment

#### **Restrictions and Usage Notes**

- Execute this command at the RMAN prompt.
- The target database must be mounted or open.
- Channels allocated with [ALLOCATE CHANNEL](#page-33-0) override any configured automatic channels.
- RMAN does not simultaneously allocate automatic channels for multiple device types in BACKUP and COPY jobs.
- To direct backups or restores to specific channels, use the RMAN-generated channel names. If you specify channel numbers in the CONFIGURE CHANNEL command, then RMAN uses the same numbers in the system-generated channel names.
- If you configure channels by using the nondefault CONNECT or PARMS options to create backups or copies, then you must either use the same configured

channels or manually allocate channels with the same options to restore or crosscheck these backups.

- You cannot exclude the SYSTEM tablespace from whole database backups.
- The REDUNDANCY and RECOVERY WINDOW options are mutually exclusive. Only one type of retention policy can be in effect at any time.
- You cannot clear individual parameters when running CONFIGURE . . . CLEAR. For example, you can run CONFIGURE CHANNEL DEVICE TYPE sbt CLEAR but not CONFIGURE CHANNEL DEVICE TYPE sbt RATE 1000 CLEAR.
- The channel number in a manually numbered channel must be less than 255.
- You must specify at least one channel option when running CONFIGURE CHANNEL. In other words, you cannot issue a command such as CONFIGURE CHANNEL 2 DEVICE TYPE DISK, but you can issue a command such as CONFIGURE CHANNEL 2 DEVICE TYPE DISK MAXPIECESIZE 2500K.
- The CONFIGURE CONTROLFILE AUTOBACKUP FORMAT format string must include the %F substitution variable.

#### **Keywords and Parameters**

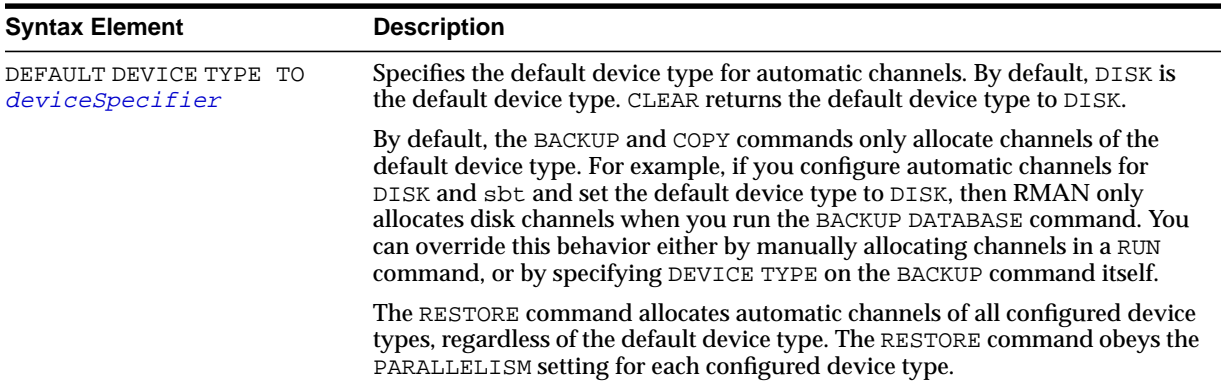

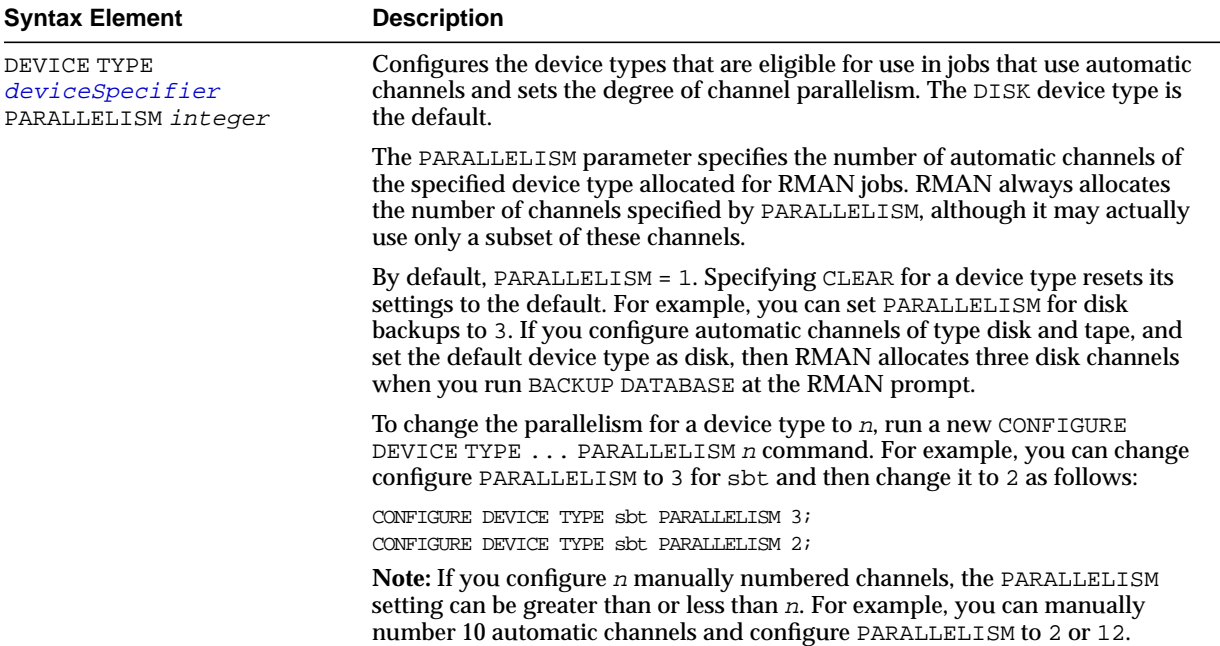

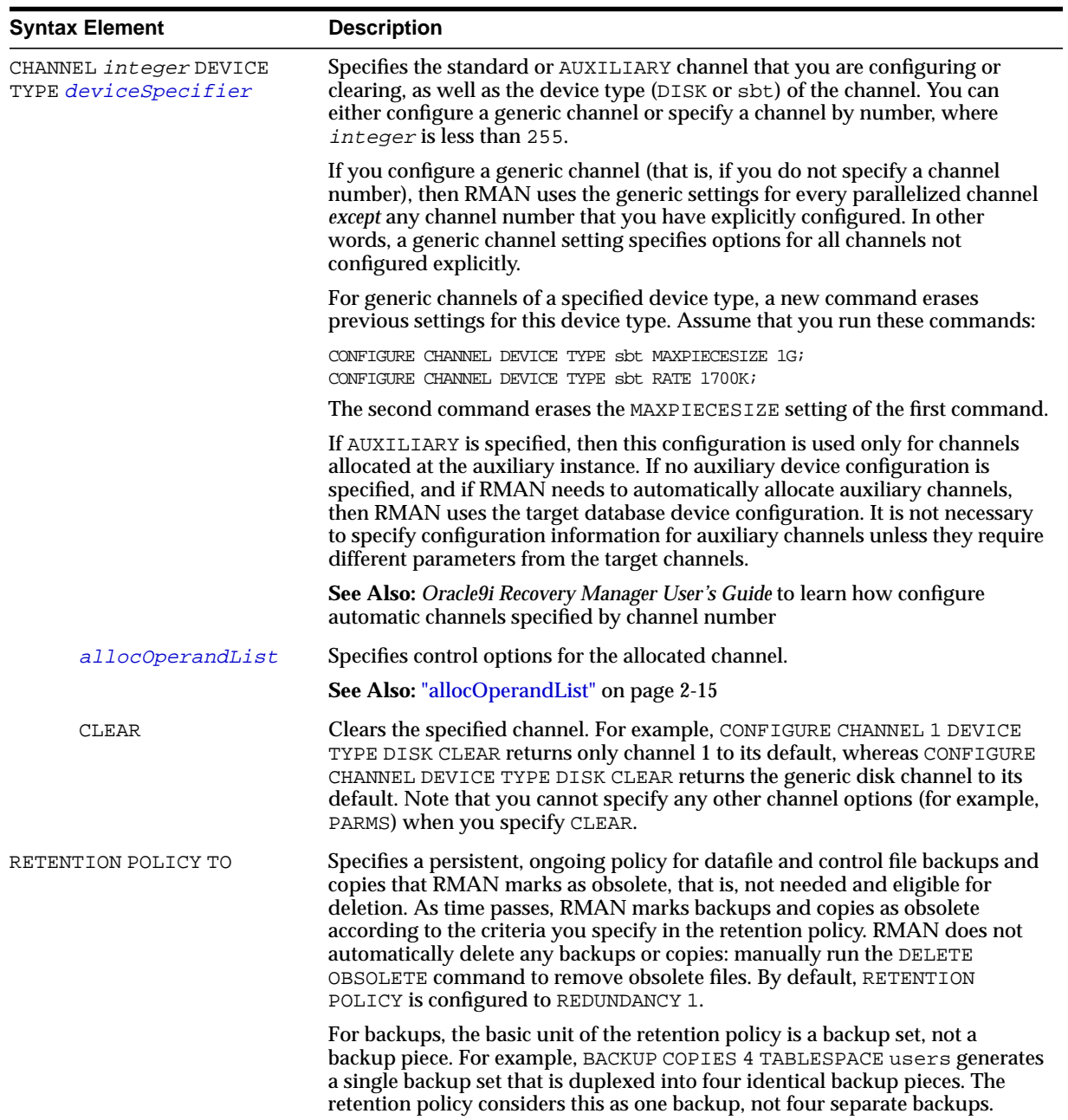

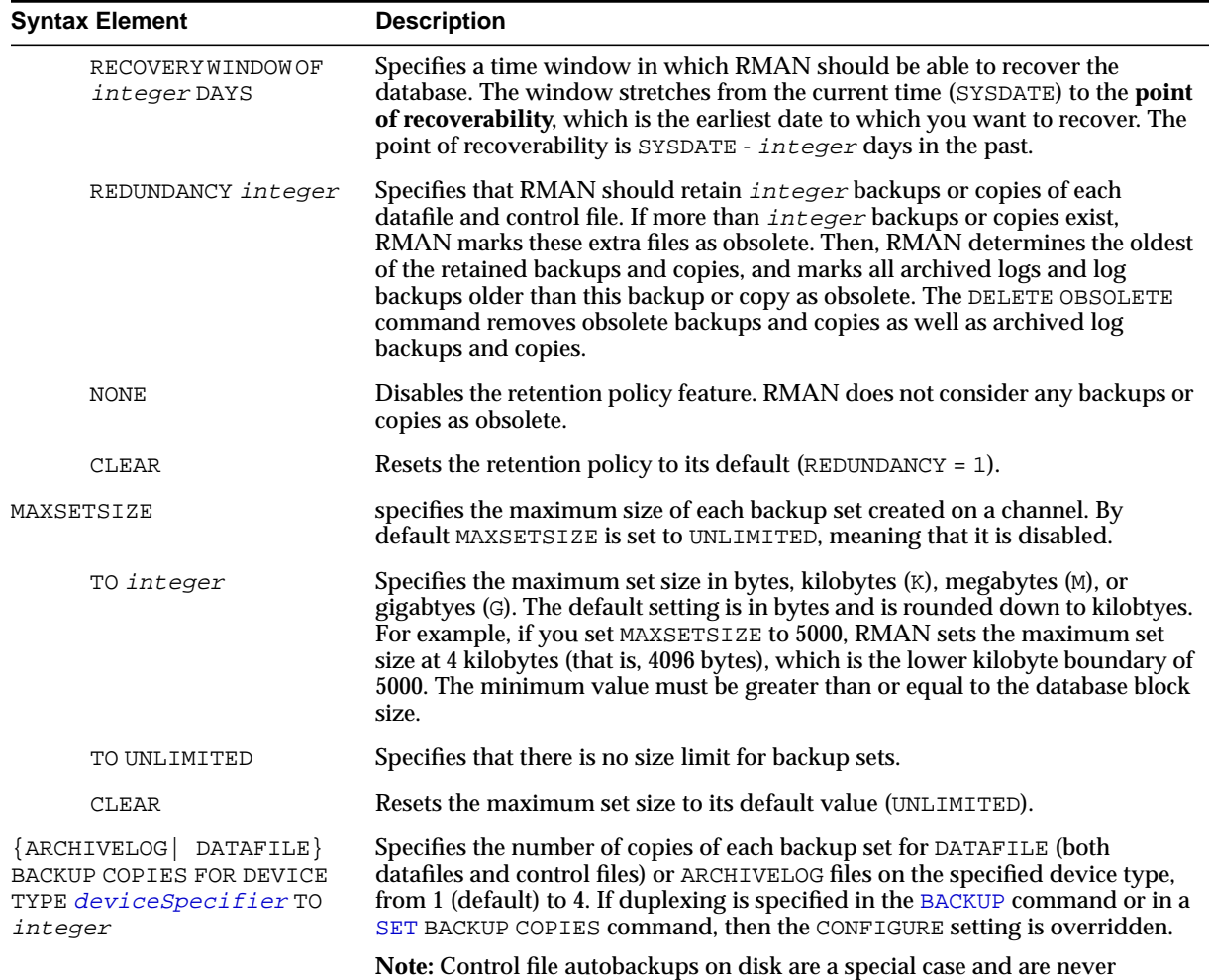

duplexed. RMAN always writes one and only copy.

J,

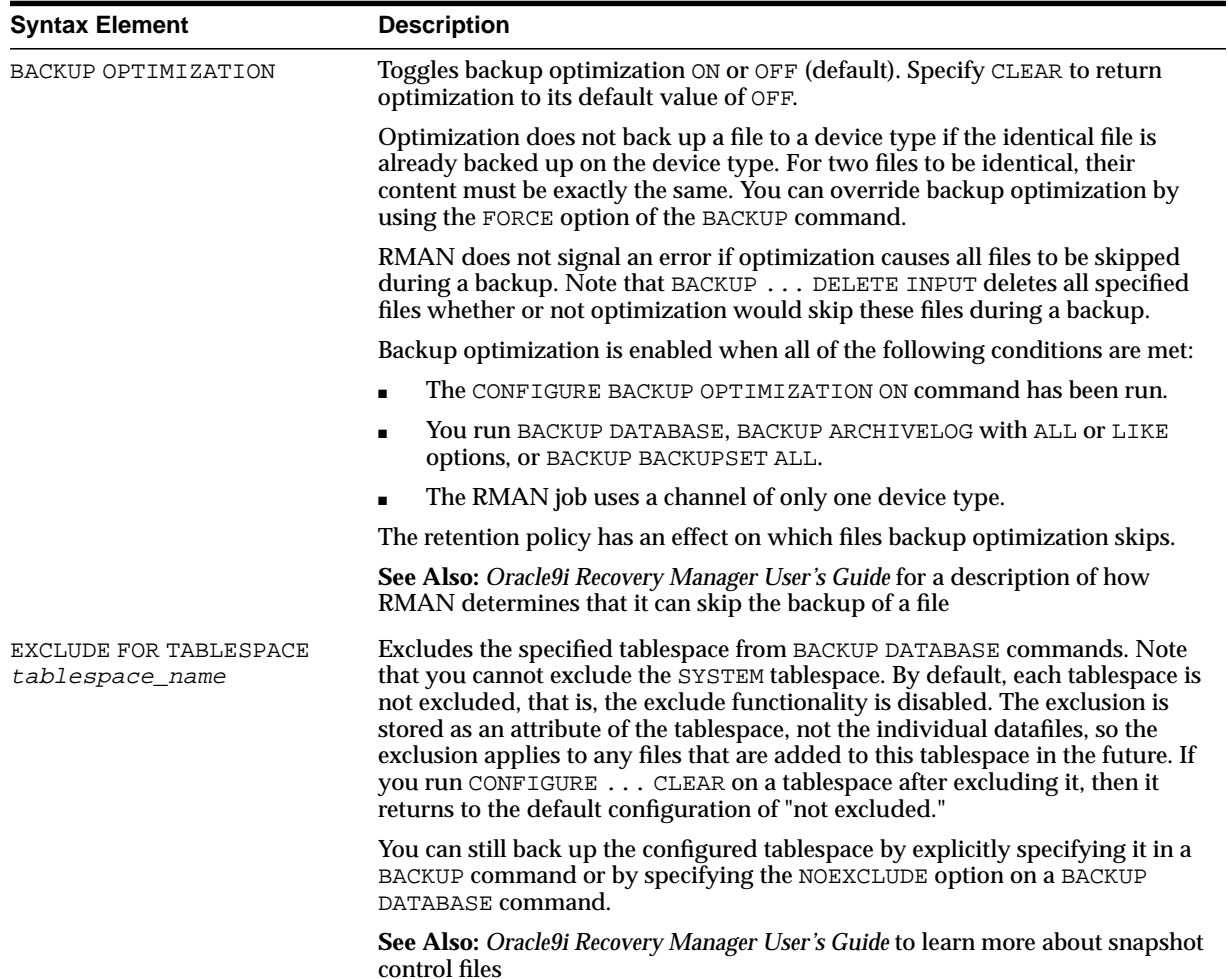

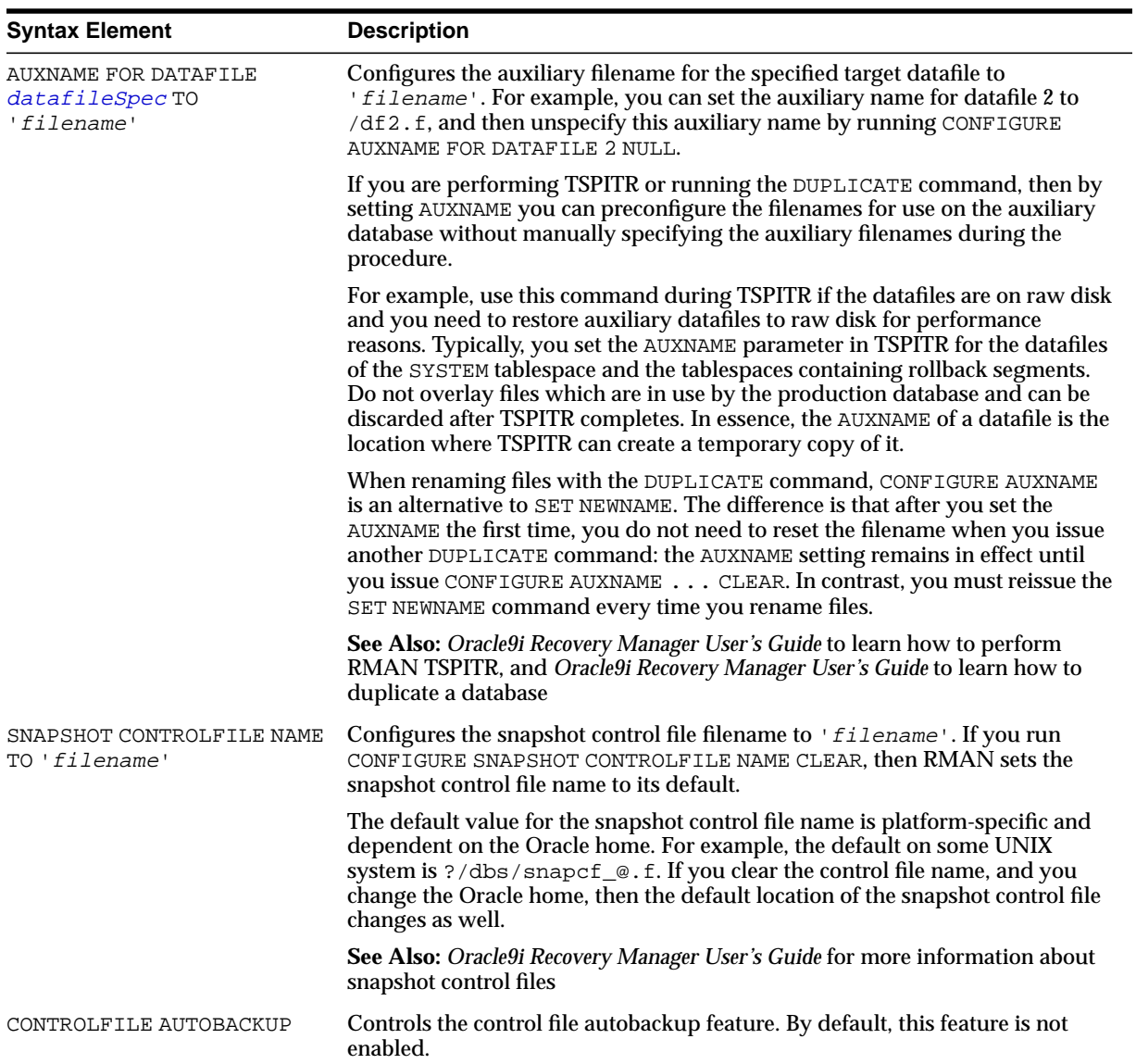

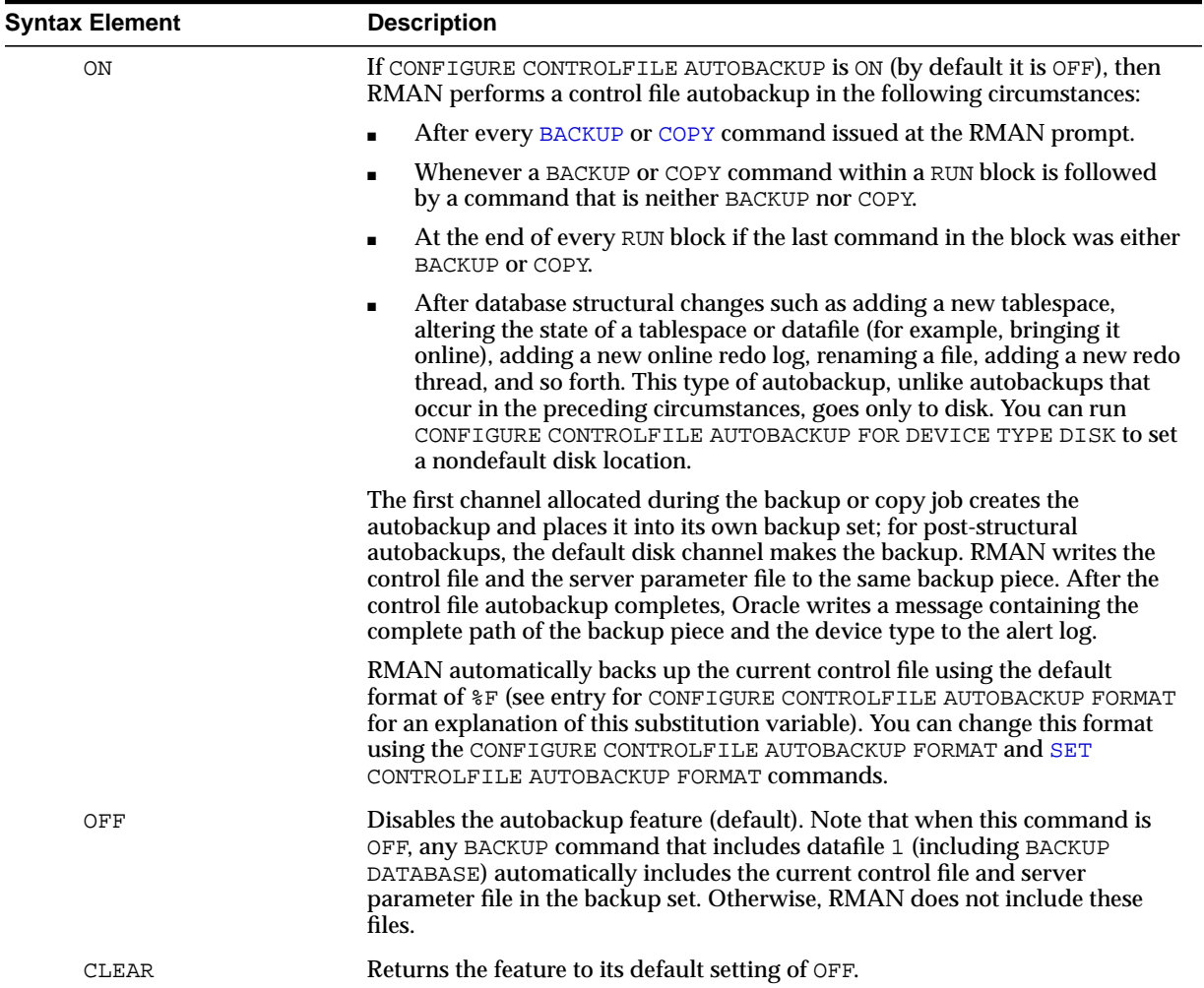

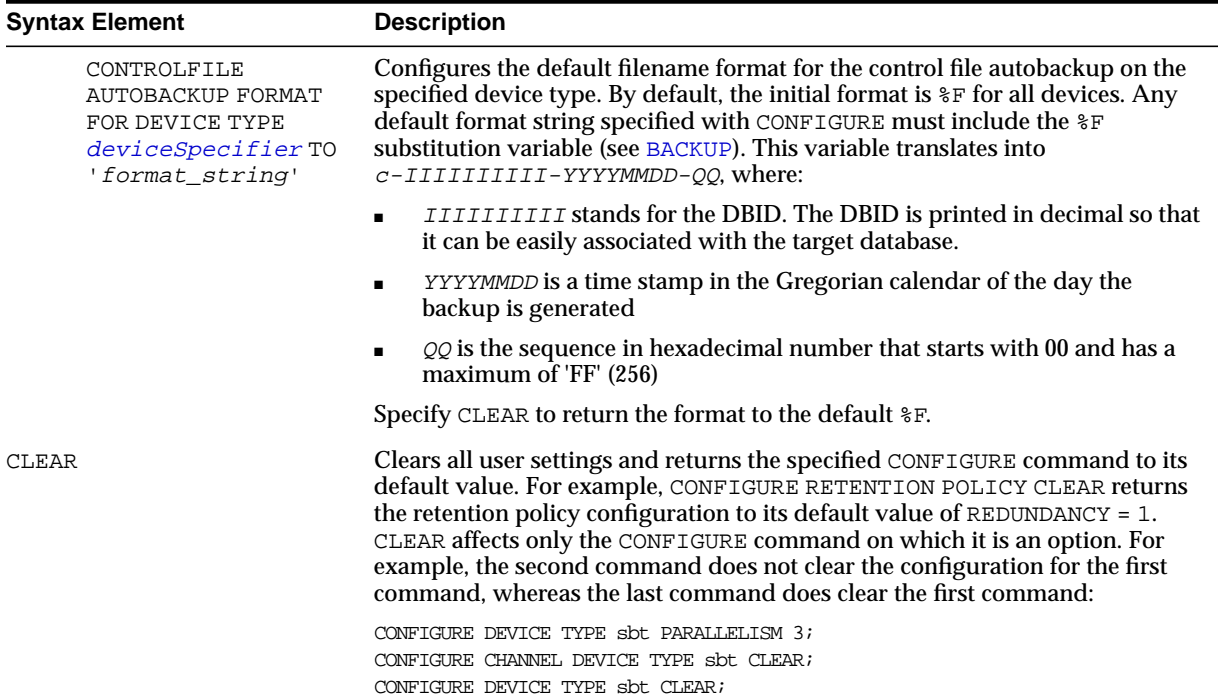

### **Examples**

**Configuring Backup Optimization: Example** This example configures RMAN so that the BACKUP command does not back up files to a device type if the identical file has already been backed up to the device type:

CONFIGURE BACKUP OPTIMIZATION ON;

**Configuring a Retention Policy: Example** This example configures a retention policy with a recovery window of 2 weeks, and then resets the retention policy to its default value of REDUNDANCY = 1:

CONFIGURE RETENTION POLICY TO RECOVERY WINDOW OF 14 DAYS; CONFIGURE RETENTION POLICY CLEAR;

**Configuring Automatic Disk and Tape Channels: Example** This example configures generic DISK and sbt channels, sets the default device type to sbt, and sets PARALLELISM to 3:

CONFIGURE CHANNEL DEVICE TYPE DISK RATE 5M; CONFIGURE CHANNEL DEVICE TYPE sbt PARMS 'ENV=(NSR\_SERVER=bksrv1)'; CONFIGURE DEFAULT DEVICE TYPE TO sbt; CONFIGURE DEVICE TYPE sbt PARALLELISM 3;

**Overriding the Default Device Type: Example** This example configures the default device type to sbt, backs up the archived logs on the default sbt channel, and then backs up the database to disk on the default disk channel:

```
CONFIGURE CHANNEL DEVICE TYPE sbt PARMS 'ENV=(NSR_SERVER=bksrv1)';
CONFIGURE DEFAULT DEVICE TYPE TO sbt;
BACKUP ARCHIVELOG ALL;
BACKUP DEVICE TYPE DISK DATABASE;
```
**Configuring Automatic Channels Across File Systems: Example** This example configures automatic disk channels across three file systems:

```
CONFIGURE DEVICE TYPE DISK PARALLELISM 3;
CONFIGURE CHANNEL 1 DEVICE TYPE DISK FORMAT '/disk1/backup/%U';
CONFIGURE CHANNEL 2 DEVICE TYPE DISK FORMAT '/disk2/backup/%U';
CONFIGURE CHANNEL 3 DEVICE TYPE DISK FORMAT '/disk3/backup/%U';
BACKUP DEVICE TYPE DISK DATABASE PLUS ARCHIVELOG;
```
**Configuring Automatic Channels in an Oracle Real Application Clusters Configuration: Example** This example allocates automatic sbt channels for two nodes of an Oracle Real Application Clusters database:

```
CONFIGURE DEVICE TYPE sbt PARALLELISM 2;
CONFIGURE DEFAULT DEVICE TYPE TO sbt;
CONFIGURE CHANNEL 1 DEVICE TYPE sbt CONNECT 'SYS/change_on_install@node1'
  PARMS 'ENV=(NSR_SERVER=bkserv1)';
CONFIGURE CHANNEL 2 DEVICE TYPE sbt CONNECT 'SYS/change_on_install@node2'
  PARMS ENV=(NSR_SERVER=bkserv2)';
```
**Clearing Automatic Channels: Example** This example clears manually numbered DISK channels 2 and 3 and the generic sbt channel:

```
CONFIGURE CHANNEL 2 DEVICE TYPE DISK CLEAR;
CONFIGURE CHANNEL 3 DEVICE TYPE DISK CLEAR;
CONFIGURE CHANNEL DEVICE TYPE sbt CLEAR;
```
**Configuring and Clearing Parallelism: Example** This example sets DISK parallelism to 2, then changes it to 3, then returns it to the default parallelism of 1:

```
CONFIGURE DEVICE TYPE DISK PARALLELISM 2;
CONFIGURE DEVICE TYPE DISK PARALLELISM 3;
CONFIGURE DEVICE TYPE DISK CLEAR;
```
**Configuring Backup Copies: Example** This example configures duplexing to 3 for DISK backups of datafiles and control files (control file autobackups on disk are a special case and are never duplexed) and then runs a database backup, specifying three different file systems for the copies:

```
CONFIGURE DATAFILE BACKUP COPIES FOR DEVICE TYPE DISK TO 3;
BACKUP DEVICE TYPE DISK DATABASE
  FORMAT '/disk1/backup/%U', '/disk2/backup/%U', '/disk3/backup/%U';
```
**Configuring the Snapshot Control File Location: Example** This example configures a new location for the snapshot control file and then resynchronizes the recovery catalog.

```
CONFIGURE SNAPSHOT CONTROLFILE NAME TO '?/oradata/snap.cf';
```
**Excluding a Tablespace from a Whole Database Backup: Example** This example excludes the example tablespace from whole database backups, then returns the tablespace to its default value of "not excluded":

```
CONFIGURE EXCLUDE FOR TABLESPACE example;
CONFIGURE EXCLUDE CLEAR;
```
**Specifying Auxiliary Filenames: Example** This example duplicates a database to a remote host with a different directory structure, by using CONFIGURE AUXNAME to specify new filenames for the datafiles:

```
# set auxiliary names for the datafiles
CONFIGURE AUXNAME FOR DATAFILE 1 TO '/oracle/auxfiles/aux_1.f';
CONFIGURE AUXNAME FOR DATAFILE 2 TO '/oracle/auxfiles/aux_2.f';
CONFIGURE AUXNAME FOR DATAFILE 3 TO '/oracle/auxfiles/aux_3.f';
CONFIGURE AUXNAME FOR DATAFILE 4 TO '/oracle/auxfiles/aux_4.f';
RUN
{
 ALLOCATE AUXILIARY CHANNEL dupdb1 tYPE DISK;
  DUPLICATE TARGET DATABASE TO dupdb
```

```
 LOGFILE
   GROUP 1 ('?/dbs/dupdb_log_1_1.f',
             '?/dbs/dupdb_log_1_2.f') SIZE 200K,
   GROUP 2 ('?/dbs/dupdb log 2 1.f',
             '?/dbs/dupdb_log_2_2.f') SIZE 200K REUSE;
}
# Un-specify the auxiliary names for the datafiles so that they are not overwritten
# by mistake:
CONFIGURE AUXNAME FOR DATAFILE 1 CLEAR;
CONFIGURE AUXNAME FOR DATAFILE 2 CLEAR;
CONFIGURE AUXNAME FOR DATAFILE 3 CLEAR;
CONFIGURE AUXNAME FOR DATAFILE 4 CLEAR;
```
**Specifying the Default Format for the Control File Autobackup: Example** This example turns on the autobackup feature, then changes the default format for the DISK and sbt devices, then clears the autobackup setting:

```
CONFIGURE CONTROLFILE AUTOBACKUP ON;
CONFIGURE CONTROLFILE AUTOBACKUP FORMAT FOR DEVICE TYPE DISK TO '?/oradata/%F';
CONFIGURE CONTROLFILE AUTOBACKUP FORMAT FOR DEVICE TYPE sbt TO 'cf_auto_%F';
CONFIGURE CONTROLFILE AUTOBACKUP CLEAR; # returns to default setting of OFF
```
# <span id="page-105-0"></span>**CONNECT**

### **Syntax**

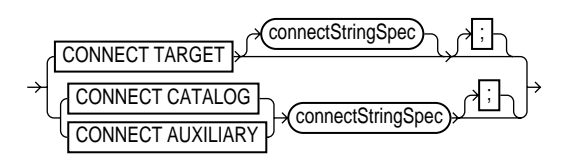

#### **Purpose**

To establish a connection between RMAN and a target, auxiliary, or recovery catalog database.

> **Note:** When connecting from the command line, the password may be visible to other users on the system. The [CONNECT](#page-105-0) command avoids this problem.

**See Also:** ["cmdLine" on page 2-59](#page-84-0) for command line connection options

#### **Restrictions and Usage Notes**

- You can only run the CONNECT TARGET, CONNECT CATALOG, and CONNECT AUXILIARY commands if you are at the RMAN prompt and if you are not already connected to the specified databases.
- If you need to connect to a different target, catalog, or auxiliary database, then you should start a new RMAN session.
- You cannot run CONNECT CATALOG command when RMAN is in the default NOCATALOG mode, that is, when these conditions are met:
	- **–** You started RMAN at the command without specifying either CATALOG or NOCATALOG.
	- **–** You have already run a command such as BACKUP that requires a repository connection.

#### **Keywords and Parameters**

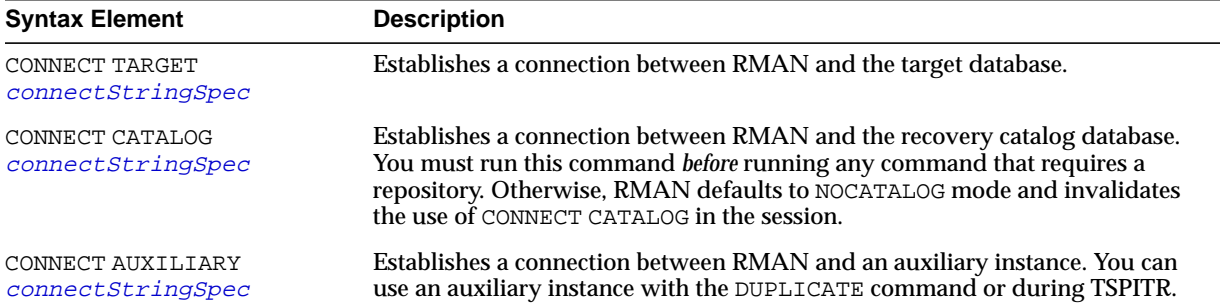

#### **Examples**

**Connecting Without a Recovery Catalog: Example** This example starts RMAN and then connects to the target database with an Oracle Net service name prod1:

```
% rman NOCATALOG
RMAN> CONNECT TARGET sys/change_on_install@prod1;
```
**Connecting in the Default NOCATALOG Mode: Example** This example starts RMAN and then connects to the target through Oracle Net. Because BACKUP is run and no CONNECT CATALOG has been run, RMAN defaults to NOCATALOG mode:

```
% rman
RMAN> CONNECT TARGET sys/change_on_install@prod1;
RMAN> BACKUP DATAFILE 7;
# You cannot run CONNECT CATALOG after this point because RMAN has defaulted to NOCATALOG
```
**Connecting with a Recovery Catalog: Example** This example starts RMAN and then connects to the target database prod1 by using operating system authentication and the recovery catalog database rcat by using a password file:

% rman RMAN> CONNECT TARGET / RMAN> CONNECT CATALOG rman/rman@rcat

**Connecting to Target, Recovery Catalog, and Duplicate Databases: Example** This example connects to three databases specifying a username and password for each:

```
% rman
RMAN> CONNECT TARGET SYS/sysdba@prod1
RMAN> CONNECT CATALOG rman/rman@rcat
RMAN> CONNECT AUXILIARY SYS/sysdba@dupdb
```
# <span id="page-107-0"></span>**connectStringSpec**

**Syntax**

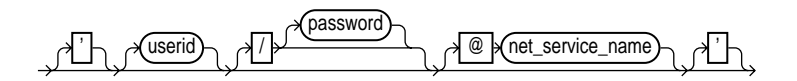

#### **Purpose**

A subclause specifying the username, password, and net service name for connecting to a target, recovery catalog, or auxiliary database. The connection is necessary to authenticate the user and identify the database.

## **Restrictions and Usage Notes**

- You must have SYSDBA privileges on the target and auxiliary databases.
- Do not connect to the recovery catalog database as user SYS.

#### **Keywords and Parameters**

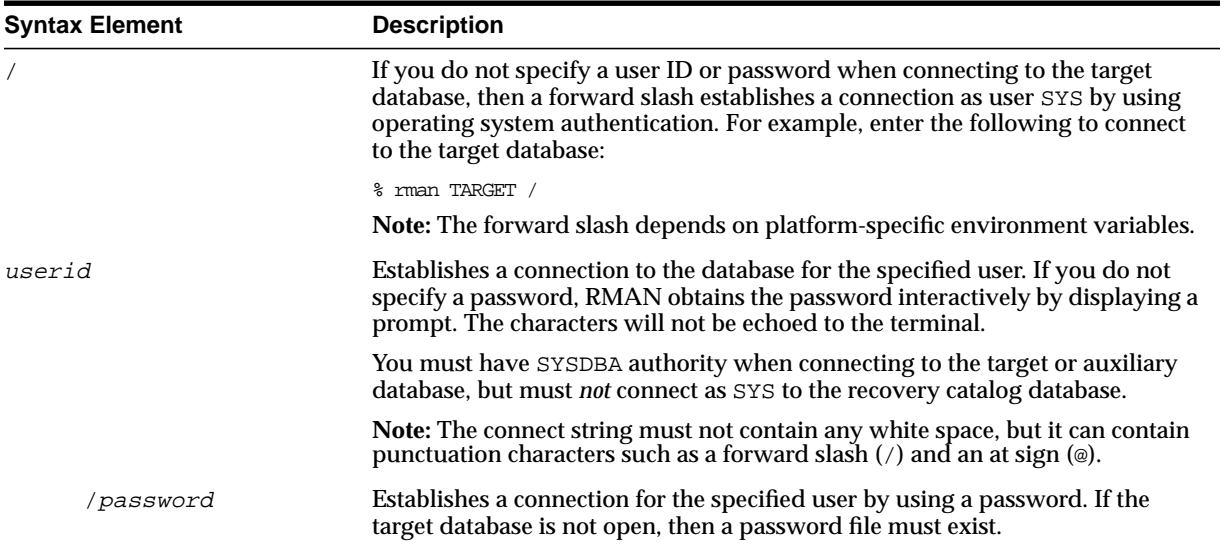
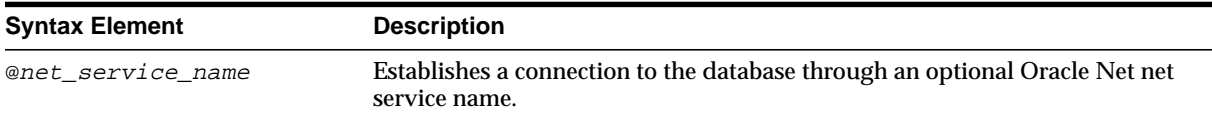

#### **Examples**

**Connecting Without a Recovery Catalog: Example** This example connects to the target database by using a password and the Oracle Net service name prod1 in the default NOCATALOG mode:

% rman TARGET SYS/change\_on\_install@prod1

**Entering the Password Interactively: Example** This example connects to the target database as user SYS but without specifying a password at the command line:

```
% rman TARGET SYS
```

```
Recovery Manager: Release 9.0.1.0.0
```
target database Password:

**Connecting with Operating System Authentication: Example** This example starts RMAN and then connects to the target database prod1 by using operating system authentication and the recovery catalog database  $r$  cat using a net service name:

% rman RMAN> CONNECT TARGET / RMAN> CONNECT CATALOG rman/rman@rcat

**Connecting to a Target Database, Recovery Catalog, and Auxiliary Instance: Example** This example connects to three different databases from the command line, specifying a username, password, and net service name for each:

% rman TARGET SYS/pwd1@prod1 CATALOG rman/rman@rcat AUXILIARY SYS/pwd2@dupdb

# **COPY**

## **Syntax**

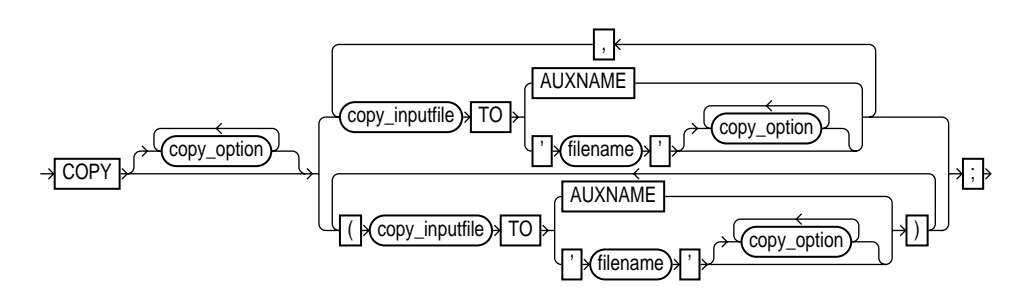

#### **[copy\\_option](#page-110-0)::=**

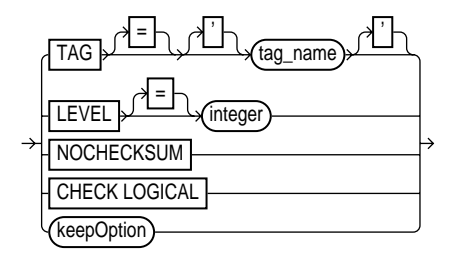

#### **[copy\\_inputfile](#page-111-0)::=**

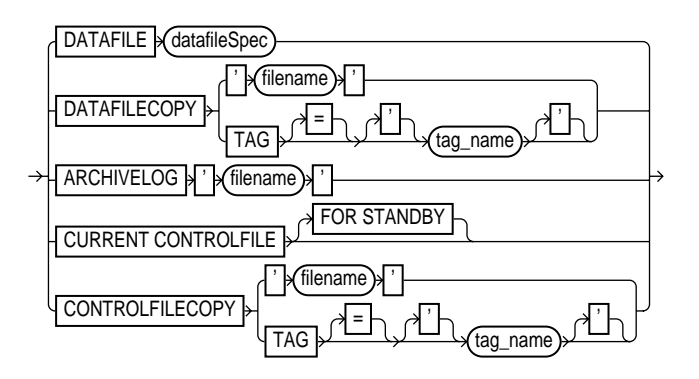

## **Purpose**

Create an image copy of a file. The output file is always written to disk. You can copy the following types of files:

- Datafiles (current or copies)
- Archived redo logs
- Control files (current or copies)

In many cases, copying datafiles is more beneficial than backing them up, since the output is suitable for use without any additional processing. In contrast, you must process a backup set with a [RESTORE](#page-200-0) command before it is usable. So, you can perform media recovery on a datafile copy, but not directly on a backup set, even if it backs up only one datafile and contains a single backup piece.

If CONFIGURE CONTROLFILE AUTOBACKUP is set to ON, then RMAN automatically backs up the control file after COPY commands. ["BACKUP" on page 2-26](#page-51-0) describes the complete set of circumstances in which autobackups occur.

**See Also:** *Oracle9i Recovery Manager User's Guide* to learn how to copy files with RMAN

## **Restrictions and Usage Notes**

- The target database must be mounted or open.
- You cannot make incremental copies.

<span id="page-110-0"></span>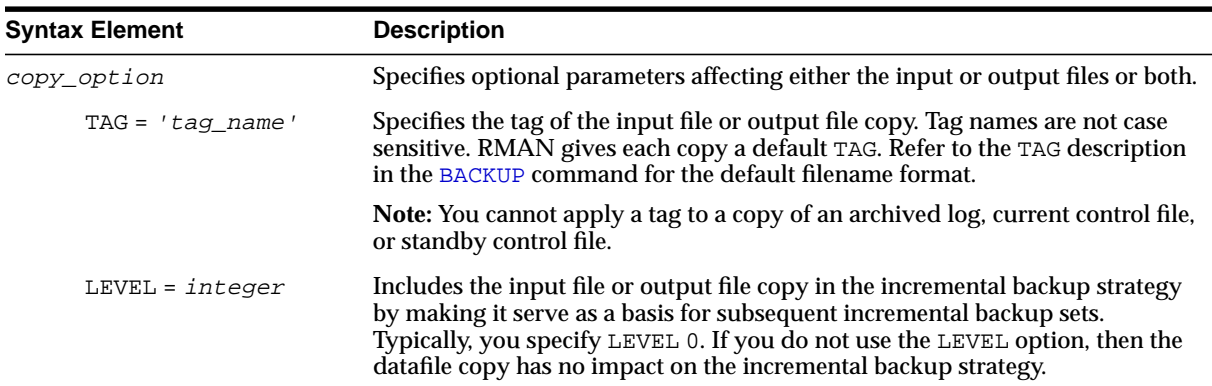

## **Keywords and Parameters**

<span id="page-111-0"></span>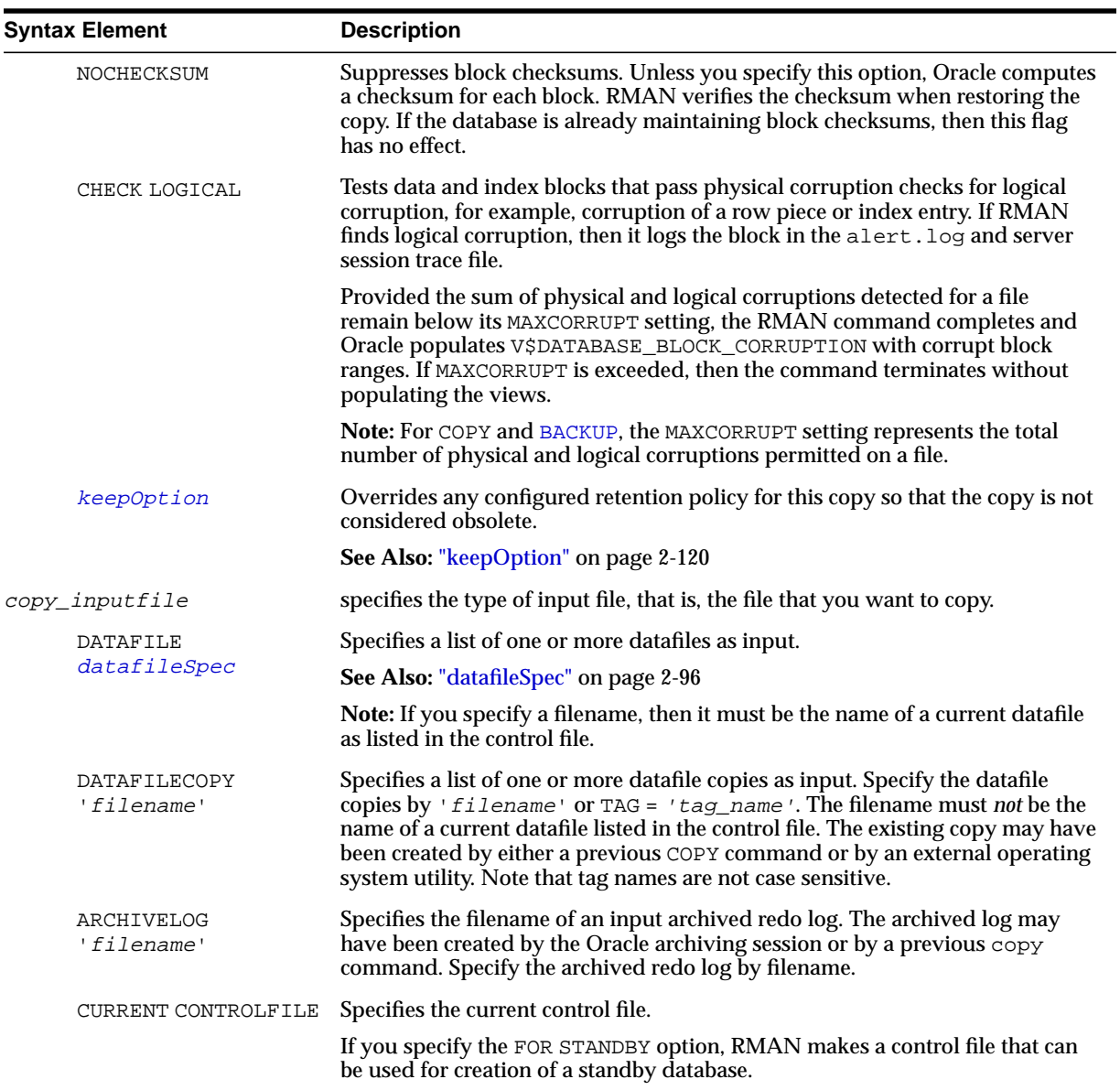

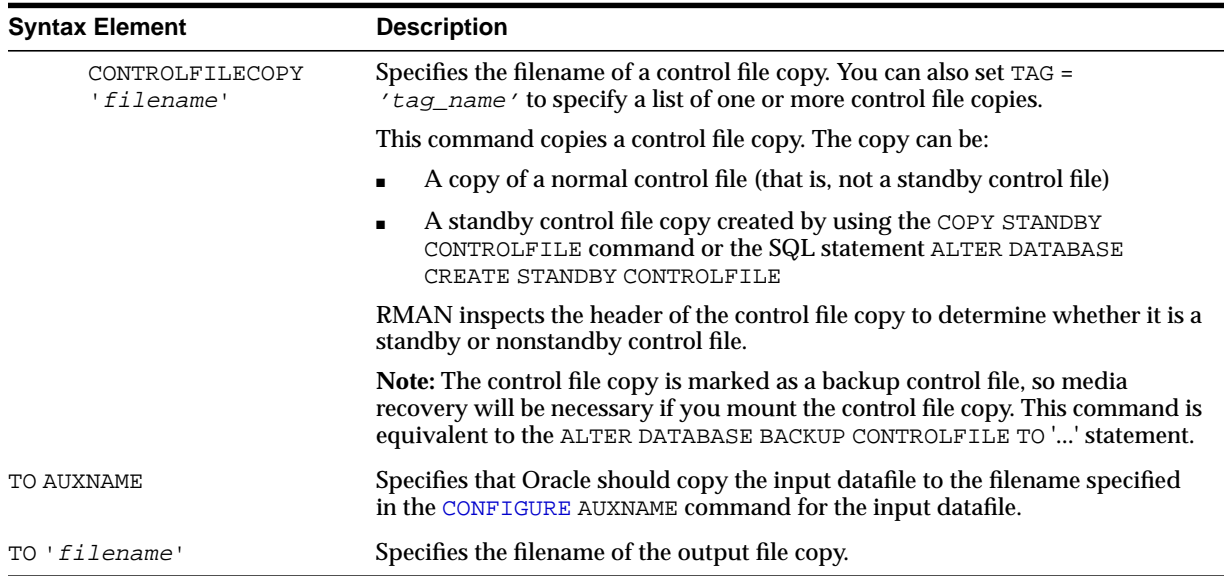

#### **Examples**

**Copying a Datafile: Example** This example copies the datafile tools01.dbf with the NOCHECKSUM option to the output file tools01.bak, specifying it as a level 0 backup:

```
COPY
  NOCHECKSUM
  DATAFILE '?/oradata/trgt/tools01.dbf' TO '?/oradata/tools01.bak'
  LEVEL 0;
```
**Copying the Control File: Example** This example copies the current control file:

```
COPY CURRENT CONTROLFILE TO '?/oradata/cf1.bak';
```
**Creating a Standby Control File: Example** This example uses the preconfigured DISK channel to create a copy of the current target control file that can be used as a standby control file:

COPY CURRENT CONTROLFILE FOR STANDBY TO '?/oradata/cf\_standby.cpy';

```
#!/usr/bin/tcsh
# a connection to the catalog is required for KEEP FOREVER
rman TARGET / CATALOG rman/rman@rcat <<EOF
SHUTDOWN IMMEDIATE;
STARTUP MOUNT;
COPY
  KEEP FOREVER NOLOGS
  CURRENT CONTROLFILE TO '?/oradata/cf_longterm.cpy',
  DATAFILE 1 TO '?/oradata/df1_longterm.cpy',
  DATAFILE 2 TO '?/oradata/df2_longterm.cpy';
ALTER DATABASE OPEN;
EOF
```
# **CREATE CATALOG**

## **Syntax**

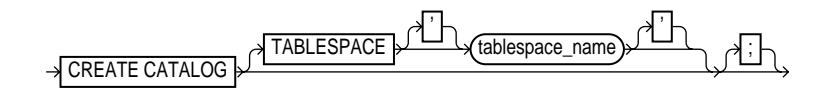

#### **Purpose**

To create a schema for the recovery catalog. Typically, you create this schema in a separate recovery catalog database. The catalog is created in the default tablespace of the recovery catalog owner.

**Note:** In releases prior to 8.1.5, you created the recovery catalog schema by connecting to the recovery catalog database and executing the catrman.sql script.

**See Also:** *Oracle9i Recovery Manager User's Guide* to learn how to create the recovery catalog

## **Restrictions and Usage Notes**

- Execute this command only at the RMAN prompt.
- RMAN must be connected to the recovery catalog either through the CATALOG command-line option or the [CONNECT](#page-105-0) CATALOG command, and the catalog database must be open. A connection to the target database is not required.
- The recovery catalog owner must be granted the RECOVERY\_CATALOG\_OWNER role, and also be granted space privileges in the tablespace where the recovery catalog tables will reside.
- Do not create the recovery catalog in the SYS schema.

#### **See Also:**

- *Oracle9i Database Administrator's Guide* for more information about the RECOVERY CATALOG OWNER role
- ["cmdLine" on page 2-59](#page-84-0) for information about RMAN command-line options

#### **Keywords and Parameters**

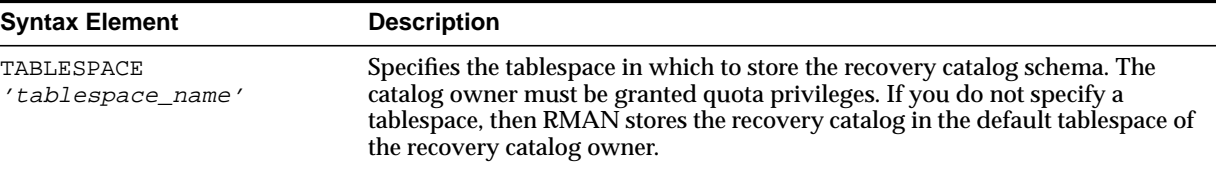

## **Example**

**Creating a Catalog Schema: Example** The following UNIX shell script creates a user rman, grants rman the RECOVERY\_CATALOG\_OWNER role, then creates the recovery catalog in the schema rman.cattbs of the database reat:

```
#!/usr/bin/tcsh
# create user rman in recovery catalog database as catalog owner
sqlplus 'SYS/change_on_install@rcat AS SYSDBA' <<EOF
CREATE USER rman IDENTIFIED BY rman
  DEFAULT TABLESPACE cattbs
  QUOTA UNLIMITED ON cattbs;
GRANT recovery_catalog_owner TO rman;
EXIT
EOF
# connect to database as catalog owner and create catalog
rman CATALOG rman/rman@rcat <<EOF
CREATE CATALOG;
EOF
```
## <span id="page-116-0"></span>**CREATE SCRIPT**

## **Syntax**

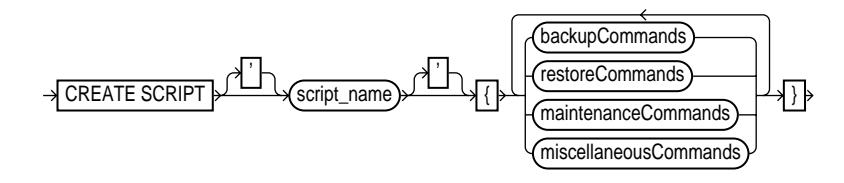

**See Also:** The syntax diagrams for ["RUN" on page 2-190](#page-215-0) to determine which commands are included in the backupCommands, restoreCommands, maintenanceCommands, and miscellaneousCommands clauses

## **Purpose**

To create a script and store it in the recovery catalog. Stored scripts provide a common repository for frequently executed collections of RMAN commands. Any command that is legal within a [RUN](#page-215-0) command is permitted in the stored script. The script is not executed immediately; run the script with [EXECUTE SCRIPT](#page-140-0).

**See Also:** *Oracle9i Recovery Manager User's Guide* to learn how to store scripts in the recovery catalog

## **Restrictions and Usage Notes**

Note the following restrictions:

- Execute CREATE SCRIPT only at the RMAN prompt.
- RMAN must be connected to a target database.
- RMAN must be connected to the recovery catalog either through the CATALOG command-line option or the [CONNECT](#page-105-0) CATALOG command, and the catalog database must be open.
- You cannot run CREATE SCRIPT once and then use this same script on multiple target databases. You must connect to a specific target database and then run CREATE SCRIPT to create a script for this specific target. Each script is associated with one and only one target database.
- You cannot execute a [RUN](#page-215-0) command within a stored script.
- The [@](#page-31-0) and [@@](#page-32-0) commands do not work within CREATE SCRIPT.
- Quotes must be used around the script name when the name contains either spaces or reserved words.

#### **Keywords and Parameters**

For descriptions of the individual commands that you can use in a stored script, refer to the appropriate entry, for example, ["BACKUP" on page 2-26](#page-51-0).

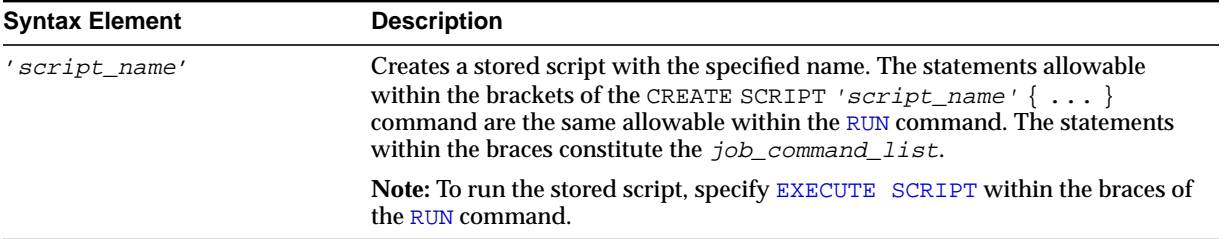

#### **Example**

**Creating a Script: Example** The following UNIX shell script creates a recovery catalog script called b\_whole\_10 that backs up the database and archived redo logs, then executes b\_whole\_10:

```
#!/usr/bin/tcsh
rman TARGET / CATALOG rman/rman@catdb <<EOF
# creates recovery catalog script to back up database and archived logs
CREATE SCRIPT b_whole_l0
{
    BACKUP INCREMENTAL LEVEL 0 TAG b_whole_l0
    DATABASE PLUS ARCHIVELOG;
}
# runs the recovery catalog script b_whole_10
RUN { EXECUTE SCRIPT b_whole_10; }
EOF
```
# <span id="page-118-1"></span>**CROSSCHECK**

## **Syntax**

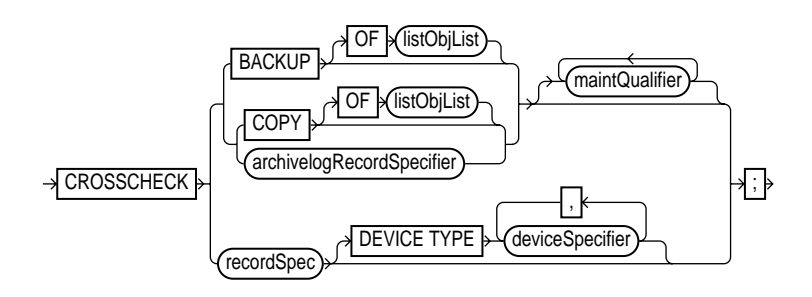

## **Purpose**

To verify the existence of backups (backup sets or media-managed proxy copies) and copies (both archived logs and image copies) stored on disk or tape. The CROSSCHECK command only processes files created on the same device type as the channels running the crosscheck.

The CROSSCHECK command checks only objects marked AVAILABLE or EXPIRED by examining the files on disk for DISK channels or by querying the media manager for sbt channels. [Table 2–2](#page-118-0) describes the meaning of each status:

<span id="page-118-0"></span>

| <b>Status</b> | <b>Description</b>                                                                                                    |
|---------------|----------------------------------------------------------------------------------------------------|
| EXPIRED       | Object is not found either in file system (for DISK) or in the media<br>manager (for sbt). For a backup set to be EXPIRED, all backup pieces in<br>the set must be EXPIRED. |
|               | Note: EXPIRED does not mean the same as OBSOLETE.                                                                                                    |
| AVAILABLE     | Object is available for use by RMAN. For a backup set to be AVAILABLE,<br>all backup pieces in the set must have the status AVAILABLE.                                      |
| UNAVAILABLE   | Object is not available for use by RMAN. For a backup set to be<br>UNAVAILABLE, all backup pieces in the set must have the status<br>UNAVAILABLE.                           |

**Table 2–2 Meaning of Crosscheck Status**

The CROSSCHECK command does not delete any files that it is unable to find, but updates their repository records to EXPIRED. Then, you can run DELETE EXPIRED to remove the repository records for all expired files as well as any existing physical files whose records show the status EXPIRED.

If some backup pieces or copies were erroneously marked as EXPIRED, for example, because the media manager was misconfigured, then after ensuring that the files really do exist in the media manager, run the CROSSCHECK BACKUP command again to restore those files to AVAILABLE status.

**See Also:** *Oracle9i Recovery Manager User's Guide* to learn how to manage target database records in the catalog

#### **Restrictions and Usage Notes**

- The target instance must be started.
- A maintenance channel is not required when CROSSCHECK is used with a file that is on disk. If you use CROSSCHECK on nondisk files, and have objects created on device types that are not configured for automatic channels, then you must manually allocate maintenance channels for these objects. For example, if you created a backup on an sbt channel, but have only a DISK channel automatically configured, then you must manually allocate an sbt channel before the CROSSCHECK command can check the backup.

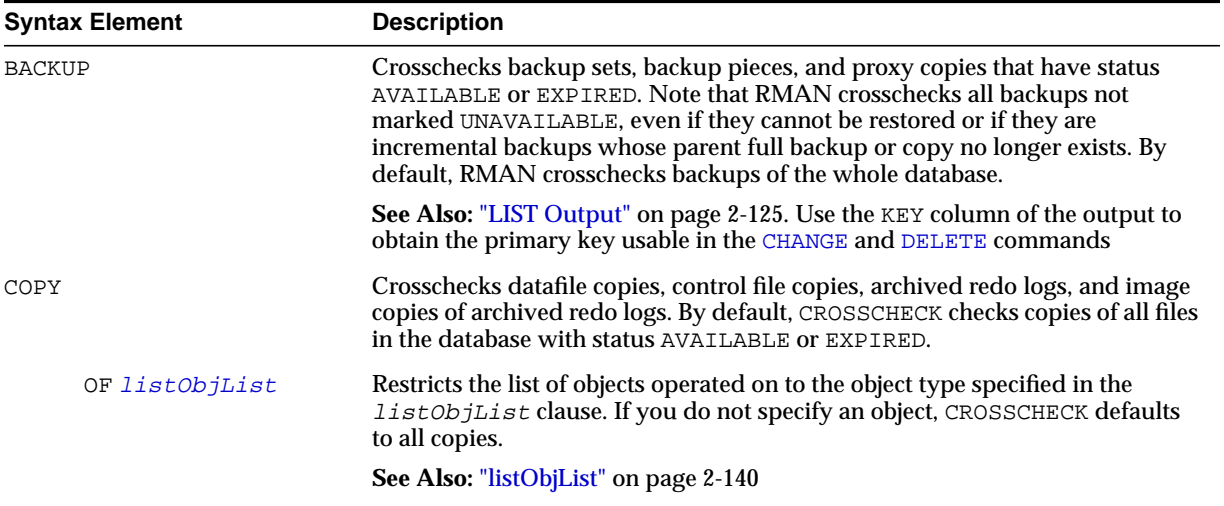

## **Keywords and Parameters**

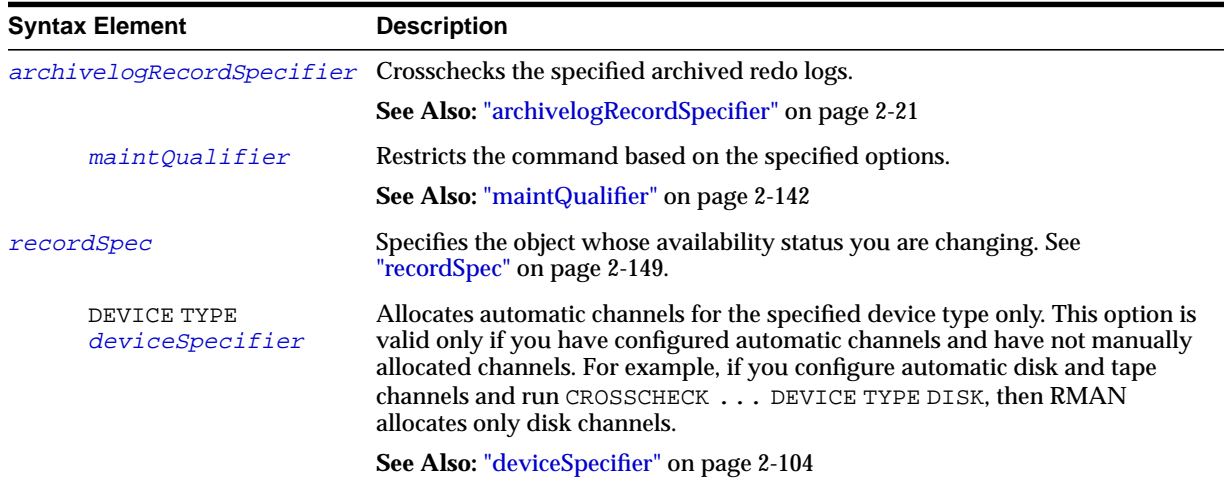

#### **Examples**

**Crosschecking All Backups and Copies: Example** The following example, which assumes that the default configured channel is DEVICE TYPE sbt, queries the status of all backups and copies on tape and disk. Because RMAN preconfigures a disk channel, you do not need to manually allocate a disk channel:

CROSSCHECK BACKUP; CROSSCHECK COPY;

**Crosschecking Within a Range of Dates: Example** The following example queries the media manager for the status of the backup sets in a given six month range. Note that RMAN uses the date format specified in the NLS\_DATE\_FORMAT parameter, which is 'DD-MON-YY' in this example:

```
# if you manually allocate an sbt channel, then RMAN does not crosscheck disk
ALLOCATE CHANNEL FOR MAINTENANCE DEVICE TYPE sbt;
CROSSCHECK BACKUP
  COMPLETED BETWEEN '01-JAN-01' AND '01-SEP-01';
RELEASE CHANNEL;
# to crosscheck only disk, specify CROSSCHECK DEVICE TYPE DISK
CROSSCHECK BACKUP DEVICE TYPE DISK
  COMPLETED BETWEEN '01-JAN-01' AND '01-SEP-01';
# assuming that the default channel is sbt, you can crosscheck on both disk
```
# and sbt backups by simply running CROSSCHECK with the default channels CROSSCHECK BACKUP COMPLETED BETWEEN '01-JAN-01' AND '01-SEP-01';

## <span id="page-121-0"></span>**datafileSpec**

## **Syntax**

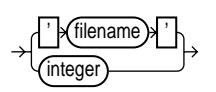

## **Purpose**

A subclause that specifies a datafile by filename or absolute file number.

## **Restrictions and Usage Notes**

- You can specify the relative or absolute path name.
- Double and single quotes are both legal (although only single quotes are shown in the diagram). Double quotes are recommended in the SQL command.
- Use ? to represent the Oracle home and  $\circledcirc$  for the Oracle SID.

**See Also:** ["Placeholders" on page 1-3](#page-20-0) to learn about the difference between single and double quotes, as well as the behavior of environment variables in RMAN quoted strings

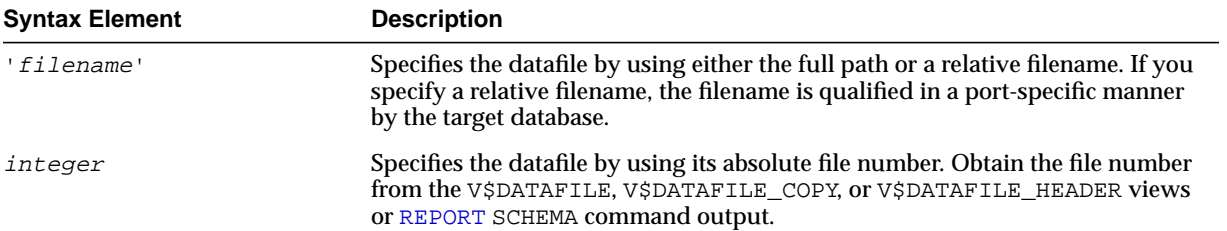

## **Keywords and Parameters**

## **Examples**

**Specifying a Datafile by Filename: Example** This example copies datafile ?/oradata/trgt/users01.dbf to disk, specifying it by filename:

COPY DATAFILE '?/oradata/trgt/users01.dbf' TO '?/oradata/users01.cpy';

**Specifying a Datafile by Absolute File Number: Example** This example copies datafiles 3 and 4 to disk, specifying them by file number:

COPY DATAFILE 3 TO '?/oradata/df3.cpy', DATAFILE 4 TO '?/oradata/df4.cpy';

# <span id="page-123-0"></span>**DELETE**

**Syntax**

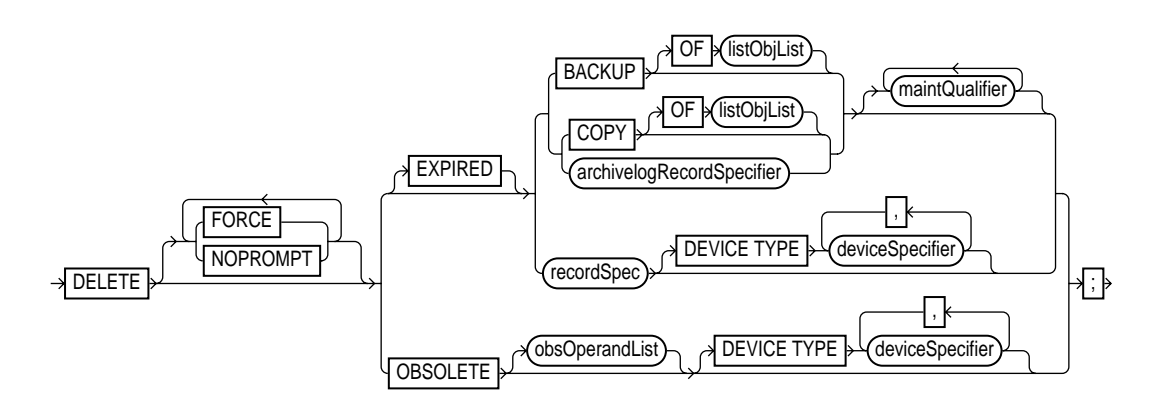

## **Purpose**

To delete physical backups and copies as well as do the following:

- Update their records in the target control file to status DELETED
- Remove their records from the recovery catalog (if you use a catalog)

By default, DELETE displays a list of the files and prompts you for confirmation before deleting any file in the list, unless you are running a command file.

If you specify the EXPIRED option, then DELETE only removes files marked EXPIRED, that is, "not found," by the [CROSSCHECK](#page-118-1) command. Use the [LIST](#page-147-0) command or query the recovery catalog views to determine which backups or copies are expired.

> **Caution:** If for some reason a backup or copy marked EXPIRED exists when you run the DELETE EXPIRED command, then RMAN deletes the physical files.

If you specify the OBSOLETE option, then DELETE removes files considered OBSOLETE, that is, "not needed," by the retention policy or because it is orphaned. Specify a retention policy by using CONFIGURE RETENTION POLICY or the REDUNDANCY and RECOVERY WINDOW options on the DELETE command.

The repository record for an object can sometimes fail to reflect the physical status of the object. For example, you back up a log to disk and then use an operating system utility to delete the object. If you do not run the CROSSCHECK command to update the repository, and if you then run DELETE against the object, then the repository shows that the object is AVAILABLE while the object is in fact missing. The following table indicates the behavior of DELETE in such situations.

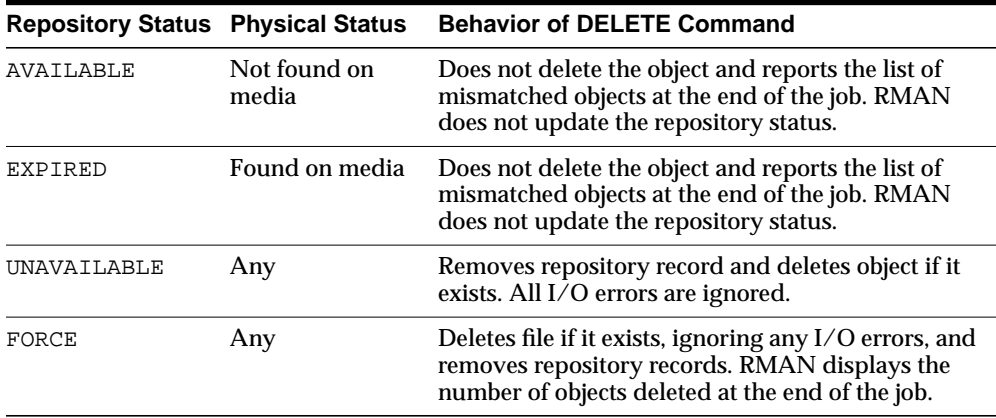

**See Also:** ["BACKUP" on page 2-26](#page-51-0) to learn about the BACKUP ... DELETE INPUT command

#### **Restrictions and Usage Notes**

- The target instance must be started.
- A maintenance channel is not required when DELETE is used with a file that is disk-only (that is, an ARCHIVELOG, DATAFILECOPY, CONTROLFILECOPY). Otherwise, you must use a manual or automatic maintenance channel.

If you use DELETE on files that are not disk-only, and if you have objects created on device types that are not configured for automatic channels, then run manual maintenance commands on these channels. For example, if you created a backup using an sbt channel, but have only a DISK channel automatically configured, you must manually allocate an sbt channel for DELETE.

## **Keywords and Parameters**

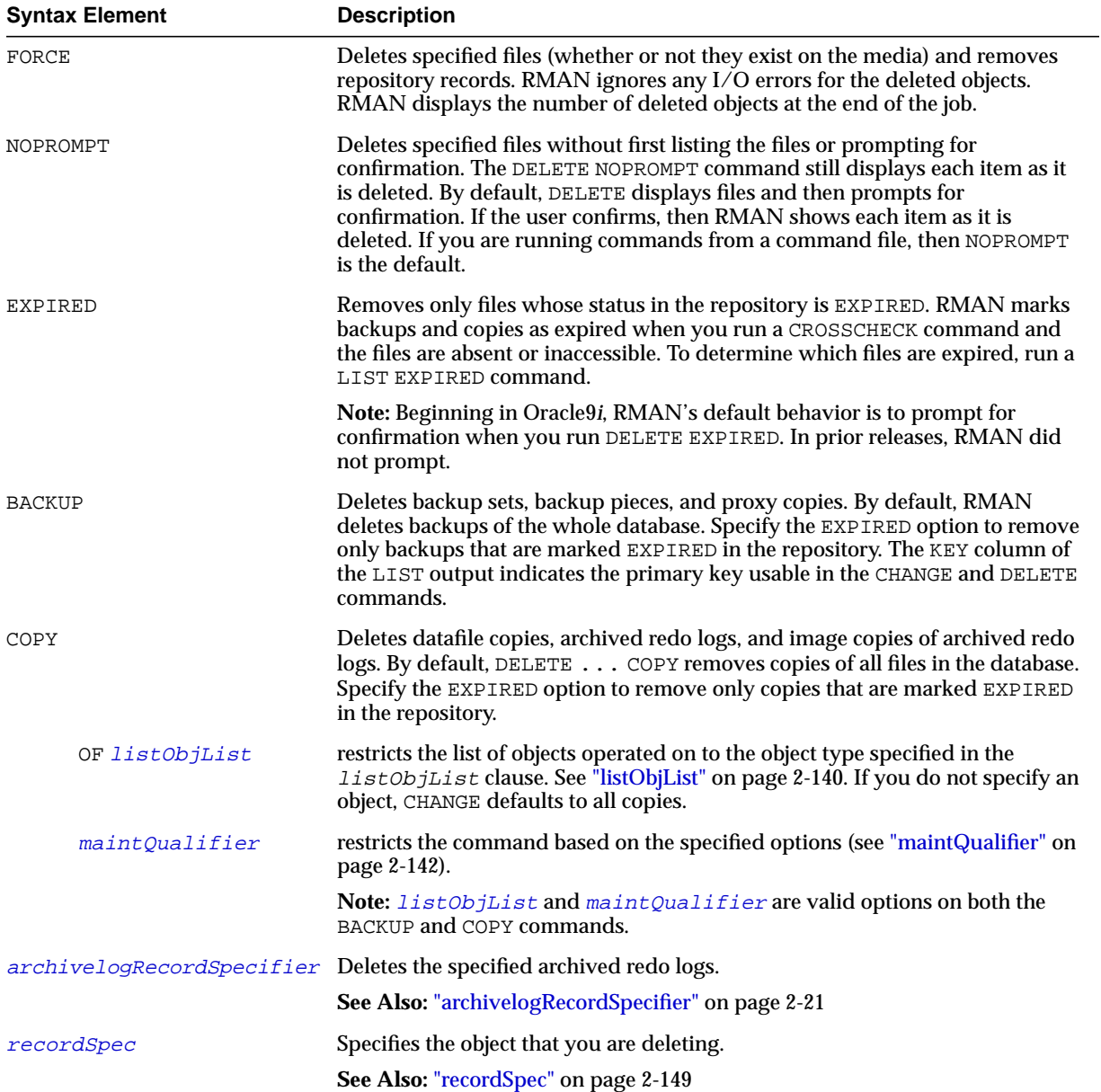

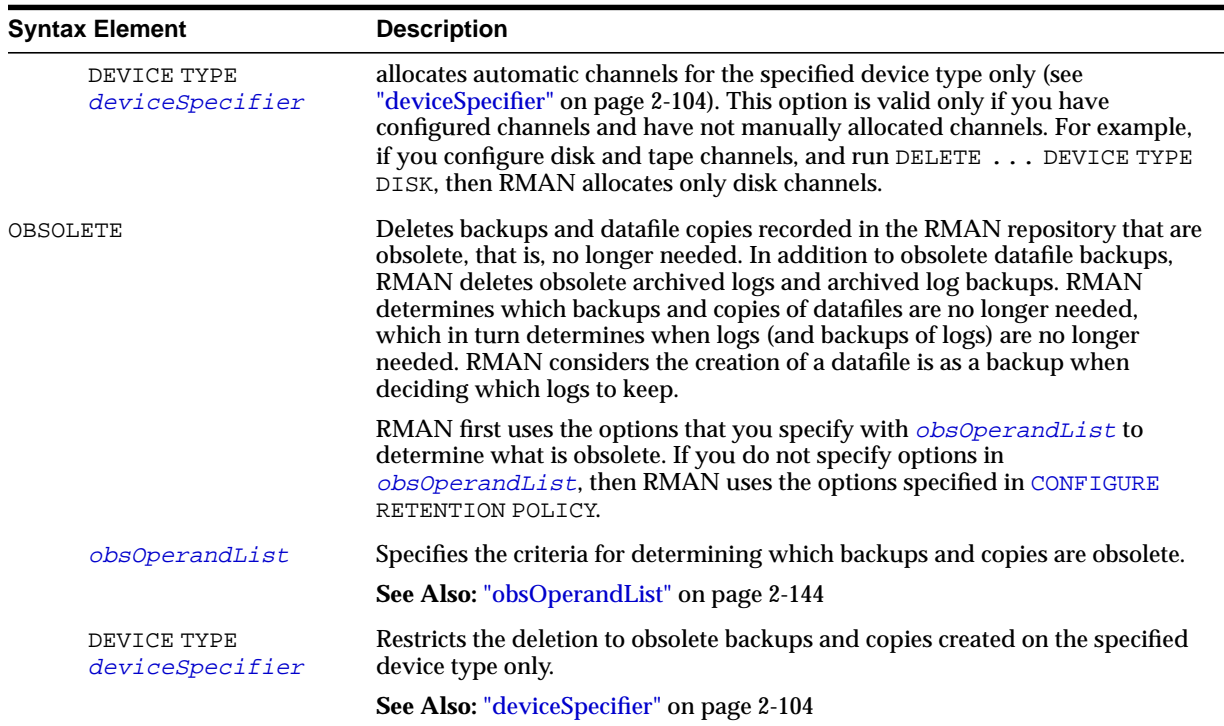

## **Examples**

**Deleting Expired Backups: Example** The following example uses a configured sbt channel to check the media manager for expired backups of the tablespace users that are more than one month old and removes their catalog records:

```
CROSSCHECK BACKUP OF TABLESPACE users
   DEVICE TYPE sbt COMPLETED BEFORE 'SYSDATE-31';
DELETE NOPROMPT EXPIRED BACKUP OF TABLESPACE users
   DEVICE TYPE sbt COMPLETED BEFORE 'SYSDATE-31';
```
**Deleting Obsolete Backups: Example** The following example deletes backups and copies that are not needed to recover the database to a random point within the last week. RMAN also deletes archived redo logs that are no longer needed:

```
DELETE NOPROMPT OBSOLETE RECOVERY WINDOW OF 7 DAYS;
```
**Deleting Files That Have Already Been Backed Up: Example** The following example deletes backups and copies (including archived redo logs) that have already been backed up at least twice to tape:

DELETE NOPROMPT BACKUP BACKED UP 2 TIMES TO DEVICE TYPE  $\texttt{sbt} \mathcal{V}$ DELETE NOPROMPT COPY BACKED UP 2 TIMES TO DEVICE TYPE sbt;

**Forcing the Deletion of a Backup Set: Example** The following example attempts to delete the backup set copy with tag weekly\_bkup:

DELETE NOPROMPT BACKUPSET TAG weekly\_bkup;

However, RMAN displays a warning because the repository shows the backup set as available, but the object is not actually available on the media:

```
RMAN-06207: WARNING: 1 objects could not be deleted for SBT_TAPE channel(s) due
RMAN-06208: to mismatched status. Use CROSSCHECK command to fix status
List of Mismatched objects
==========================
  Object Type Filename/Handle
--------------- ---------------------------------------------------
Backup Piece 0id270ud_1_1
```
The following command forces RMAN to delete the backup:

DELETE FORCE NOPROMPT BACKUPSET TAG weekly\_bkup;

## **DELETE SCRIPT**

**Syntax**

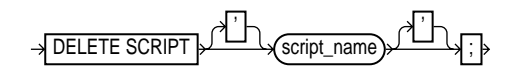

#### **Purpose**

To delete a stored script from the recovery catalog.

#### **Restrictions and Usage Notes**

- Execute DELETE SCRIPT only at the RMAN prompt.
- You must be connected to the target database that you connected to when you ran CREATE SCRIPT or REPLACE SCRIPT.
- RMAN must be connected to the recovery catalog either through the CATALOG command-line option or the [CONNECT](#page-105-0) CATALOG command, and the catalog database must be open.
- Quotes must be used around the script name when the name contains either spaces or reserved words.

## **Keywords and Parameters**

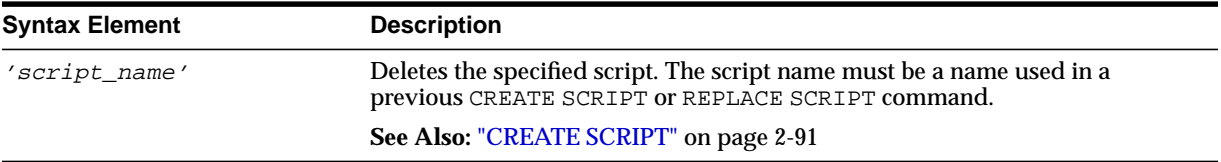

## **Example**

**Deleting a Script: Example** The following shell script deletes script b\_whole\_10:

#!/usr/bin/sh rman TARGET / CATALOG rman/cat@catdb<<EOF DELETE SCRIPT b\_whole\_10; EOF

## <span id="page-129-0"></span>**deviceSpecifier**

**Syntax**

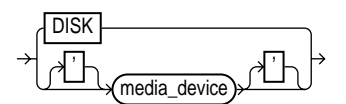

#### **Purpose**

A subclause specifying the type of storage for a backup or copy.

## **Keywords and Parameters**

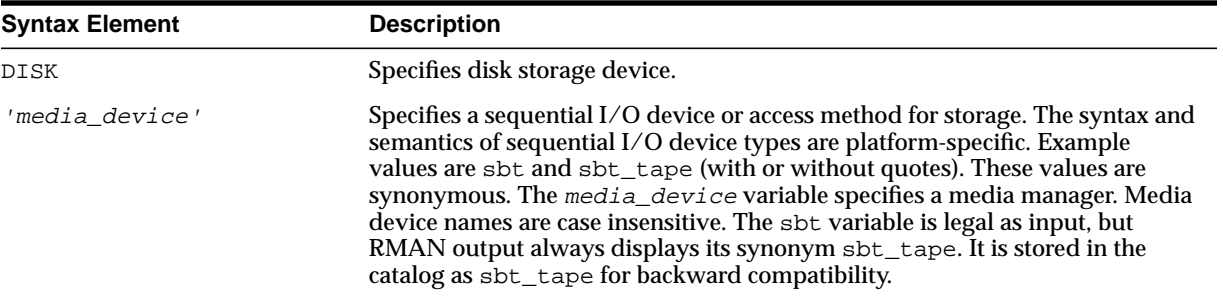

## **Examples**

**Allocating a Tape Channel: Example** This example allocates a maintenance channel for a media management device:

ALLOCATE CHANNEL FOR MAINTENANCE DEVICE TYPE  $\texttt{Sbt}\xspace$  ;

**Backing Up to Disk: Example** This example backs up the database to disk:

BACKUP DEVICE TYPE DISK DATABASE;

**Restoring from Tape: Example** This example restores archived logs from tape:

RESTORE DEVICE TYPE sbt ARCHIVELOG ALL;

## **DROP CATALOG**

**Syntax**

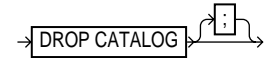

#### **Purpose**

To remove the schema from the recovery catalog.

**Caution:** This command deletes all metadata from the recovery catalog. If you have no backups of the catalog, then all backups of all databases managed by this recovery catalog become unusable.

**See Also:** *Oracle9i Recovery Manager User's Guide* to learn how to drop the recovery catalog schema

#### **Restrictions and Usage Notes**

- Execute this command only at the RMAN prompt.
- You must be connected to the recovery catalog database through the CATALOG command-line option or the [CONNECT](#page-105-0) CATALOG command. The catalog database must be open. You do not have to be connected to the target database.
- Enter the command twice to confirm that you want to drop the schema.

#### **Example**

**Deleting the Catalog: Example** This example drops the schema from the recovery catalog (you must enter the command twice to confirm):

RMAN> DROP CATALOG recovery catalog owner is RMAN enter DROP CATALOG command again to confirm catalog removal RMAN> DROP CATALOG

# **DUPLICATE**

**Syntax**

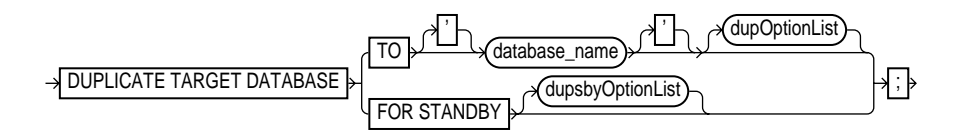

#### **[dupOptionList](#page-135-0)::=**

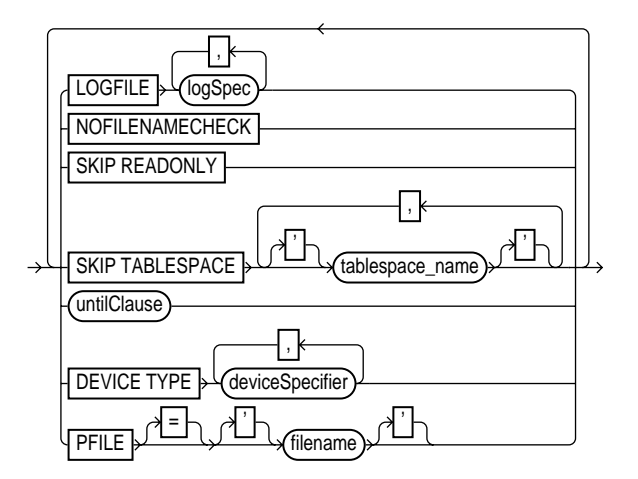

**[logSpec](#page-137-0)::=**

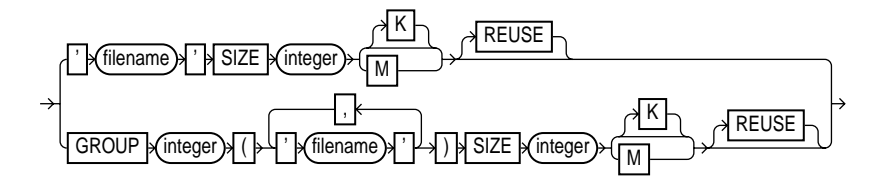

#### **[dupsbyOptionList](#page-137-1)::=**

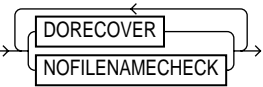

#### **Purpose**

To use backups of the target database to create either of the following:

- A **duplicate database**, which is a copy of the target database (or a subset of the target database) with a unique DBID. Because a duplicate database has a unique DBID, it is entirely independent of the primary database and can be registered in the same recovery catalog as the primary database. Typically, duplicate databases are used for testing.
- A **standby database**, which is a special copy of the primary database that is updated by applying archived redo logs from the primary database. A standby database does *not* get a new DBID.

To create a standby database with the DUPLICATE command you must specify the FOR STANDBY option. The DUPLICATE . . . FOR STANDBY command creates the standby database by restoring a standby control file, mounting the standby control file, and then restoring and recovering backups of the target datafiles. The standby database is left mounted after duplication is complete. Note that backups of the standby database are interchangeable with backups of the primary database.

When duplicating a database that is currently in NOARCHIVELOG mode, recovery occurs with the NOREDO option. Hence, if incremental backups exist, RMAN applies only these backups to the restored files during recovery. For databases in ARCHIVELOG mode, DUPLICATE recovers by default up to the last archived redo log generated at the time the command was executed—unless the SET UNTIL clause is specified, in which case recovery is bounded by the parameter setting.

#### **See Also:**

*Oracle9i Recovery Manager User's Guide* to learn how to create a duplicate database with the DUPLICATE command

*Oracle9i Recovery Manager User's Guide* to learn how to create a standby database with the DUPLICATE ... FOR STANDBY command

*Oracle9i Data Guard Concepts and Administration* to learn how to create and manage standby database

#### **Restrictions and Usage Notes**

These restrictions apply to all uses of the DUPLICATE command (both for creation of a standby database and creation of a nonstandby duplicate database):

- Issue one or more ALLOCATE AUXILIARY CHANNEL commands before executing the DUPLICATE command, or [CONFIGURE](#page-91-0) automatic auxiliary channels. RMAN uses the automatic target channel configuration for auxiliary channels in the following circumstances:
	- **–** You have not manually allocated auxiliary channels.
	- **–** You have not configured automatic auxiliary channels.
	- **–** The automatic target channels do not have CONNECT strings.

Note that the DUPLICATE command does not require non-AUXILIARY channels (that is, normal target database channels).

- You must be connected to both the target database and auxiliary instance. The auxiliary instance must be started with the NOMOUNT option, and the target database must be mounted or open.
- You cannot duplicate a database when some backups of the target database do not exist unless you specify SKIP TABLESPACE. If you do not specify SKIP TABLESPACE, then RMAN attempts to duplicate the following:
	- **–** All datafiles in online tablespaces, whether or not the datafiles are online.
	- **–** All tablespaces taken offline with an option *other than* NORMAL. For example, RMAN attempts to duplicate tablespaces taken offline with the IMMEDIATE option. You cannot duplicate OFFLINE NORMAL tablespaces, although you can add these tablespaces manually after duplication.

If no valid backups exist of any tablespace or datafile, then the DUPLICATE command fails.

- You can skip all tablespaces in the target database except the SYSTEM tablespace, undo tablespaces, and tablespaces containing rollback segments. RMAN does not check for completeness. For example, you can duplicate a data tablespace but not the tablespace containing the index for the data, or duplicate a tablespace that contains only one partition of a partitioned table.
- If the target and duplicate databases reside on the same host, set the CONTROL\_FILES parameter appropriately so that the DUPLICATE command does not generate an error because the target control file is in use.
- **If the target and duplicate databases share the same host, set all \*** PATH and \*\_DEST initialization parameters appropriately so that the target database files are not overwritten by the duplicate database files.
- You cannot set the DB\_NAME parameter in the duplicate parameter file to a value different from the database name specified in the DUPLICATE command.
- You cannot use the same database name for the target and duplicate databases when the duplicate database resides in the same Oracle home as the target. Note that if the duplicate database resides in a different Oracle home from the target, then its database name just has to differ from other database names in that same Oracle home.
- If the target and duplicate databases reside on different hosts, then you must do one of the following for duplication to be successful:
	- **–** Move backups and disk copies from the target host to the duplicate host and [CATALOG](#page-77-0) the image copies.
	- **–** Make sure that all backups and copies (disk or sbt) on the target host are remotely accessible from the duplicate host. Make sure that the archived redo logs are available in the expected location in the new host.
- If you can make an operating system copy of a database file on one platform and then restore it to another platform, then it is also possible to duplicate a database from one platform to another. Otherwise, duplication is not possible.
- You cannot recover the duplicate database to the current point in time, that is, the most recent SCN. RMAN recovers the duplicate database up to or before the most recent available archived redo log: it cannot recover into the online logs.
- Specify new filenames or convert target filenames for the datafiles and online redo logs when the duplicate filenames must be different from the target filenames (as when duplicating to the same host as the primary). If you do not specify filenames for duplicate online redo logs and datafiles, then RMAN reuses the target datafile names.
- If you want the duplicate filenames to be the same as the target filenames, and if the databases are in different hosts, then you must specify NOFILENAMECHECK.
- If duplicating a database on the same host as the target database, do not specify the NOFILENAMECHECK option. Otherwise, RMAN may signal this error:

```
RMAN-10035: exception raised in RPC: ORA-19504: failed to create file
             "/oracle/dbs/tbs_01.f"
ORA-27086: skgfglk: unable to lock file - already in use
```

```
SVR4 Error: 11: Resource temporarily unavailable
Additional information: 8
RMAN-10031: ORA-19624 occurred during call to
DBMS_BACKUP_RESTORE.RESTOREBACKUPPIECE
```
The following restrictions apply when you use the DUPLICATE command with the FOR STANDBY option:

- All backups and copies located on disk must be available at the standby host with the same path names as in the target host.
- Backups on tape must be accessible from the standby host.
- If archived logs have not been backed up, then archived logs must be available at the standby host with the same path names as in the target host.
- If RMAN recovers the standby database, then the checkpoint SCN of the control file must be included in an archived redo log that is either available at the standby site or included in an RMAN backup. For example, assume that you create the standby control file and then immediately afterward archive the current log, which has a sequence of 100. You must recover the standby database up to at least log sequence 100, or Oracle signals an ORA-1152 error message because the standby control file backup or copy was taken after the point in time.
- You cannot use SET NEWNAME or CONFIGURE AUXNAME to transform the filenames for the online redo logs on the standby database.
- You cannot use the DUPLICATE command to activate a standby database.
- You cannot connect to the standby database and then  $\text{DUPLLCATE}$  . . . FOR STANDBY to create an additional standby database. To create additional standby databases, connect to the original *primary* database and run DUPLICATE ... FOR STANDBY.
- Do not attempt to register the standby database in the primary database repository.

<span id="page-135-0"></span>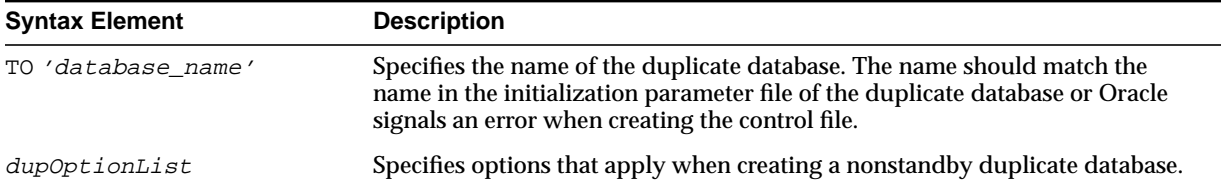

#### **Keywords and Parameters**

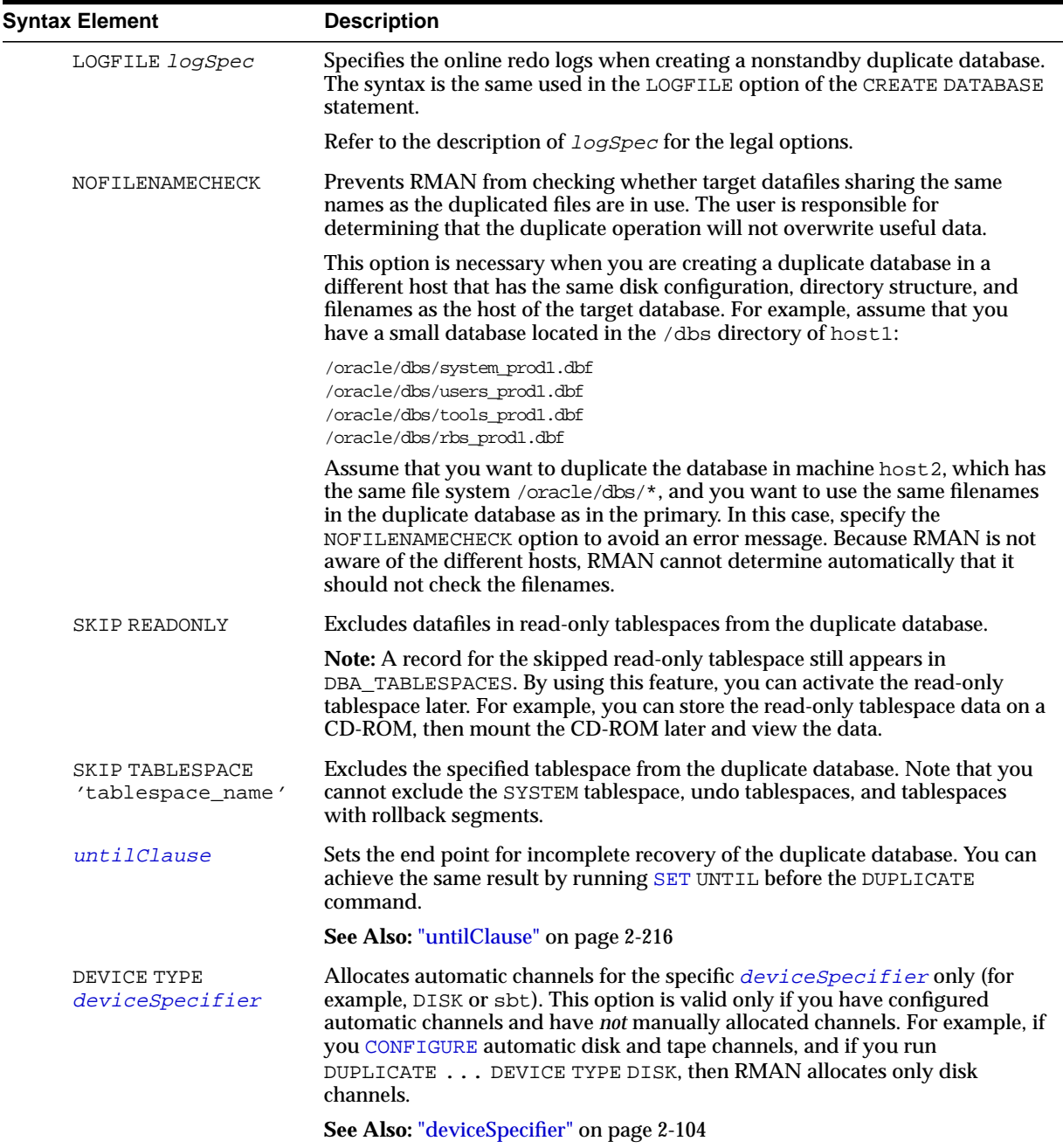

<span id="page-137-0"></span>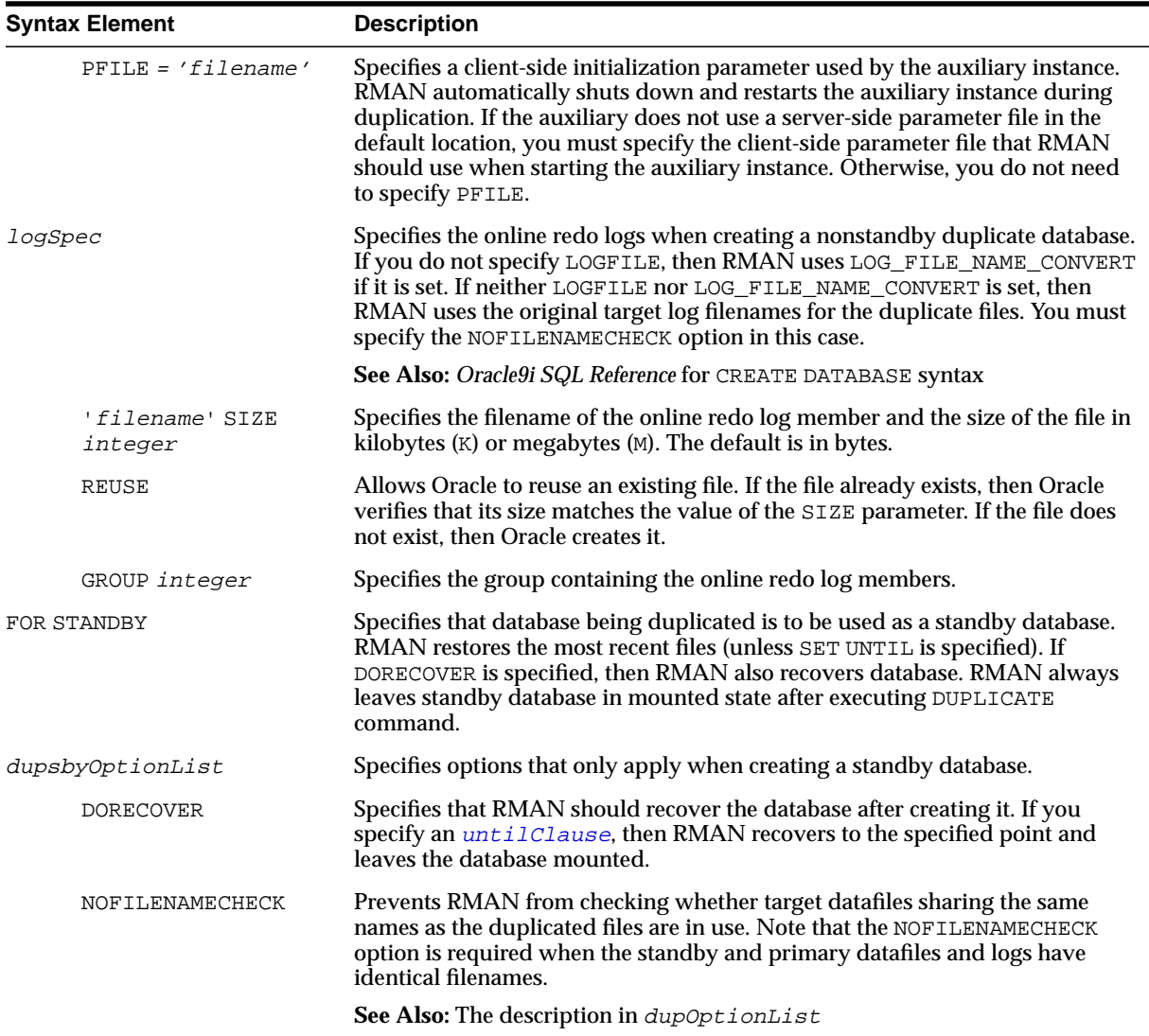

## <span id="page-137-1"></span>**Examples**

**Setting New Filenames Manually: Example** This example assumes that the target database is on host1 and you wish to duplicate the database to newdb on host2 with the file structure ?/oradata/newdb/\*. Because the filenames in host1 are

irregularly named and located in various subdirectories, you use SET NEWNAME commands to rename the files consistently. The DUPLICATE command uses backup sets stored on tape to duplicate the target database to database newdb, and recovers it to a point 24 hours ago:

```
RUN
{
 ALLOCATE AUXILIARY CHANNEL newdb1 DEVICE TYPE sbt;
  SET NEWNAME FOR DATAFILE 1 TO '?/oradata/newdb/system01.dbf';
   SET NEWNAME FOR DATAFILE 2 TO '?/oradata/newdb/undotbs01.dbf';
   SET NEWNAME FOR DATAFILE 6 TO '?/oradata/newdb/indx01.dbf';
  SET NEWNAME FOR DATAFILE 7 TO '?/oradata/newdb/tools01.dbf';
  SET NEWNAME FOR DATAFILE 8 TO '?/oradata/newdb/users01.dbf';
  DUPLICATE TARGET DATABASE TO newdb
    UNTIL TIME 'SYSDATE-1' # specifies incomplete recovery
    SKIP TABLESPACE cmwlite, drsys, example # skip desired tablespaces
     PFILE = $ORACLE_HOME/dbs/initNEWDB.ora
     lOGFILE
      GROUP 1 ('?/oradata/newdb/redo01_1.f',
               '?/oradata/newdb/redo01_2.f') SIZE 200K,
      GROUP 2 ('?/oradata/newdb/redo02_1.f',
               '?/oradata/newdb/redo02_2.f') SIZE 200K
       GROUP 3 ('?/oradata/newdb/redo03_1.f',
               '?/oradata/newdb/redo03_2.f') SIZE 200K REUSE;
}
```
**Reusing the Target Filenames: Example** This example assumes the following:

- You are restoring to a new host without a catalog.
- You have configured automatic channels.
- The target host and duplicate host have the same file structure.
- You wish to name the duplicate files exactly like the target database files.
- You do not want to duplicate read-only tablespaces.
- You want to prevent RMAN from checking whether files on the target database that have the same names as the duplicated files are in use.

```
CONNECT TARGET
CONNECT AUXILIARY SYS/aux_pwd@newdb
DUPLICATE TARGET DATABASE TO ndbnewh
  LOGFILE
    '?/dbs/log_1.f' SIZE 200K,
     '?/dbs/log_2.f' SIZE 200K
  SKIP READONLY
  NOFILENAMECHECK;
```
**Creating a Standby Database: Example** This example creates a standby database on a remote host with the same directory structure as the primary host. In this example, the NOFILENAMECHECK option is specified because the standby and primary datafiles and logs have the same names. Note that an automatic auxiliary channel is already configured, so you do not need to manually allocate a channel:

DUPLICATE TARGET DATABASE FOR STANDBY NOFILENAMECHECK;

# <span id="page-140-0"></span>**EXECUTE SCRIPT**

**Syntax**

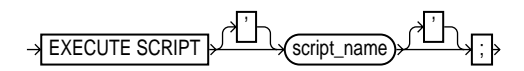

#### **Purpose**

To run an RMAN script stored in the recovery catalog. Use the [CREATE SCRIPT](#page-116-0) command to generated stored scripts.

When you run an EXECUTE SCRIPT command within a RUN command, RMAN places the contents of the script between the braces of RUN. For this reason, you should not allocate a channel at the RUN command level if you already allocated it in the script.

**See Also:** *Oracle9i Recovery Manager User's Guide*, and ["CREATE](#page-116-0) [SCRIPT" on page 2-91](#page-116-0)

#### **Restrictions and Usage Notes**

- Execute this command only within the braces of a [RUN](#page-215-0) command.
- You must be connected to the target database that you connected to when you created or replaced the script.
- RMAN must be connected to the catalog with the CATALOG command-line option or the [CONNECT](#page-105-0) CATALOG command, and the catalog must be open.

## **Keywords and Parameters**

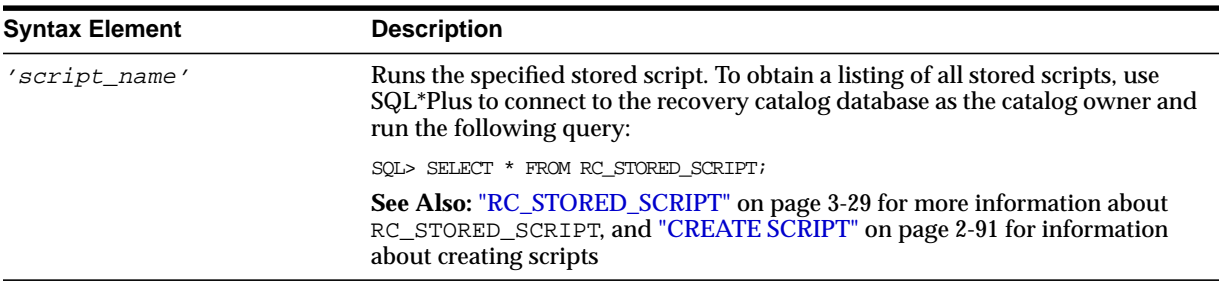

## **Example**

**Executing a Script: Example** This example creates and then runs a stored script:

```
REPLACE SCRIPT b_whole_10
{
  BACKUP DATABASE PLUS ARCHIVELOG;
}
RUN { EXECUTE script b_whole_10; }
```
# **EXIT**

**Syntax**

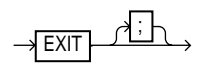

**Purpose**

To shut down the Recovery Manager utility.

## **Restrictions and Usage Notes**

Execute only at the RMAN prompt.

## **Example**

**Exiting RMAN: Example** This example starts RMAN and then shuts it down:

% rman RMAN> EXIT

# **HOST**

**Syntax**

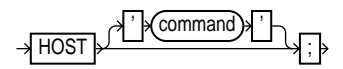

## **Purpose**

To invoke an operating system command-line sub-shell from within RMAN.

## **Restrictions and Usage Notes**

Execute this command at the RMAN prompt or within the braces of a [RUN](#page-215-0) command.

## **Keywords and Parameters**

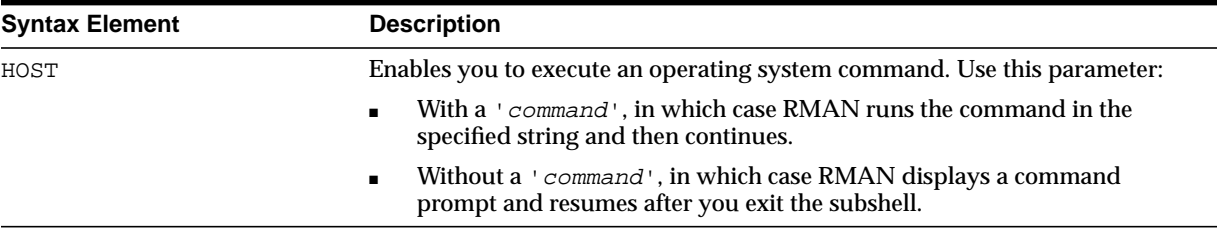

## **Examples**

**Executing an Operating System Copy Within RMAN: Example** This example shuts down the database, makes a backup of datafile system01.dbf, then executes the UNIX 1s command to display all backed up datafiles:

```
SHUTDOWN IMMEDIATE;
STARTUP MOUNT;
BACKUP DATAFILE '?/oradata/trgt/system01.dbf'
  FORMAT '/tmp/system01.dbf';
HOST 'ls -l /tmp/*dbf';
ALTER DATABASE OPEN;
```
**Hosting to the Operating System Within a Copy Job: Example** This example makes an image copy of datafile 3, hosts out to the UNIX prompt to check that the copy is in the directory (the UNIX session output is indented and displayed in bold), then resumes the RMAN session:

```
RMAN> COPY DATAFILE 3 TO '?/oradata/df3.cpy';
RMAN> HOST;
  % ls $ORACLE_HOME/oradata/df3.cpy
  /net/oracle/oradata/df3.cpy
   % exit
RMAN> LIST COPY;
```
**Issuing a SQL\*Plus Query Through the Host Command** The following example uses HOST to start the UNIX shell and then runs a SQL\*Plus data dictionary query:

HOST " echo 'SELECT \* FROM DBA TABLESPACES;' | sqlplus '/ AS SYSDBA' ";

## **keepOption**

## **Syntax**

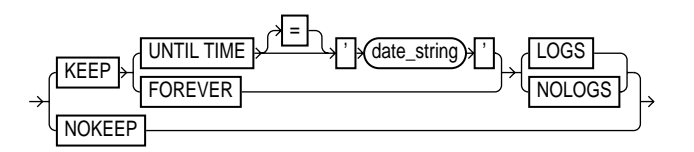

### **Purpose**

A subclause specifying the status of a backup or copy in relation to a retention policy. The KEEP option marks the backup or copy as exempt from the retention policy (that is, not obsolete), and the NOKEEP option undoes any existing exemptions.

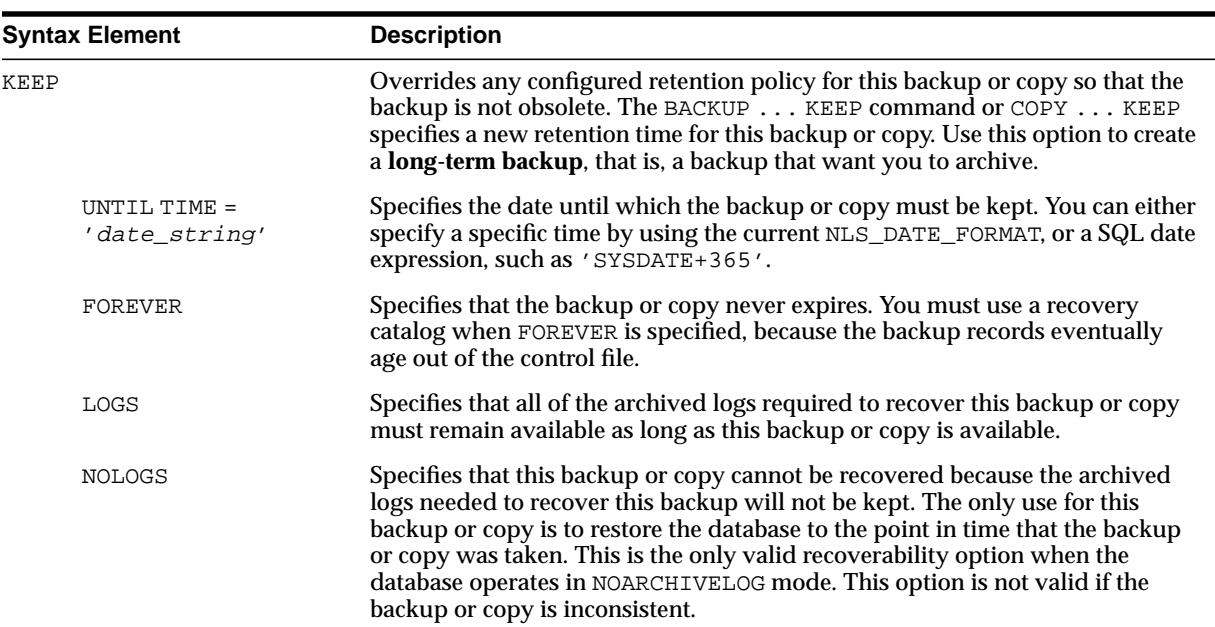

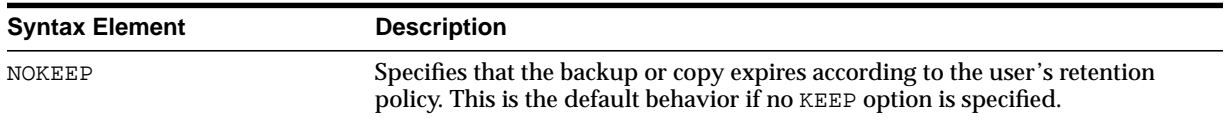

**Making a Long-Term Backup: Example** This example makes a long-term backup of the database and specifies that it should never become obsolete and that the logs required to recover it should not be retained:

SHUTDOWN IMMEDIATE; STARTUP MOUNT; BACKUP DATABASE KEEP FOREVER NOLOGS; ALTER DATABASE OPEN;

**Changing the Status of a Copy: Example** This example specifies that any long-term copies of datafiles and control files should lose their exempt status and so become eligible to be obsolete according to the existing retention policy:

CHANGE COPY OF DATABASE CONTROLFILE NOKEEP;

## <span id="page-147-0"></span>**LIST**

**Syntax**

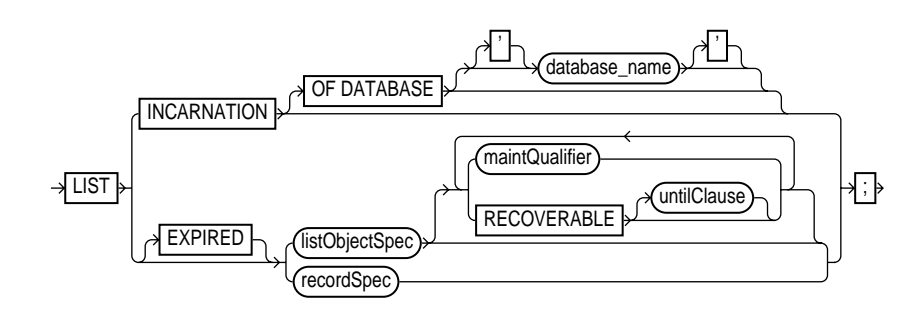

#### **[listObjectSpec](#page-149-0)::=**

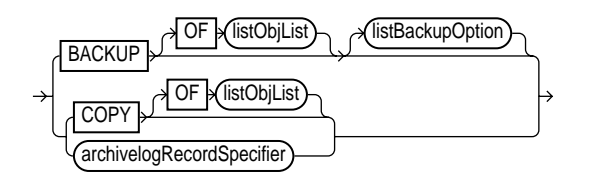

**[listBackupOption](#page-149-1)::=**

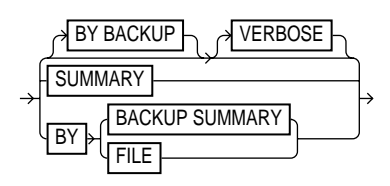

### **Purpose**

To display information about backup sets, proxy copies, and image copies recorded in the repository. The LIST command displays the files against which you can run [CROSSCHECK](#page-118-0) and [DELETE](#page-123-0) commands. Use this command to list:

Backups and copies that do not have the status AVAILABLE in the RMAN repository

- Backups and copies of datafiles that are available and can possibly be used in a restore operation
- Specified archived logs, backup sets, backup pieces, control file copies, datafile copies, and proxy copies
- Backups and copies restricted by tag, completion time, recoverability, or device
- Incarnations of a specified database or of all databases known to the catalog

RMAN records the output to either standard output or the message log, but not to both at the same time. You can control how the output is organized (BY BACKUP or BY FILE) as well as the level of detail in the output (VERBOSE or SUMMARY).

**See Also:** *Oracle9i Recovery Manager User's Guide* to learn how to make lists and reports, and ["cmdLine" on page 2-59](#page-84-0)

#### **Restrictions and Usage Notes**

- Execute LIST only at the RMAN prompt.
- RMAN must be connected to the target database. If RMAN is connected in NOCATALOG mode, then the database must be mounted. If RMAN is connected to a recovery catalog, then the target instance must be started but the target database does not need to be mounted.

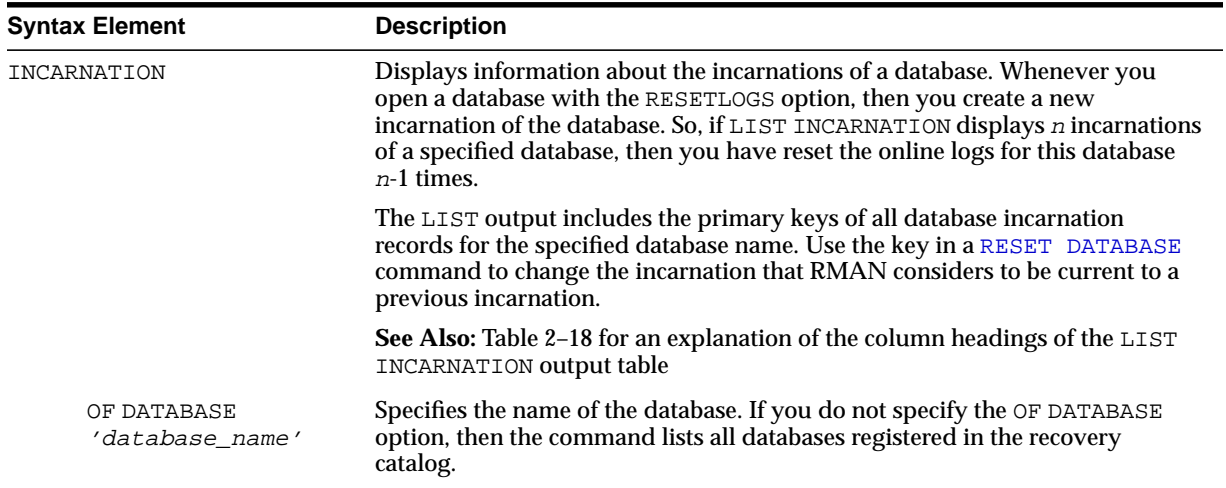

#### <span id="page-149-1"></span><span id="page-149-0"></span>EXPIRED Displays backup sets, proxy copies, and image copies marked in the repository as EXPIRED, that is, "not found." To ensure that LIST EXPIRED shows up-to-date output, issue a [CROSSCHECK](#page-118-0) command periodically. When you issue a [CROSSCHECK](#page-118-0) command, RMAN searches on disk and tape for the backups and copies recorded in the repository. If it does not find them, then it updates their repository records to status EXPIRED. listObjectSpec Specifies the type of object or objects that you are listing. **See Also:** ["recordSpec" on page 2-149](#page-174-0) BACKUP Displays information about backups: backup sets, backup pieces, and proxy copies. The output displays a unique key for each. The LIST BACKUP command defaults to BY BACKUP. Unless you specify the RECOVERABLE option, RMAN lists both usable and unusable backups, even those that cannot be restored, are expired or unavailable, or are incrementals that cannot be restored because their parent full backup or copy no longer exists. **See Also:** ["LIST Output" on page 2-125](#page-150-0) for an explanation of the column headings of the LIST output tables. Use the KEY column of the output to obtain the primary key usable in the CHANGE and DELETE commands. COPY Displays information about datafile copies, archived redo logs, and image copies of archived redo logs. By default, LIST COPY displays copies of all database files and archived redo logs. Both usable and unusable image copies are included in the output, even those that cannot be restored or are expired or unavailable. **See Also:** [Table 2–15](#page-159-0) and [Table 2–17](#page-161-1) for an explanation of the column headings of the [LIST](#page-147-0) COPY output tables OF [listObjList](#page-165-0) Restricts the list of objects operated on to the object type specified in the *listObjList* clause. If you do not specify an object, then LIST defaults to OF DATABASE CONTROLFILE ARCHIVELOG ALL. **Note:** The LIST BACKUP ... LIKE command is not valid. The only valid exception is LIST BACKUP OF ARCHIVELOG LIKE. **See Also:** ["listObjList" on page 2-140](#page-165-0) [archivelogRecordSp](#page-46-0) [ecifier](#page-46-0) Displays information about a range of archived redo logs. listBackupOption Specifies the type of object or objects that you are listing. **See Also:** ["recordSpec" on page 2-149](#page-174-0) **Syntax Element Description**

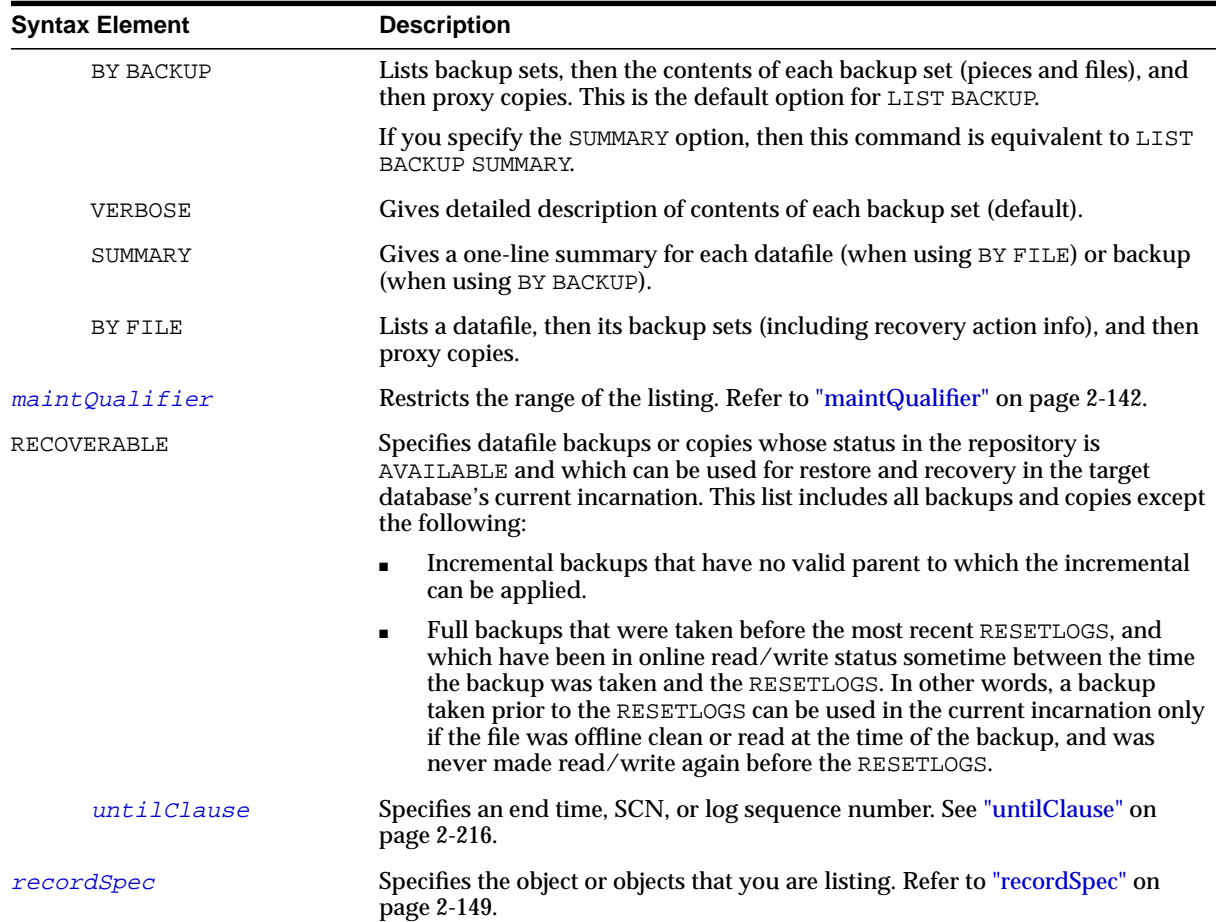

## <span id="page-150-0"></span>**LIST Output**

The information that appears in the output is shown in the following tables:

- [Table 2–3, "List of Backup Sets \(for datafile backup sets\)"](#page-151-0)
- [Table 2–4, "List of Backup Pieces \(for sets with only one piece\)"](#page-152-0)
- [Table 2–5, "List of Datafiles in backup set ..."](#page-153-0)
- [Table 2–6, "List of Archived Logs in backup set ..."](#page-153-1)
- Table 2-7, "Backup Set Copy ... of backup set ... (only if multiple pieces)"
- [Table 2–8, "List of Backup Pieces for backup set ... Copy ... \(mult. pieces\)"](#page-154-0)
- [Table 2–9, "List of Proxy Copies"](#page-154-1)
- [Table 2–10, "List of Backup Sets \(LIST BACKUP ... SUMMARY\)"](#page-155-0)
- [Table 2–11, "List of Backup Pieces \(LIST BACKUPPIECE ...\)"](#page-156-0)
- [Table 2–12, "List of Datafile Backups \(LIST BACKUP ... BY FILE\)"](#page-157-0)
- [Table 2–13, "List of Archived Log Backups \(LIST BACKUP ... BY FILE\)"](#page-158-0)
- [Table 2–14, "List of Controlfile Backups \(LIST BACKUP ... BY FILE\)"](#page-159-1)
- [Table 2–15, "List of Datafile Copies"](#page-159-0)
- [Table 2–16, "List of Controlfile Copies"](#page-160-0)
- Table 2-17, "List of Archived Log Copies"
- [Table 2–18, "List of Database Incarnations"](#page-161-0)

| Column       | <b>Indicates</b>                                                                                                    |
|--------------|----------------------------------------------------------------------------------------------------|
| BS Key       | A unique key identifying this backup set.                                                                                                    |
|              | If you are connected to a recovery catalog, then BS Key is the<br>primary key of the backup set in the catalog. It corresponds to<br>BS_KEY in the RC_BACKUP_SET view. If you are connected in<br>the default NOCATALOG mode, then BS Key displays the<br>RECID from V\$BACKUP SET. |
| Type         | The type of backup: Full or Incr (incremental).                                                                                                    |
|              | <b>Note:</b> Column only included in datafile backup sets.                                                                                                    |
| LV           | The level of the backup: NULL for nonincrementals, level 0-4<br>for incrementals.                                                                                                    |
|              | Note: Column only included in datafile backup sets.                                                                                                    |
| Size         | The size of the backup in bytes.                                                                                                    |
|              | <b>Note:</b> Column only included in datafile backup sets.                                                                                                    |
| Device Type  | The type of device on which the backup was made, for<br>example, DISK or sbt.                                                                                                    |
| Elapsed Time | The duration of the backup.                                                                                                    |

<span id="page-151-0"></span>**Table 2–3 List of Backup Sets (for datafile backup sets)**

| Column          | <b>Indicates</b>                                                                                                    |
|-----------------|----------------------------------------------------------------------------------------------------|
| Completion Time | The date and time that the backup set completed. Note that<br>the format of this field depends on the NLS_LANG and<br>NLS_DATE_FORMAT environment settings. |

**Table 2–3 List of Backup Sets (for datafile backup sets) (Cont.)**

| Column               | <b>Indicates</b>                                                                                                    |
|----------------------|----------------------------------------------------------------------------------------------------|
| BP Key               | A unique identifier for this backup piece in the recovery<br>catalog or target database control file.                                                                                                    |
|                      | If you are connected to a recovery catalog, then BP Key is the<br>primary key of the backup piece in the catalog. It corresponds<br>to BP_KEY in the RC_BACKUP_PIECE view. If you are<br>connected in NOCATALOG mode, then BP Key displays the<br>RECID from V\$BACKUP_PIECE. |
|                      | Note: The values for KEY in the recovery catalog and the<br>control file are different.                                                                                                    |
| Status               | The backup piece status: AVAILABLE, UNAVAILABLE, or<br>EXPIRED (refer to the CHANGE, CROSSCHECK, and DELETE<br>commands for an explanation of each status).                                                                                                    |
| Taq                  | The tag applied to the backup set; NULL if none. Note that tag<br>names are not case sensitive and display in all uppercase.                                                                                                    |
| Piece Name           | The filename or handle of the backup piece.                                                                                                    |
| Controlfile Included | A control file is included in the backup.                                                                                                    |
|                      | <b>Note:</b> This row appears only if the current control file is<br>included in the backup.                                                                                                    |
| SPFILE Included      | A server parameter file is included in the backup.                                                                                                    |
| Ckp SCN              | The SCN of the backup control file checkpoint. All database<br>changes recorded in the redo records before the specified SCN<br>are reflected in this control file.                                                                                                    |
|                      | Note: This row appears only if the current control file is<br>included in the backup.                                                                                                    |
| Ckp time             | The time of the backup control file checkpoint. All database<br>changes recorded in the redo records before the specified time<br>are reflected in this control file.                                                                                                    |
|                      | <b>Note:</b> This row appears only if the current control file is<br>included in the backup.                                                                                                    |

<span id="page-152-0"></span>**Table 2–4 List of Backup Pieces (for sets with only one piece)**

<span id="page-153-0"></span>

| Column   | <b>Indicates</b>                                                                                                    |
|----------|----------------------------------------------------------------------------------------------------|
| File     | The number of the file that was backed up.                                                                                                    |
| LV       | The level of the backup: NULL for nonincrementals, level 0-4<br>for incrementals.                                                                                                    |
| Type     | The type of backup: Full or Incr (incremental).                                                                                                    |
| Ckp SCN  | The checkpoint of the datafile at the time it was backed up. All<br>database changes prior to the SCN have been written to the<br>file; changes after the specified SCN have not been written to<br>the file.   |
| Ckp Time | The checkpoint of the datafile at the time it was backed up. All<br>database changes prior to the time have been written to the<br>file; changes after the specified time have not been written to<br>the file. |
| Name     | The location where this file would be restored now if it were<br>restored from this backup set and no SET NEWNAME command<br>was entered.                                                                       |
|          | See Also: "SET" on page 2-195                                                                                                    |

**Table 2–5 List of Datafiles in backup set ...**

<span id="page-153-1"></span>**Table 2–6 List of Archived Logs in backup set ...**

| Column    | <b>Indicates</b>                                                                |
|-----------|---------------------------------------------------------------------------------|
| Thrd      | The thread number of the redo log.                                              |
| Seq       | The log sequence number of the archived log.                                    |
| Low SCN   | The lowest SCN in the archived log.                                             |
| Low Time  | The time when Oracle switched into the redo log having this<br>sequence number. |
| Next SCN  | The low SCN of the next archived log sequence.                                  |
| Next Time | The low time of the next archived log sequence.                                 |

<span id="page-153-2"></span>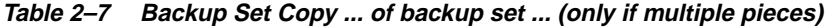

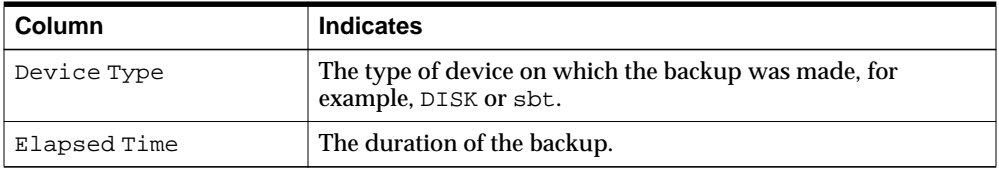

| <b>Column</b>   | <b>Indicates</b>                                                                                                    |
|-----------------|----------------------------------------------------------------------------------------------------|
| Completion Time | The date and time that the backup set completed. Note that<br>the format of this field depends on the NLS_LANG and<br>NLS_DATE_FORMAT environment settings. |
| Taq             | The tag applied to the backup set; NULL if none. Note that tag<br>names are not case sensitive and display in all uppercase.                                |

**Table 2–7 Backup Set Copy ... of backup set ... (only if multiple pieces) (Cont.)**

<span id="page-154-0"></span>**Table 2–8 List of Backup Pieces for backup set ... Copy ... (mult. pieces)**

| Column          | <b>Indicates</b>                                                                                                    |
|-----------------|----------------------------------------------------------------------------------------------------|
| BP Key          | A unique identifier for this backup piece in the recovery<br>catalog or target database control file.                                                                                                    |
|                 | If you are connected to a recovery catalog, then BP Key is the<br>primary key of the backup piece in the catalog. It corresponds<br>to BP_KEY in the RC_BACKUP_PIECE view. If you are<br>connected in NOCATALOG mode, then BP Key displays the<br>RECID from V\$BACKUP PIECE.<br><b>Note:</b> The values for KEY in the recovery catalog and the<br>control file are different. |
| P <sup>ct</sup> | The number of the backup piece in the backup set.                                                                                                    |
| Status          | The backup piece status: AVAILABLE, UNAVAILABLE, or<br>EXPIRED (refer to the CHANGE, CROSSCHECK, and DELETE<br>commands for an explanation of each status).                                                                                                    |
| Piece Name      | The filename or handle of the backup piece.                                                                                                    |

<span id="page-154-1"></span>**Table 2–9 List of Proxy Copies**

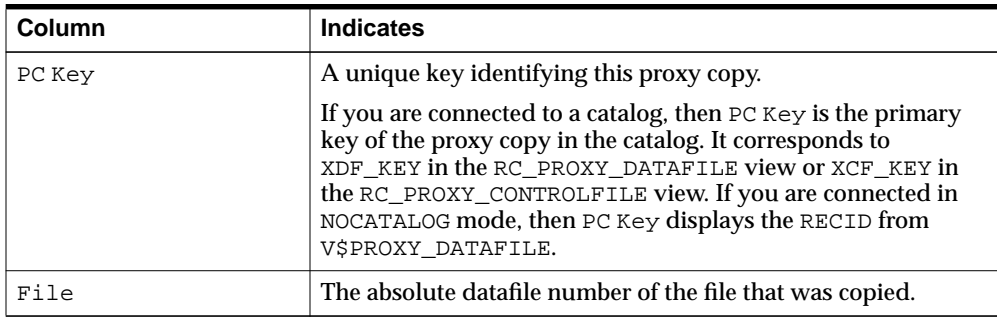

| Column          | <b>Indicates</b>                                                                                                    |
|-----------------|----------------------------------------------------------------------------------------------------|
| Status          | The proxy copy status: AVAILABLE, UNAVAILABLE, or<br>EXPIRED (see the CHANGE, CROSSCHECK, and DELETE<br>commands for an explanation of each status).                      |
| Completion Time | The date and time that the backup set completed. Note that<br>the format of this field depends on the NLS_LANG and<br>NLS_DATE_FORMAT environment settings.               |
| Ckp SCN         | The SCN of the proxy copy control file checkpoint. All<br>database changes recorded in the redo records before the<br>specified SCN are reflected in this control file.   |
| Ckp time        | The time of the proxy copy control file checkpoint. All<br>database changes recorded in the redo records before the<br>specified time are reflected in this control file. |
| Datafile name   | The location where this file would be restored now if it were<br>restored from this backup set and no SET NEWNAME command<br>was entered.                                 |
|                 | See Also: "SET" on page 2-195                                                                                                    |
| Handle          | The media manager's handle for the proxy copy.                                                                                                    |
| Taq             | The tag applied to the proxy copy; NULL if none. Note that tag<br>names are not case sensitive and display in all uppercase.                                              |

**Table 2–9 List of Proxy Copies (Cont.)**

<span id="page-155-0"></span>**Table 2–10 List of Backup Sets (LIST BACKUP ... SUMMARY)**

| Column | <b>Indicates</b>                                                                                                    |
|--------|----------------------------------------------------------------------------------------------------|
| Key    | A unique key identifying this backup set.                                                                                                    |
|        | If you are connected to a recovery catalog, then BS Key is the<br>primary key of the backup set in the catalog. It corresponds to<br>BS_KEY in the RC_BACKUP_SET view. If you are connected in<br>NOCATALOG mode, then BS Key displays the RECID from<br>V\$BACKUP SET. |
| TY     | The type of backup: backup set $(B)$ or proxy copy $(P)$ .                                                                                                    |
| LV     | The level of the backup: NULL for nonincrementals, level 0-4<br>for incrementals.                                                                                                    |
| S      | The status of the backup: A (available), U (unavailable), or X<br>(all backup pieces in set expired). Refer to the CHANGE,<br>CROSSCHECK, and DELETE commands for an explanation of<br>each status.                                                                     |

| Column          | <b>Indicates</b>                                                                                                    |
|-----------------|----------------------------------------------------------------------------------------------------|
| Device Type     | The type of device on which the backup was made, for<br>example, DISK or sbt.                                                                                                    |
| Completion Time | The date and time that the backup set completed. Note that<br>the format of this field depends on the NLS_LANG and<br>NLS_DATE_FORMAT environment settings.                                    |
| #Pieces         | The number of backup pieces in the backup set.                                                                                                    |
| #Copies         | The number of copies made of each backup piece in the set.<br>The number is 1 if no duplexing was performed. Otherwise,<br>the value ranges from 2 to 4.                                       |
| Taq             | The tag applied to the backup set; NULL if none. An asterisk (*)<br>indicates multiple copies with different tags. Note that tag<br>names are not case sensitive and display in all uppercase. |

**Table 2–10 List of Backup Sets (LIST BACKUP ... SUMMARY) (Cont.)**

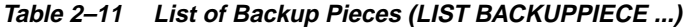

<span id="page-156-0"></span>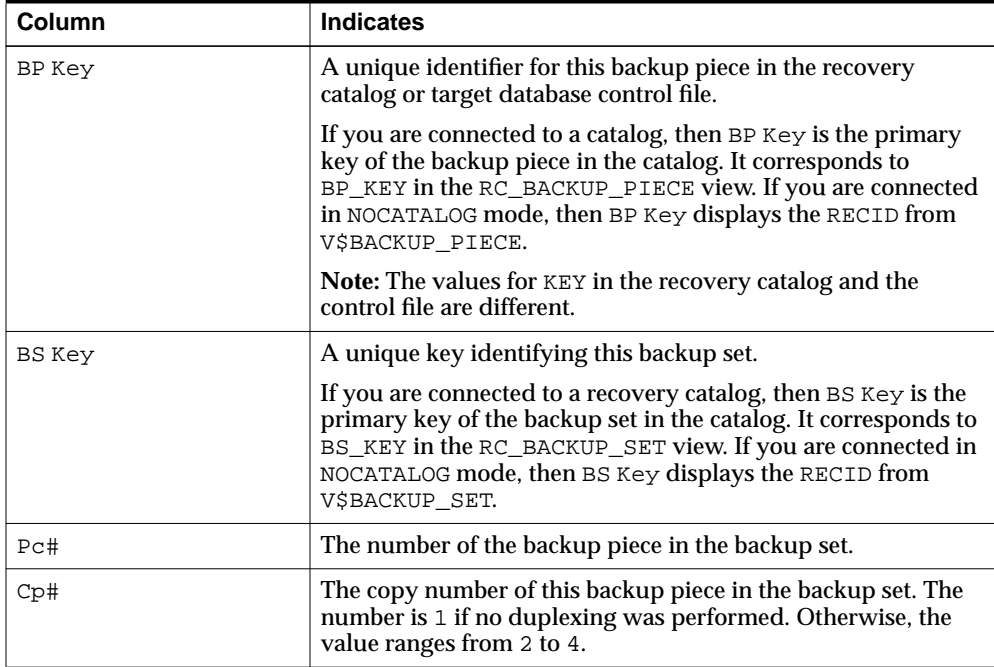

| Column      | <b>Indicates</b>                                                                                                    |
|-------------|----------------------------------------------------------------------------------------------------|
| Status      | The backup piece status: AVAILABLE, UNAVAILABLE, or<br>EXPIRED (see the CHANGE, CROSSCHECK, and DELETE<br>commands for an explanation of each status). |
| Device Type | The type of device on which the backup was made, for<br>example, DISK or sbt.                                                                          |
| Piece Name  | The filename or handle of the backup piece.                                                                                                    |

**Table 2–11 List of Backup Pieces (LIST BACKUPPIECE ...) (Cont.)**

<span id="page-157-0"></span>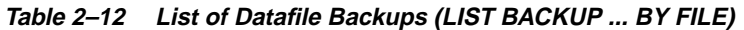

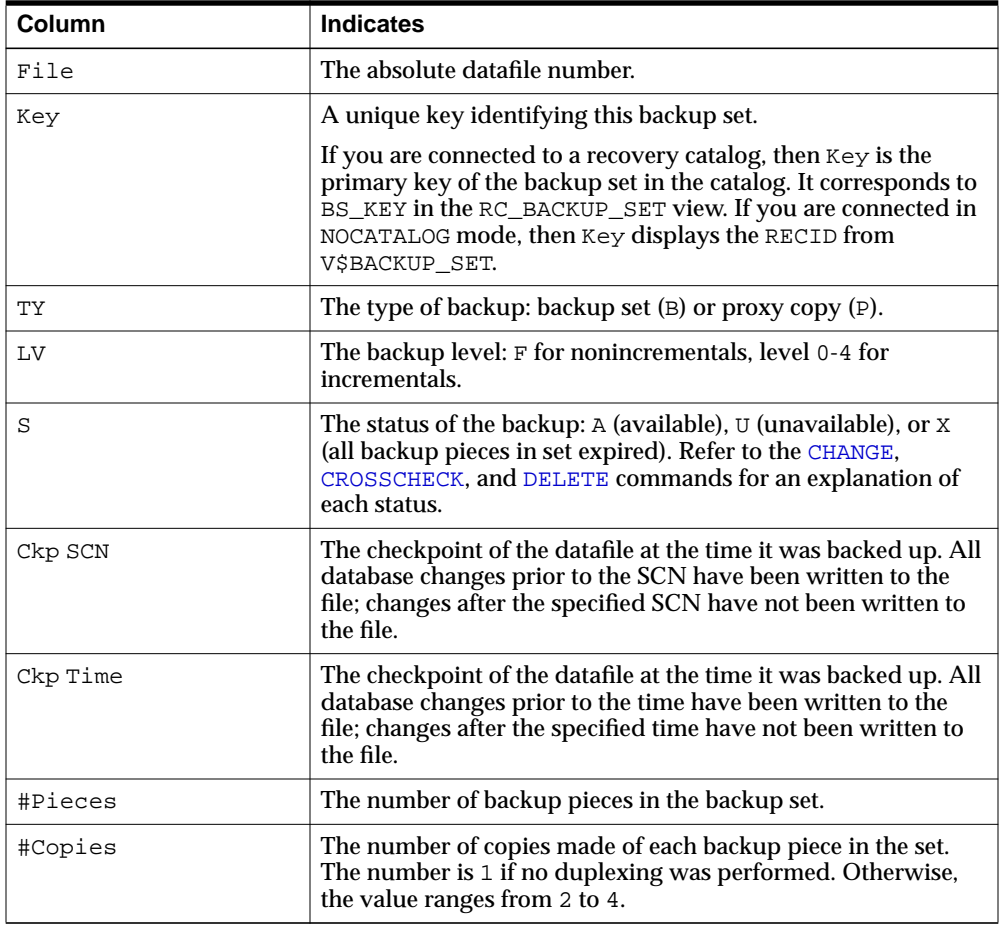

|               | $1$ abic $2 - 12$ List of Datame Dackaps (Liot DAOKOF  DTTILL/(COIR.) |                                                                                                    |
|---------------|-----------------------------------------------------------------------|----------------------------------------------------------------------------------------------------|
| <b>Column</b> |                                                                       | <b>Indicates</b>                                                                                                    |
| Taq           |                                                                       | The tag applied to the backup set; NULL if none. Note that tag<br>names are not case sensitive and display in all uppercase. |

**Table 2–12 List of Datafile Backups (LIST BACKUP ... BY FILE) (Cont.)**

<span id="page-158-0"></span>**Table 2–13 List of Archived Log Backups (LIST BACKUP ... BY FILE)**

| Column        | <b>Indicates</b>                                                                                                    |
|---------------|----------------------------------------------------------------------------------------------------|
| Thrd          | The thread number of the redo log.                                                                                                    |
| Seq           | The log sequence number of the archived log.                                                                                                    |
| Low SCN       | The lowest SCN in the archived log.                                                                                                    |
| Low Time      | The time when Oracle switched into the redo log having this<br>sequence number.                                                                                                    |
| <b>BS Key</b> | A unique key identifying this backup set.                                                                                                    |
|               | If you are connected to a recovery catalog, then BS Key is the<br>primary key of the backup set in the catalog. It corresponds to<br>BS_KEY in the RC_BACKUP_SET view. If you are connected in<br>NOCATALOG mode, then BS Key displays the RECID from<br>V\$BACKUP_SET. |
| S             | The status of the backup: A (available), U (unavailable), or X<br>(all backup pieces in set expired). Refer to the CHANGE,<br>CROSSCHECK, and DELETE commands for an explanation of<br>each status.                                                                     |
| #Pieces       | The number of backup pieces in the backup set.                                                                                                    |
| #Copies       | The number of copies made of each backup piece in the set.<br>The number is 1 if no duplexing was performed. Otherwise,<br>the value ranges from 2 to 4.                                                                                                    |
| Taq           | The tag applied to the backup set; NULL if none. Note that tag<br>names are not case sensitive and display in all uppercase.                                                                                                    |

<span id="page-159-1"></span>

| <b>Column</b> | <b>Indicates</b>                                                                                                    |
|---------------|----------------------------------------------------------------------------------------------------|
| CF Ckp SCN    | Checkpoint SCN of the control file.                                                                                                    |
| Ckp Time      | The log sequence number of the archived log.                                                                                                    |
| BS Key        | A unique key identifying this backup set.                                                                                                    |
|               | If you are connected to a recovery catalog, then BS Key is the<br>primary key of the backup set in the catalog. It corresponds to<br>BS_KEY in the RC_BACKUP_SET view. If you are connected in<br>NOCATALOG mode, then BS Key displays the RECID from<br>V\$BACKUP SET. |
| S             | The status of the backup: $A$ (available), $U$ (unavailable), or $X$<br>(all backup pieces in set expired). Refer to the CHANGE,<br>CROSSCHECK, and DELETE commands for an explanation of<br>each status.                                                               |
| #Pieces       | The number of backup pieces in the backup set.                                                                                                    |
| #Copies       | The number of copies made of each backup piece in the set.<br>The number is 1 if no duplexing was performed. Otherwise,<br>the value ranges from 2 to 4.                                                                                                    |
| Taq           | The tag applied to the backup set; NULL if none. Note that tag<br>names are not case sensitive and display in all uppercase.                                                                                                    |

**Table 2–14 List of Controlfile Backups (LIST BACKUP ... BY FILE)**

<span id="page-159-0"></span>**Table 2–15 List of Datafile Copies**

| Column | <b>Indicates</b>                                                                                                    |
|--------|----------------------------------------------------------------------------------------------------|
| Key    | The unique identifier for the datafile copy. Use this value in a<br>CHANGE command to alter the status of the datafile copy.                                                                                                    |
|        | If you are connected to a recovery catalog, then $Key$ is the<br>primary key of the datafile copy in the catalog. It corresponds<br>to CDF_KEY in the RC_DATAFILE_COPY view. If you are<br>connected in NOCATALOG mode, then Key displays the RECID<br>from VSDATAFILE COPY.<br><b>Note:</b> The values for KEY in the recovery catalog and the<br>control file are different. |
| File   | The file number of the datafile from which this copy was<br>made.                                                                                                    |
| S      | The status of the copy: A (available), $U$ (unavailable), or $X$<br>(expired). Refer to the CHANGE, CROSSCHECK, and DELETE<br>commands for an explanation of each status.                                                                                                    |

| Column          | <b>Indicates</b>                                                                                                    |
|-----------------|----------------------------------------------------------------------------------------------------|
| Completion Time | The date and time that the copy completed. Note that the<br>value of this field is sensitive to the NLS_LANG and<br>NLS_DATE_FORMAT environment variables. |
| Ckp SCN         | The checkpoint of this datafile when it was copied. All<br>database changes prior to this SCN have been written to this<br>datafile.                       |
| Ckp TIME        | The checkpoint of this datafile when it was copied. All<br>database changes prior to this time have been written to this<br>datafile.                      |
| Name            | The filename of the datafile copy.                                                                                                    |

**Table 2–15 List of Datafile Copies (Cont.)**

<span id="page-160-0"></span>**Table 2–16 List of Controlfile Copies**

| Column          | <b>Indicates</b>                                                                                                    |
|-----------------|----------------------------------------------------------------------------------------------------|
| Key             | The unique identifier for the control file copy. Use this value in<br>a CHANGE command to alter the status of the copy.                                                                                                    |
|                 | If you are connected to a recovery catalog, then $Key$ is the<br>primary key of the control file copy in the catalog. It<br>corresponds to CCF_KEY in the RC_CONTROLFILE_COPY<br>view. If you are connected in NOCATALOG mode, then Key<br>displays the RECID from V\$DATAFILE_COPY. |
|                 | <b>Note:</b> The values for Key in the recovery catalog and the<br>control file are different.                                                                                                    |
| S               | The status of the copy: A (available), $U$ (unavailable), or $X$<br>(expired). Refer to the CHANGE, CROSSCHECK, and DELETE<br>commands for an explanation of each status.                                                                                                    |
| Completion Time | The date and time that the copy completed. Note that the<br>value of this field is sensitive to the NLS_LANG and<br>NLS_DATE_FORMAT environment variables.                                                                                                    |
| Ckp SCN         | The checkpoint of this control file when it was copied.                                                                                                    |
| Ckp TIME        | The checkpoint of this control file when it was copied.                                                                                                    |
| Name            | The filename of the control file copy.                                                                                                    |

<span id="page-161-1"></span>

| Column   | <b>Indicates</b>                                                                                                    |
|----------|----------------------------------------------------------------------------------------------------|
| Key      | The unique identifier for this archived redo log copy. Use this<br>value in a CHANGE command to alter the status of the copy.                                                                                                    |
|          | If you are connected to a recovery catalog, then $Key$ is the<br>primary key of the backup set in the catalog. It corresponds to<br>AL_KEY in the RC_ARCHIVED_LOG view. If you are connected<br>in NOCATALOG mode, then Key displays the RECID from<br>V\$ARCHIVED_LOG. |
|          | <b>Note:</b> The values for Key in the recovery catalog and the<br>control file are different.                                                                                                    |
| Thrd     | The redo log thread number.                                                                                                    |
| Seq      | The log sequence number.                                                                                                    |
| S        | The status of the copy: A (available), $U$ (unavailable), or $X$<br>(expired). Refer to the CHANGE, CROSSCHECK, and DELETE<br>commands for an explanation of each status.                                                                                               |
| Low Time | The time when Oracle switched into the redo log having this<br>sequence number.                                                                                                    |
| Name     | The filename of the archived redo log copy.                                                                                                    |

**Table 2–17 List of Archived Log Copies**

<span id="page-161-0"></span>**Table 2–18 List of Database Incarnations**

| Column     | <b>Indicates</b>                                                                                                    |
|------------|----------------------------------------------------------------------------------------------------|
| DB Key     | When combined with the Inc Key, the unique key by which<br>RMAN identifies the database incarnation in the recovery<br>catalog. Use this key to unregister a database, that is, delete all<br>the rows associated with that database from the recovery<br>catalog. |
| Inc Key    | When combined with DB Key, the unique key by which<br>RMAN identifies the database incarnation in the recovery<br>catalog. Use this key in RESET DATABASE TO<br>INCARNATION when recovering the database to a time before<br>the most recent RESETLOGS.            |
| DB Name    | The database name as listed in the DB_NAME parameter.                                                                                                    |
| DB ID      | The database identification number, which Oracle generates<br>automatically at database creation.                                                                                                    |
| <b>CUR</b> | Whether the incarnation is the current incarnation of the<br>database.                                                                                                    |

| <b>Column</b> | <b>Indicates</b>                               |
|---------------|------------------------------------------------|
| Reset SCN     | The SCN at which the incarnation was created.  |
| Reset Time    | the time at which the incarnation was created. |

**Table 2–18 List of Database Incarnations (Cont.)**

**Listing Backups: Example** This example lists all backups in default verbose mode:

```
LIST BACKUP;
```

```
List of Backup Sets
===================
BS Key Device Type Elapse Time Completion Time
------- ----------- ----------- ---------------
236 DISK 00:00:08 21-SEP-00
       BP Key: 237 Status: AVAILABLE Tag: TAG20011121T053733
        Piece Name: /oracle/oradata/09c5unih_1_1
  List of Archived Logs in backup set 236
  Thrd Seq Low SCN Low Time Next SCN Next Time
  ---- ------- ---------- --------- ---------- ---------
  1 141 49173 21-SEP-01 49784 21-SEP-01
  1 142 49784 21-SEP-01 50331 21-SEP-01
BS Key Type LV Size Device Type Elapse Time Completion Time
------- ---- -- ---------- ----------- ----------- ---------------
244 Full 61M DISK 00:00:18 21-SEP-01
       BP Key: 245 Status: AVAILABLE Tag: TAG20011121T053816
       Piece Name: /oracle/oradata/0ac5unj5_1_1
  Controlfile Included: Ckp SCN: 51554 Ckp time: 21-SEP-01
  SPFILE Included: Modification time: 21-SEP-01
  List of Datafiles in backup set 244
  File LV Type Ckp SCN Ckp Time Name
   ---- -- ---- ---------- --------- ----
 1 Full 51555 21-SEP-01 /oracle/oradata/trgt/system01.dbf
 2 Full 51555 21-SEP-01 /oracle/oradata/trgt/undotbs_01.dbf
List of Proxy Copies
====================
PC Key File Status Completion time Ckp SCN Ckp time
------- ---- ----------- ------------------- ---------- -------------------
552 1 AVAILABLE 10/07/2001 03:05:21 78022 10/07/2001 03:05:10
            Datafile name: /oracle/oradata/trgt/system01.dbf
```
Handle: 0jb8l876\_1\_0

561 1 AVAILABLE 10/07/2001 03:38:22 78025 10/07/2001 03:38:09 Datafile name: /oracle/oradata/trgt/system01.dbf Handle: 0lb8la51\_1\_0 Tag: WKLYBKUP

**Listing a Summary of Backups: Example** The following example lists a summarized version of all RMAN backups:

LIST BACKUP SUMMARY;

List of Backups =============== Key TY LV S Device Type Completion Time #Pieces #Copies Tag ------- -- -- - ----------- -------------------- ------- ------- --- 35 B A A SBT\_TAPE FEB 08 2002 05:37:37 1 1 TAG20020208T053733 42 B F A SBT\_TAPE FEB 08 2002 05:38:21 1 1 TAG2002020208T053744

#### **Listing Backups by File: Example** This example groups all backups by file:

LIST BACKUP BY FILE;

List of Datafile Backups ========================

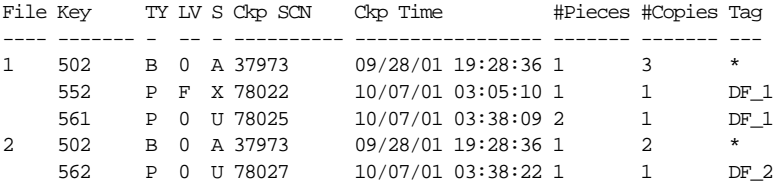

List of Archived Log Backups

============================

Thrd Seq Low SCN Low Time BS Key S #Pieces #Copies Tag ---- ------- ---------- --------- ------- - ------- ------- --- 1 141 49463 14-SEP-01 213 A 1 1 TAG20011114T125431 List of Controlfile Backups =========================== CF Ckp SCN Ckp Time BS Key S #Pieces #Copies Tag ---------- --------- ------- - ------- ------- --- 51593 14-SEP-01 222 A 1 1

```
List of SPFILE Backups
======================
Modification Time BS Key S #Pieces #Copies Tag
-------------------- ------- - ------- ------- ---
OCT 08 2001 05:38:55 251 A 1 1
```
**Listing Archived Redo Logs: Example** The following example lists archived logs and copies of logs:

LIST COPY OF DATABASE ARCHIVELOG ALL;

List of Archived Log Copies Key Thrd Seq S Low Time Name ------- ---- ------- - --------- ---- 153 1 30 A 14-SEP-01 /oracle/oradata/trgt/arch/archive1\_30.dbf 154 1 31 A 14-SEP-01 /oracle/oradata/trgt/arch/archive1\_31.dbf

**Listing Backups of Specific Datafiles: Example** The following example lists backups of datafile 3 in summary mode:

LIST BACKUP OF DATAFILE 3 SUMMARY;

List of Backups ===============

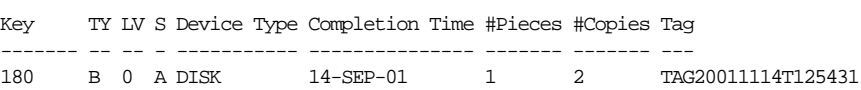

**Listing Database Incarnations: Example** This example lists all database incarnations recorded in the recovery catalog:

LIST INCARNATION;

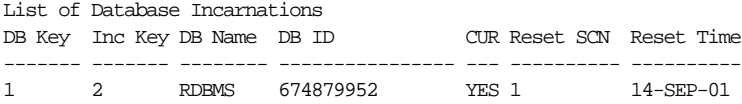

## <span id="page-165-0"></span>**listObjList**

## **Syntax**

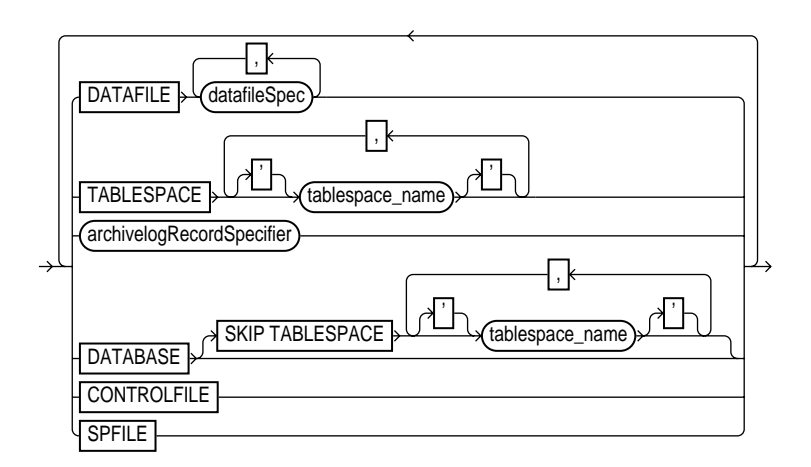

## **Purpose**

A subclause used to specify database files and archived redo logs.

### **Restrictions and Usage Notes**

Use this clause in the following commands:

- **[CHANGE](#page-80-0)**
- **[CROSSCHECK](#page-118-0)**
- [DELETE](#page-123-0)
- [LIST](#page-147-0)

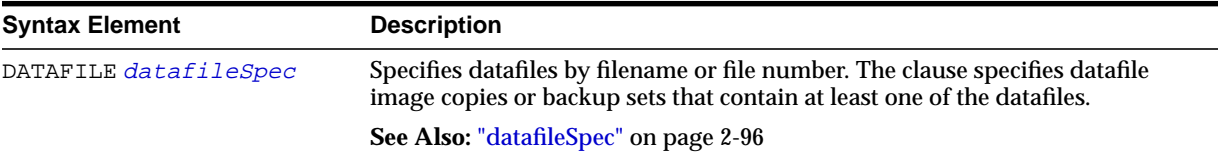

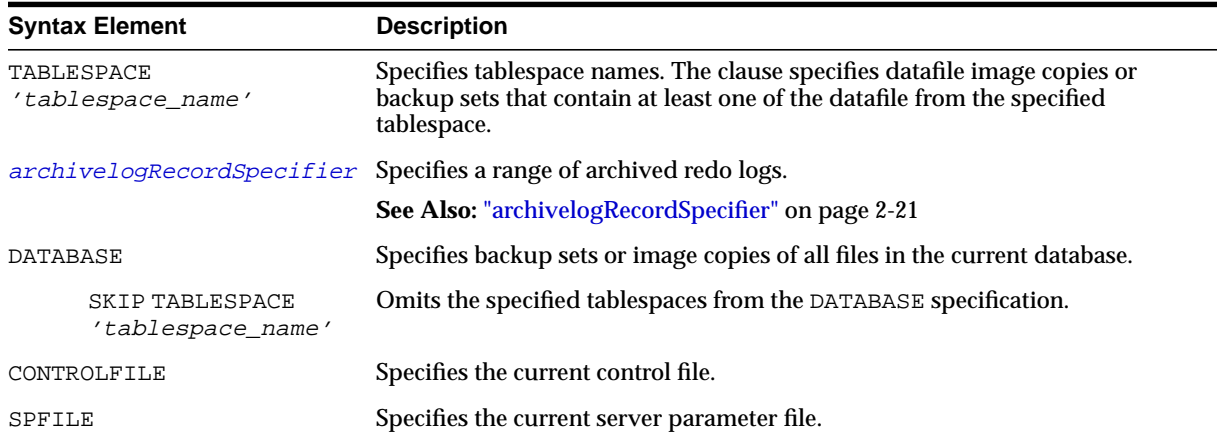

**Listing Datafile Copies: Example** The following command lists image copies of all the files in the database, skipping the temp tablespace, which is a dictionary-managed temporary tablespace:

LIST COPY OF DATABASE SKIP TABLESPACE temp;

**Crosschecking Archived Redo Logs: Example** The following example queries the media manager for the status of server parameter file and archived redo log backups created in the last three months:

ALLOCATE CHANNEL FOR MAINTENANCE DEVICE TYPE sbt; CROSSCHECK BACKUP OF SPFILE ARCHIVELOG FROM TIME 'SYSDATE-90';

**Deleting Expired Control File Backup Sets: Example** The following command deletes expired backups of the control file:

DELETE EXPIRED BACKUP OF CONTROLFILE;

## <span id="page-167-0"></span>**maintQualifier**

## **Syntax**

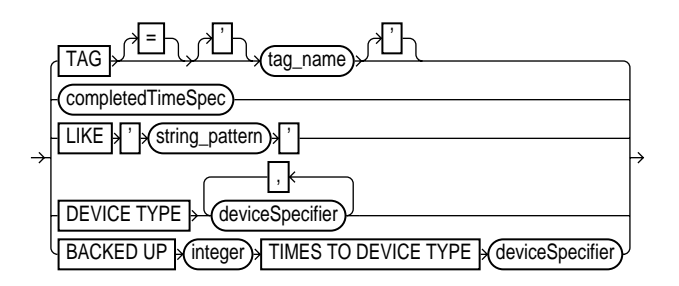

### **Purpose**

A subclause used to specify database files and archived redo logs.

## **Restrictions and Usage Notes**

- Use this clause in the following commands:
	- **–** [LIST](#page-147-0)
	- **–** [CROSSCHECK](#page-118-0)
	- **–** [DELETE](#page-123-0)
- The BACKED UP integer TIMES clause applies only to archived redo logs.
- You cannot use LIKE with backup pieces.

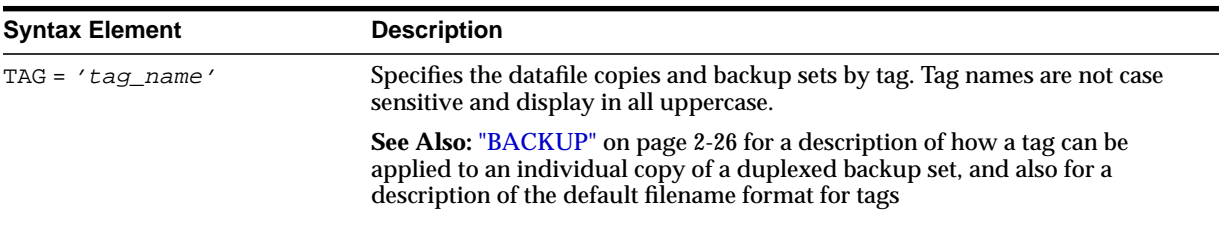

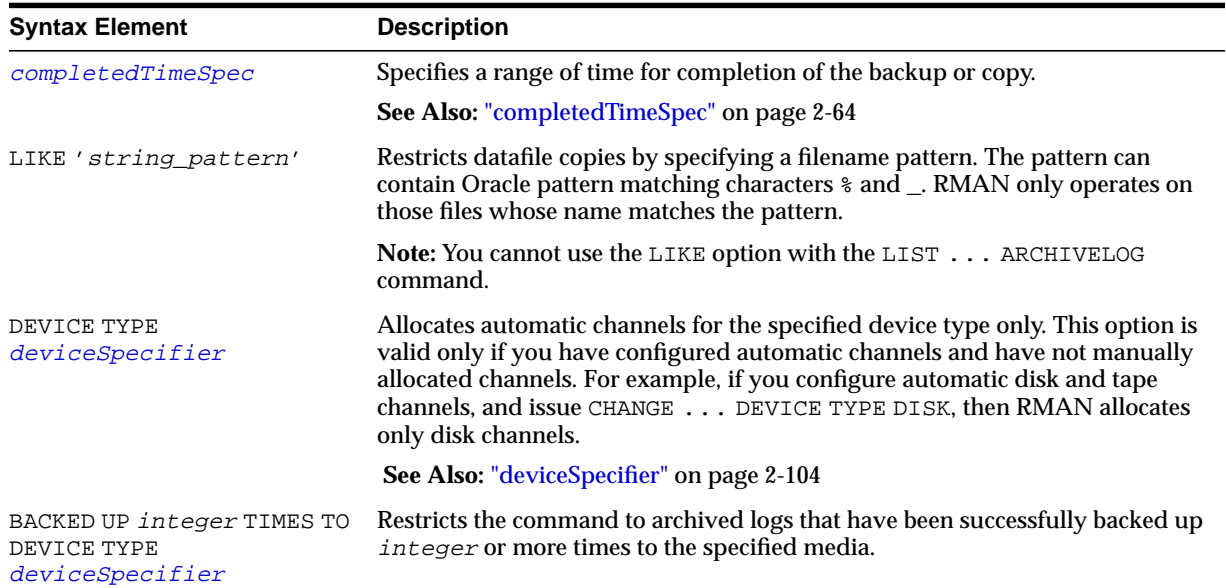

**Listing Backups on a Specific Device: Example** The following command lists all backups located on tape and copies located in /tmp:

LIST BACKUP DEVICE TYPE  $\operatorname{sbt}$  ; LIST COPY LIKE '/tmp';

**Deleting Archived Logs That Are Already Backed Up: Example** The following command deletes only those archived logs that have been successfully backed up three or more times to tape:

DELETE ARCHIVELOG ALL BACKED UP 3 TIMES TO DEVICE TYPE sbt;

## **obsOperandList**

## **Syntax**

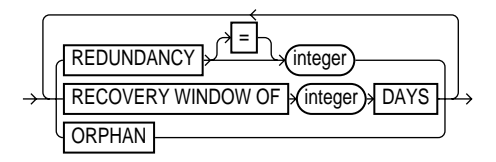

#### **Purpose**

A subclause used to specify which criteria are used to mark backups and copies as obsolete.

### **Restrictions and Usage Notes**

Use this clause in the following commands:

- **[DELETE](#page-123-0)**
- [REPORT](#page-189-0)

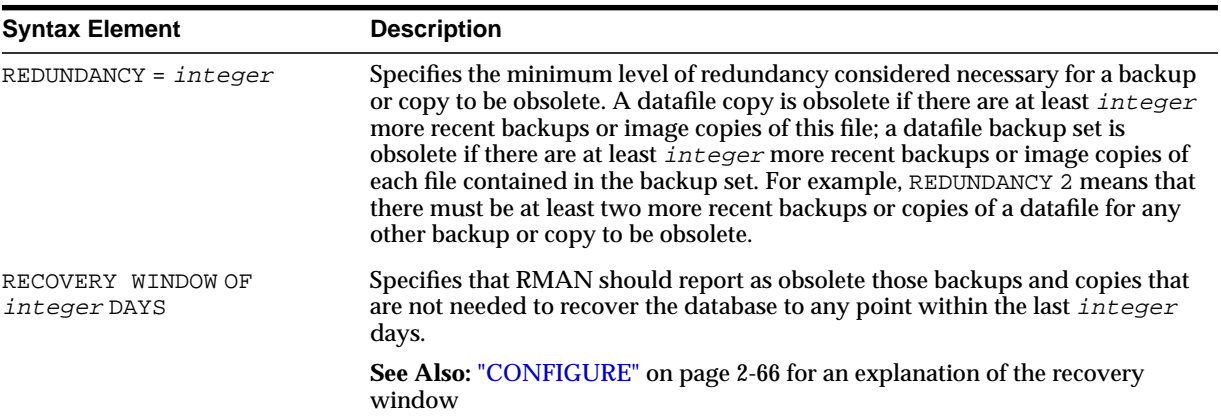

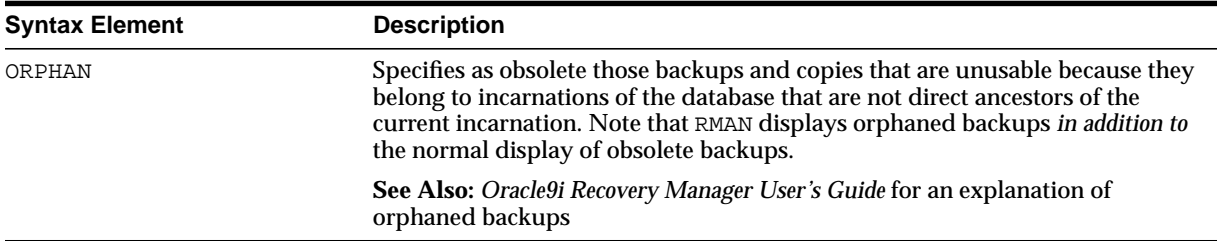

**Deleting Obsolete Backups: Example** The following command deletes all backups and copies not needed to recover the database to a random point within the last 30 days:

DELETE OBSOLETE RECOVERY WINDOW OF 30 DAYS;

## **PRINT SCRIPT**

**Syntax**

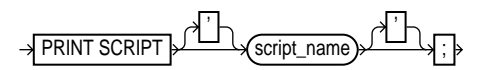

#### **Purpose**

To print a stored script to standard output or the RMAN message log. To print to a message log, specify the log filename with the LOG argument at the command line. If you do not specify this argument, Recovery Manager writes message output to standard output.

**Note:** You can also display the individual lines of the stored scripts by querying the RC\_STORED\_SCRIPT\_LINE recovery catalog view.

#### **Restrictions and Usage Notes**

- Use this command only at the RMAN prompt.
- You must be connected to the target database that you connected to when you created or replaced the script.
- You must be connected to the recovery catalog, and the recovery catalog database must be open.

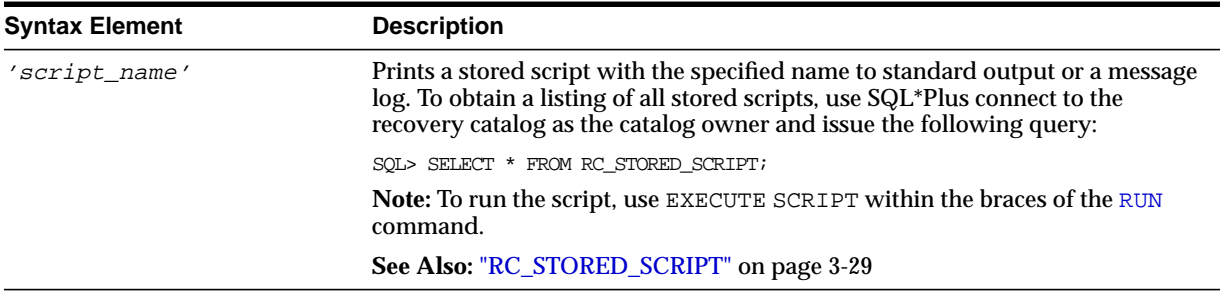

**Printing a Script to the Message Log: Example** The following shell script creates the backup\_db recovery catalog script and prints it to rman\_log. Finally, it executes the script:

```
#!/usr/bin/tcsh
rman TARGET / CATALOG rman/rman@rcatdb LOG = rman_log <<EOF
REPLACE SCRIPT backup_db
{
  ALLOCATE CHANNEL c1 DEVICE TYPE sbt;
  BACKUP DATABASE;
}
PRINT SCRIPT backup_db;
RUN
{
  EXECUTE SCRIPT backup_db;
}
EOF
```
**Printing a Script to the Screen: Example** This example prints a stored script to standard output (includes sample output):

```
PRINT SCRIPT backup_db;
printing stored script: backup_db
{
ALLOCATE CHANNEL c1 DEVICE TYPE sbt
BACKUP DATABASE;
}
```
# **QUIT**

## **Syntax**

 $\rightarrow$  QUIT  $\rightarrow$ 

**Purpose**

To shut down the Recovery Manager utility.

## **Restrictions and Usage Notes**

Execute only at the RMAN prompt.

## **Example**

**Quitting RMAN: Example** This example starts RMAN and then shuts it down:

% rman RMAN> QUIT

## <span id="page-174-0"></span>**recordSpec**

### **Syntax**

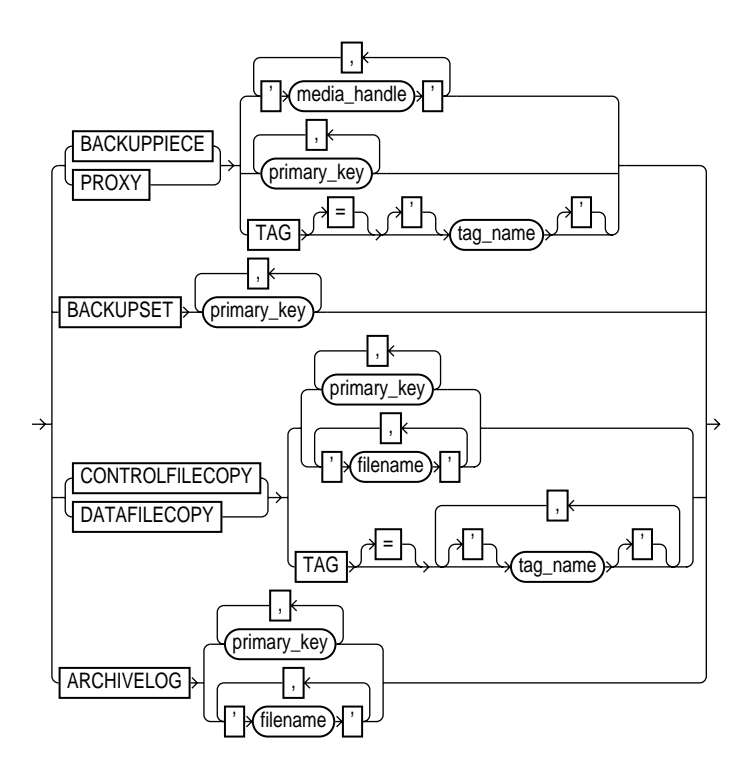

### **Purpose**

A subclause that specifies which objects the [CHANGE](#page-80-0), [CROSSCHECK](#page-118-0), [DELETE](#page-123-0), and [LIST](#page-147-0) commands should operate on. Most recordSpec options allow you to specify a primary key. Run the LIST command to obtain the key.

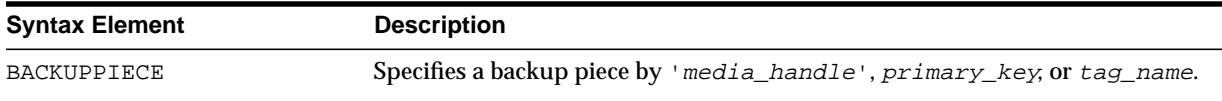

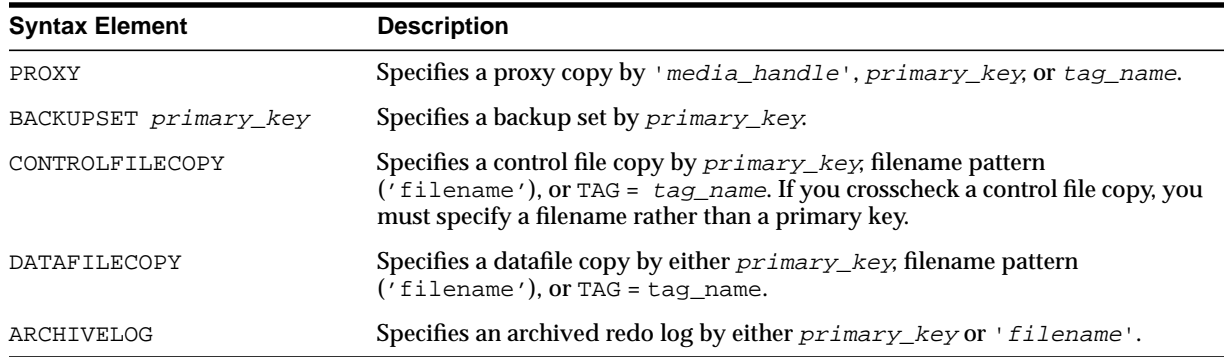

**Crosschecking Backups: Example** This example crosschecks backup sets specified by primary key:

CROSSCHECK BACKUPSET 507, 508, 509;

**Deleting Datafile Copies: Example** This example deletes a specified datafile copy:

DELETE NOPROMPT DATAFILECOPY '?/oradata/users01.cpy';

# <span id="page-176-0"></span>**RECOVER**

## **Syntax**

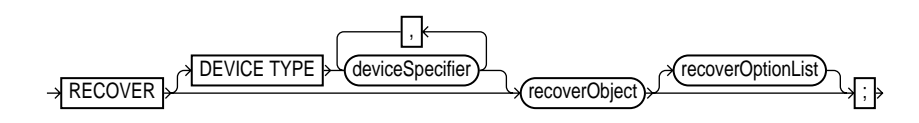

**recoverObject::=**

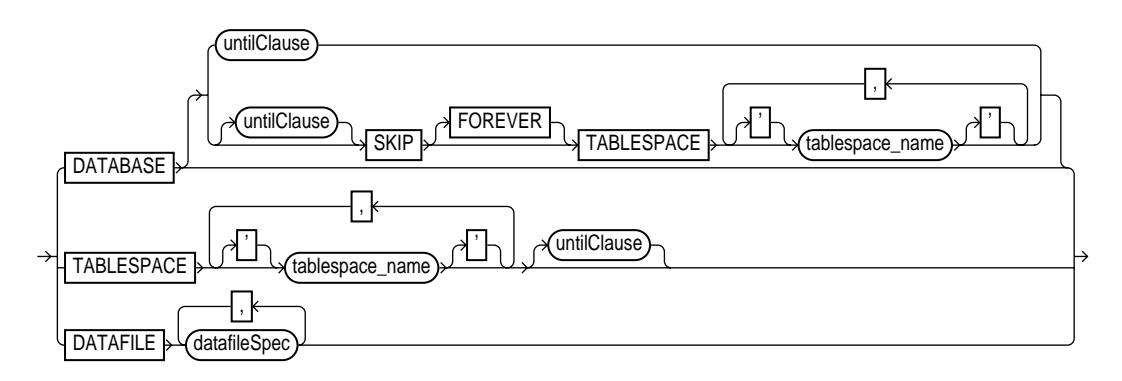

#### **[recoverOptionList](#page-179-0)::=**

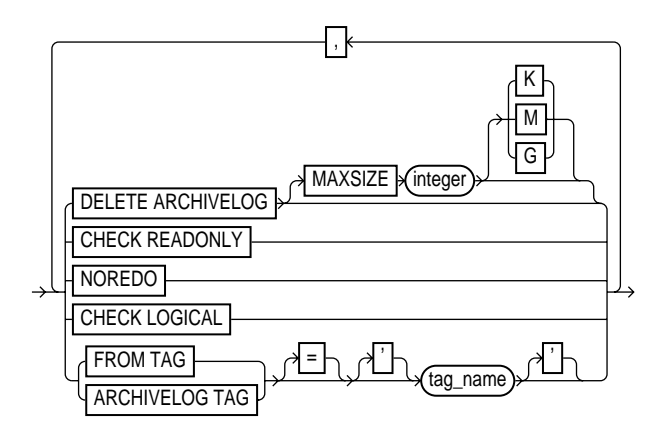

#### **Purpose**

To apply redo logs or incremental backups to one or more restored datafiles in order to update them to a specified time.

RMAN first looks for archived logs or image copies on disk, and if none are available, then it restores logs from backups as needed for the recovery. If you specify DELETE ARCHIVELOG, then RMAN deletes the logs after restoring them.

If RMAN has a choice between applying an incremental backup or applying redo, then it always chooses the incremental backup. If overlapping levels of incremental backup are available, then RMAN automatically chooses the one covering the longest period of time. Note that RMAN can apply incremental backups to restored files that were not created as part of an incremental backup.

**Note:** When RMAN applies incremental backups, it recovers changes to objects created with the NOLOGGING option. Applying archived redo logs to datafiles does not recover these changes.

**See Also:** *Oracle9i Recovery Manager User's Guide* to learn how to recover datafiles

#### **Restrictions and Usage Notes**

- Recovery is possible with a backup control file and no recovery catalog, but requires manual intervention if you added files to the database after the backup control file was created.
- If you have not configured channels, then at least one [ALLOCATE CHANNEL](#page-33-0) command must precede RECOVER unless you do not need to restore archived redo log or incremental backups.
- You do not have to allocate a channel for archived log recovery because RMAN uses the preconfigured DISK channel. If incremental backups need to be restored during recovery, then you must either use configured channels or manually allocate channels of the same type that created these backups.
- For datafile and tablespace recovery, the target database must be mounted. If it is open, then the datafiles or tablespaces to be recovered must be offline. For database recovery, the database must be mounted but not open.
- Only the current datafiles may be recovered or have incremental backups applied to them.
- **If you want to perform incomplete recovery, the best practice is to enter a [SET](#page-220-0)** UNTIL command before both the RESTORE and RECOVER commands. If you run SET UNTIL after a [RESTORE](#page-200-0) and before a RECOVER, then you may not be able to perform media recovery on the database to the time required because the restored files may have time stamps later than the specified time.
- The RECOVER DATABASE command does not recover any files that are offline normal or read-only at the point in time to which the files are being recovered. RMAN omits offline normal files with no further checking. If CHECK READONLY is specified, then RMAN checks each read-only file on disk to ensure that it is already current at the desired point in time. If CHECK READONLY is not specified, then RMAN omits read-only files.
- You must open the database with the RESETLOGS option after incomplete recovery or recovery with a backup control file.
- You cannot recover temporary tablespaces: you can only re-create them. Note that if you recover the database after restoring a backup control file, you must add new tempfiles to locally-managed temporary tablespaces.
- You must have already configured a device type with the [CONFIGURE](#page-91-0) DEVICE TYPE command (except for DISK, which is preconfigured) before specifying the DEVICE TYPE option.
- You cannot manually allocate channels and then run RECOVER with the DEVICE TYPE option.

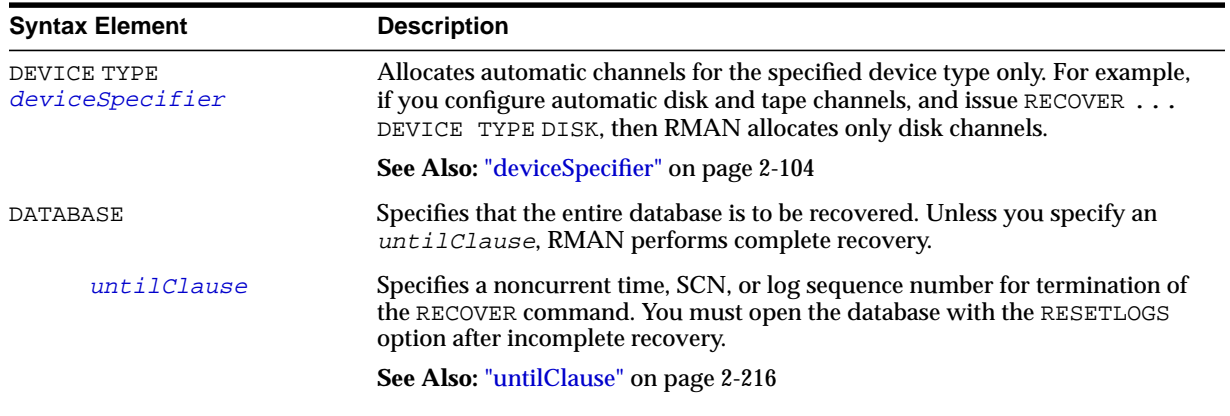

<span id="page-179-0"></span>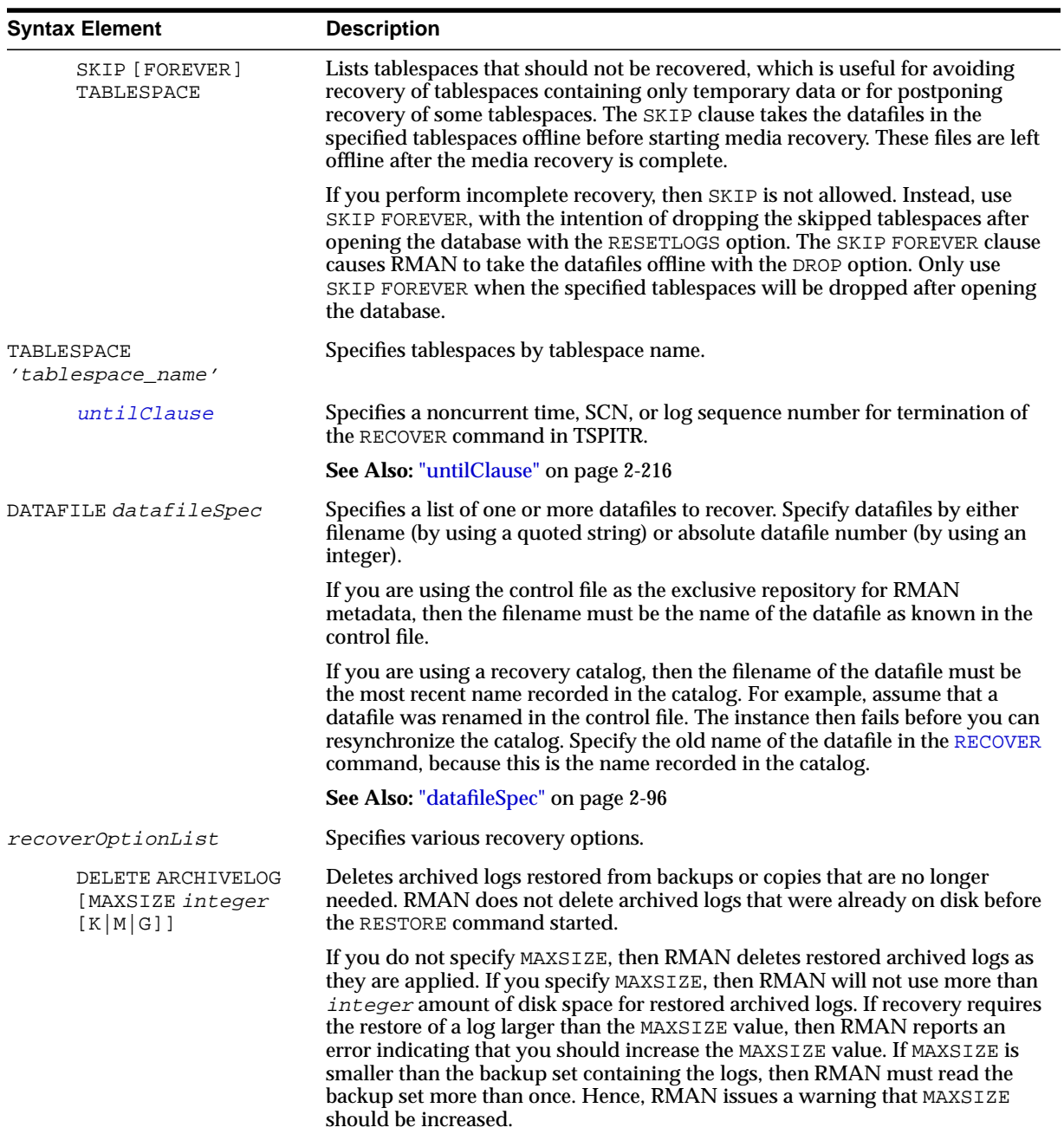
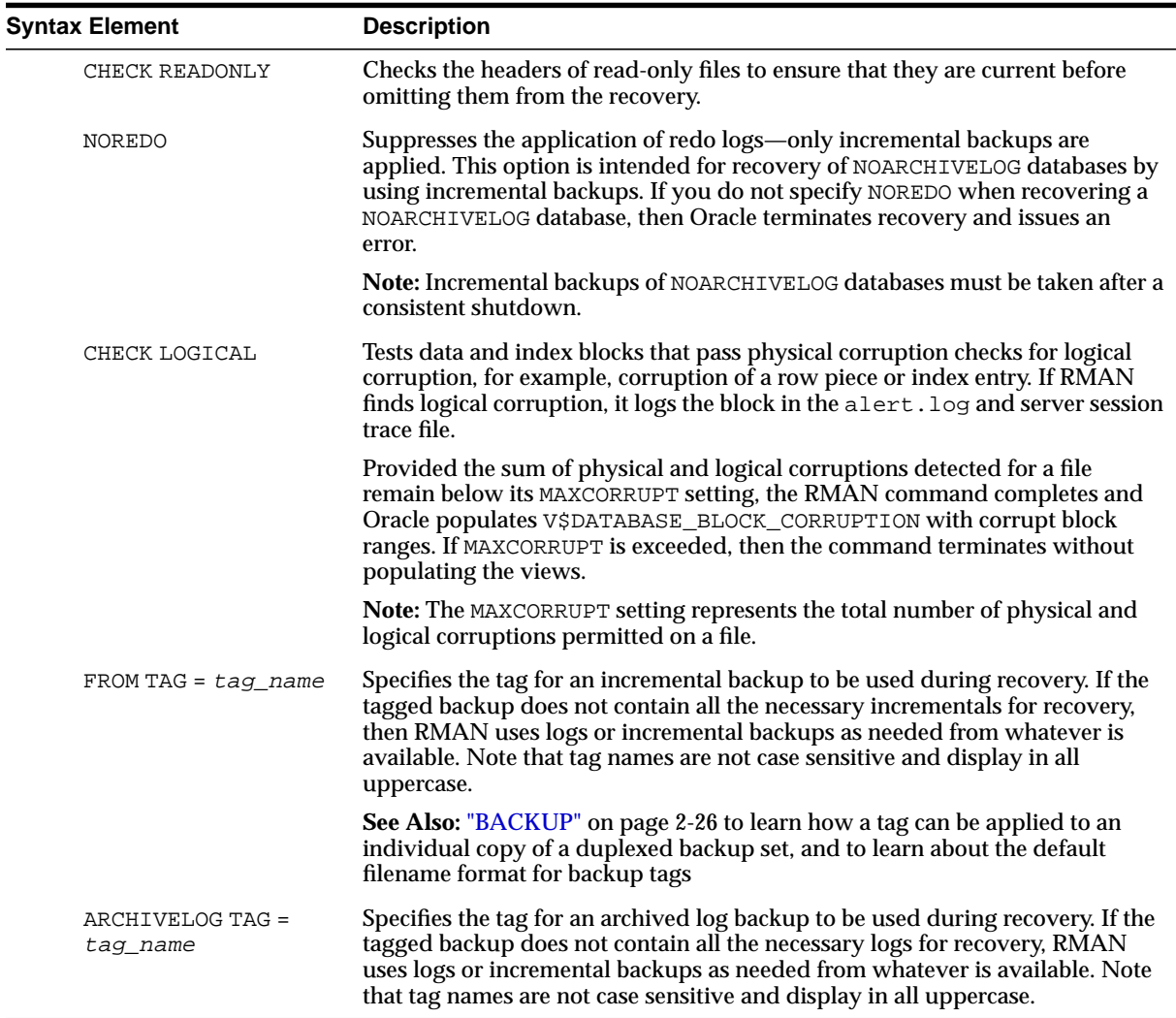

## **Examples**

**Recovering a Tablespace in an Open Database: Example** The following example takes tablespace tools offline, uses automatic channels to restore and recover it (deleting the logs that it restored from tape), then brings it back online:

SQL "ALTER TABLESPACE tools OFFLINE IMMEDIATE"; RESTORE TABLESPACE tools;

# restore only 2M of logs at a time, then delete them RECOVER TABLESPACE tools DELETE ARCHIVELOG MAXSIZE 2M; SQL "ALTER TABLESPACE tools ONLINE";

**Recovering Datafiles Restored to New Locations: Example** The following example uses the preconfigured disk channel and manually allocates one media management channel to use datafile copies on disk and backups on tape, and restores one of the datafiles in tablespace users to a different location:

```
RUN
{
  ALLOCATE CHANNEL dev2 DEVICE TYPE sbt;
  SQL "ALTER TABLESPACE users OFFLINE IMMEDIATE";
  SET NEWNAME FOR DATAFILE '?/oradata/trgt/users01.dbf'
   TO '/tmp/users01.dbf';
 RESTORE TABLESPACE users;
  SWITCH DATAFILE ALL;
 RECOVER TABLESPACE users;
  SQL "ALTER TABLESPACE users ONLINE";
}
```
**Performing DBPITR with a Backup Control File and Recovery Catalog: Example** Assume that all datafiles and control files as well as archived redo log 40 were lost due to a disk failure. Because you do not have incremental backups, you need to recover the database with available archived redo logs. You do not need to restore tablespace history because it has not changed since log 40. After connecting to the target and recovery catalog, you do:

```
STARTUP FORCE NOMOUNT;
RUNU
{
 SET UNTIL SEQUENCE 530 THREAD 1; # Recover database until log sequence 40
 RESTORE CONTROLFILE TO '/tmp/control01.ctl';
 RESTORE CONTROLFILE FROM '/tmp/control01.ctl'; # Replicates to CONTROL FILES locations
  ALTER DATABASE MOUNT;
  RESTORE DATABASE SKIP TABLESPACE temp, history;
  RECOVER DATABASE SKIP FOREVER TABLESPACE temp;
}
ALTER DATABASE OPEN RESETLOGS;
# if the database uses locally-managed temporary tablespaces, then you must add
# tempfiles to these tablespaces after restoring a backup control file
SQL "ALTER TABLESPACE temp ADD TEMPFILE ''?/oradata/trgt/temp01.dbf'' REUSE";
```
## **REGISTER**

**Syntax**

 $\rightarrow$  REGISTER DATABASE  $\overline{\frac{1}{2}}$ 

## **Purpose**

To register the target database in the recovery catalog so that RMAN can access it. RMAN obtains all information it needs to register the target database from the target database itself.

**Note:** If you perform a RESETLOGS operation on a database and later register it in the recovery catalog, the catalog records the DB NAME for the old incarnations as UNKNOWN because the old incarnations were not previously registered. You should not try to remove these records.

**See Also:** *Oracle9i Recovery Manager User's Guide*, and ["CREATE](#page-114-0) [CATALOG" on page 2-89](#page-114-0)

## **Restrictions and Usage Notes**

- Execute this command only at the RMAN prompt.
- You must be connected to the target database and recovery catalog database.
- You can register multiple databases in the same recovery catalog, but the database identifiers of the databases must be unique.
- You can only register a database once in a given recovery catalog.
- The target database must be mounted or open.
- You should not register a standby database.
- The REGISTER DATABASE command fails when RMAN detects duplicate DBIDs. This situation can arise when databases are created by copying files from an existing database rather than by using the DUPLICATE command.

If this failure occurs, then you can change the DBID of the copied database with the standalone DBNEWID utility.

**Note:** If you are using RMAN with different target databases that have the same database name and DBID, be careful to always specify the correct recovery catalog schema when invoking RMAN.

**See Also:** *Oracle9i Database Utilities*, to learn how to use the DBNEWID utility

### **Example**

**Registering a Database: Example** The following shell script registers a new target database, catalogs an existing datafile copy, then opens the database for use:

rman TARGET / CATALOG rman/rman@catdb <<EOF STARTUP FORCE MOUNT; REGISTER DATABASE; CATALOG DATAFILECOPY '?/oradata/system01.cpy'; ALTER DATABASE OPEN; EXIT; EOF

# <span id="page-184-0"></span>**RELEASE CHANNEL**

**Syntax**

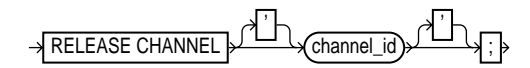

### **Purpose**

To release a channel while maintaining the connection to the target database instance. Specify the channel name with the same identifier used in the [ALLOCATE](#page-33-0) [CHANNEL](#page-33-0) command. This command is optional because RMAN automatically releases all channels allocated when the [RUN](#page-215-0) command terminates.

## **Requirements**

Execute this command only within a [RUN](#page-215-0) command.

### **Keywords and Parameters**

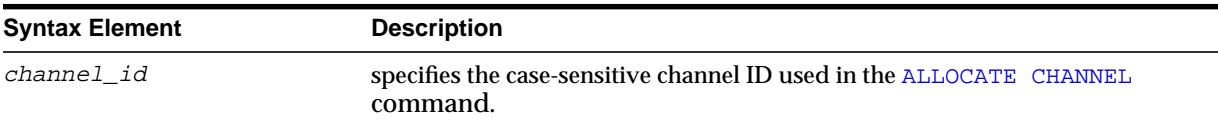

## **Examples**

**Releasing a Channel: Example** This example makes three identical backup sets of datafiles 1 through 4 to tape with channel ch1, then releases it. RMAN then makes three identical backups of datafiles 5 through 7 to tape with channel ch2 and then releases it:

```
RUN {
     SET BACKUP COPIES = 3;
      ALLOCATE CHANNEL ch1 DEVICE TYPE sbt RATE = 1000;
      ALLOCATE CHANNEL ch2 DEVICE TYPE sbt MAXPIECESIZE = 5M;
     BACKUP CHANNEL ch1 DATAFILE 1,2,3,4;
     RELEASE CHANNEL ch1;
     BACKUP DATAFILE 5,6,7;
}
```
## **releaseForMaint**

### **Syntax**

 $\rightarrow$  RELEASE CHANNEL  $\overline{\rightarrow}$ ;  $\rightarrow$ 

### **Purpose**

To release a sequential I/O device specified in an [ALLOCATE CHANNEL FOR](#page-37-0) [MAINTENANCE](#page-37-0) command. Note that maintenance channels are unaffected by [ALLOCATE CHANNEL](#page-33-0) and [RELEASE CHANNEL](#page-184-0) command issued within a [RUN](#page-215-0) command.

### **Requirements**

- Execute this command only at the RMAN prompt.
- You must have a maintenance channel allocated in order to release it.

### **Examples**

**Releasing a Maintenance Channel After a Delete Operation: Example** This example allocates and then releases a maintenance channel to the media manager:

```
ALLOCATE CHANNEL FOR MAINTENANCE DEVICE TYPE \texttt{Sbt}\xspaceDELETE NOPROMPT BACKUPPIECE 100;
RUN
{
  ALLOCATE CHANNEL ch1 DEVICE TYPE DISK;
  BACKUP DATAFILE 1;
  RELEASE CHANNEL ch1; # releases RUN channel but not maintenance channel
}
RELEASE CHANNEL; # releases maintenance channel
```
## **REPLACE SCRIPT**

## **Syntax**

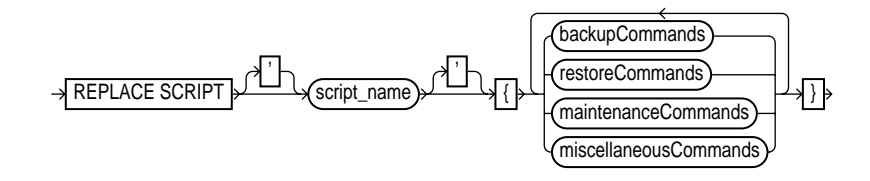

**See Also:** The syntax diagrams for ["RUN" on page 2-190](#page-215-0) to determine which commands are included in the backupCommands, restoreCommands, maintenanceCommands, and miscellaneousCommands clauses

### **Purpose**

To replace an existing script stored in the recovery catalog. If the script does not exist, then REPLACE SCRIPT creates it.

The stored script feature is provided primarily to provide a common repository for frequently executed collections of RMAN commands: use any command legal within a [RUN](#page-215-0) command in the script. The script is not executed immediately; use the [EXECUTE SCRIPT](#page-140-0) command to run it.

### **See Also:**

- For descriptions of the individual commands that you can use in a stored script, see the appropriate entry, for example, ["BACKUP" on page 2-26](#page-51-0)
- For information about the @ and @@ arguments, see ["CREATE](#page-116-0) [SCRIPT" on page 2-91](#page-116-0)
- For information about the EXECUTE SCRIPT command, see ["EXECUTE SCRIPT" on page 2-115](#page-140-0)

### **Restrictions and Usage Notes**

- Execute REPLACE SCRIPT only at the RMAN prompt.
- You must be connected to the target database. If you are replacing an existing script, then you must be connected to the target database that you connected to when you created the script.
- RMAN must be connected to the recovery catalog either through the CATALOG command-line option or the [CONNECT](#page-105-0) CATALOG command, and the catalog database must be open.
- You cannot run REPLACE SCRIPT once to create a script and then use this same script on multiple target databases. You must connect to a specific target database and then run REPLACE SCRIPT to create a script for this specific target. Each script is associated with one and only one target database.
- The [@](#page-31-0) and [@@](#page-32-0) commands do not work within REPLACE SCRIPT.

#### **Keywords and Parameters**

For descriptions of the individual commands that you can use in a stored script, refer to the appropriate entry, for example, ["BACKUP" on page 2-26](#page-51-0).

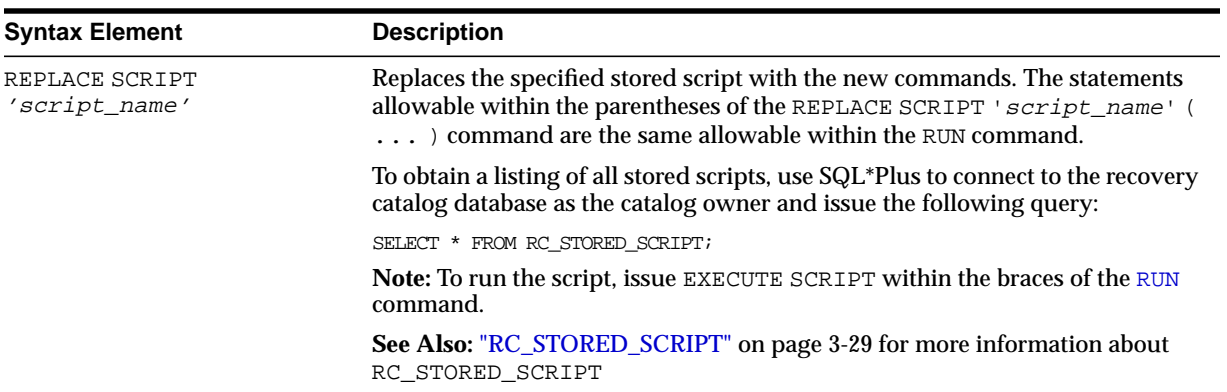

## **Example**

**Replacing a Recovery Catalog Script: Example** This example creates two distinct recovery catalog scripts called backup\_full. Each script has different content and is associated with a different target database:

```
#!/usr/bin/tcsh
rman TARGET SYS/oracle@prod1 CATALOG rman/rman@catdb << SCRIPT1
# Create a script called backup_full that you can use to back up target
# database prod1. If a script already exists with the name backup_full,
# then this command overwrites it.
REPLACE SCRIPT backup_full
{
   # uses configured channel for default device type
   BACKUP DATABASE;
}
EXIT
SCRIPT1
rman TARGET SYS/oracle2@prod2 CATALOG rman/rman@catdb <<SCRIPT2
# Creates a new script backup_full on database prod2. Even though it has the same name,
# this script is different from the backup_full script created on prod1 in the preceding
# example. Each catalog script is associated with one and only one target database.
REPLACE SCRIPT backup_full
{
   # uses configured sbt channel
   BACKUP DEVICE TYPE sbt DATABASE PLUS ARCHIVELOG;
}
# runs the backup_full script
RUN { EXECUTE SCRIPT backup_full; }
EXIT
SCRIPT2
```
# **REPORT**

**Syntax**

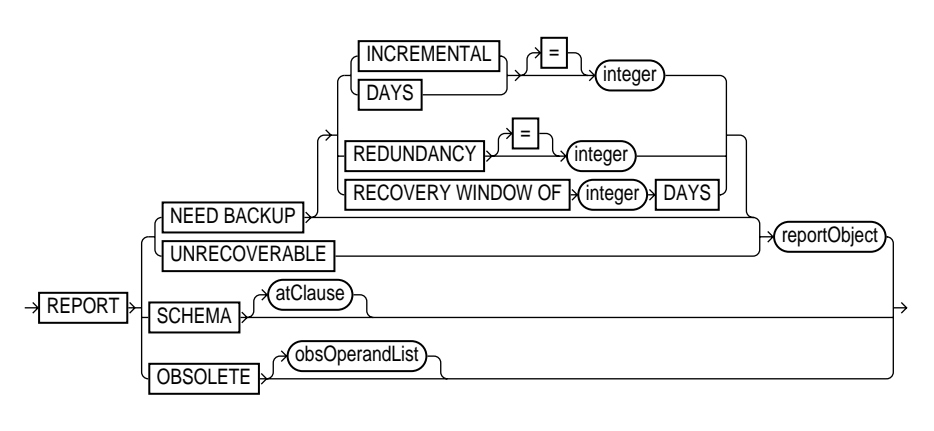

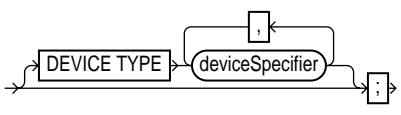

**[reportObject](#page-192-0)::=**

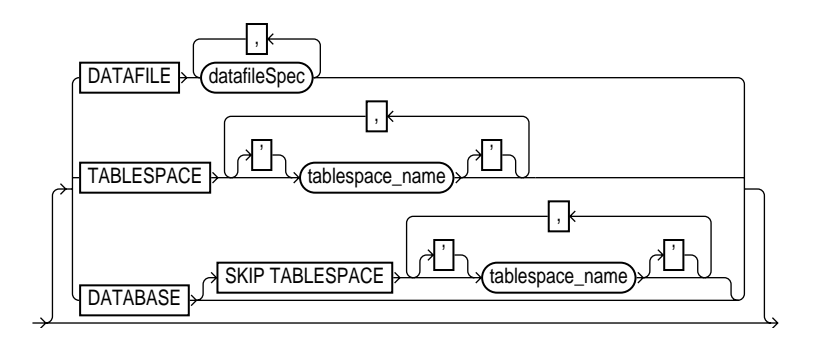

#### **[atClause](#page-192-1)::=**

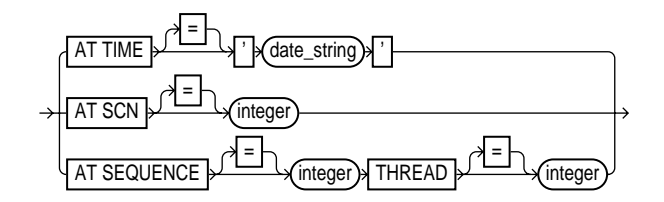

### **Purpose**

To perform detailed analyses of the RMAN repository. Oracle writes the output from the REPORT command to standard output or the message log file.

Use the REPORT command to answer questions such as the following:

- Which files need a backup?
- Which files have not had a backup for some time?
- Which files are not recoverable due to unrecoverable operations?
- Which backup files can be deleted?
- What was the physical schema of the database at a previous time?

**See Also:** *Oracle9i Recovery Manager User's Guide* to learn how to use RMAN's reporting functionality

### **Restrictions and Usage Notes**

- Execute this command only at the RMAN prompt.
- You must connect to a recovery catalog when issuing a REPORT SCHEMA command with the AT TIME, AT SCN, or AT SEQUENCE options. Otherwise, a recovery catalog is not required for the REPORT command.

## **Keywords and Parameters**

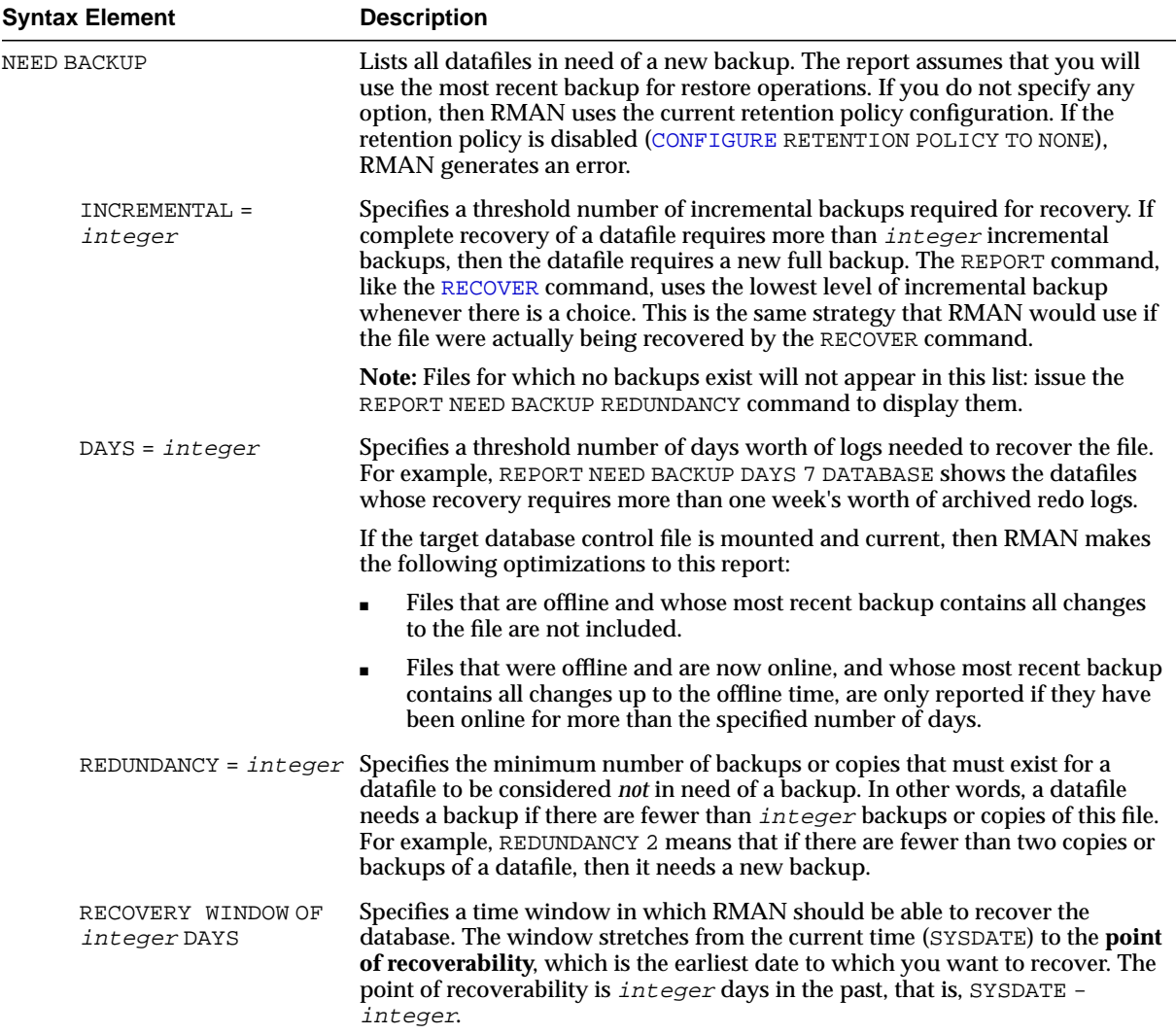

<span id="page-192-1"></span><span id="page-192-0"></span>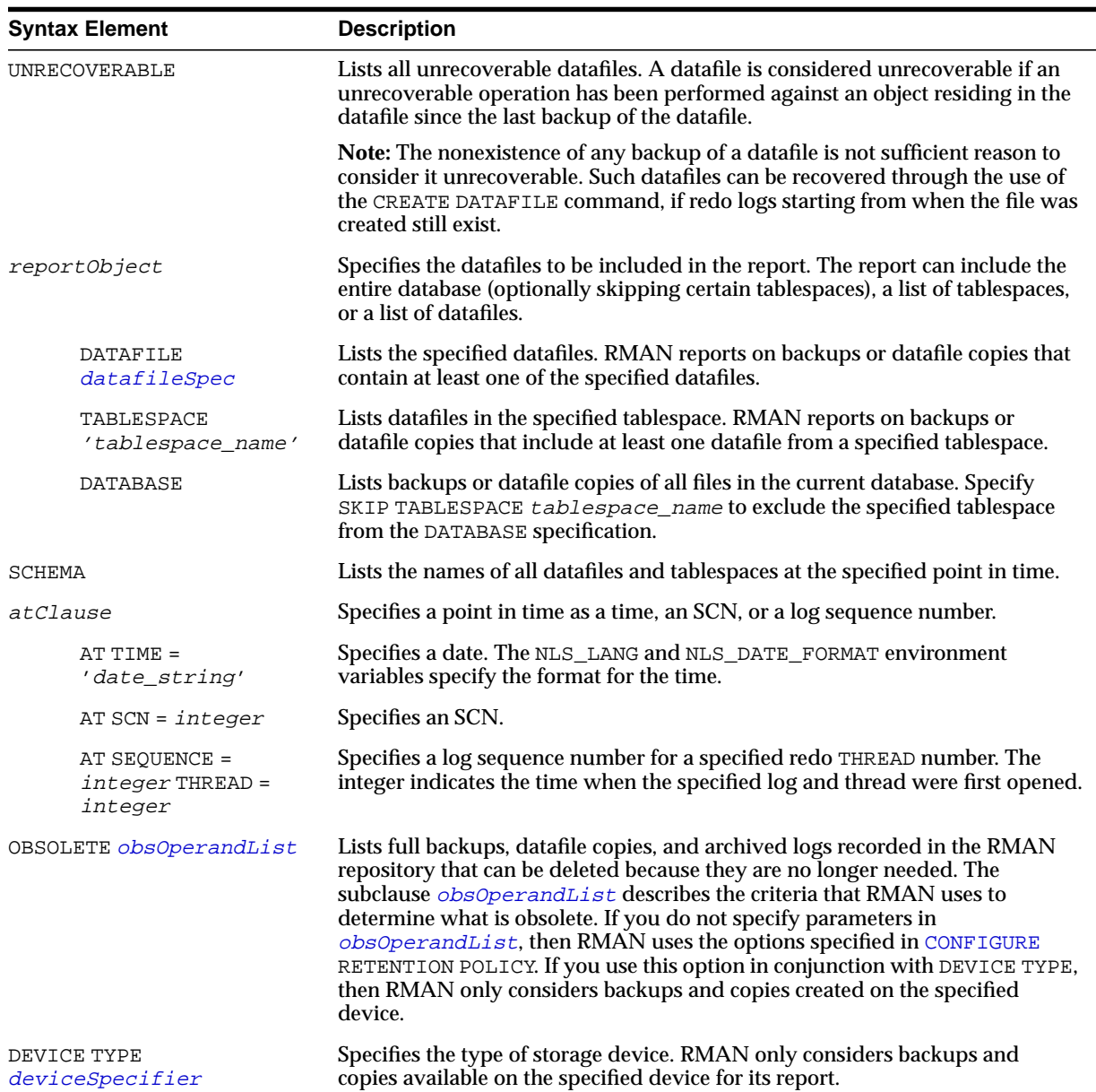

## **Report Output**

The information that appears in the output is shown in the following tables:

- [Table 2–19, "Report of Database Schema"](#page-193-1)
- [Table 2–20, "Report of Obsolete Backups and Copies"](#page-193-0)
- [Table 2–21, "Report of Files that Need Backup Due to Unrecoverable](#page-194-0) [Operations"](#page-194-0)
- [Table 2–22, "Report of Files with Less Than n Redundant Backups"](#page-194-1)
- [Table 2–23, "Report of Files Whose Recovery Needs More Than n Days of](#page-194-2) [Archived Logs"](#page-194-2)
- [Table 2–24, "Report of Files That Need More than n Incrementals During](#page-194-3) [Recovery"](#page-194-3)

<span id="page-193-1"></span>

| Column        | <b>Indicates</b>                                                                                                    |
|---------------|----------------------------------------------------------------------------------------------------|
| File          | The absolute datafile number.                                                                                                    |
| K-bytes       | The size of the file in kilobytes.                                                                                                    |
| Tablespace    | The tablespace name.                                                                                                    |
| RB segs       | YES if rollback segments exist in the tablespace and NO if they<br>do not (only if connected to the recovery catalog). If RMAN is<br>not connected to the catalog, then *** is displayed. |
| Datafile Name | The filename of the datafile.                                                                                                    |

**Table 2–19 Report of Database Schema**

<span id="page-193-0"></span>**Table 2–20 Report of Obsolete Backups and Copies**

| Column          | <b>Indicates</b>                                                                   |
|-----------------|------------------------------------------------------------------------------------|
| Type            | Whether the object is a backup set, backup piece, proxy copy,<br>or datafile copy. |
| Key             | A unique key that identifies this backup in the target database<br>control file.   |
| Completion Time | The time that the backup or copy completed.                                        |
| Filename/handle | The filename or media handle of the backup or datafile copy.                       |

<span id="page-194-0"></span>

| Column                     | <b>Indicates</b>                                                                                                    |
|----------------------------|----------------------------------------------------------------------------------------------------|
| File                       | The absolute number of the datafile that needs a new backup<br>due to unrecoverable operations.                                                                                                    |
| Type Of Backup<br>Required | FULL OF INCREMENTAL, depending on which type of backup<br>is necessary to ensure the recoverability of all of the data in<br>this file. If FULL, then create a full backup, level 0 backup, or a<br>datafile copy. If INCREMENTAL, then a full or incremental<br>backup will also suffice. |
| Name                       | The name of the datafile.                                                                                                    |

**Table 2–21 Report of Files that Need Backup Due to Unrecoverable Operations**

<span id="page-194-1"></span>**Table 2–22 Report of Files with Less Than n Redundant Backups**

| Column | <b>Indicates</b>                                                                         |
|--------|------------------------------------------------------------------------------------------|
| File   | The absolute datafile number of a datafile with less than <i>n</i><br>redundant backups. |
| #bkps  | The number of backups that exist for this file.                                          |
| Name   | The name of the file.                                                                    |

<span id="page-194-2"></span>**Table 2–23 Report of Files Whose Recovery Needs More Than n Days of Archived Logs**

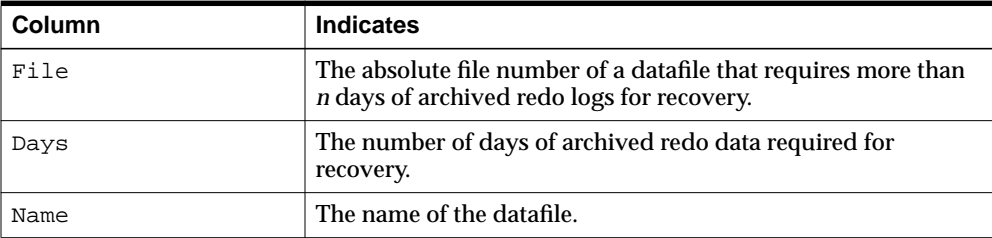

<span id="page-194-3"></span>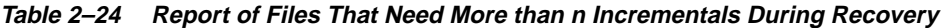

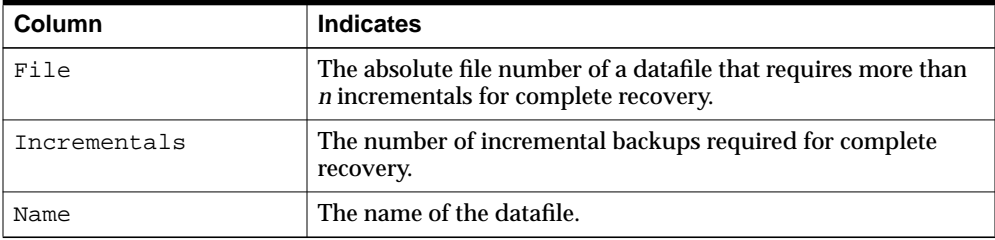

### **Examples**

**Reporting Database Schema: Example** This example, which requires a recovery catalog, reports the names of all datafiles and tablespaces one week ago:

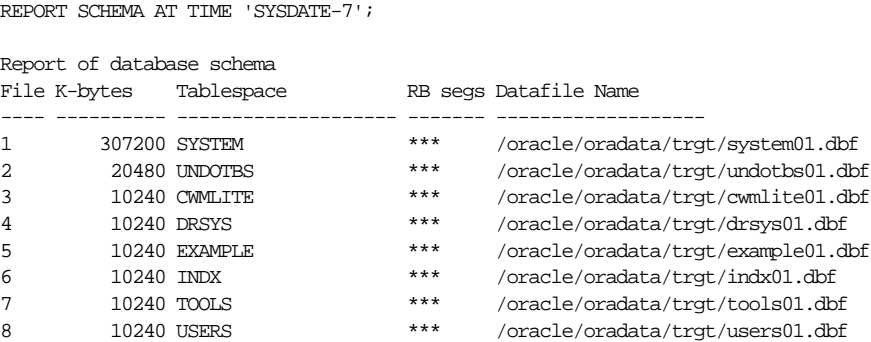

**Reporting Datafiles Needing Incremental Backups: Example** This example reports all datafiles in the database that require the application of five or more incremental backups to be recovered to their current state:

REPORT NEED BACKUP INCREMENTAL 5 DATABASE;

Report of files that need more than 5 incrementals during recovery File Incrementals Name ---- ------------ ---------------------------------------------- 2 9 /oracle/oradata/trgt/undotbs01.dbf 3 9 /oracle/oradata/trgt/cwmlite01.dbf

4 9 /oracle/oradata/trgt/drsys01.dbf

**Reporting Datafiles Needing Backups: Example** The following example reports all datafiles from tablespace SYSTEM that will need more than two days of archived redo logs to be applied during recovery after being restored from the most recent backup:

REPORT NEED BACKUP DAYS 2 TABLESPACE SYSTEM; Report of files whose recovery needs more than 2 days of archived logs File Days Name ---- ----- ----------------------------------------------------- 1 3 /oracle/oradata/trgt/drsys01.dbf.f

**Reporting Unrecoverable Datafiles: Example** The following example reports all datafiles that cannot be recovered from existing backups because redo may be missing:

REPORT UNRECOVERABLE;

Report of files that need backup due to unrecoverable operations File Type of Backup Required Name ---- ----------------------- -----------------------------------

1 full /oracle/oradata/trgt/system01.dbf

**Reporting Obsolete Backups and Copies: Example** The following example reports obsolete backups and copies with a redundancy of 1:

REPORT OBSOLETE;

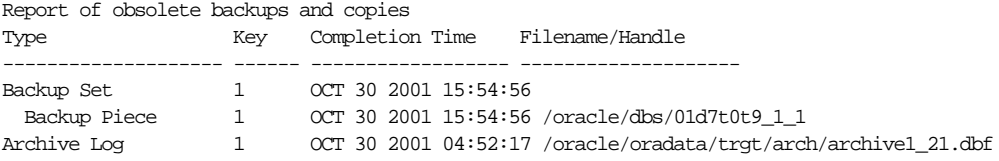

# **RESET DATABASE**

**Syntax**

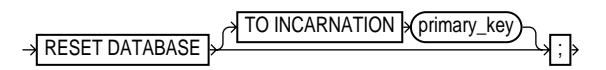

## **Purpose**

To reset the target database in the RMAN repository, which means to do either of the following actions:

- Inform RMAN that the SQL statement ALTER DATABASE OPEN RESETLOGS has been executed and that a new incarnation of the target database has been created. Note that if you run the RMAN command [ALTER DATABASE](#page-44-0) OPEN RESETLOGS (not the SQL statement with the same keywords), then RMAN resets the target database automatically so that you do not have to run RESET DATABASE. By resetting the database, RMAN considers the new incarnation as the current incarnation of the database.
- To reset the database to a previous incarnation. Typically, you would reset the incarnation when performing incomplete recovery to a point before a RESETLOGS operation, or when attempting to undo the affects of a RESETLOGS by restoring backups taken before a RESETLOGS.

## **Restrictions and Usage Notes**

- Execute RESET DATABASE only at the RMAN prompt.
- You must be connected to the target database and a recovery catalog.
- You must issue a RESET DATABASE command before you can use RMAN with a target database that has been opened with the SQL statement ALTER DATABASE OPEN RESETLOGS option. If you do not, then RMAN refuses to access the recovery catalog because it cannot distinguish between a RESETLOGS operation and an accidental restore of an old control file. The RESET DATABASE command informs RMAN that you issued a RESETLOGS command.
- You cannot specify TO INCARNATION unless the database is started NOMOUNT. If you mount a control file from an incarnation after the desired incarnation, then RESET DATABASE TO INCARNATION fails because of a control file mismatch. If you mount the control file from the desired incarnation and then run RESET

DATABASE TO INCARNATION, then the connection to the target database and recovery catalog fails due to an incarnation mismatch.

### **Keywords and Parameters**

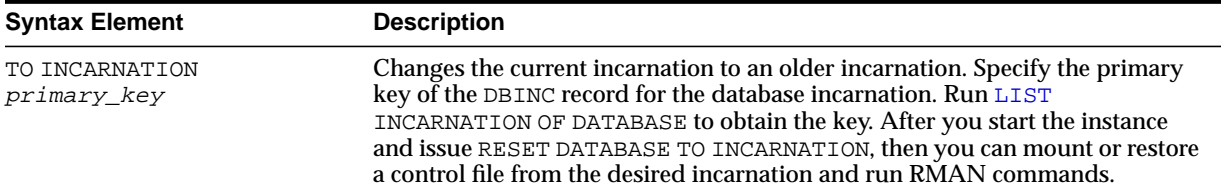

### **Examples**

**Resetting RMAN to a Previous Incarnation: Example** The following scenario makes an old incarnation of database trgt current again:

# step 1: obtain the primary key of old incarnation LIST INCARNATION OF DATABASE trgt;

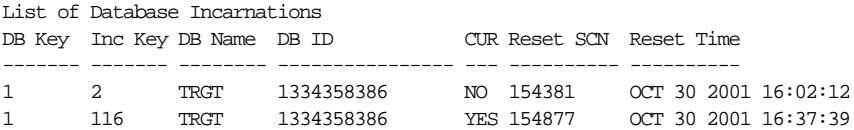

# step 2: start instance and reset database to incarnation key 2 STARTUP FORCE NOMOUNT; RESET DATABASE TO INCARNATION 2;

# step 3: restore control file from previous incarnation, then shut down instance # and mount control file RESTORE CONTROLFILE; STARTUP FORCE MOUNT;

# step 4: restore and recover the database to a point before the RESETLOGS RESTORE DATABASE UNTIL SCN 154876; RECOVER DATABASE UNTIL SCN 154876;

# step 5: make this incarnation the current incarnation and then list incarnations: ALTER DATABASE OPEN RESETLOGS; LIST INCARNATION OF DATABASE trgt;

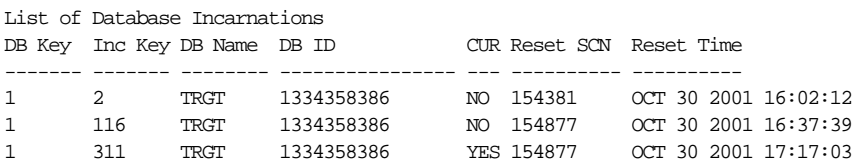

**Resetting the Database After Incomplete Recovery: Example** This example assumes that an incomplete recovery or recovery with a backup control file was performed in NOCATALOG mode. Later, RMAN is started in CATALOG mode, but the RESYNC command fails because the incarnation has not been reset in the catalog.

% rman target / catalog rman/rman@catdb Recovery Manager: Release 9.2.0.0.0 - Production (c) Copyright 2001 Oracle Corporation. All rights reserved. connected to target database: TRGT (DBID=1334531173) connected to recovery catalog database RMAN> RESYNC CATALOG; RMAN-00571: =========================================================== RMAN-00569: =============== ERROR MESSAGE STACK FOLLOWS =============== RMAN-00571: =========================================================== RMAN-03009: failure of resync command on default channel at 11/01/2001 12:00:43 RMAN-20003: target database incarnation not found in recovery catalog RMAN> RESET DATABASE;

new incarnation of database registered in recovery catalog starting full resync of recovery catalog full resync complete

# **RESTORE**

## **Syntax**

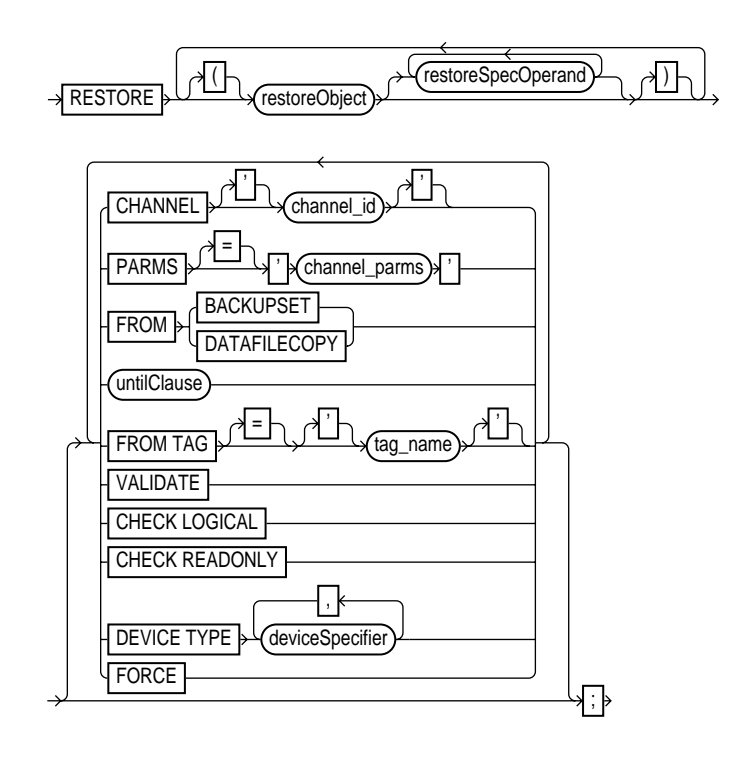

#### **[restoreObject](#page-205-0)::=**

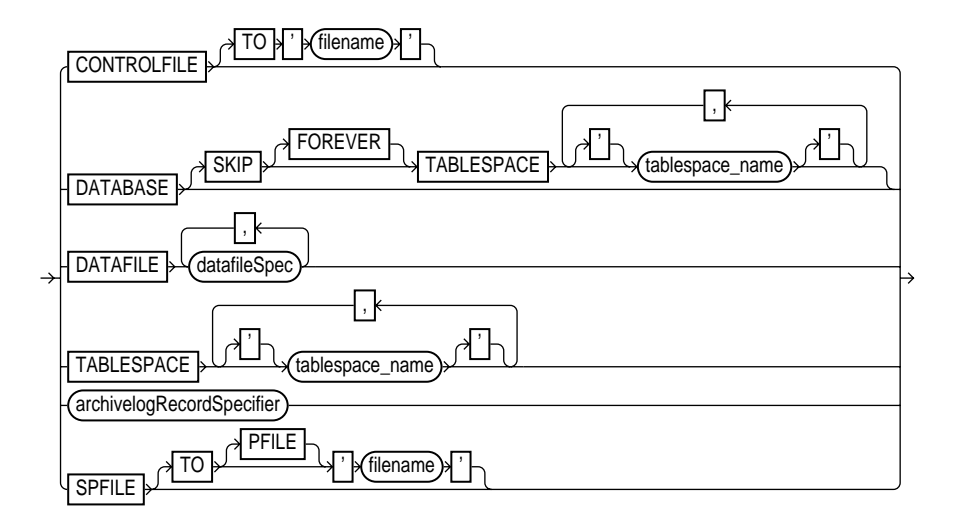

#### **[restoreSpecOperand](#page-207-0)::=**

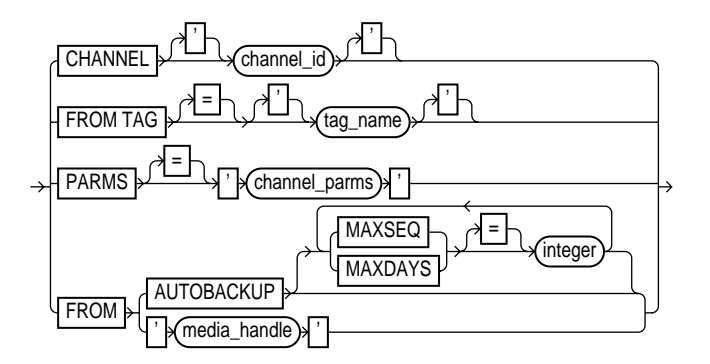

### **Purpose**

To restore files from backups or image copies. By default, RMAN restores files to their default location. You can use the SET NEWNAME command to restore files to nondefault locations. RMAN restores backups from disk or tape and restores images copies from disk only.

Typically, you restore when a media failure has damaged a current datafile, control file, or archived log or prior to performing a point-in-time recovery. The RESTORE

command restores full backups, incremental backups (level 0 only), or copies of datafiles, control files, and archived redo logs. Because the [RECOVER](#page-176-0) command automatically restores archived logs as needed, you should seldom need to restore logs manually. Possible reasons for manually restoring archived logs are to speed up recovery or to stage the logs to multiple destinations.

**Note:** In Oracle9*i*, unlike in previous RMAN releases, RMAN by default does not restore a datafile if the file is in the correct place and its header contains the expected data (RMAN does not scan the datafile body for corrupt blocks). The FORCE option overrides this behavior and restores the requested files unconditionally.

When you run RESTORE in CATALOG mode with a backup control file, RMAN automatically adjusts the control file to reflect the structure of the restored database.

If you restore to the default location, then RMAN overwrites files with the same filenames. If you restore to a new location, then issue SET NEWNAME commands to rename the files and issue a SWITCH command to make the restored files current. If you do not issue SWITCH commands, then RMAN considers the restored files as valid copies for use in future restore operations.

If you do not manually allocate channels, then RMAN allocates all automatic channels possibly needed by the RESTORE command. For example, assume you configure 3 separate sbt channels (each with different PARMS) and then configure parallelism for DISK and sbt as follows:

```
CONFIGURE DEVICE TYPE DISK PARALLELISM 2;
CONFIGURE DEVICE TYPE sbt PARALLELISM 3;
CONFIGURE DEFAULT DEVICE TYPE TO sbt;
```
During a restore, RMAN allocates three sbt channels and the two preconfigured DISK channels. For a restore, RMAN allocates all configured channels unless the DEVICE TYPE option restricts the device type from which RMAN restores files.

In a Real Application Clusters configuration, RMAN automatically restores backups, control file copies, and datafile copies from channels that can read the files on tape or a local file system. For example, if channel 1 connected to instance 1 can read log 1000 from its tape drive, but channel 2 connected to instance 2 cannot read the log from its tape drive, then channel 1 restores the log. Autolocation is automatically enabled when the channels meet any of the following criteria:

Different PARMS settings

Different CONNECT strings

**See Also:** *Oracle9i Recovery Manager User's Guide* to learn how to restore files

### **Restrictions and Usage Notes**

To restore datafiles to their current location, the database must be started, mounted, or open with the tablespaces or datafiles to be restored offline. If the database is started but not mounted, then it is recommended that you only restore the control file, if necessary (refer to ["Restrictions and Usage Notes for](#page-204-0) [RESTORE CONTROLFILE" on page 2-179\)](#page-204-0). To restore other files, mount the database and then continue.

**Note:** When performing a database validation by using RESTORE ... VALIDATE, the database can be open.

- To restore to a new location, run SET NEWNAME commands to rename the datafiles and [SWITCH](#page-239-0) commands to make them the current database files. If you do not use SWITCH, then the repository lists restored datafiles as datafile copies.
- If you use the FROM DATAFILECOPY option, then the allocated channels must be of DEVICE TYPE DISK.
- If you use the FROM BACKUPSET operand, then the appropriate type of storage devices must be allocated for the backup sets that need to be restored. If the appropriate device is not allocated, then you may not be able to find a candidate backup set or copy to restore, and the RESTORE command fails.
- RMAN only restores backups that were created on the same type of channels that are allocated for the RESTORE command.

For example, if you made some backups of a datafile to DISK channels and others to sbt channels, and only a DISK channel is allocated for the RESTORE command, RMAN will not restore backups that were created on sbt channels.

■ If datafile names are symbolic links, that is, files pointing to other files, then the control file stores the filenames of the link files but RMAN performs I/O on the datafiles pointed to by the link files. If a link file is lost and you RESTORE a datafile without re-creating the symbolic link, then RMAN restores the datafile to the location of the link file rather than to the location pointed to by the link.

- You can only restore from a previous incarnation when restoring the whole database. For example, you cannot restore one datafile of a previous incarnation while the current database is in a different incarnation.
- If the database is started but not mounted in NOCATALOG mode, then the RESTORE SPFILE command requires the FROM AUTOBACKUP clause.
- If you are restoring the server parameter file and the control file in a disaster recovery situation, you cannot run RESTORE CONTROLFILE FROM AUTOBACKUP, mount this control file, and then run RESTORE SPFILE *without* the FROM AUTOBACKUP clause.
- Do not specify a datafile more than once in a restore job. For example, the following command is illegal because datafile 1 is both specified explicitly and implied by the SYSTEM tablespace:

RESTORE TABLESPACE SYSTEM DATAFILE 1;

- You must have already configured a device type by using CONFIGURE (except for DISK, which is preconfigured) before specifying the DEVICE TYPE option.
- You cannot manually allocate channels and then run RECOVER DEVICE TYPE.
- RMAN neither backs up nor restores locally-managed temporary tablespaces, although it can back up and restore dictionary-managed temporary tablespaces.

### <span id="page-204-0"></span>**Restrictions and Usage Notes for RESTORE CONTROLFILE**

- After you restore a backup control file, you must run RECOVER DATABASE and then open the database with the RESETLOGS option.
- After restoring a backup control file, entries for tempfiles in locally-managed temporary tablespaces are removed. Hence, you must add new tempfiles to these tablespaces after you open with the RESETLOGS option. If you do not, then Oracle can display the following error for when attempting to sort: ORA-25153: Temporary Tablespace is Empty.
- If you restore a control file from a release earlier than release 8.1.6 on Windows NT that has not been normalized, then you must normalize it before mounting the database by following the procedure described in *Oracle9i Database Migration*. A flawed mechanism in releases prior to release 8.1.6 on Windows NT could allow two different filenames to refer to the same physical file.

[Table 2–25](#page-205-1) indicates the restrictions that apply in different situations involving the RESTORE CONTROLFILE command.

<span id="page-205-1"></span>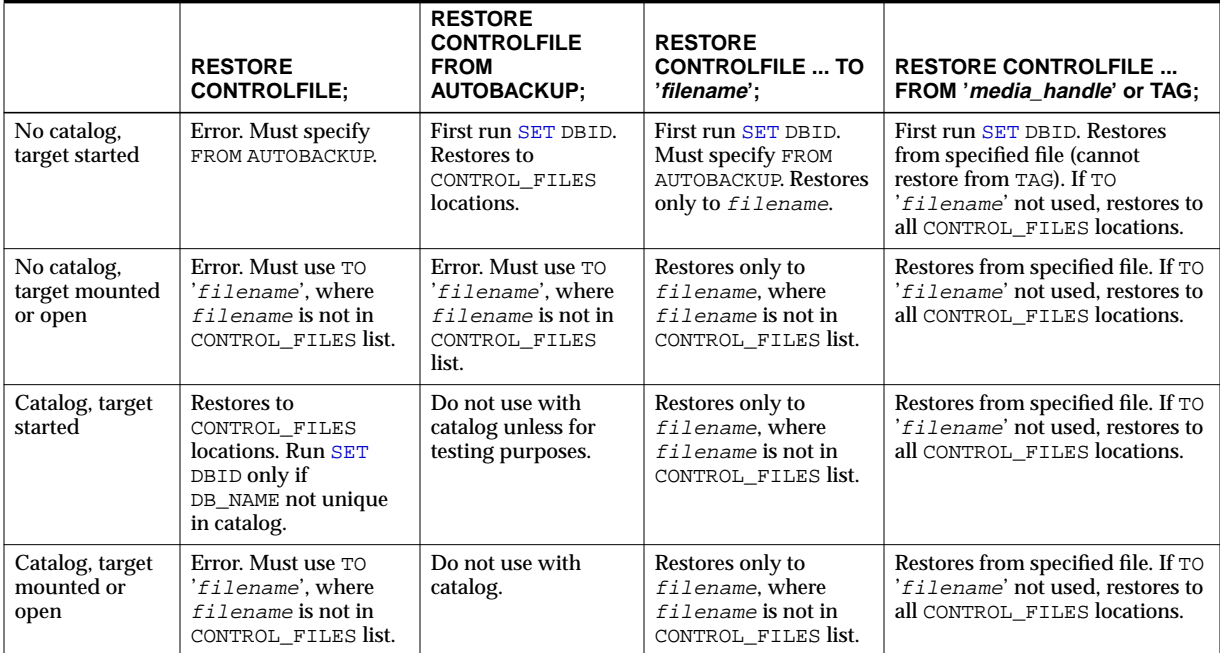

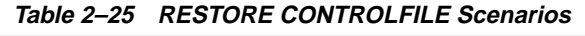

## **Keywords and Parameters**

<span id="page-205-0"></span>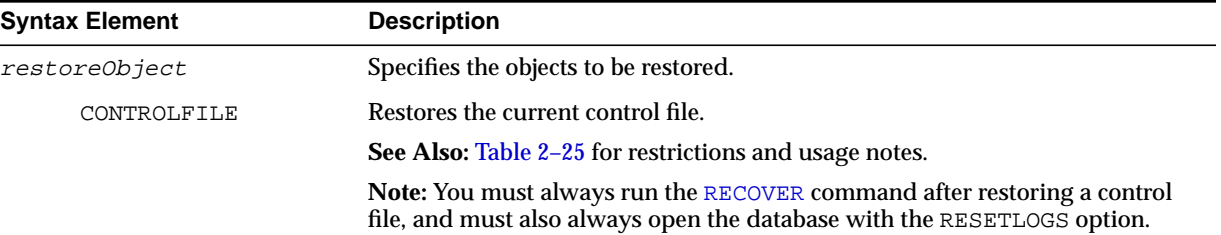

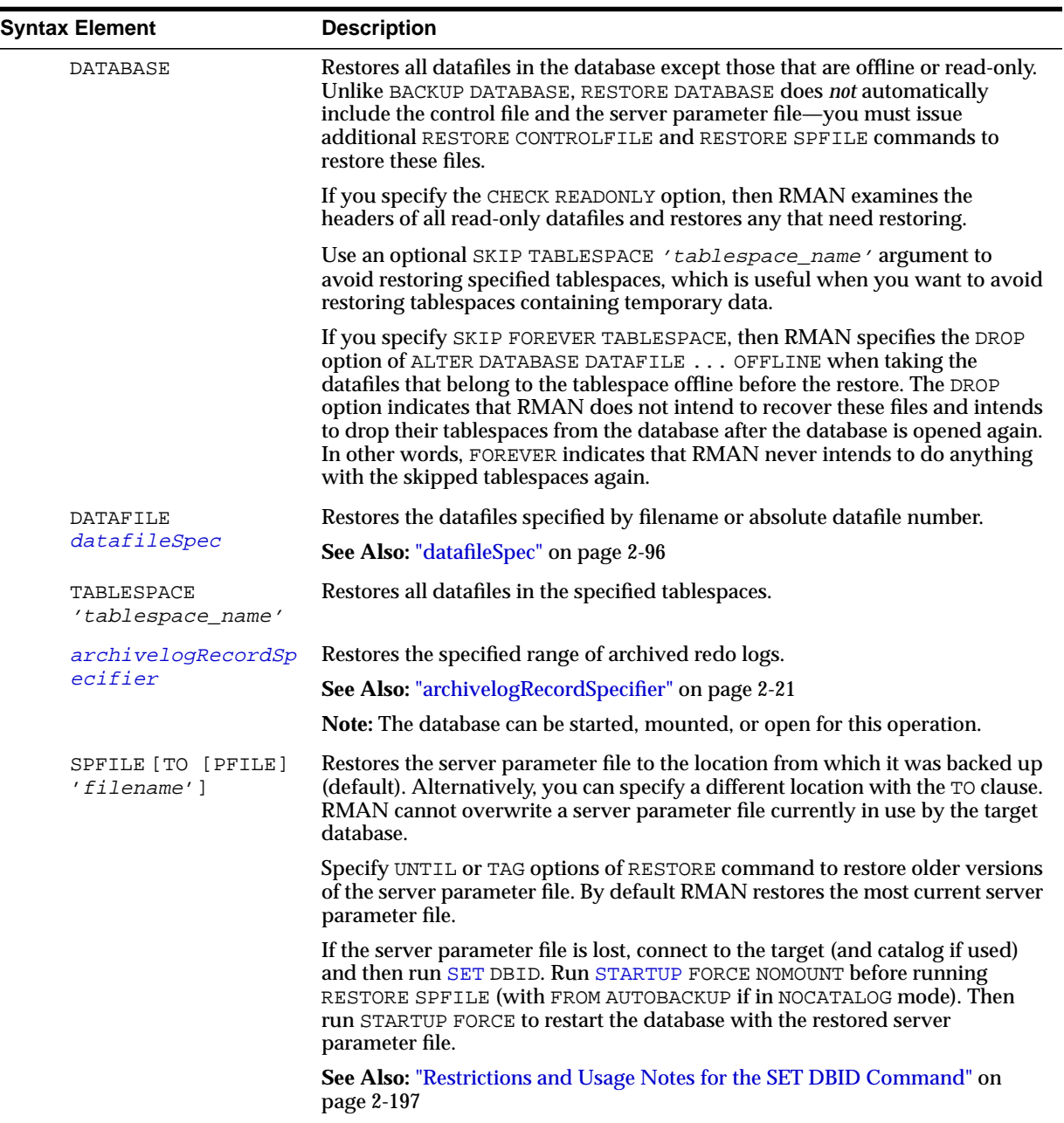

<span id="page-207-0"></span>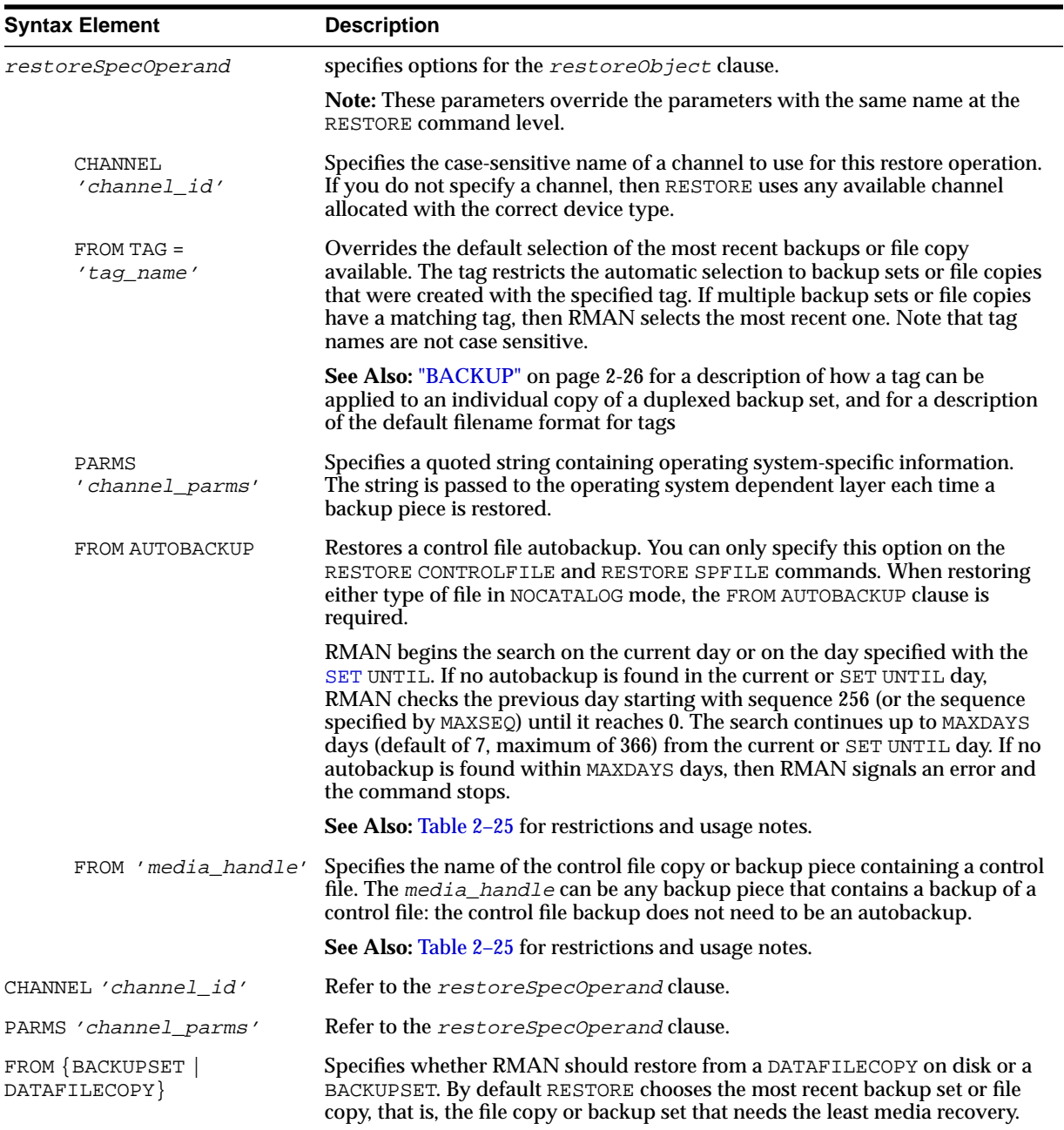

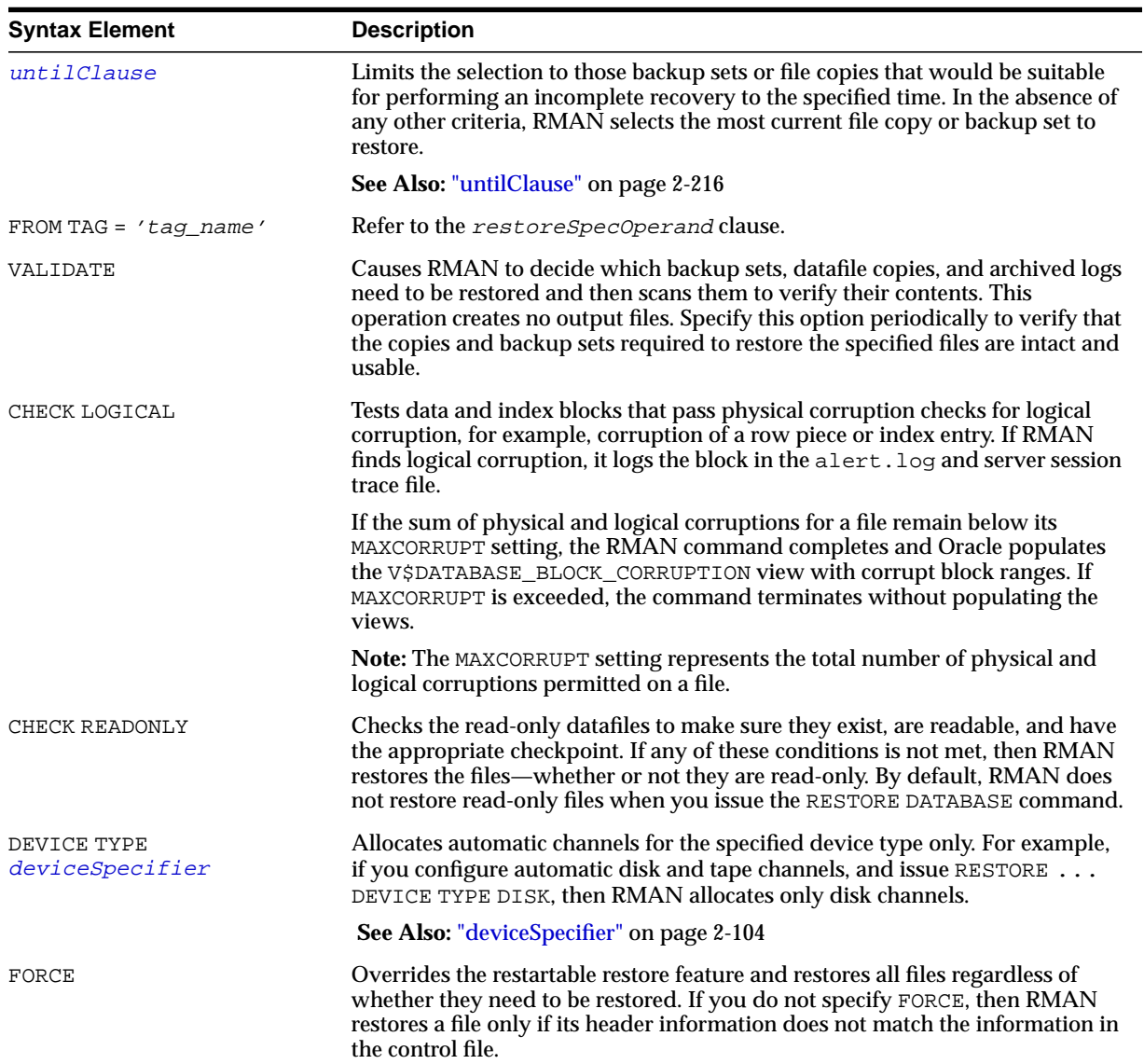

### **Examples**

**Restoring a Tablespace: Example** This example takes a tablespace offline, restores it, then performs media recovery:

```
SOL "ALTER TABLESPACE users OFFLINE IMMEDIATE";
RESTORE TABLESPACE users;
RECOVER TABLESPACE users;
SOL "ALTER TABLESPACE users ONLINE";
```
**Restoring the Control File When Using a Recovery Catalog: Example** This example restores the control file to its default location, replicates it automatically to all CONTROL\_FILES locations, and mounts the database:

```
RUN
{ # SET DBID is not necessary when connected to a recovery catalog
 STARTUP FORCE NOMOUNT;
  RESTORE CONTROLFILE;
  ALTER DATABASE MOUNT;
}
```
**Restoring the Control File with a Tag: Example** This NOCATALOG example restores the control file specified by a tag, and then mounts the database:

```
CONNECT TARGET /
STARTUP NOMOUNT;
SET DBID 320066378; # required when restoring control file in NOCATALOG mode
RESTORE CONTROLFILE FROM TAG 'monday_cf_backup';
ALTER DATABASE MOUNT;
```
**Restoring the Database with a Backup Control File: Example** This example restores the control file, replicates it to all control file locations specified in the parameter file, and then restores and recovers the database:

```
CONNECT TARGET /
STARTUP NOMOUNT;
SET DBID 320066378; # required when restoring control file in NOCATALOG mode
RUN
{
  ALLOCATE CHANNEL c1 DEVICE TYPE sbt;
 RESTORE CONTROLFILE TO '/tmp/control01.ctl' FROM AUTOBACKUP;
 RESTORE CONTROLFILE FROM '/tmp/control01.ctl'; # restores to all CONTROL FILES locations
  ALTER DATABASE MOUNT;
  RESTORE DATABASE;
  RECOVER DATABASE;
}
ALTER DATABASE OPEN RESETLOGS;
# if the database uses locally-managed temporary tablespaces, then add new tempfiles
```

```
# to these tablespaces after the RESETLOGS
SQL "ALTER TABLESPACE temp ADD TEMPFILE ''?/oradata/trgt/temp01.dbf'' REUSE";
```
**Restoring Archived Redo Logs to a New Location: Example** This example restores all archived redo logs to the /oracle/temp\_restore directory:

```
RUN
{
 SET ARCHIVELOG DESTINATION TO '/tmp';
  RESTORE ARCHIVELOG ALL;
}
```
**Restoring a Control File Autobackup to a Nondefault Location: Example** This example restores the latest control file autobackup made on or before June 23, 2000 with a nondefault format of PROD\_CF\_AUTOBACKUP\_%F. It starts searching for backups with a sequence number of 20, and searches backward for 5 months:

```
SET DBID 320066378; # required when restoring control file in NOCATALOG mode
RUN
{
  SET UNTIL TIME '23-JUN-2001 00:00:00';
 SET CONTROLFILE AUTOBACKUP FORMAT FOR DEVICE TYPE sbt TO 'prod_cf_autobackup_%F';
 ALLOCATE CHANNEL CHANNEL 1 DEVICE TYPE sbt;
  RESTORE CONTROLFILE TO '/tmp/autobackup_20001002.dbf' FROM AUTOBACKUP
    MAXSEQ 20 MAXDAYS 150;
}
```
**Restoring the Server Parameter File to Current Location: Example** The following shell script restores the current server parameter file in NOCATALOG mode:

```
#!/usr/bin/tcsh
rman TARGET / <<EOF
SET DBID 1447326980 # set dbid to dbid of target database
STARTUP FORCE NOMOUNT; # start instance with dummy SPFILE
RUN
{
  ALLOCATE CHANNEL c1 DEVICE TYPE sbt;
  RESTORE SPFILE FROM AUTOBACKUP; # FROM AUTOBACKUP needed in NOCATALOG mode
}
STARTUP FORCE; # start with restored SPFILE and open database
EXIT
EOF
```
### **Restoring the Server Parameter File to a Nondefault Location: Example** The following shell script restores a server parameter file that was backed up at least a month ago and restarts the database with the restored parameter file:

#!/usr/bin/tcsh echo "SPFILE=/tmp/spfileTEMP.ora" > /tmp/initTEMP.ora rman TARGET / <<EOF STARTUP FORCE MOUNT; # make sure database is mounted so SET DBID not required RESTORE SPFILE TO '/tmp/spfileTEMP.ora' UNTIL 'SYSDATE-31'; STARTUP FORCE PFILE=/tmp/initTEMP.ora; # start with restored SPFILE and open database EXIT EOF

## **RESYNC**

**Syntax**

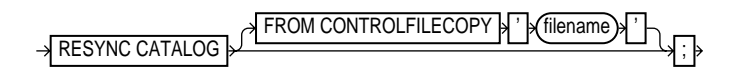

### **Purpose**

To perform a full resynchronization of the recovery catalog.

Resynchronizations can be full or partial. When full, RMAN updates all changed records for the physical schema: datafiles, tablespaces, redo threads, and online redo logs. If the database is open, RMAN also obtains data about rollback segments. When partial, RMAN reads the current control file to update data, but does not resynchronize metadata about the physical schema or rollback segments.

When resynchronizing, RMAN creates a snapshot control file in order to obtain a read-consistent view of the control file, then updates the catalog with any new information from the snapshot. The RESYNC CATALOG command updates the classes or records described in the following table.

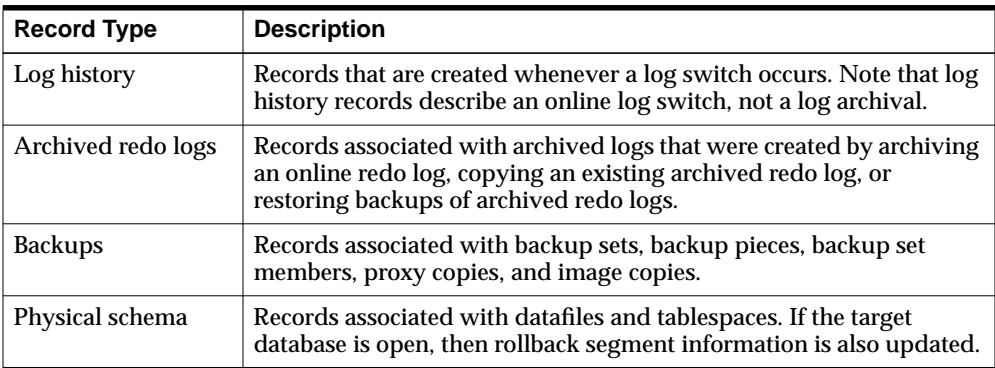

RMAN automatically executes a full or partial resynchronization as needed when you execute RMAN commands, so long as the control file is mounted and the recovery catalog database is available at command execution. RMAN reads the current control file and does not resynchronize metadata about the physical schema

unless it determines that this information has changed. If RMAN does detect a change, then it performs a full resynchronization.

Use RESYNC CATALOG to perform manual full resynchronizations when:

- The recovery catalog is unavailable when you issue any of the commands that automatically perform a resynchronization.
- You are running in ARCHIVELOG mode, since the catalog is *not* updated automatically when a log switch occurs or when an online redo log is archived.
- You have made changes to the physical structure of the target database such as adding or dropping a tablespace. As with archive operations, the recovery catalog is *not* updated automatically when the physical schema changes.

### **Restrictions and Usage Notes**

- You must be connected to a recovery catalog.
- RMAN updates physical schema information in the recovery catalog only when the target database has the current control file mounted. If the target database has mounted a backup control file, a freshly created control file, or a control file that is less current than a control file that was used previously, then RMAN does not update physical schema information in the recovery catalog.

## **Keywords and Parameters**

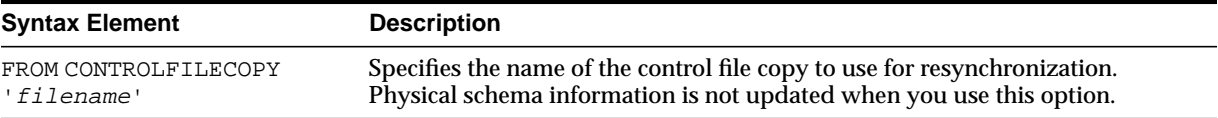

## **Examples**

**Resynchronizing the Recovery Catalog in ARCHIVELOG Mode: Example** This example performs a full resynchronization after archiving all unarchived redo logs:

SQL "ALTER SYSTEM ARCHIVE LOG ALL"; RESYNC CATALOG;

### **Resynchronizing the Recovery Catalog After a Structural Change: Example** This example adds a datafile to tablespace users and then resynchronizes the catalog:

```
#!/usr/bin/tcsh
# connect in nocatalog mode and add datafile
rman TARGET / NOCATALOG << EOSQL "ALTER TABLESPACE users ADD DATAFILE ''?/oradata/trgt/users03.dbf''
      SIZE 1M AUTOEXTEND ON NEXT 10K MAXSIZE 10M";
EXIT
EOF
# connect in catalog mode and resynchronize
rman TARGET / CATAOG rman/rman@catdb <<EOF
RESYNC CATALOG;
EOF
```
# <span id="page-215-0"></span>**RUN**

## **Syntax**

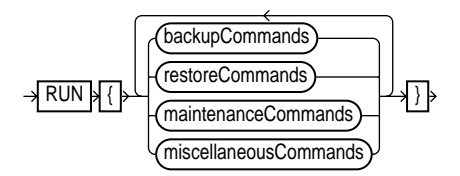

### **backupCommands::=**

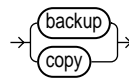

#### **restoreCommands::=**

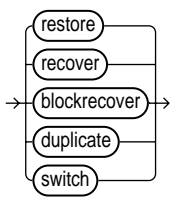
#### **maintenanceCommands::=**

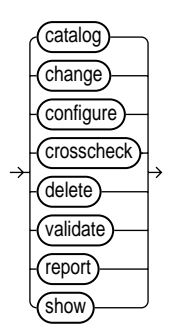

#### **miscellaneousCommands::=**

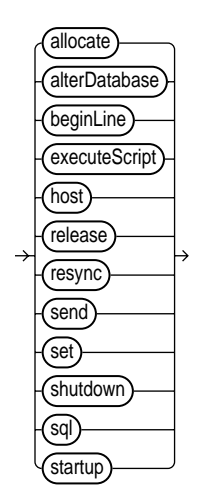

### **Purpose**

To compile and execute job commands, which are one or more statements executed within the braces of RUN. The RUN command compiles the list of job commands into one or more job steps and then executes them immediately.

### **Restrictions and Usage Notes**

- Execute this command only at the RMAN prompt.
- You must precede and follow the list of job commands with an opening and closing brace.

#### **Keywords and Parameters**

Refer to individual entries for information about commands that you can run from the RMAN prompt.

## **Examples**

**Making a Backup: Example** This example backs up a database by using a single manually allocated channel to perform the backup:

```
RUN
{
  ALLOCATE CHANNEL c1 TYPE sbt;
 BACKUP DATABASE;
}
```
**Restoring and Recovering a Tablespace: Example** This example takes tablespace tools offline, restores it, then performs complete media recovery:

```
RUN
{
 SOL "ALTER TABLESPACE tools OFFLINE IMMEDIATE";
  RESTORE TABLESPACE tools;
  RECOVER TABLESPACE tools;
  SQL "ALTER TABLESPACE tools ONLINE";
}
```
**Executing an RMAN Script: Example** This example executes the stored script backup\_db:

```
RUN { EXECUTE SCRIPT backup_db; }
```
## **SEND**

## **Syntax**

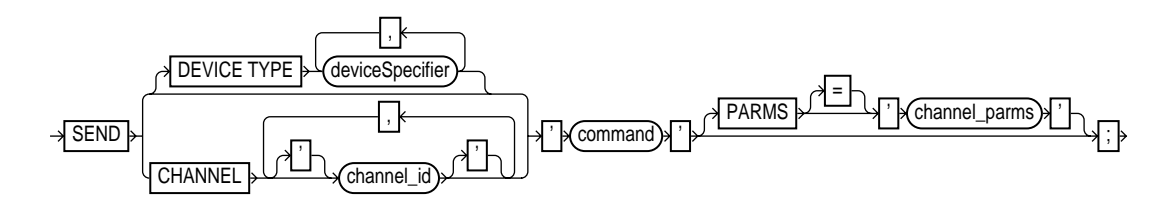

### **Purpose**

To send a vendor-specific string to one or more channels. Refer to your media management documentation to determine which commands are supported.

## **Restrictions and Usage Notes**

- Execute SEND at the RMAN prompt or within the braces of a [RUN](#page-215-0) command.
- You must use a media manager to use SEND and only with commands supported by the media manager. The contents of the string are not interpreted by Oracle, but are passed unaltered to the media management subsystem.

## **Keywords and Parameters**

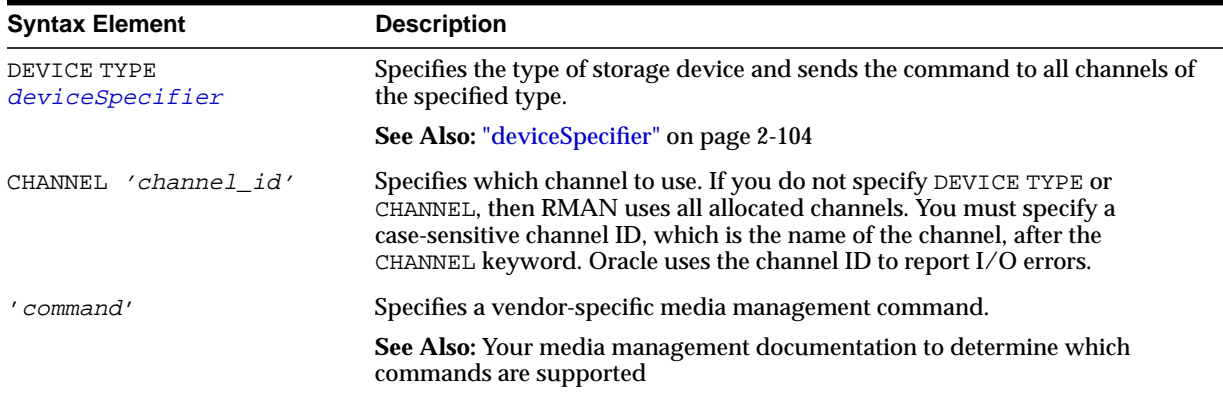

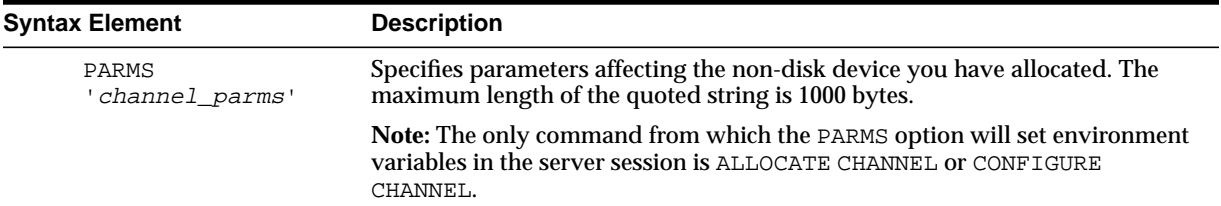

## **Example**

**Sending a String to the Media Manager: Example** This example sends vendor-specific commands to a media manager:

RMAN> SEND 'VAR=a82'; sent command to channel: ORA\_SBT\_TAPE\_1

RMAN> BACKUP DATAFILE 2;

## <span id="page-220-0"></span>**SET**

## **Syntax**

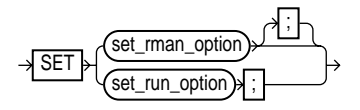

**set\_rman\_option::=**

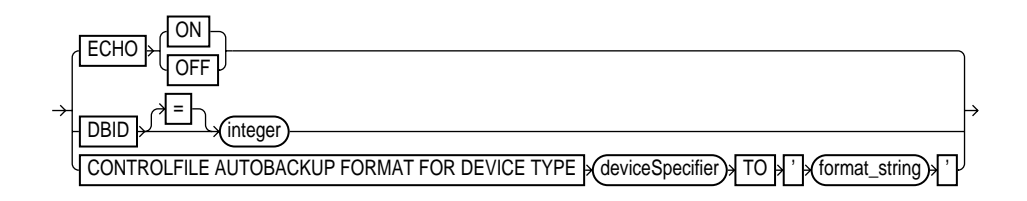

**set\_run\_option::=**

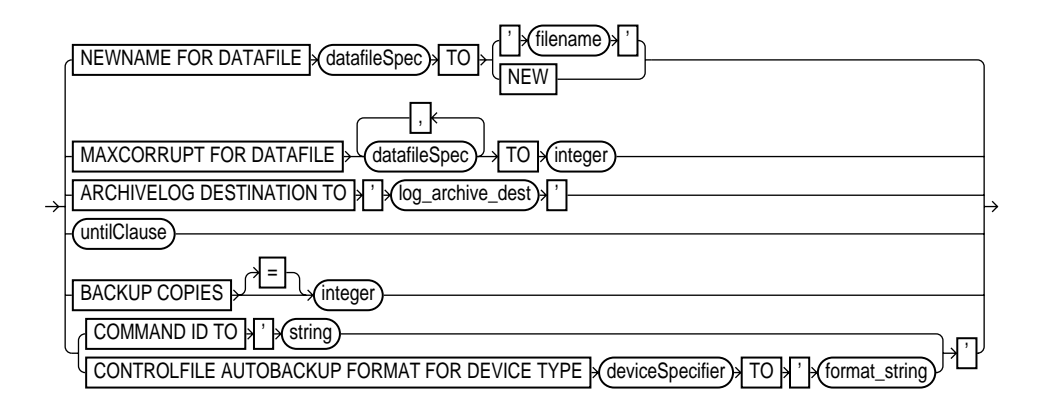

### **Purpose**

To configure settings that apply *only* to the current RMAN session. The SET command contrasts with the CONFIGURE command, which configures persistent settings that apply to all RMAN sessions.

You can specify the SET command either at the RMAN prompt or within a [RUN](#page-215-0) block. When you issue SET within a [RUN](#page-215-0) block, the command sets attributes for a [RUN](#page-215-0) command that persist until the end of the job. The specified attributes affect all statements within [RUN](#page-215-0) that follow the SET command.

Use the SET specified at the RMAN prompt to:

- Display executed RMAN commands in the message log.
- Specify a database's database identifier (DBID).

Use SET specified within a [RUN](#page-215-0) block to:

- Specify the filenames for the auxiliary database during TSPITR or database duplication.
- Specify a limit for the number of permissible block corruptions.
- Override default archived redo log destinations.
- Set an end time, SCN, or log sequence number for recovery.
- Specify that backups should be duplexed, that is, multiple copies should be created of each backup piece in the backup set.
- Determine which server session corresponds to which channel.
- Turn RMAN's automatic location feature on or off.
- Override the default format for control file autobackups at the session level.

## **Restrictions and Usage Notes for SET Command Within RUN**

The following restrictions apply to SET when issued within a [RUN](#page-215-0) command:

- The SET BACKUP COPIES command affects all backups in the RUN block after issuing the command and is in effect until explicitly disabled or changed. The SET BACKUP COPIES command does not affect previous backups.
- Include the  $F$  substitution variable in the autobackup format.
- You cannot use SET NEWNAME TO NEW when creating a duplicate or standby database or performing RMAN TSPITR.

## <span id="page-222-0"></span>**Restrictions and Usage Notes for the SET DBID Command**

You should only run the SET DBID command in the following specialized circumstances:

- You are not connected to a recovery catalog and want to restore the control file or server parameter file.
- You are connected to a recovery catalog want to restore the control file, but the database name is not unique in the recovery catalog.
- The server parameter file is lost and you want to restore it.

See Also: Table 2-25 for RESTORE CONTROLFILE usage notes.

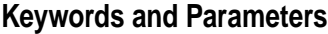

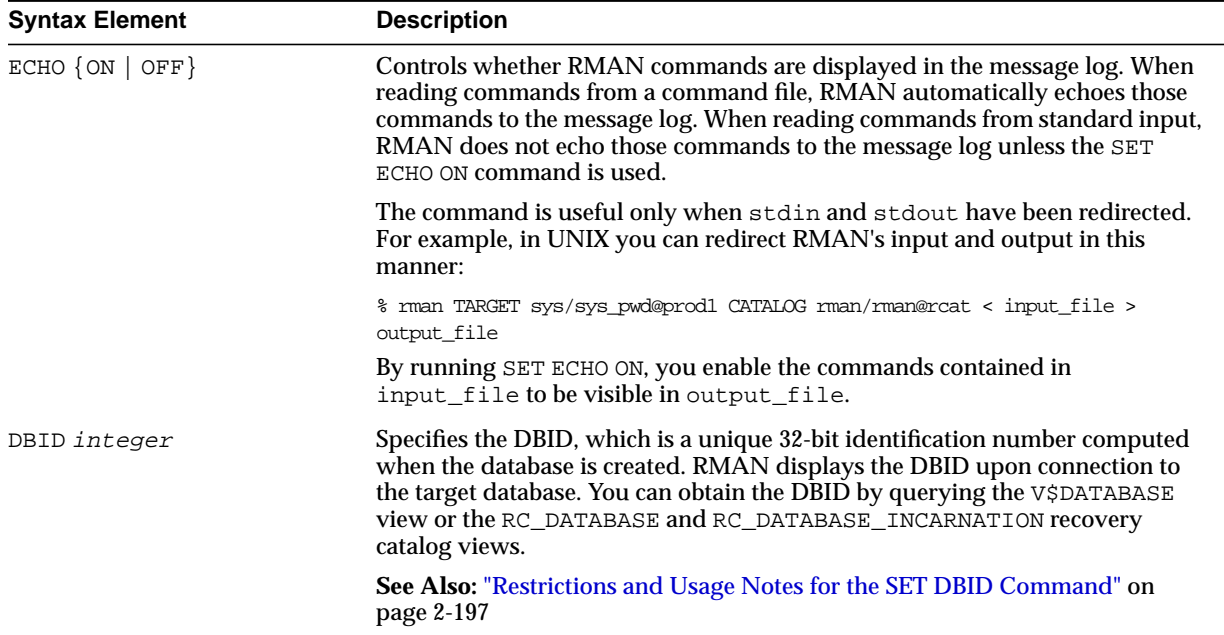

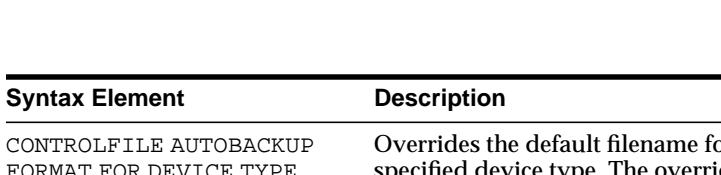

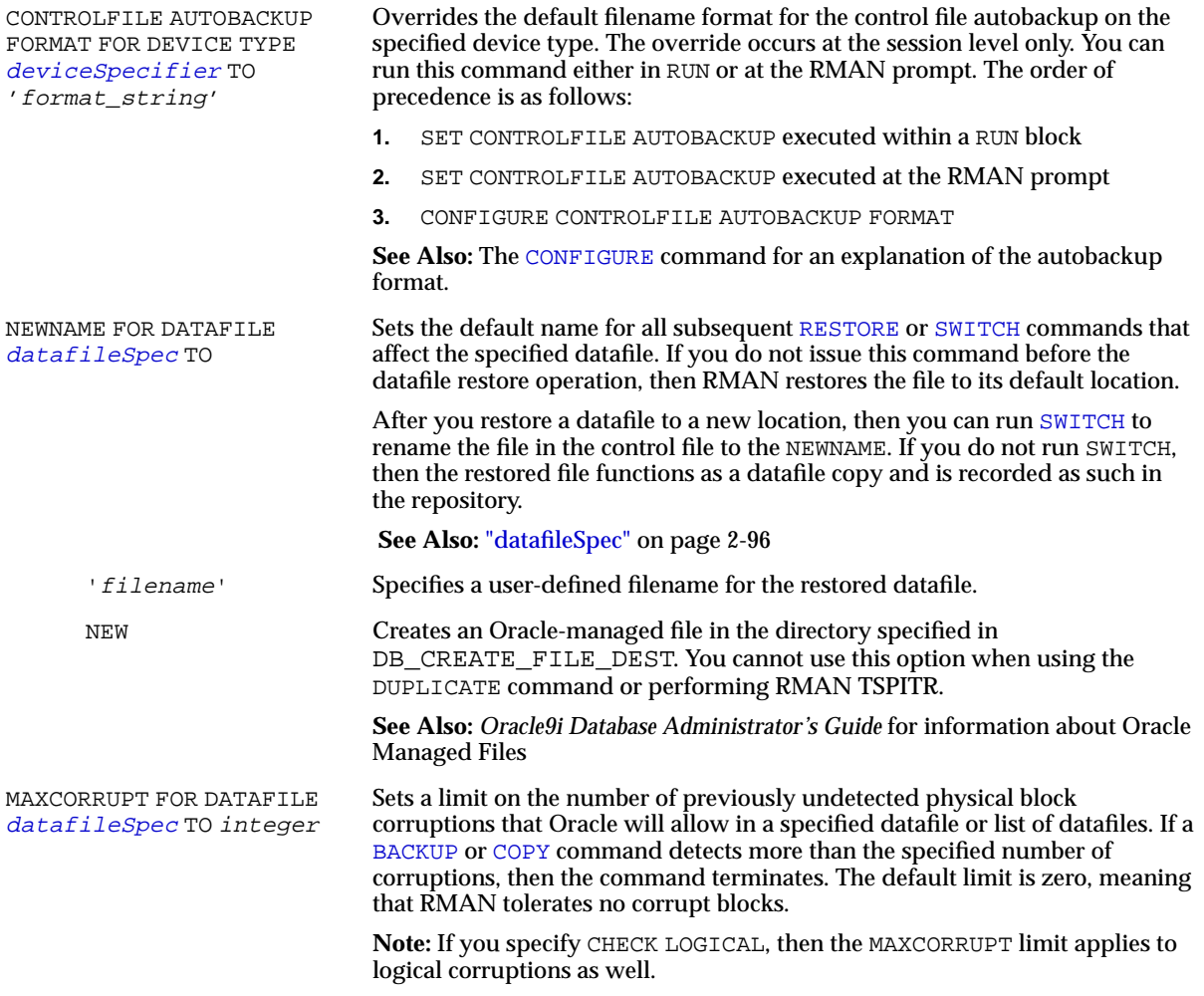

**See Also:** ["datafileSpec" on page 2-96](#page-121-0)

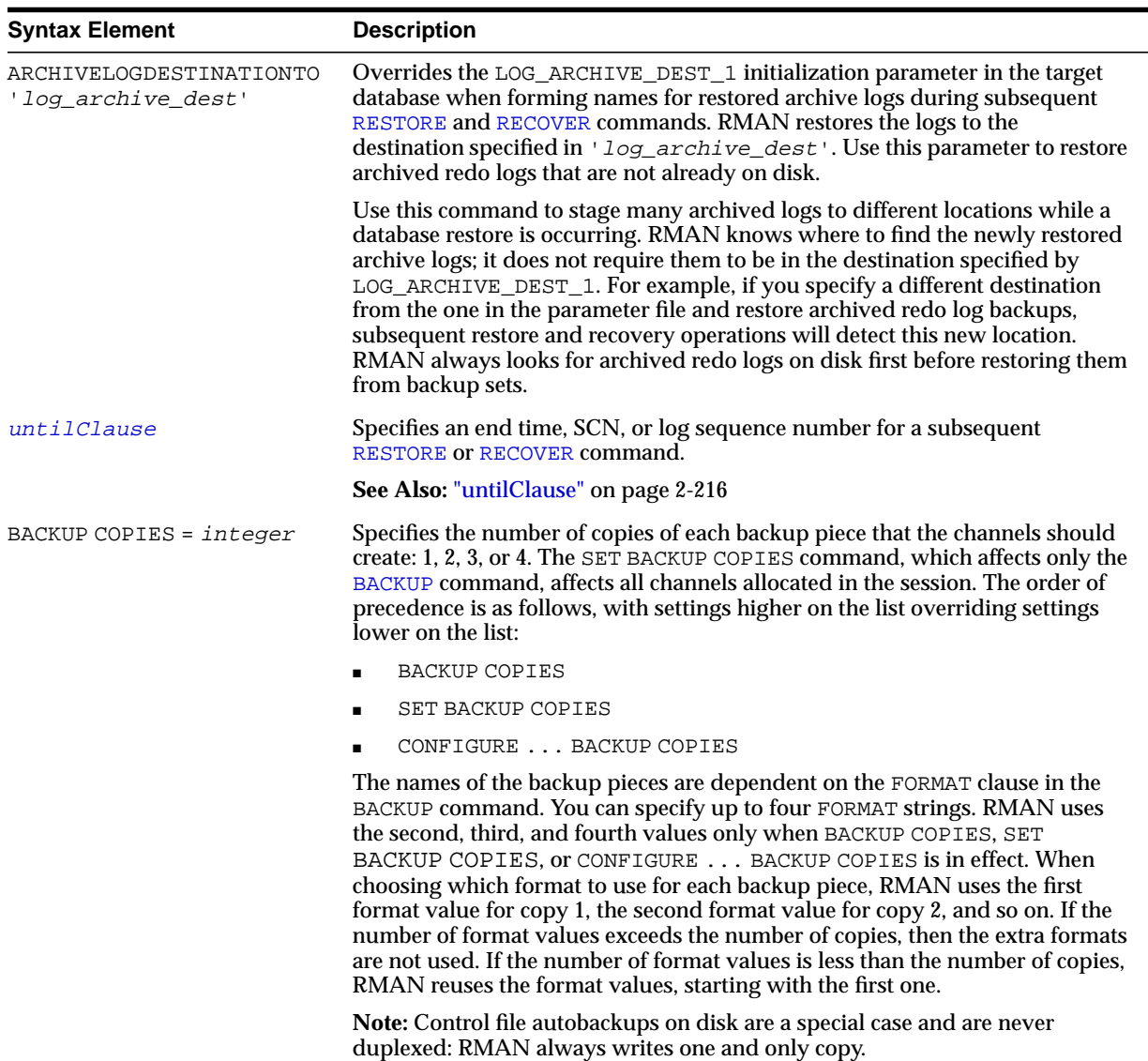

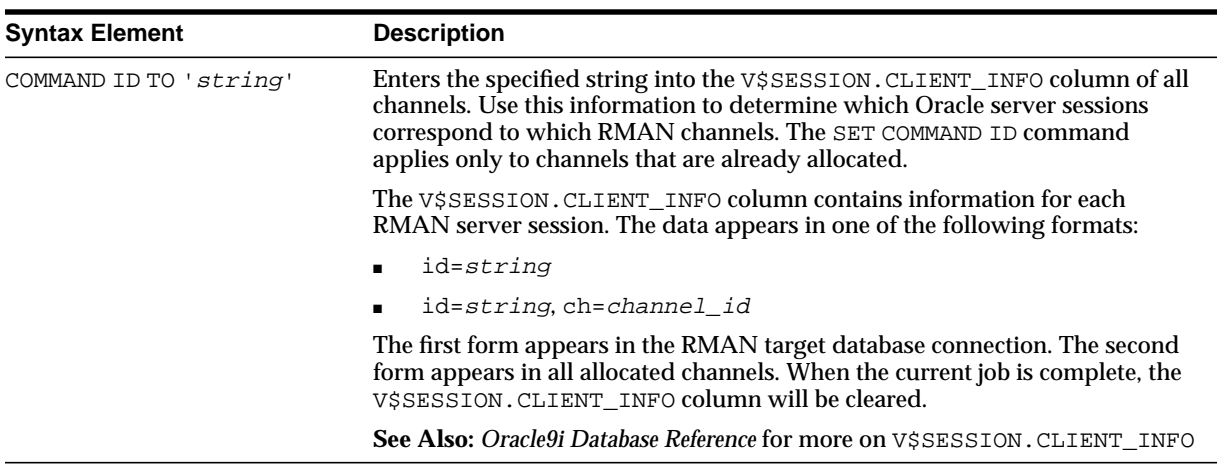

## **Examples**

**Restoring the Control File When Databases Share the Same Name: Example** The following shell script uses the DBID to restore the control file because multiple target databases share the same DB\_NAME in the catalog. After you have restored the target control file, you can mount the database to restore the rest of the database:

```
#!/usr/bin/tcsh
rman TARGET / CATALOG rman/rman@catdb <<EOF
STARTUP FORCE NOMOUNT;
SET DBID = 862893450; # needed to distinguish target from others with same DB_NAME
RESTORE CONTROLFILE; # assuming catalog has automatic channel allocation information
ALTER DATABASE MOUNT;
EOF
```
**Setting the Command ID: Example** This example sets the command ID, backs up the users tablespace, then archives the online redo logs:

```
RUN
{
  ALLOCATE CHANNEL t1 DEVICE TYPE DISK FORMAT '/disk1/%U';
  ALLOCATE CHANNEL t2 DEVICE TYPE DISK FORMAT '/disk2/%U';
  SET COMMAND ID TO 'rman';
 BACKUP INCREMENTAL LEVEL 0 FILESPERSET 5 TABLESPACE users;
  SQL 'ALTER SYSTEM ARCHIVE LOG ALL';
}
```
**Duplexing a Backup Set: Example** Assume that you have used the CONFIGURE command to set duplexing as follows:

```
CONFIGURE ARCHIVELOG COPIES FOR DEVICE TYPE sbt TO 4;
CONFIGURE DATAFILE COPIES FOR DEVICE TYPE sbt TO 3;
```
The following example overrides these configurations and makes two copies of each datafile and archived log in the backup:

```
RUN
{
 ALLOCATE CHANNEL dev1 DEVICE TYPE sbt;
 SET BACKUP COPIES = 2i BACKUP FILESPERSET 1 DATAFILE 1,2,3,4,5;
  BACKUP FILESPERSET 10 ARCHIVELOG ALL;
}
```
**Overriding the Autobackup Format During a Restore: Example** This example sets the DBID, sets a boundary time for the restore, then restores a control file autobackup with a nondefault format. First start RMAN and then run:

```
CONNECT TARGET / NOCATALOG
STARTUP FORCE NOMOUNT
SET DBID 676549873;
RUN
{
  SET UNTIL TIME '10/10/2001 13:45:00';
  SET CONTROLFILE AUTOBACKUP FORMAT FOR DEVICE TYPE DISK TO '?/oradata/cf_%F.bak';
  RESTORE CONTROLFILE FROM AUTOBACKUP MAXSEQ 100;
}
```
#### **Restoring the Server Parameter File: Example** This example restores a lost server parameter file:

```
CONNECT TARGET / CATALOG rman/rman@catdb
SET DBID 676549873; # set dbid so rman knows the database name
STARTUP FORCE NOMOUNT # rman starts database with a dummy server parameter file
RESTORE SPFILE;
STARTUP FORCE; # needed so that RMAN restarts database with restored server parameter file
```
## **SHOW**

**Syntax**

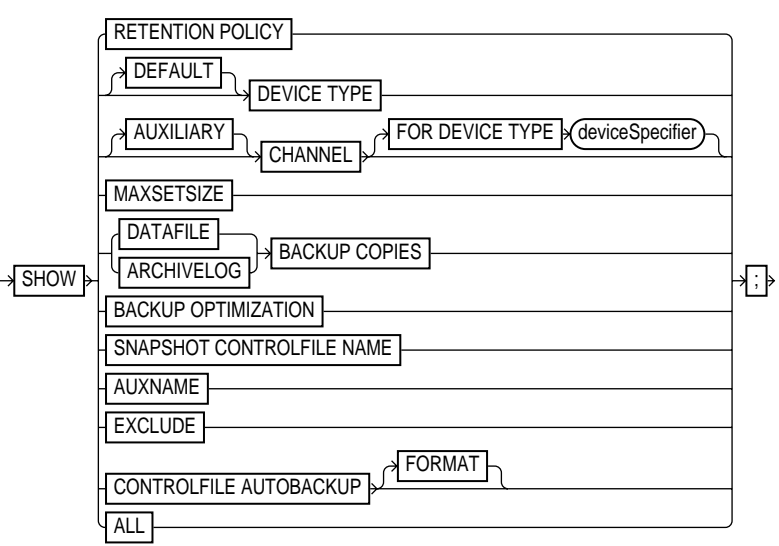

## **Purpose**

To display the current [CONFIGURE](#page-91-0) command settings. The output of SHOW consists of the CONFIGURE commands used to set the configuration. RMAN default configurations are suffixed with #default.

## **Restrictions and Usage Notes**

Execute this command at the RMAN prompt.

## **Keywords and Parameters**

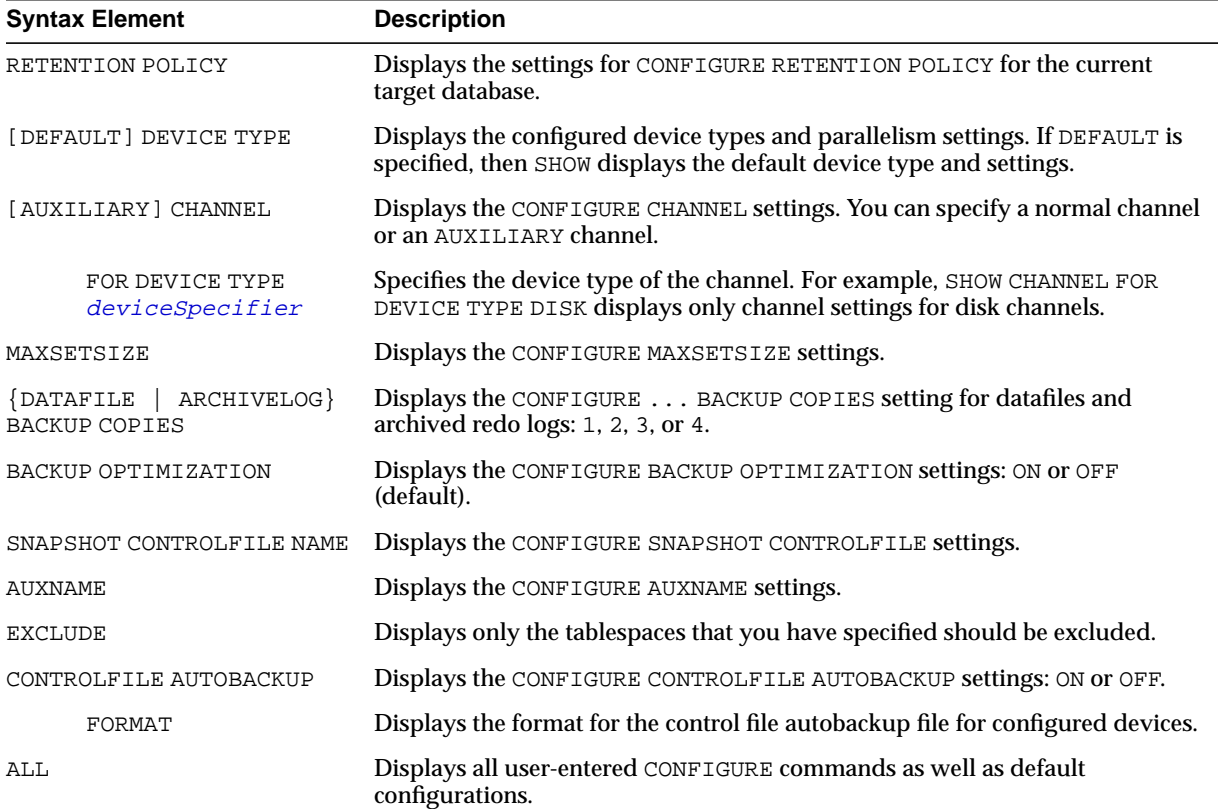

## **Examples**

**Showing Channel Configurations: Example** This example shows commands relevant for displaying automatic channel configurations:

SHOW CHANNEL; SHOW DEVICE TYPE; SHOW DEFAULT DEVICE TYPE; SHOW MAXSETSIZE;

**Showing All Configurations: Example** This example shows all persistent configurations for the target database (and includes sample output):

SHOW ALL;

```
RMAN configuration parameters are:
CONFIGURE RETENTION POLICY TO REDUNDANCY 1; # default
CONFIGURE BACKUP OPTIMIZATION ON;
CONFIGURE DEFAULT DEVICE TYPE TO DISK; # default
CONFIGURE DEVICE TYPE "SBT" PARALLELISM 1;
CONFIGURE DEVICE TYPE DISK PARALLELISM 1; # default
CONFIGURE DATAFILE BACKUP COPIES FOR DISK TO 2;
CONFIGURE DATAFILE BACKUP COPIES FOR SBT TO 1; #default
CONFIGURE ARCHIVELOG BACKUP COPIES FOR SBT TO 1; \# default
CONFIGURE ARCHIVELOG BACKUP COPIES FOR DISK TO 1; # default
CONFIGURE MAXSETSIZE TO 2097152K;
CONFIGURE SNAPSHOT CONTROLFILE NAME TO '/oracle/dbs/cf_snap.f';
```
## <span id="page-230-0"></span>**SHUTDOWN**

## **Syntax**

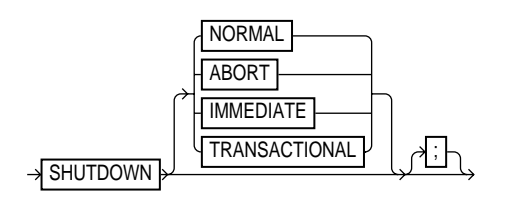

## **Purpose**

To shut down the target database without exiting RMAN. This command is equivalent to using the SQL\*Plus SHUTDOWN statement.

> **See Also:** *Oracle9i Database Administrator's Guide* for information on how to start up and shut down a database, and *SQL\*Plus User's Guide and Reference* for SHUTDOWN syntax

## **Restrictions and Usage Notes**

- Execute this command at the RMAN prompt or within the braces of a [RUN](#page-215-0) command.
- You cannot use the RMAN SHUTDOWN command to shut down the recovery catalog database. To shut down this database, start a SQL\*Plus session and issue a SHUTDOWN statement.
- The NORMAL, TRANSACTIONAL, and IMMEDIATE options all perform a clean close of the database. The ABORT option does not cleanly close the database; Oracle will perform instance recovery at startup.
- If the database operates in NOARCHIVELOG mode, then you must shut down the database cleanly and then issue a [STARTUP](#page-237-0) MOUNT before a making a backup.

## **Keywords and Parameters**

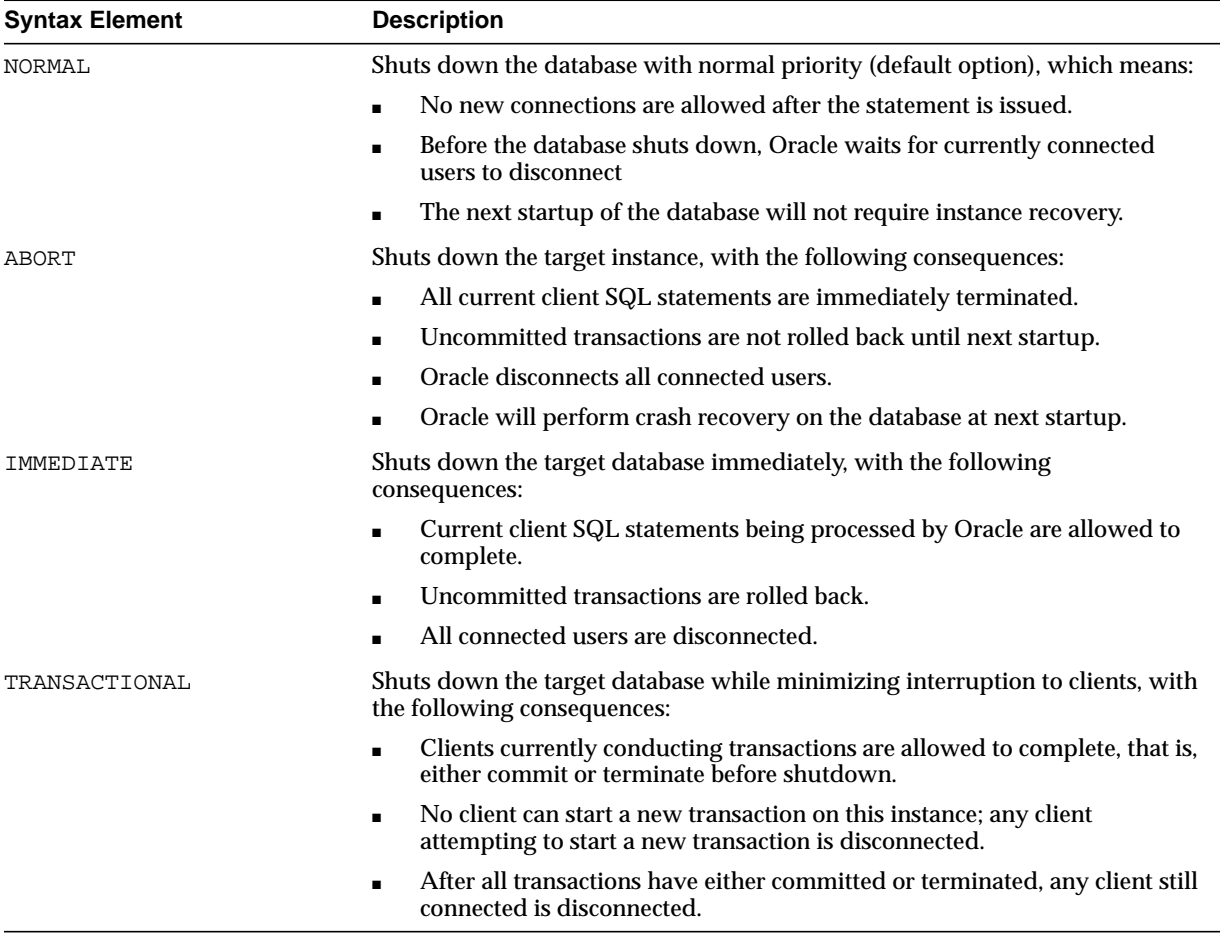

## **Examples**

## **Shutting Down a Database by Using the Immediate Option: Example** This

example waits for current SQL transactions to be processed before shutting down, then mounts the database:

SHUTDOWN IMMEDIATE; STARTUP MOUNT;

#### **Shutting Down a Database in NOARCHIVELOG Mode: Example** This example backs up a database running in NOARCHIVELOG mode:

STARTUP FORCE DBA; SHUTDOWN IMMEDIATE; STARTUP  $\texttt{MOUNT}\xspace$  ; # executing the preceding commands ensures that database is in proper state # for NOARCHIVELOG backups BACKUP COPIES 2 DATABASE; ALTER DATABASE OPEN;

## **SPOOL**

**Syntax**

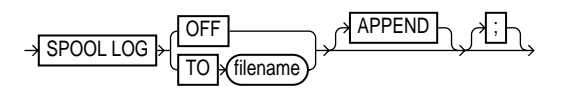

## **Purpose**

To write RMAN output to a log file.

If the file does not already exist, then RMAN creates it. If the file does exist, then RMAN overwrites the file, unless APPEND is specified, in which case RMAN appends its output to the end of the file. The SPOOL command does not terminate if the specified file cannot be opened for writing. Instead, RMAN turns SPOOL to OFF.

**See Also:** ["cmdLine" on page 2-59](#page-84-0) for a description of LOG files

## **Restrictions and Usage Notes**

Execute the SQL command at the RMAN prompt.

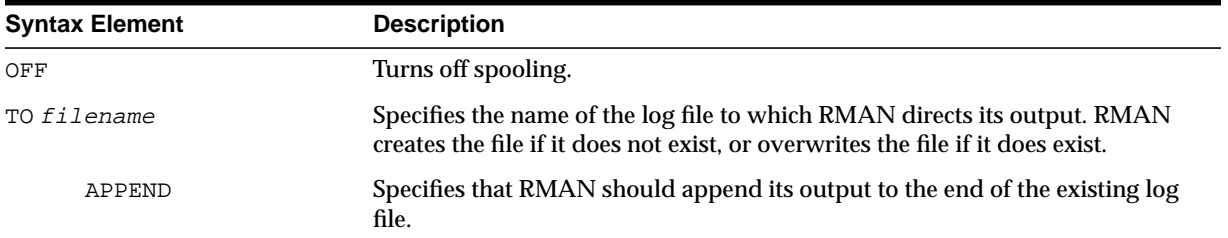

## **Keywords and Parameters**

## **Examples**

**Spooling RMAN Output to a File: Example** This example directs RMAN output to standard output for the backup of datafile 1, then directs output to a log file for the backup of datafile 2, then directs output to a different log file for the whole database backup:

BACKUP DATAFILE 1; SPOOL LOG TO '/tmp/df2log.f'; BACKUP DATAFILE 2; SPOOL LOG OFF; SPOOL LOG TO '/tmp/dblog.f'; BACKUP DATABASE; SPOOL LOG OFF;

## **SQL**

**Syntax**

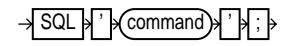

## **Purpose**

To execute a SQL statement or a PL/SQL stored procedure from within Recovery Manager.

## **Restrictions and Usage Notes**

- **Execute the SQL command at the RMAN prompt or within the braces of a [RUN](#page-215-0)** command.
- **If the string that RMAN passes to PL/SQL contains a filename, then the** filename must be enclosed in duplicate *single* quotes and the entire string following the SQL keyword must be enclosed in *double* quotes. For example, use the following syntax:

```
 SQL "CREATE TABLESPACE temp1 DATAFILE ''?/oradata/trgt/temp1.dbf''
      SIZE 10M TEMPORARY";
```
If you attempt to use single quotes for the string following the SQL keyword or use only one set of single quotes for the filename, then the command fails.

■ You cannot execute SELECT statements.

**See Also:** For valid SQL syntax, see the *Oracle9i SQL Reference*

## **Keywords and Parameters**

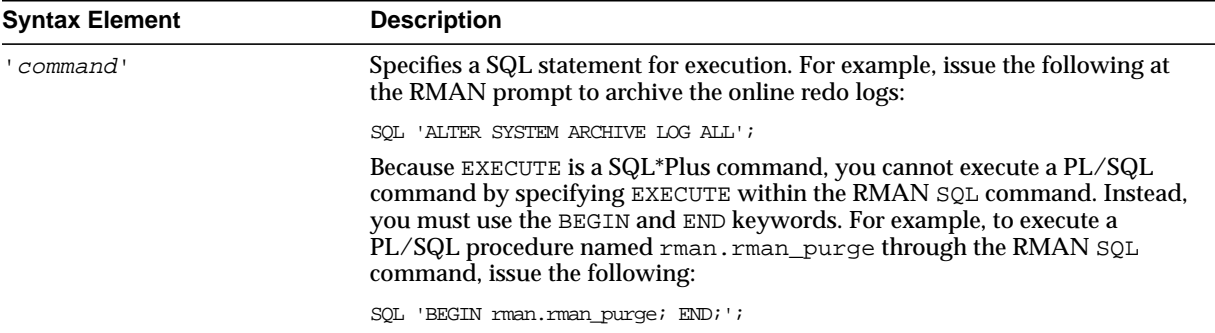

#### **Examples**

**Archiving the Unarchived Online Logs: Example** This example backs up a tablespace and then archives all unarchived online logs:

```
BACKUP TABLESPACE users;
SQL "ALTER SYSTEM ARCHIVE LOG CURRENT";
```
**Specifying a Filename within a Quoted String: Example** This example specifies a filename by using duplicate single quotes within the context of a double-quoted string:

```
SQL "ALTER TABLESPACE tbs_1 ADD DATAFILE ''/oracle/dbs/tbs_7.f'' NEXT 10K MAXSIZE 100k;"
```
**Executing a PL/SQL Stored Procedure Within RMAN: Example** This example issues a PL/SQL stored procedure called scott.update\_log:

```
RUN
{
 SOL ' BEGIN scott.update log; END; ';
}
```
## <span id="page-237-0"></span>**STARTUP**

## **Syntax**

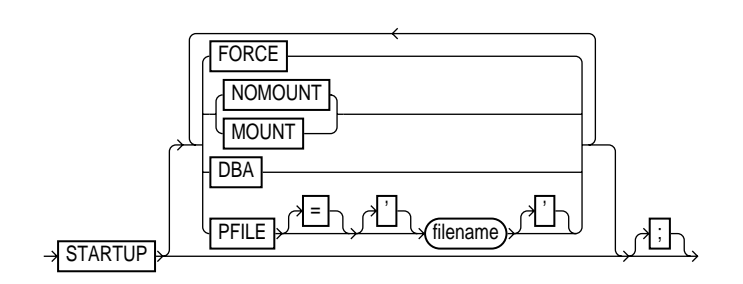

## **Purpose**

To start the target database from within the RMAN environment. This command is equivalent to using the SQL\*Plus STARTUP command. You can:

- Start the instance without mounting a database.
- Start the instance and mount the database, but leave it closed.
- Start the instance, and mount and open the database in:
	- **–** unrestricted mode (accessible to all users)
	- **–** restricted mode (accessible to DBAs only)

Additionally, the RMAN STARTUP command can start an instance in NOMOUNT mode even if no server parameter file or initialization parameter file exists. This feature is useful when you need to restore a lost server parameter file.

**See Also:** *Oracle9i Database Administrator's Guide* to learn how to start up and shut down a database, and *SQL\*Plus User's Guide and Reference* for SQL\*Plus STARTUP syntax

## **Restrictions and Usage Notes**

- Execute this command either at the RMAN prompt or within the braces of a [RUN](#page-215-0) command.
- You cannot use the RMAN STARTUP command to open the recovery catalog database: execute a STARTUP statement in a SQL\*Plus session instead.

#### **Keywords and Parameters**

If you do not specify any options, then RMAN mounts and opens the database with the default server parameter file.

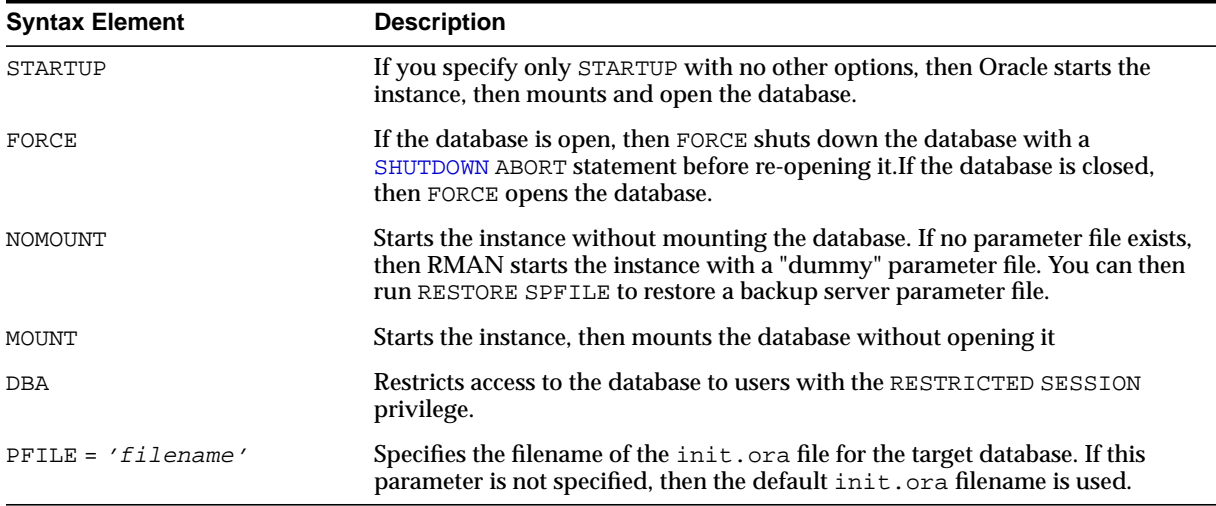

### **Examples**

**Opening the Database by Using the Default Parameter File: Example** This example starts and opens the database:

STARTUP;

**Mounting the Database While Specifying the Parameter File: Example** This example forces a SHUTDOWN ABORT and then mounts the database with restricted access, specifying a nondefault parameter file location:

STARTUP FORCE MOUNT DBA PFILE=/tmp/initTRGT.ora;

**Starting an Instance Without a Parameter File: Example** The following example starts an instance without using a parameter file, then runs RESTORE SPFILE:

```
SET DBID 1447326980;
STARTUP FORCE NOMOUNT; # RMAN starts instance with dummy parameter file
RESTORE SPFILE FROM AUTOBACKUP; # restore a server parameter file
STARTUP FORCE; # restart instance with restored server parameter file
```
## <span id="page-239-0"></span>**SWITCH**

## **Syntax**

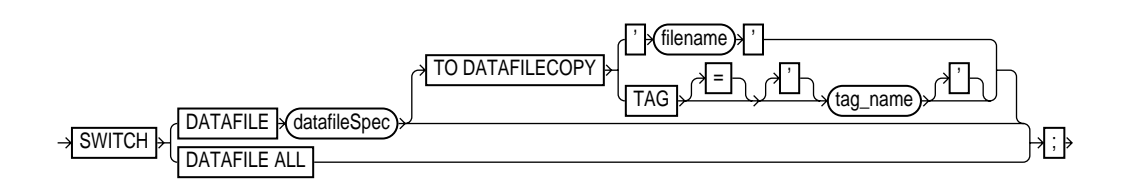

## **Purpose**

To specify that a datafile copy is now the **current datafile**, that is, the datafile pointed to by the control file. A switch is equivalent to using the ALTER DATABASE RENAME FILE statement: Oracle renames the files in the control file but does not actually rename them on the operating system. Note that this command deletes the records for the datafile copy from the recovery catalog and updates the control file records to status DELETED.

## **Restrictions and Usage Notes**

- Execute SWITCH within the braces of a [RUN](#page-215-0) command.
- $\blacksquare$  If the control file is a restored backup control file, then SWITCH adds the datafile to the control file if it is not there already. You can only add datafiles through SWITCH that were created *after* the backup control file was created.

## **Keywords and Parameters**

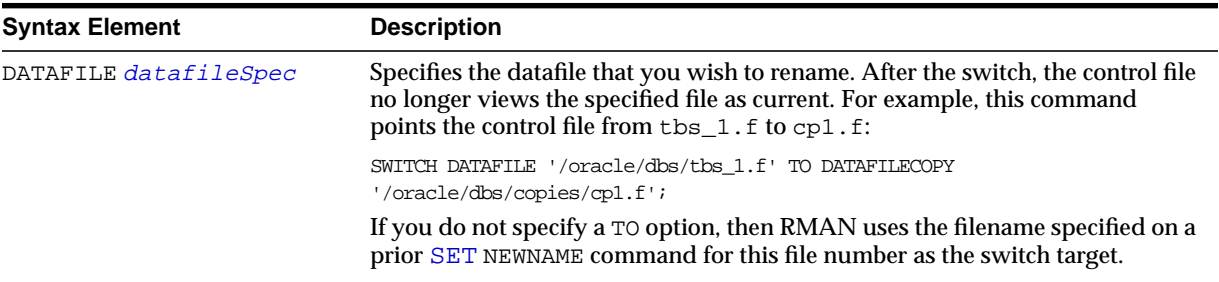

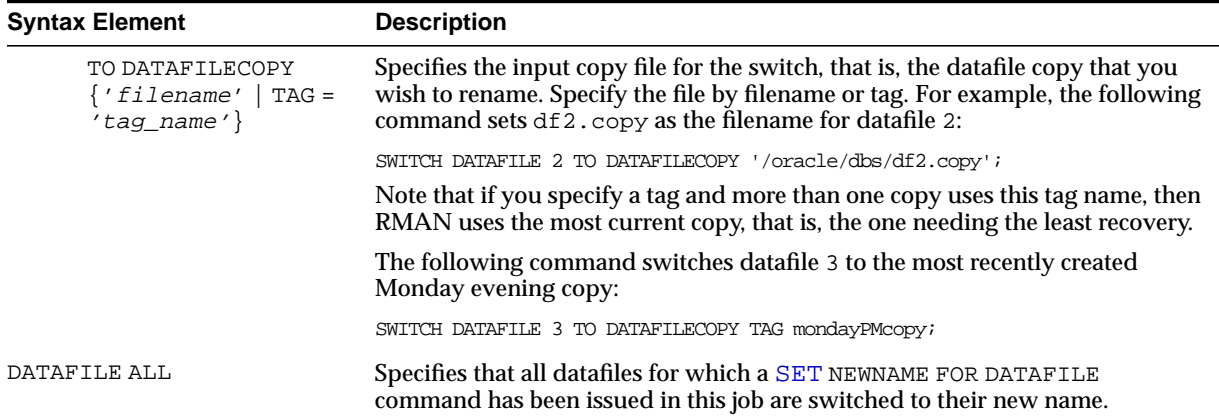

## **Example**

**Switching Datafile Filenames After a Restore: Example** This example allocates one disk device and one tape device to allow RMAN to restore both from disk and tape.

```
RUN
{
  ALLOCATE CHANNEL dev1 DEVICE TYPE DISK RATE 1000;
 ALLOCATE CHANNEL dev2 DEVICE TYPE \texttt{sbt} ;
 SQL "ALTER TABLESPACE tbs_1 OFFLINE IMMEDIATE";
  SET NEWNAME FOR DATAFILE '/disk7/oracle/tbs11.f'
    TO '/disk9/oracle/tbs11.f';
 RESTORE TABLESPACE tbs_1;
  SWITCH DATAFILE ALL;
 RECOVER TABLESPACE tbs_1;
  SQL "ALTER TABLESPACE tbs_1 ONLINE";
}
```
## <span id="page-241-0"></span>**untilClause**

## **Syntax**

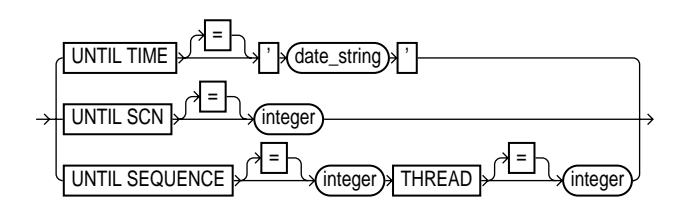

#### **Purpose**

A subclause that specifies an upper limit by time, SCN, or log sequence number for various RMAN operations.

**See Also:** *Oracle9i Recovery Manager User's Guide* to learn how to set the Globalization Support date format used by RMAN

## **Restrictions and Usage Notes**

When specifying dates in RMAN commands, the date string must be either:

- A literal string whose format matches the NLS\_DATE\_FORMAT setting.
- A SQL expression of type DATE, for example, 'SYSDATE-10' or "TO\_DATE('01/30/1997', 'MM/DD/YYYY')". Note that the second example includes its own date format mask and so is independent of the current NLS\_DATE\_FORMAT setting.

Following are examples of typical date settings in RMAN commands:

BACKUP ARCHIVELOG FROM TIME 'SYSDATE-31' UNTIL TIME 'SYSDATE-14'; RESTORE DATABASE UNTIL TIME "TO\_DATE('09/20/00','MM/DD/YY')";

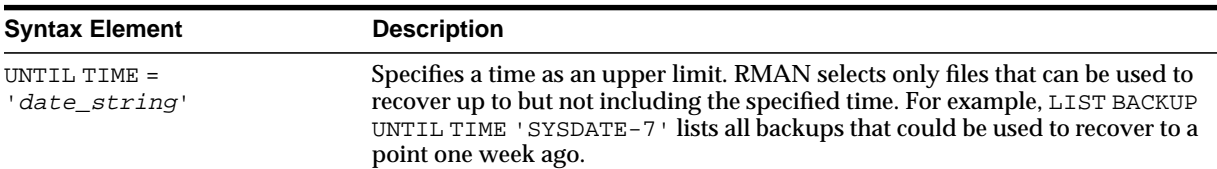

#### **Keywords and Parameters**

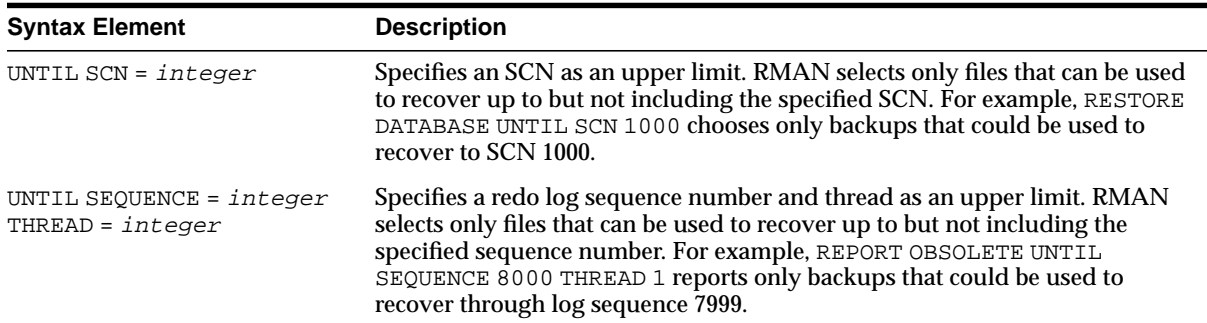

### **Examples**

**Performing Incomplete Recovery Until a Log Sequence Number: Example** This example assumes that log sequence 1234 was lost due to a disk failure and the database needs to be recovered by using available archived redo logs.

```
RUN
{
 SET UNTIL SEQUENCE 1234 THREAD 1;
 RESTORE CONTROLFILE TO '?/oradata/cf.tmp';
  RESTORE CONTROLFILE FROM '?/oradata/cf.tmp'; # restores to all CONTROL_FILES locations
  ALTER DATABASE MOUNT;
  RESTORE DATABASE;
  RECOVER DATABASE; # recovers through log 1233
 ALTER DATABASE OPEN RESETLOGS;
   # you must add new tempfiles to locally-managed temporary tablespaces after restoring
   # a backup control file
   SQL "ALTER TABLESPACE temp ADD TEMPFILE ''?/oradata/trgt/temp01.dbf'' REUSE";
}
```
**Performing Incomplete Recovery to a Specified SCN: Example** This example (which assumes a mounted database) recovers the database until a specified SCN:

```
RUN
{
  ALLOCATE CHANNEL ch1 TYPE sbt;
 RESTORE DATABASE;
  RECOVER DATABASE UNTIL SCN 1000; # recovers through SCN 999
 ALTER DATABASE OPEN RESETLOGS;
}
```
**Reporting Obsolete Backups: Example** This example assumes that you want to be able to recover to any point within the last week. It considers as obsolete all backups that could be used to recover the database to a point one week ago:

REPORT OBSOLETE UNTIL TIME 'SYSDATE-7';

## **UPGRADE CATALOG**

### **Syntax**

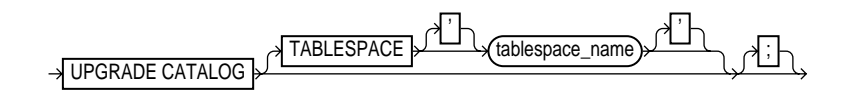

#### **Purpose**

To upgrade the recovery catalog schema from an older version to the version required by the RMAN executable. For example, if you use a release 8.0 recovery catalog with a release 8.1 version of RMAN, then you must upgrade the catalog.

Note that UPGRADE CATALOG does not run scripts to perform the upgrade. Instead, RMAN sends various SQL DDL statements to the recovery catalog to update the recovery catalog schema with new tables, views, columns, and so forth.

#### **Restrictions and Usage Notes**

- You must be connected to the catalog database, and the catalog database must be open. You do not have to be connected to the target database.
- You must enter the UPGRADE command twice in a row to confirm the upgrade.
- You will receive an error if the recovery catalog is already at a version greater than needed by the RMAN executable. RMAN permits the command to be run if the recovery catalog is already current, however, so that the packages can be re-created if necessary. RMAN displays all error messages generated during the upgrade in the message log.

#### **Keywords and Parameters**

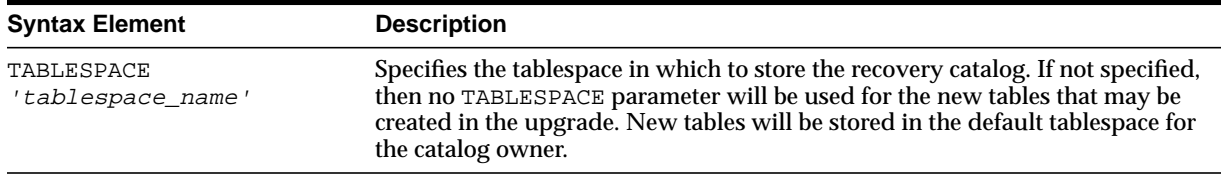

## **Example**

**Upgrading a Recovery Catalog: Example** This example connects to recovery catalog database recdb at the operating system command line and then upgrades it to a more current version:

% rman CATALOG rcat/rcat@recdb

connected to recovery catalog database PL/SQL package rcat.DBMS\_RCVCAT version 08.00.04 in RCVCAT database is too old

RMAN> UPGRADE CATALOG

recovery catalog owner is rcat enter UPGRADE CATALOG command again to confirm catalog upgrade

RMAN> UPGRADE CATALOG

recovery catalog upgraded to version 09.00.01 DBMS\_RCVMAN package upgraded to version 09.00.01 DBMS\_RCVCAT package upgraded to version 09.00.01

## **VALIDATE**

## **Syntax**

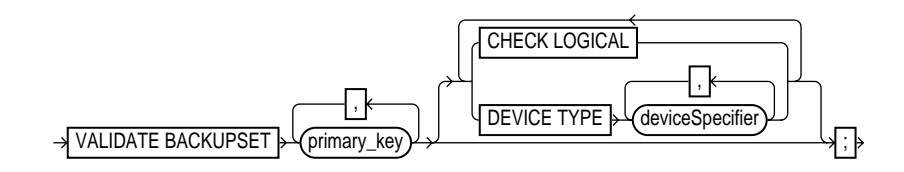

### **Purpose**

To examine a backup set and report whether it can be restored. RMAN scans all of the backup pieces in the specified backup sets and looks at the checksums to verify that the contents are intact so that the backup can be successfully restored if necessary.

**Note:** The VALIDATE BACKUPSET command tests whether the backup sets can be restored, whereas CROSSCHECK merely examines the headers of the specified files if they are on disk or queries the media management catalog if they are on tape.

Use this command when you suspect that one or more backup pieces in a backup set are missing or have been damaged. Use VALIDATE BACKUPSET to specify which backups to test; use the VALIDATE option of the [RESTORE](#page-200-0) command to let RMAN choose which backups to validate.

## **Restrictions and Usage Notes**

- **EXECUTE:** Execute this command within the braces of a [RUN](#page-215-0) command or at the RMAN prompt.
- If you do not have automatic channels configured, manually allocate at least one channel before executing a VALIDATE BACKUPSET statement.
- The target instance must be started.

## **Keywords and Parameters**

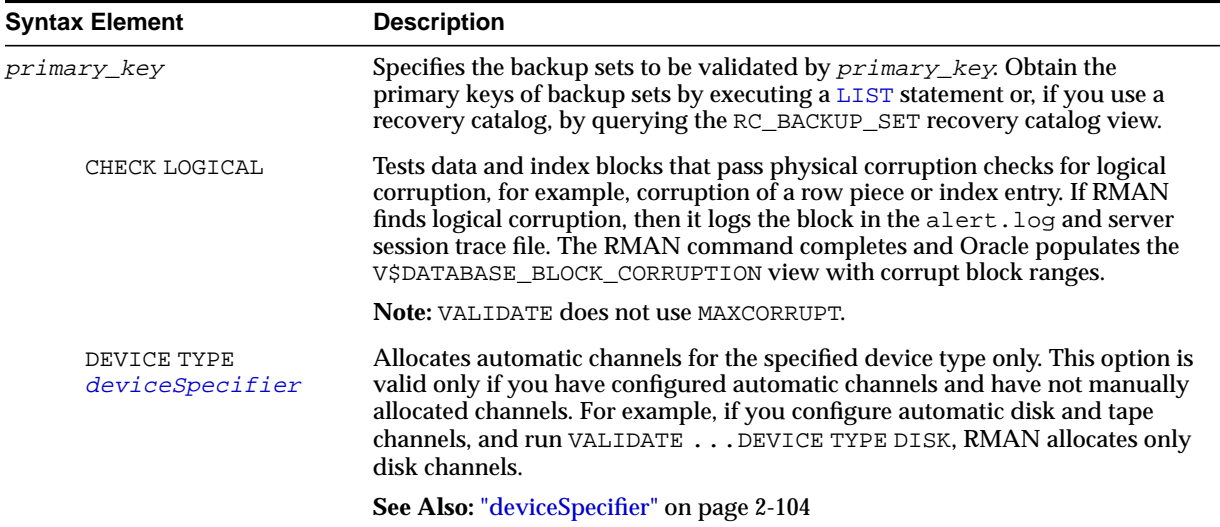

## **Example**

**Validating a Backup Set: Example** This example validates the status of the backup set whose primary key is 218:

VALIDATE BACKUPSET 218; # As the output indicates, RMAN determines whether it is possible to restore the # specified backup set. allocated channel: ORA\_SBT\_TAPE\_1 channel ORA\_SBT\_TAPE\_1: sid=14 devtype=SBT\_TAPE

```
using channel ORA_DISK_1
channel ORA_SBT_TAPE_1: starting validation of datafile backupset
channel ORA_SBT_TAPE_1: restored backup piece 1
piece handle=09dg9kkl_1_1 tag=TAG20020208T125443 params=NULL
channel ORA_SBT_TAPE_1: validation complete
```
# **Recovery Catalog Views**

This chapter contains descriptions of recovery catalog views. You can only access these views if you have created a recovery catalog. For a summary of the recovery catalog views, refer to ["Summary of RMAN Recovery Catalog Views" on page 3-2.](#page-249-0)

> **Note:** These views are not normalized, but are optimized for RMAN usage. Hence, most catalog views have redundant values that result from joining of several underlying tables.

## <span id="page-249-0"></span>**Summary of RMAN Recovery Catalog Views**

The following table provides a functional summary of RMAN recovery catalog views.

**Table 3–1 Recovery Catalog Views**

| <b>Recovery Catalog View</b> | <b>Corresponding V\$ View</b>   | <b>Catalog View Describes </b>                                                   |
|------------------------------|---------------------------------|----------------------------------------------------------------------------------|
| <b>RC_ARCHIVED_LOG</b>       | V\$ARCHIVED_LOG                 | Archived and unarchived redo logs                                                |
| RC_BACKUP_CONTROLFILE        | V\$BACKUP_DATAFILE              | Control files in backup sets                                                     |
| <b>RC_BACKUP_CORRUPTION</b>  | V\$BACKUP_CORRUPTION            | Corrupt block ranges in datafile<br>backups                                      |
| <b>RC_BACKUP_DATAFILE</b>    | V\$BACKUP_DATAFILE              | Datafiles in backup sets                                                         |
| <b>RC_BACKUP_PIECE</b>       | V\$BACKUP_PIECE                 | <b>Backup pieces</b>                                                             |
| <b>RC_BACKUP_REDOLOG</b>     | V\$BACKUP_REDOLOG               | Archived redo logs in backup sets                                                |
| <b>RC_BACKUP_SET</b>         | V\$BACKUP_SET                   | Backup sets for all incarnations of<br>the database                              |
| <b>RC_BACKUP_SPFILE</b>      | V\$BACKUP_SPFILE                | Server parameter files in backups                                                |
| <b>RC_CHECKPOINT</b>         |                                 | Deprecated in favor of RC_<br><b>RESYNC</b>                                      |
| RC_CONTROLFILE_COPY          | V\$DATAFILE_COPY                | Control file copies on disk                                                      |
| RC_COPY_CORRUPTION           | V\$COPY_CORRUPTION              | Control file copies on disk                                                      |
| <b>RC_DATABASE</b>           | V\$DATABASE                     | Databases registered in the recovery<br>catalog                                  |
| RC_DATABASE_BLOCK_CORRUPTION | V\$DATABASE_BLOCK<br>CORRUPTION | Database blocks marked as<br>corrupted in the most recent RMAN<br>backup or copy |
| RC_DATABASE_INCARNATION      | V\$DATABASE_INCARNATION         | Database incarnations registered in<br>the recovery catalog                      |
| <b>RC_DATAFILE</b>           | <b>V\$DATAFILE</b>              | Datafiles registered in the recovery<br>catalog                                  |
| <b>RC_DATAFILE_COPY</b>      | V\$DATAFILE_COPY                | Datafile copies on disk                                                          |
| <b>RC_LOG_HISTORY</b>        | V\$LOG_HISTORY                  | Online redo log history indicating<br>when log switches occurred                 |
| <b>RC_OFFLINE_RANGE</b>      | V\$OFFLINE RANGE                | Offline ranges for datafiles                                                     |

| <b>Recovery Catalog View</b> | <b>Corresponding V\$ View</b> | <b>Catalog View Describes </b>                                                                                                    |
|------------------------------|-------------------------------|----------------------------------------------------------------------------------------------------|
| RC_PROXY_CONTROLFILE         | V\$PROXY_DATAFILE             | Control file backups that were<br>taken using the proxy copy<br>functionality                                                         |
| <b>RC_PROXY_DATAFILE</b>     | V\$PROXY_DATAFILE             | Datafile backups that were taken<br>using the proxy copy functionality                                                                |
| RC_REDO_LOG                  | V\$LOG and V\$LOGFILE         | Online redo logs for all incarnations<br>of the database since the last catalog<br>resynchronization                                  |
| <b>RC_REDO_THREAD</b>        | <b>VSTHREAD</b>               | All redo threads for all incarnations<br>of the database since the last catalog<br>resynchronization                                  |
| <b>RC RESYNC</b>             | n/a                           | Recovery catalog<br>resynchronizations                                                                                                |
| <b>RC RMAN CONFIGURATION</b> | V\$RMAN CONFIGURATION         | <b>RMAN</b> configuration settings                                                                                                    |
| <b>RC_STORED_SCRIPT</b>      | n/a                           | Names of scripts stored in the<br>recovery catalog                                                                                    |
| RC_STORED_SCRIPT_LINE        | n/a                           | Contents of the scripts stored in the<br>recovery catalog                                                                             |
| <b>RC_TABLESPACE</b>         | V\$TABLESPACE                 | All tablespaces registered in the<br>recovery catalog, all dropped<br>tablespaces, and tablespaces that<br>belong to old incarnations |

**Table 3–1 Recovery Catalog Views**

## <span id="page-251-0"></span>**RC\_ARCHIVED\_LOG**

This view contains historical information about archived and unarchived redo logs. It corresponds to the V\$ARCHIVED\_LOG view in the target database control file.

Oracle inserts an archived redo log record after the online redo log is successfully archived or cleared (NAME column is NULL if the log was cleared). If the log is archived multiple times, then the view will contain multiple archived log records with the same THREAD#, SEQUENCE#, and RESETLOGS\_CHANGE#, but with a different name. An archived log record is also inserted when an archived log is restored from a backup set or a copy. Note that an archived log can have no record if the record ages out of the control file.

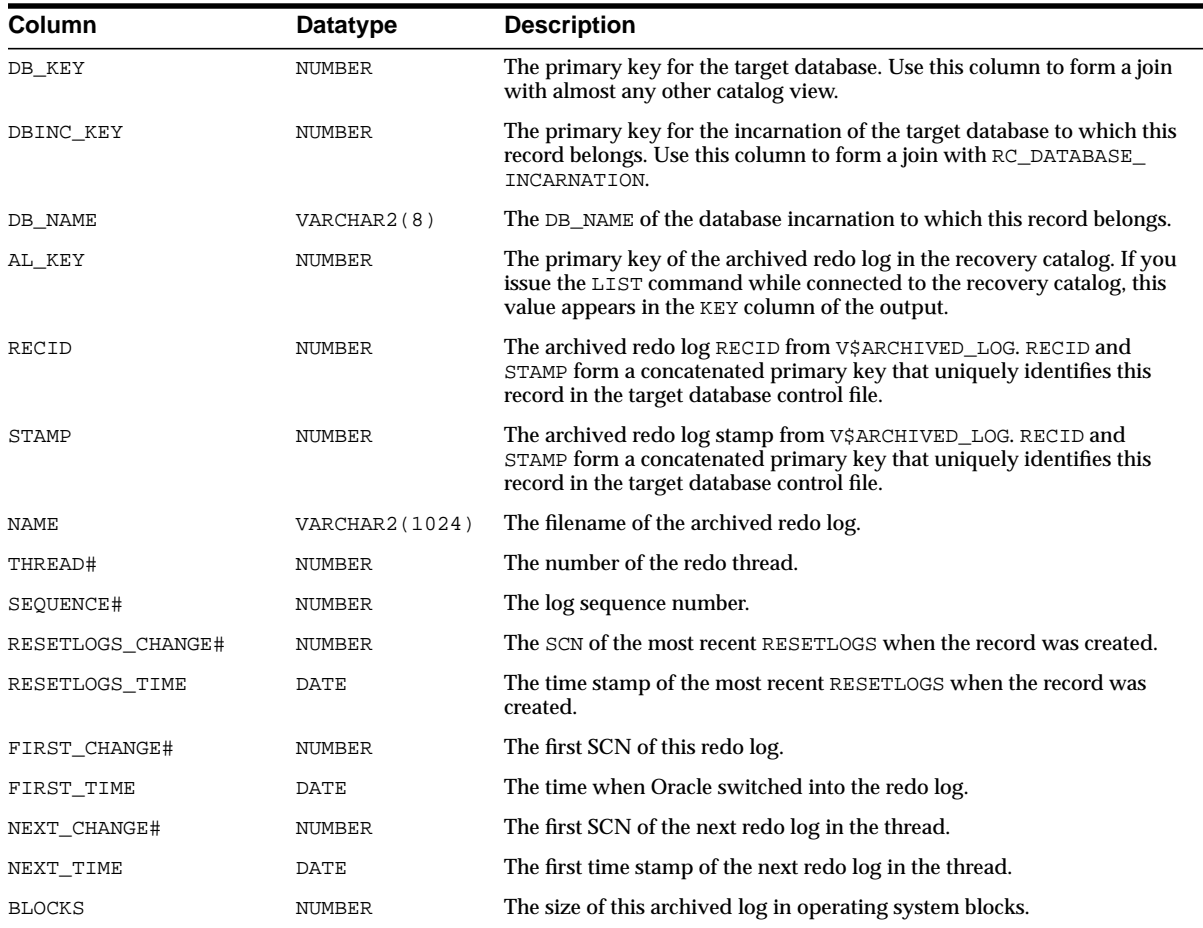
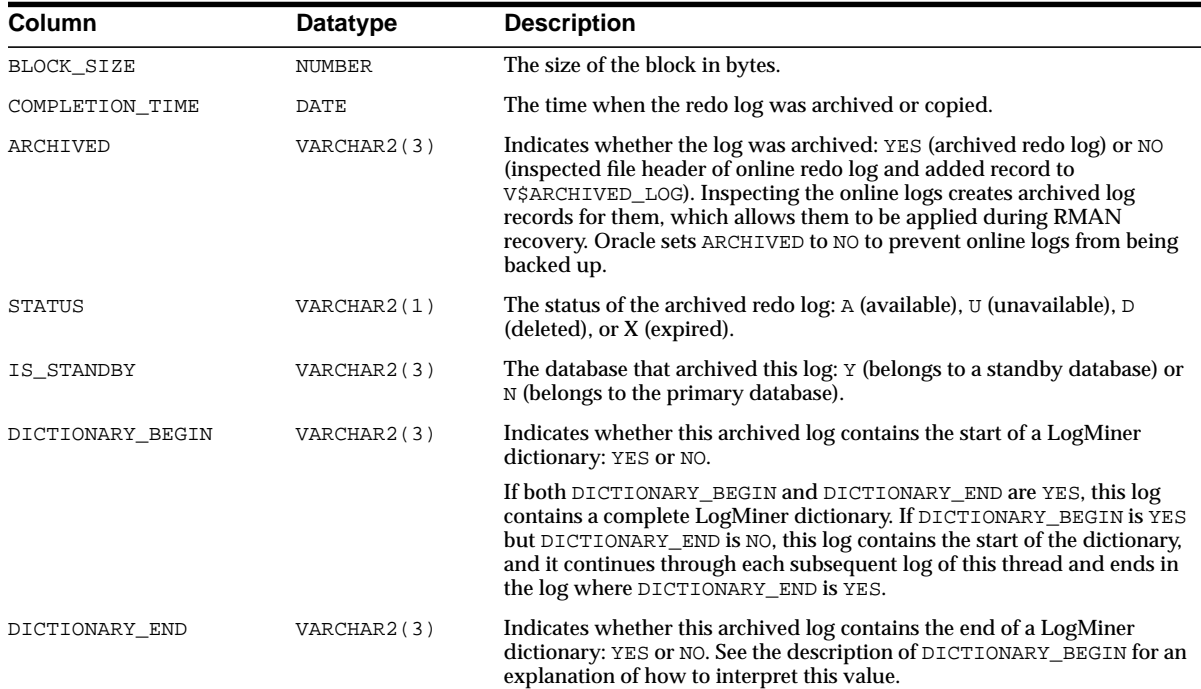

#### **RC\_BACKUP\_CONTROLFILE**

This view lists information about control files in backup sets. Note that the V\$BACKUP\_DATAFILE view contains both datafile and control file records: a backup datafile record with file number 0 represents the backup control file. In the recovery catalog, the RC\_BACKUP\_CONTROLFILE view contains only control file records, while the RC\_BACKUP\_DATAFILE view contains only datafile records.

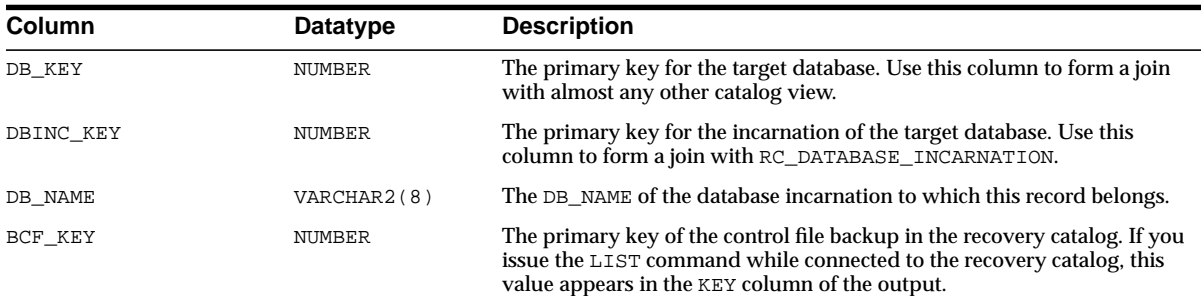

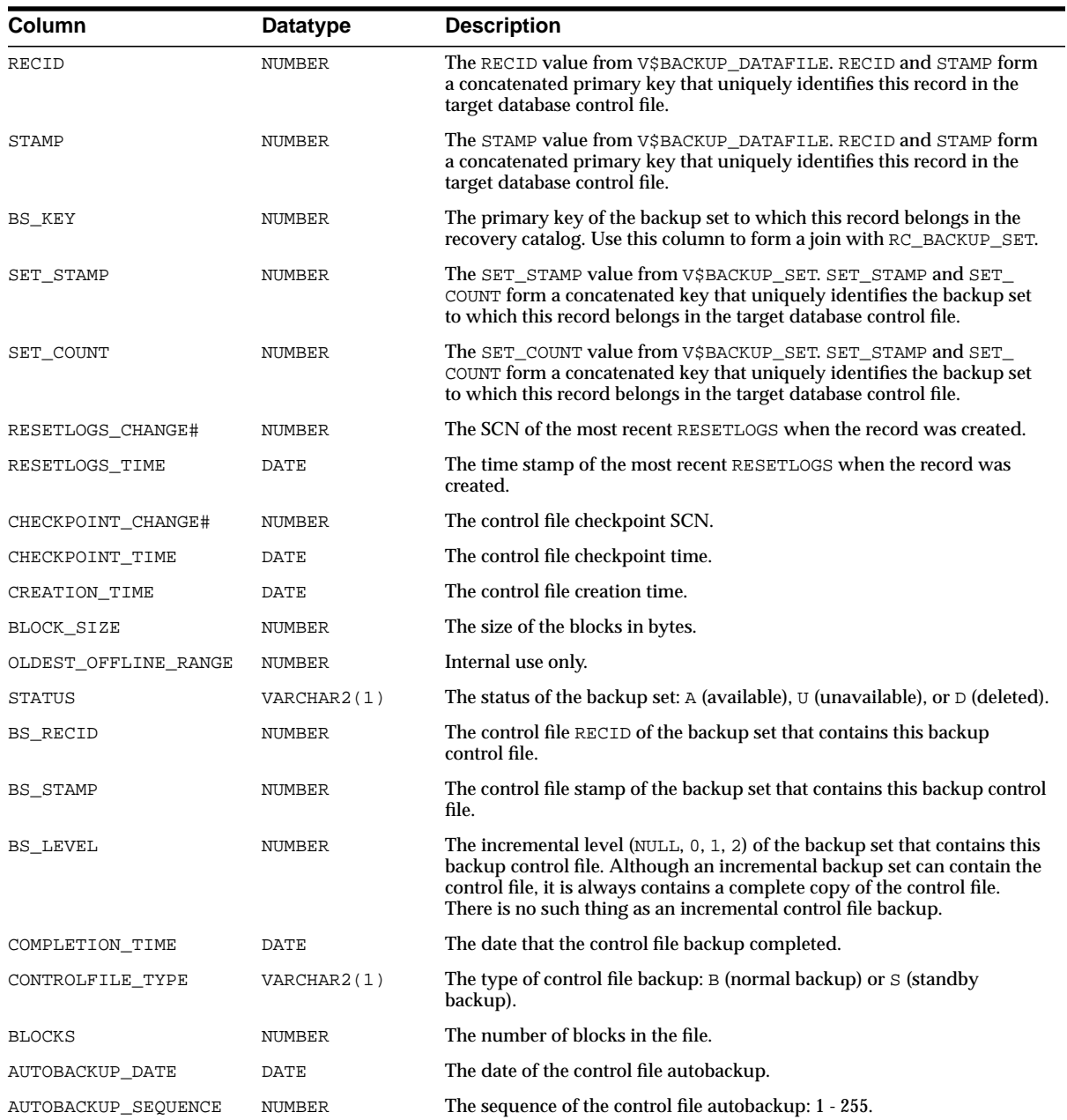

### **RC\_BACKUP\_CORRUPTION**

This view lists corrupt block ranges in datafile backups. It corresponds to the V\$BACKUP\_CORRUPTION view in the control file. Note that corruptions are not tolerated in control file and archived redo log backups.

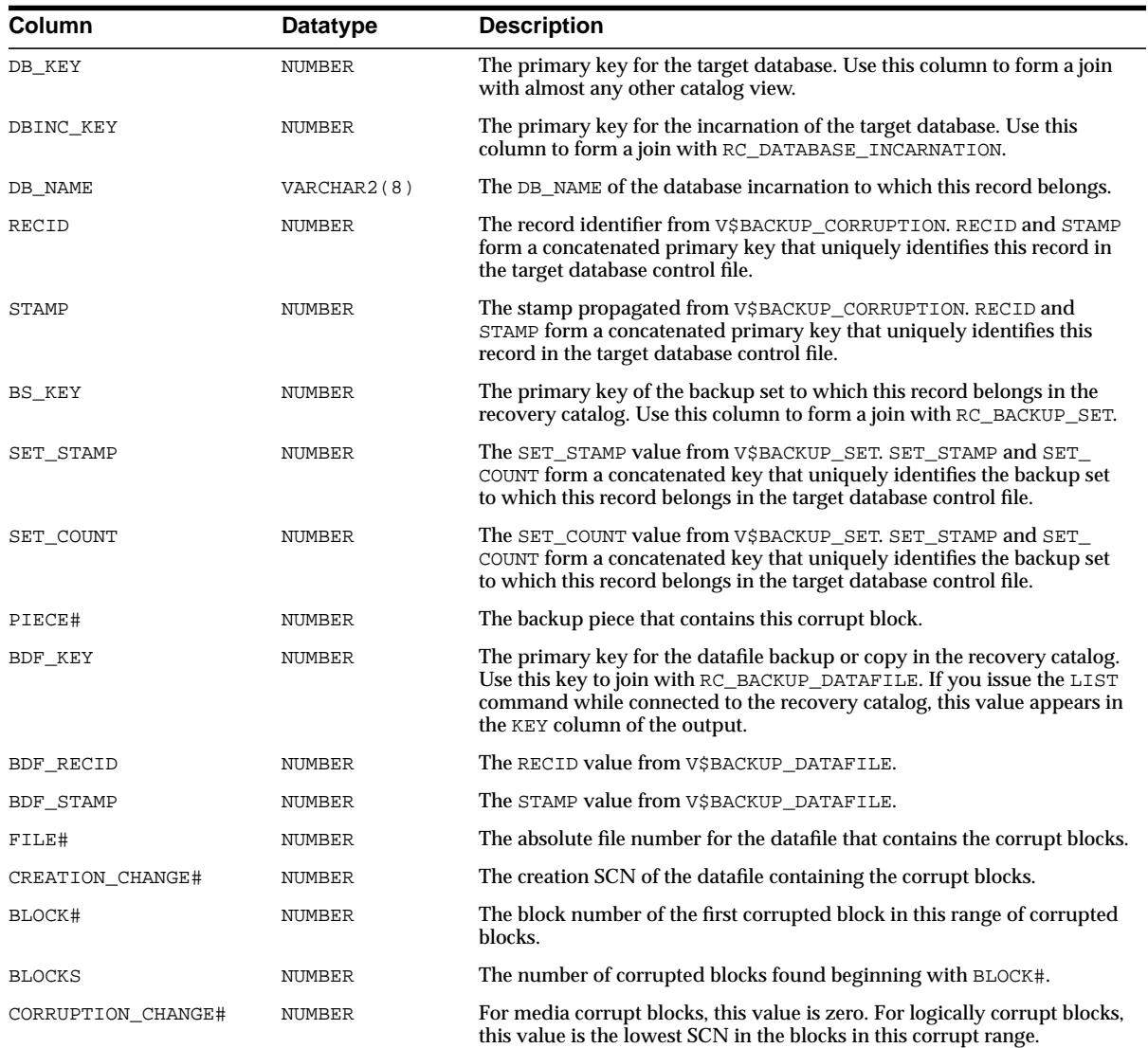

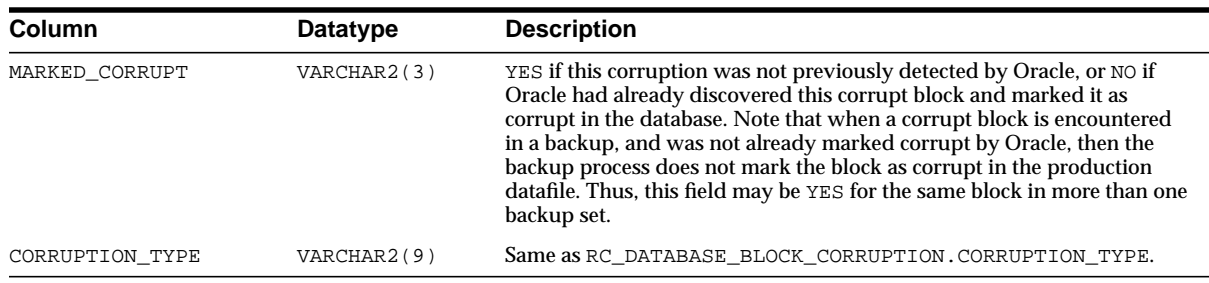

#### **RC\_BACKUP\_DATAFILE**

This view lists information about datafiles in backup sets. It corresponds to the V\$BACKUP\_DATAFILE view. A backup datafile is uniquely identified by BDF\_KEY.

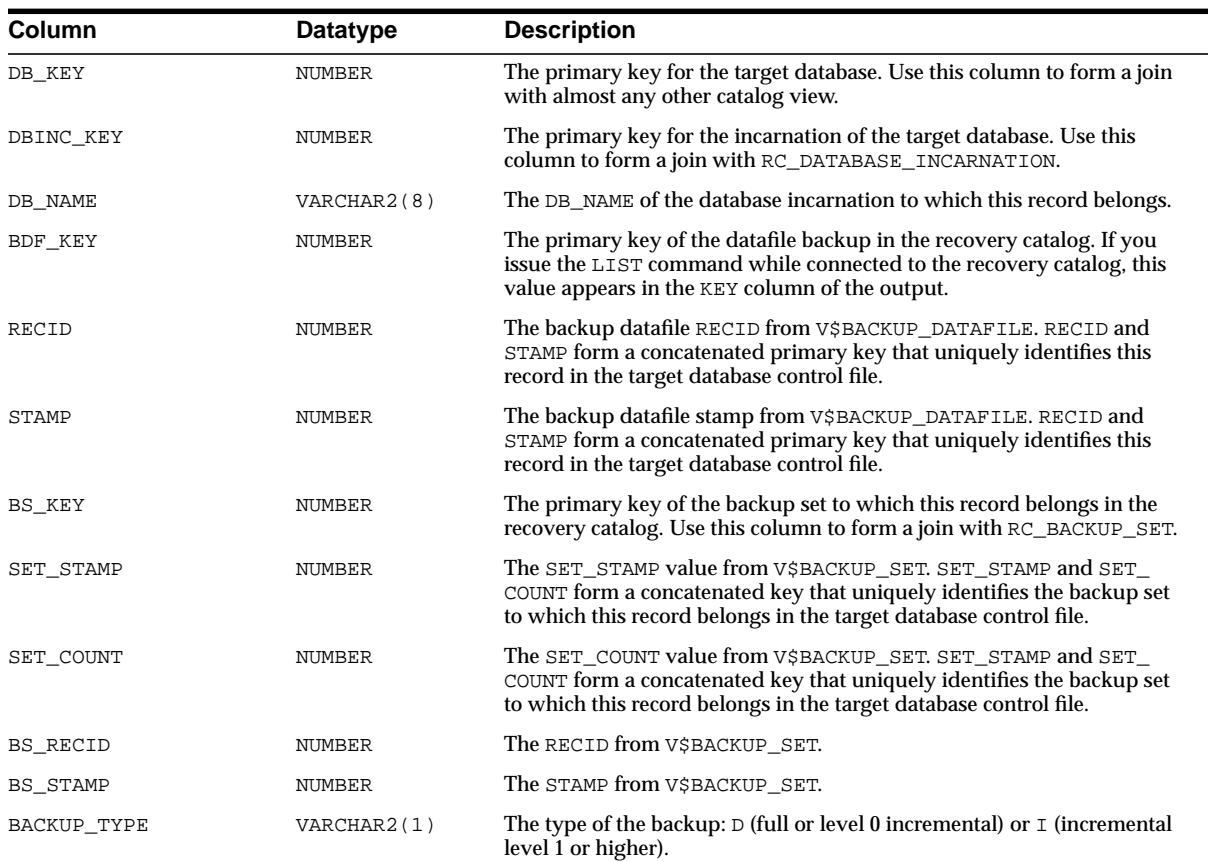

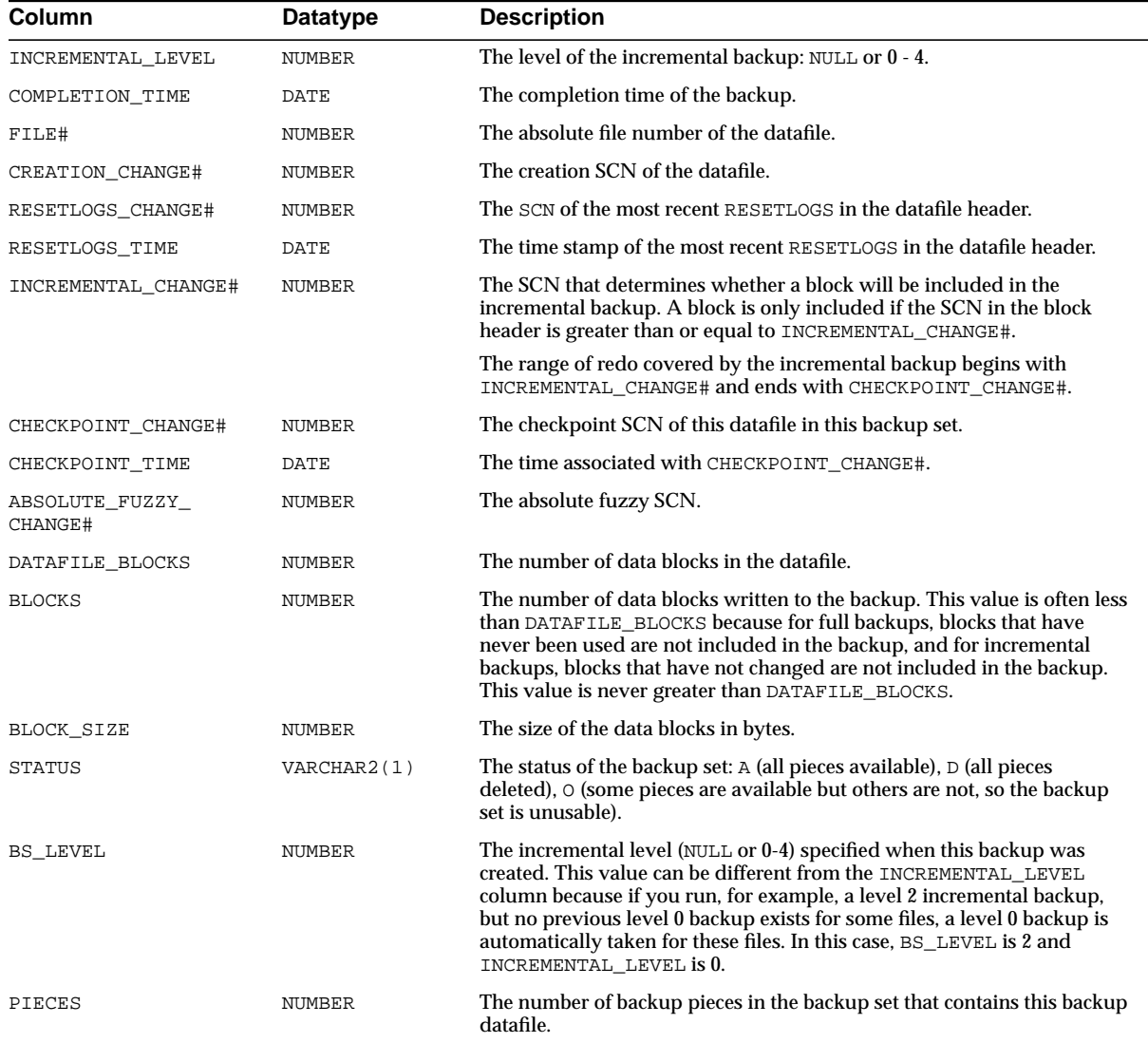

#### **RC\_BACKUP\_PIECE**

This view lists information about backup pieces. This view corresponds to the V\$BACKUP\_PIECE view. Each backup set contains one or more backup pieces.

Multiple copies of the same backup piece can exist, but each copy has its own record in the control file and its own row in the view.

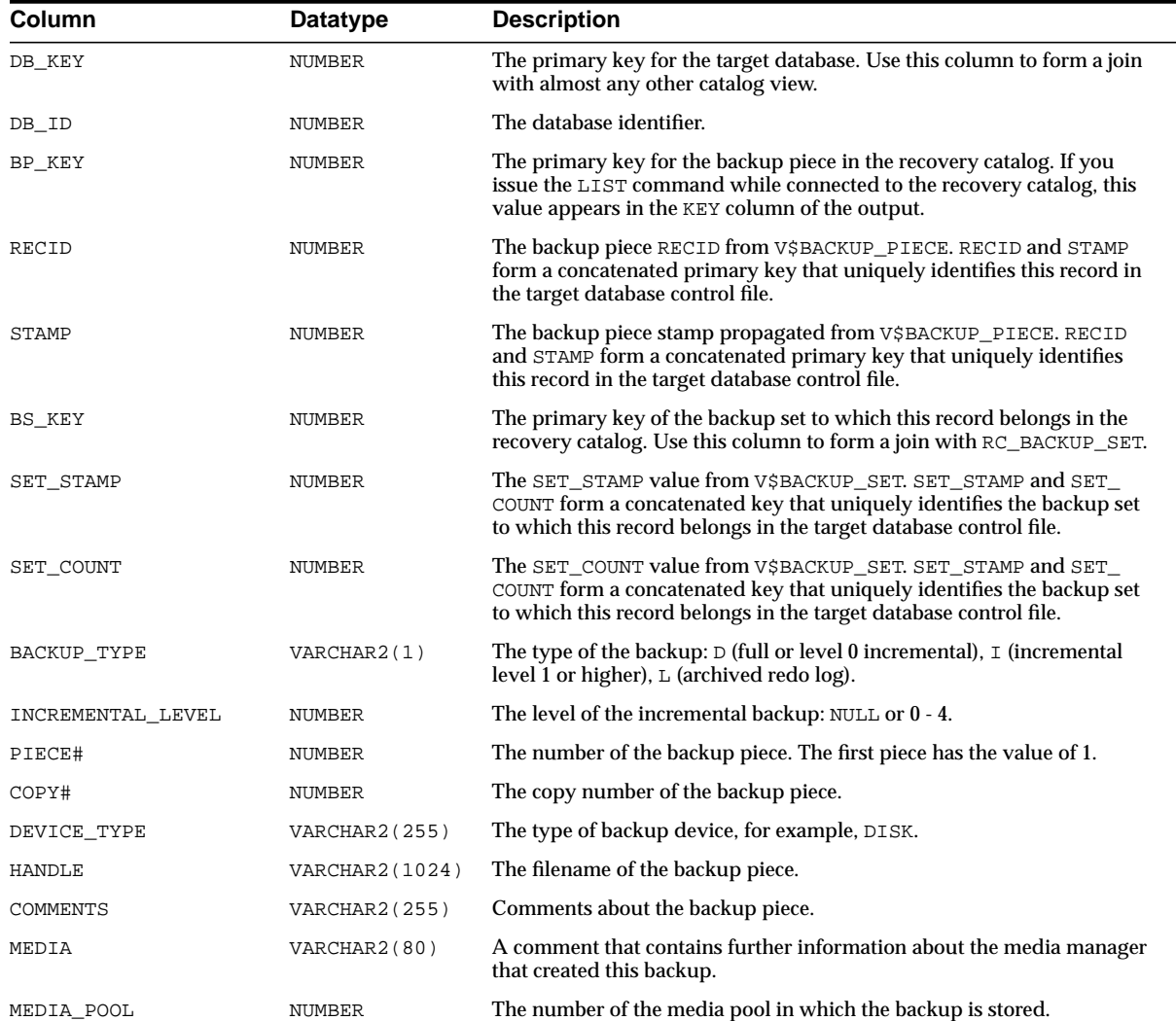

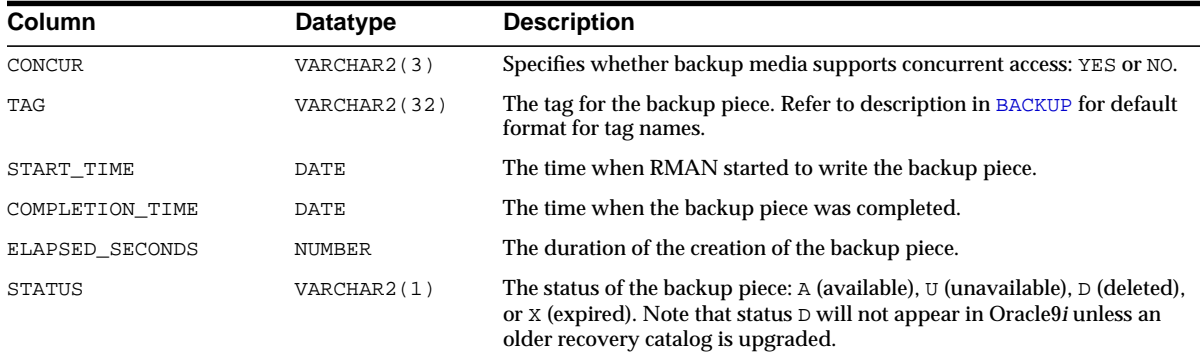

#### **RC\_BACKUP\_REDOLOG**

This view lists information about archived redo logs in backup sets. It corresponds to the V\$BACKUP\_REDOLOG view.

You cannot back up online logs directly: you must first archive them to disk and then back them up. An archived log backup set contains one or more archived logs.

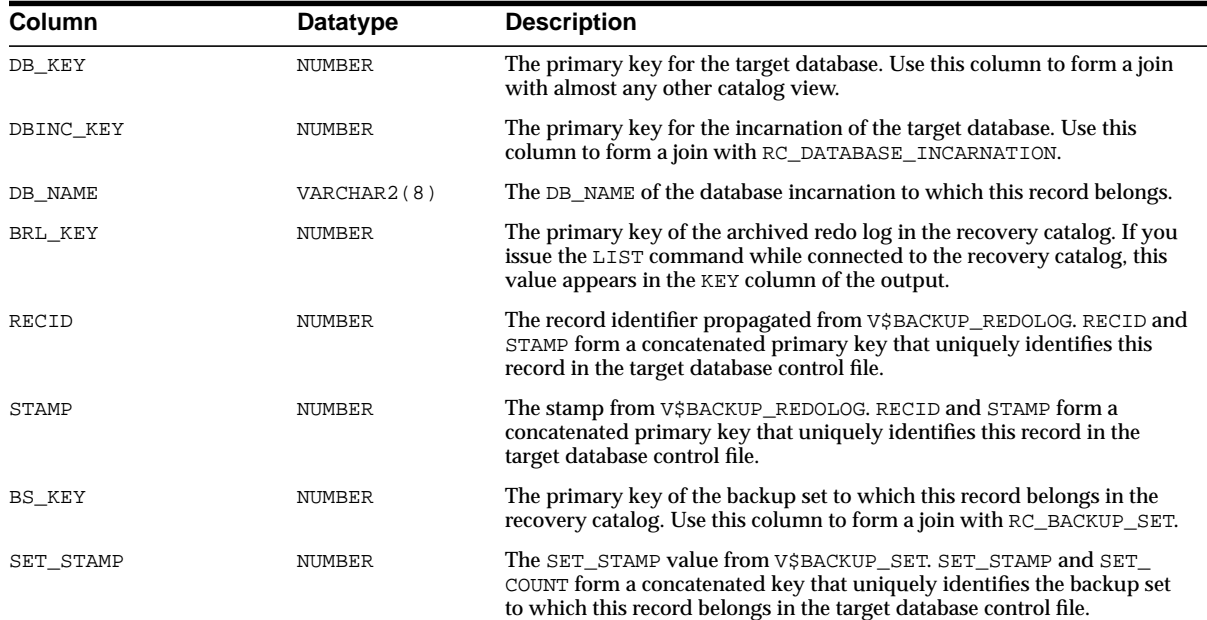

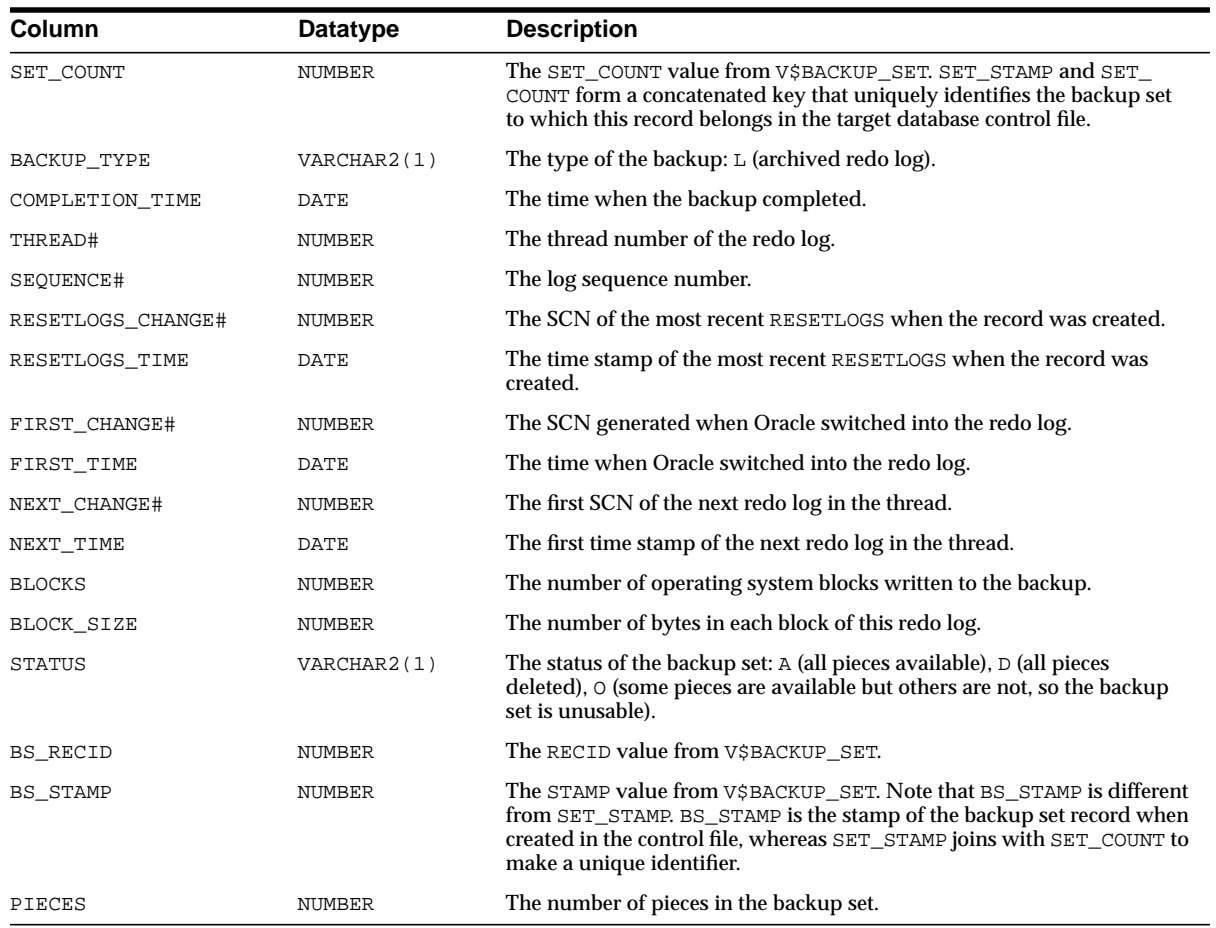

### **RC\_BACKUP\_SET**

This view lists information about backup sets for all incarnations of the database. It corresponds to the V\$BACKUP\_SET view. A backup set record is inserted after the backup has successfully completed.

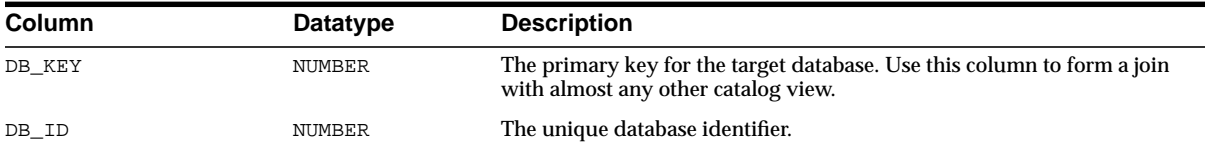

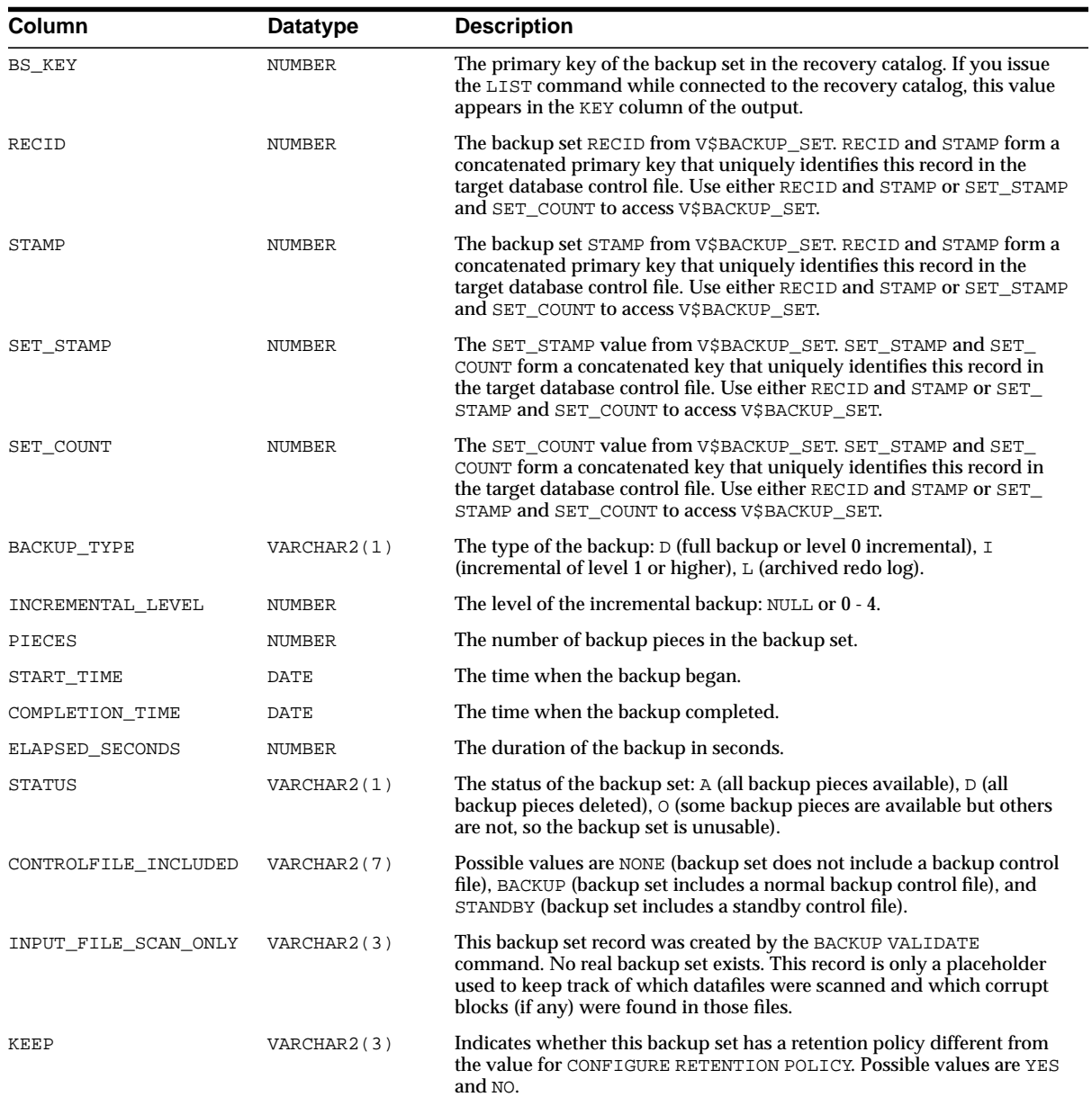

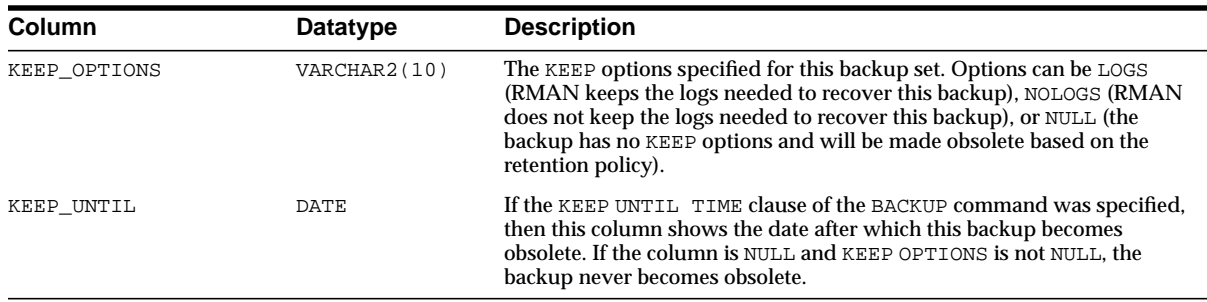

#### **RC\_BACKUP\_SPFILE**

This view lists information about server parameter files in backup sets.

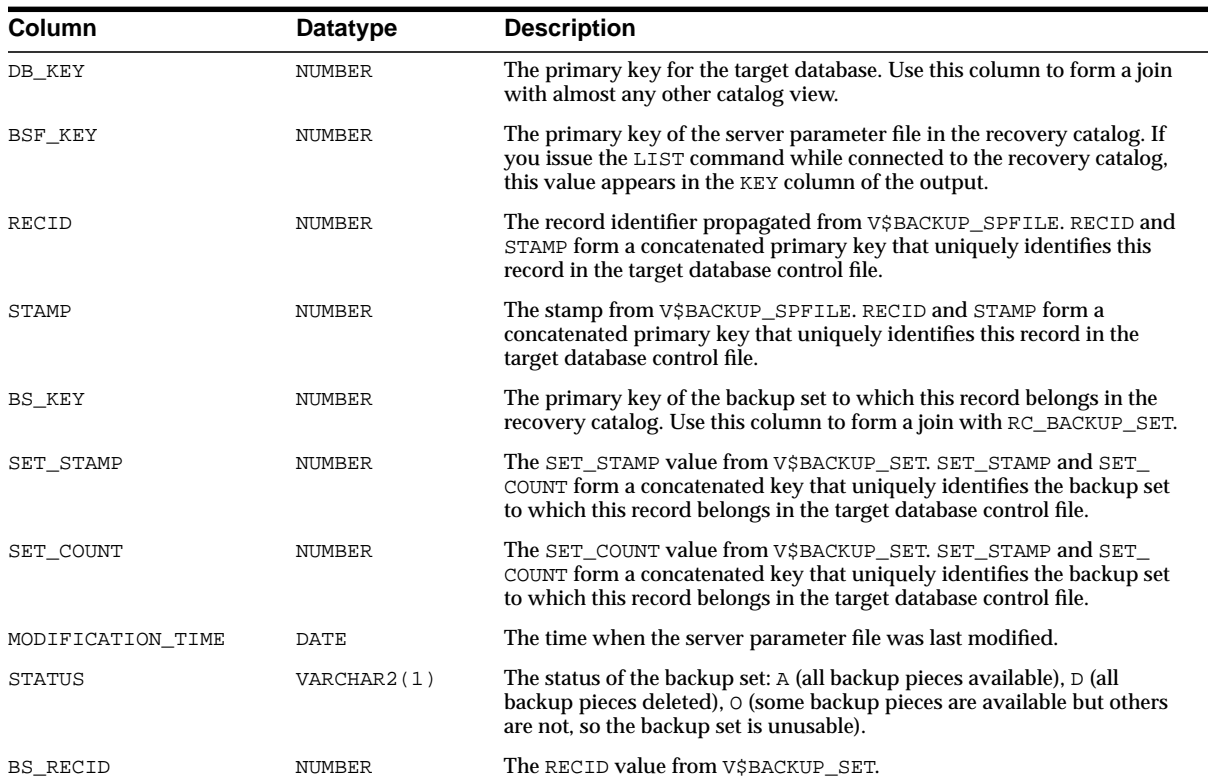

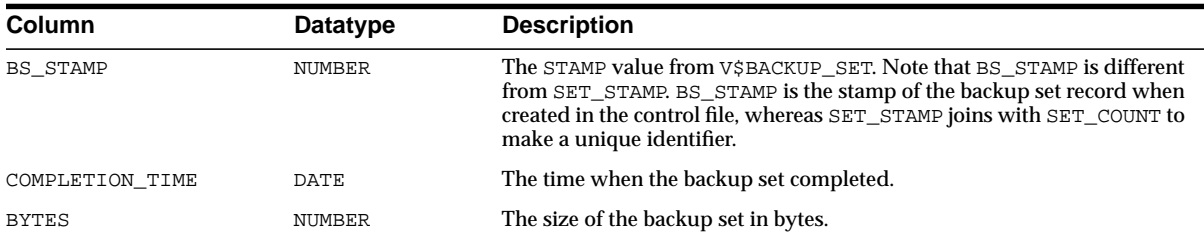

#### **RC\_CHECKPOINT**

This view is deprecated. See [RC\\_RESYNC](#page-275-0) [on page 3-28](#page-275-0) instead.

#### **RC\_CONTROLFILE\_COPY**

This view lists information about control file copies on disk. A datafile copy record with a file number of 0 represents the control file copy in V\$DATAFILE\_COPY.

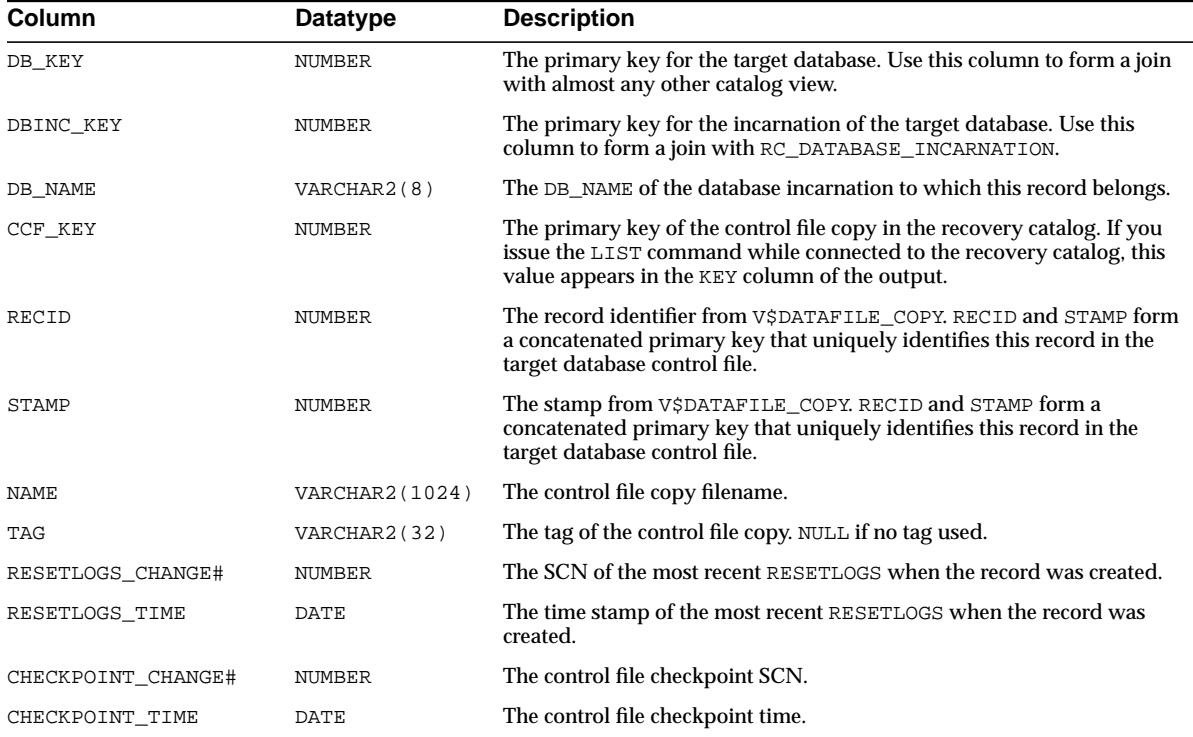

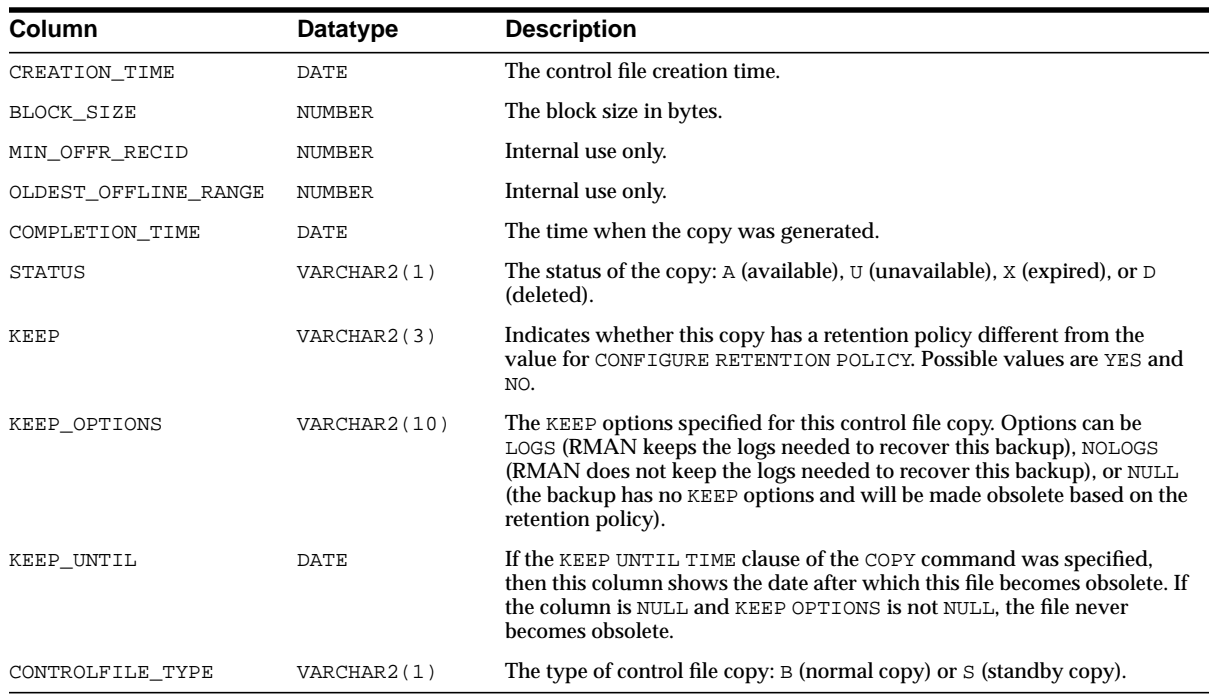

#### **RC\_COPY\_CORRUPTION**

This view lists corrupt block ranges in datafile copies. It corresponds to the V\$COPY\_CORRUPTION view.

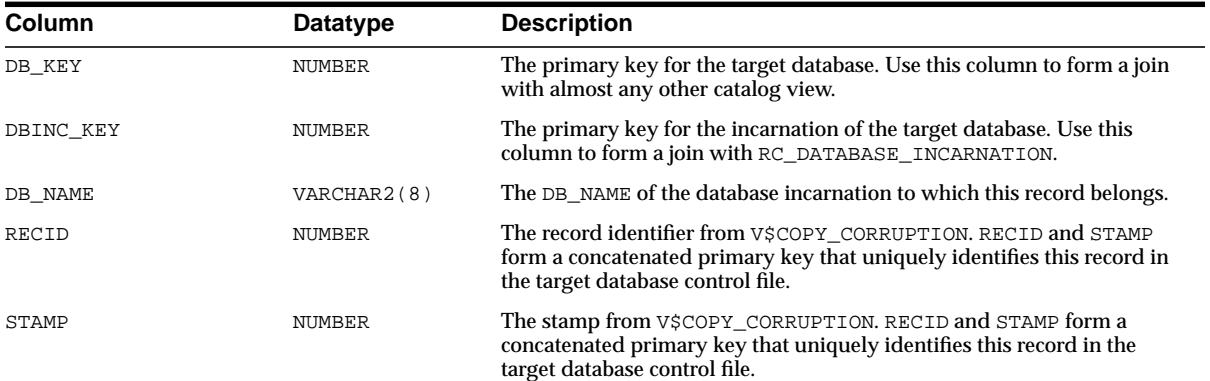

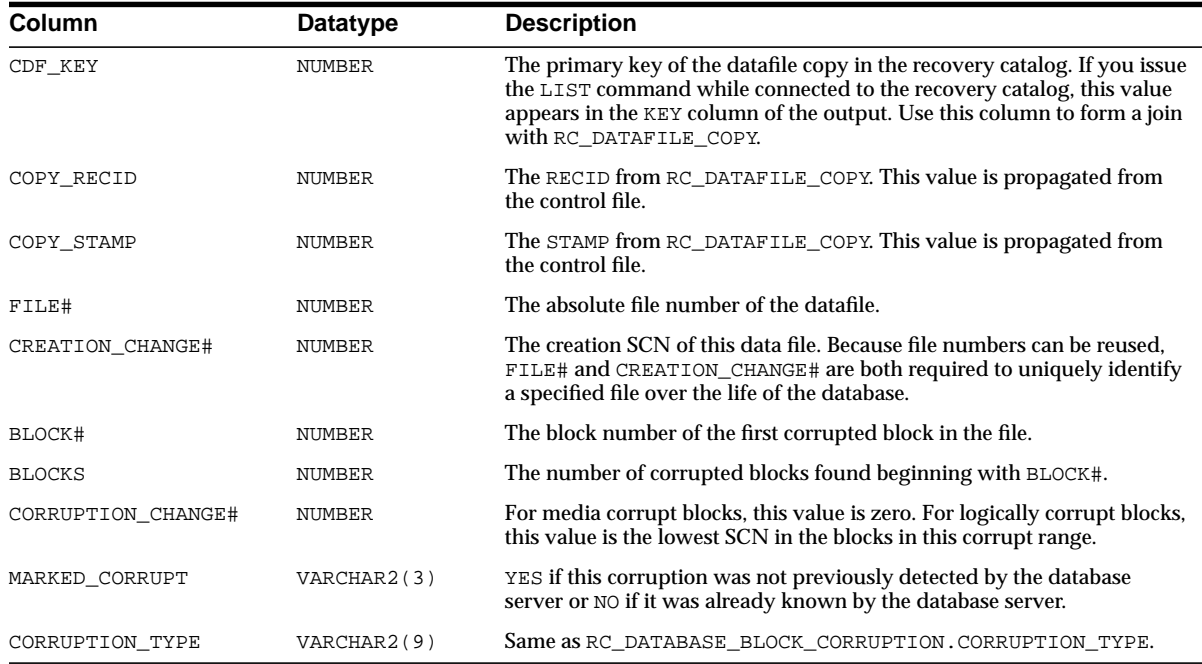

#### **RC\_DATABASE**

This view gives information about the databases registered in the recovery catalog. It corresponds to the V\$DATABASE view.

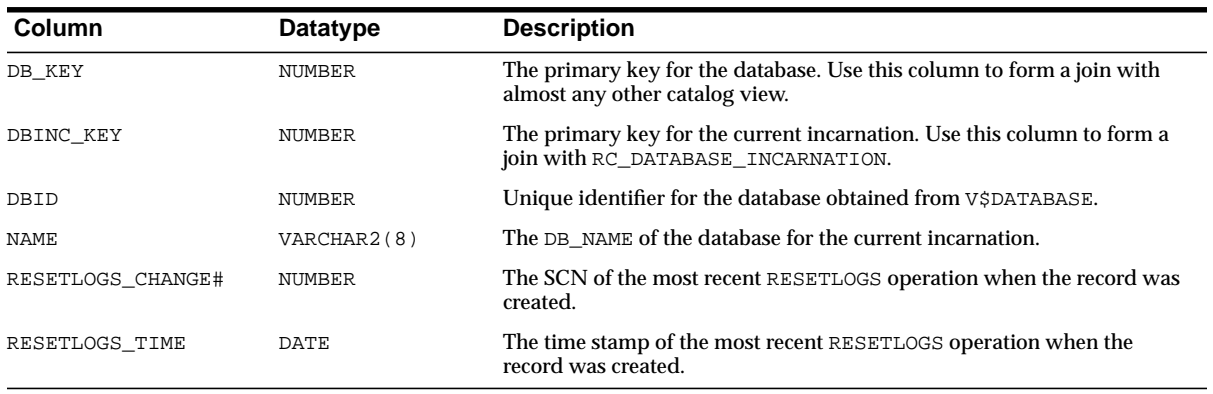

#### **RC\_DATABASE\_BLOCK\_CORRUPTION**

This view gives information about database blocks that were corrupted after the last backup. It corresponds to the V\$DATABASE\_BLOCK\_CORRUPTION view.

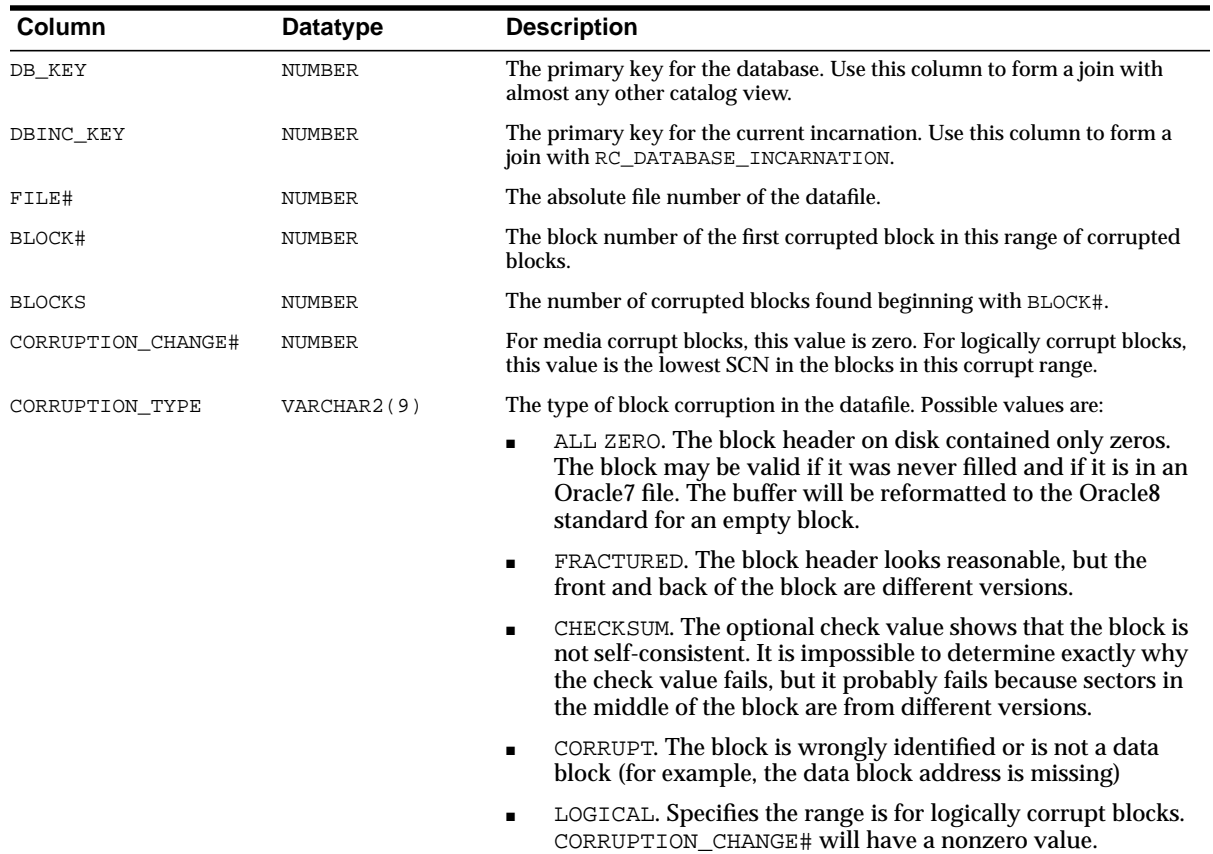

#### **RC\_DATABASE\_INCARNATION**

This view lists information about all database incarnations registered in the recovery catalog. Oracle creates a new incarnation whenever you open a database

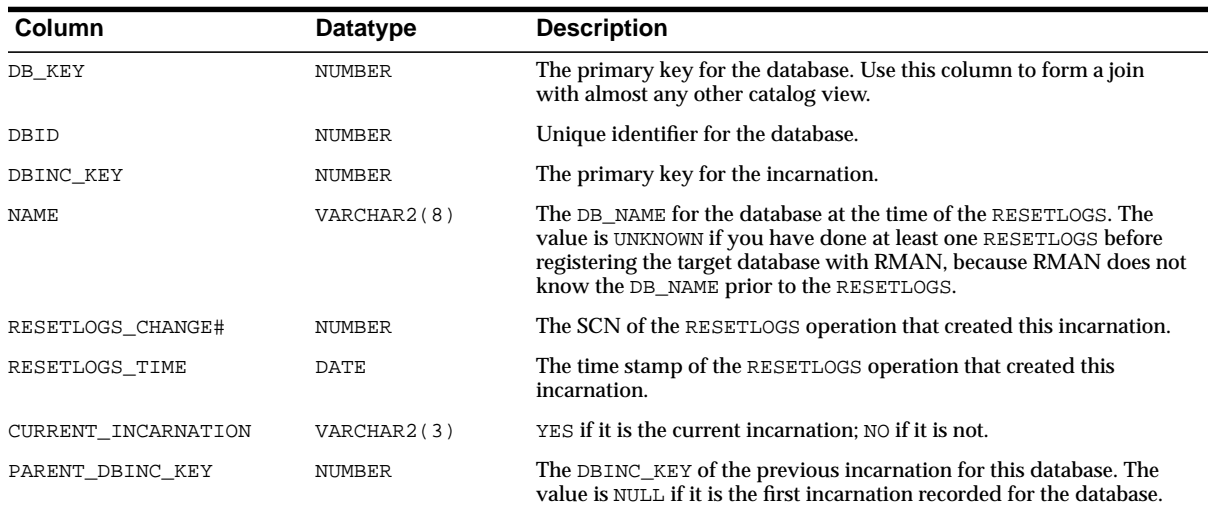

with the RESETLOGS option. Records about the current and immediately previous incarnation are also contained in the V\$DATABASE view.

### **RC\_DATAFILE**

This view lists information about all datafiles registered in the recovery catalog. It corresponds to the V\$DATAFILE view. A datafile is shown as dropped if its tablespace was dropped.

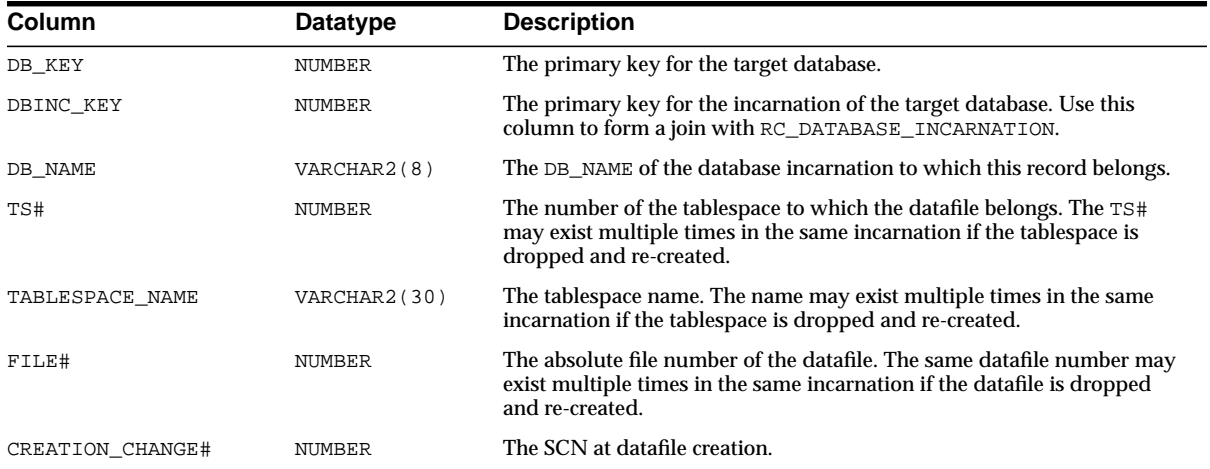

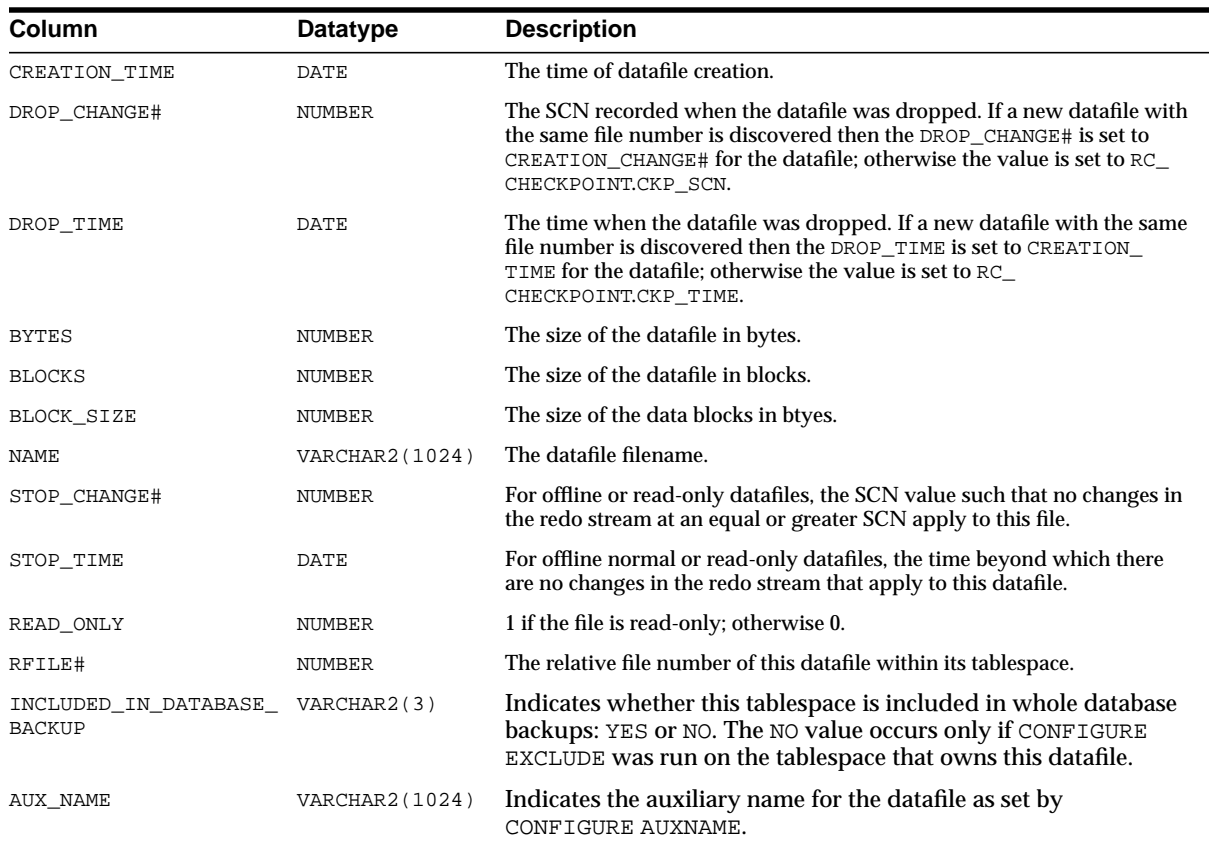

### **RC\_DATAFILE\_COPY**

This view lists information about datafile copies on disk. It corresponds to the V\$DATAFILE\_COPY view.

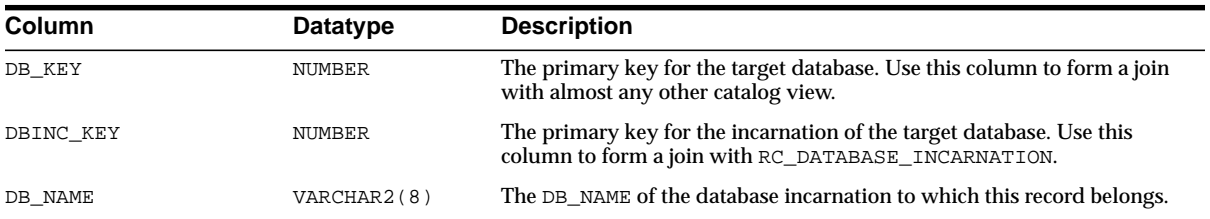

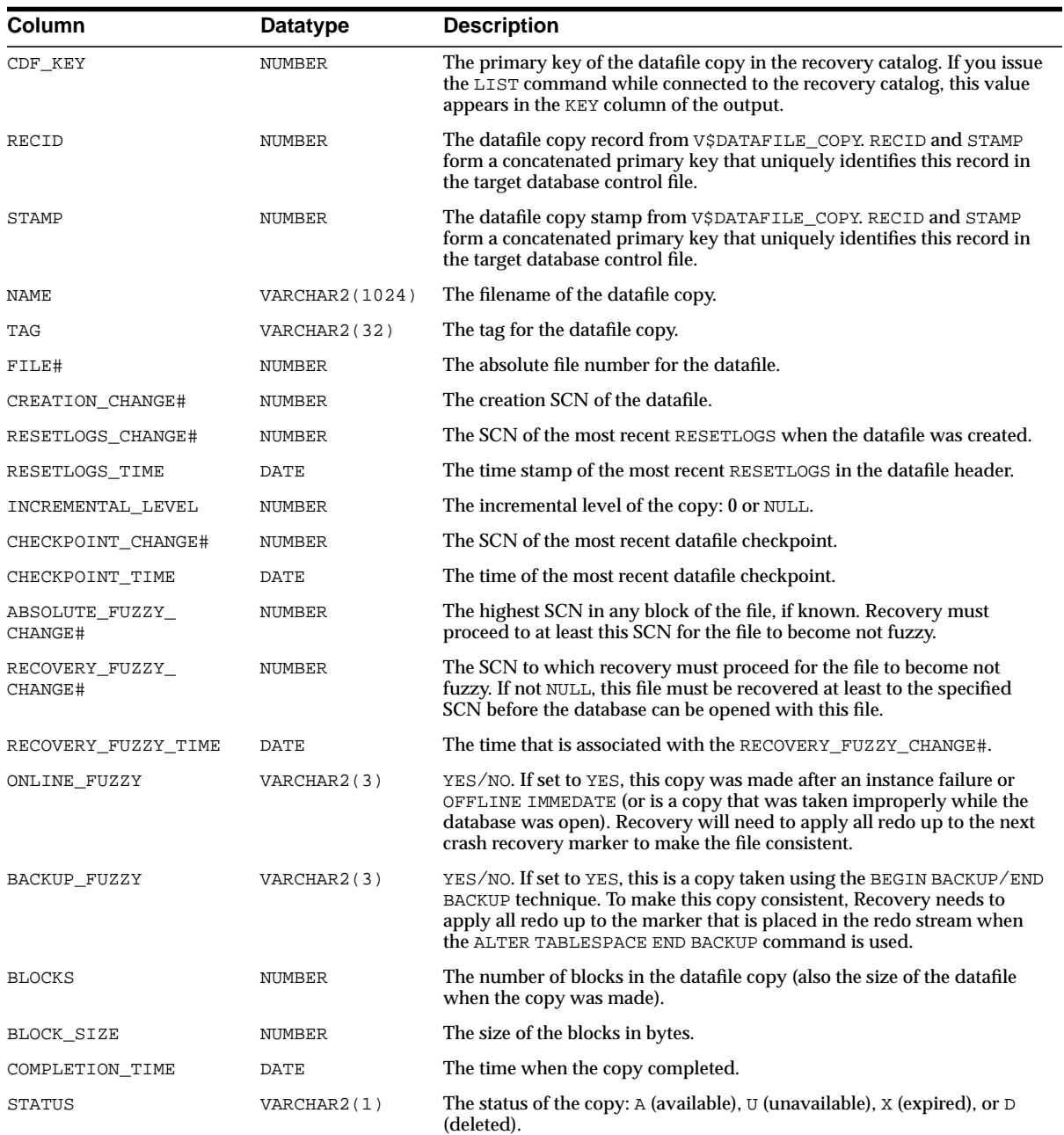

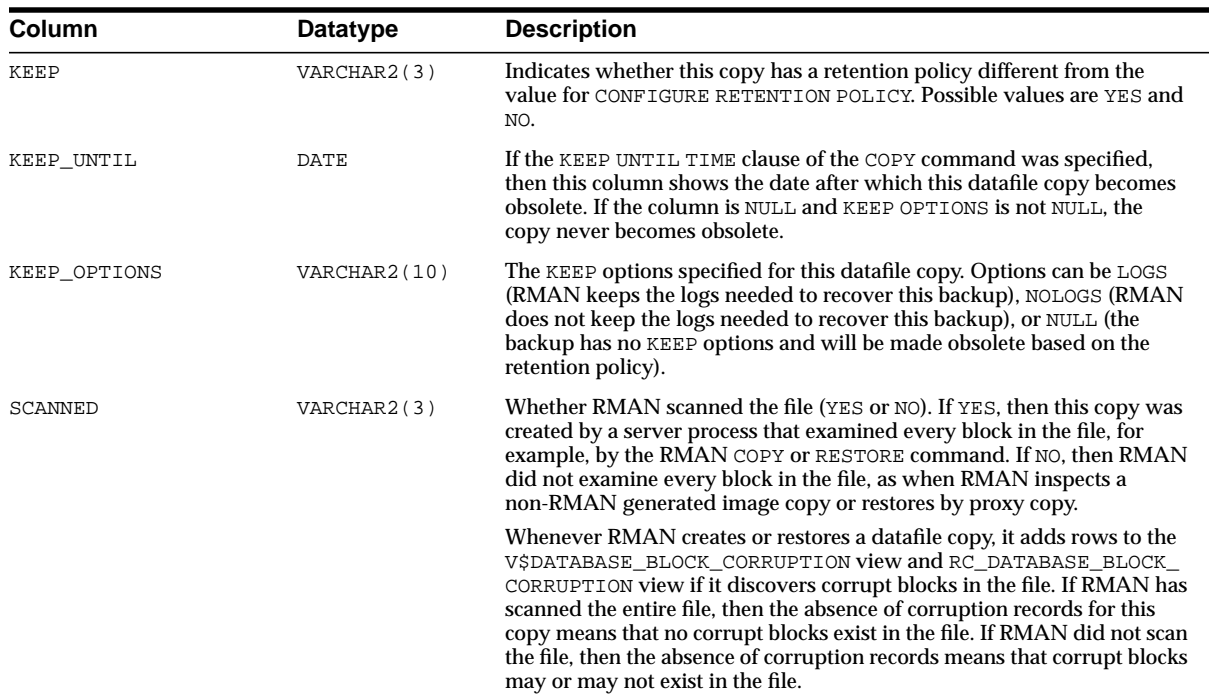

#### **RC\_LOG\_HISTORY**

This view lists historical information about the online redo logs. RMAN adds a new row during a catalog resynchronization whenever Oracle has switched out of the online redo log. This catalog view corresponds to the V\$LOG\_HISTORY view.

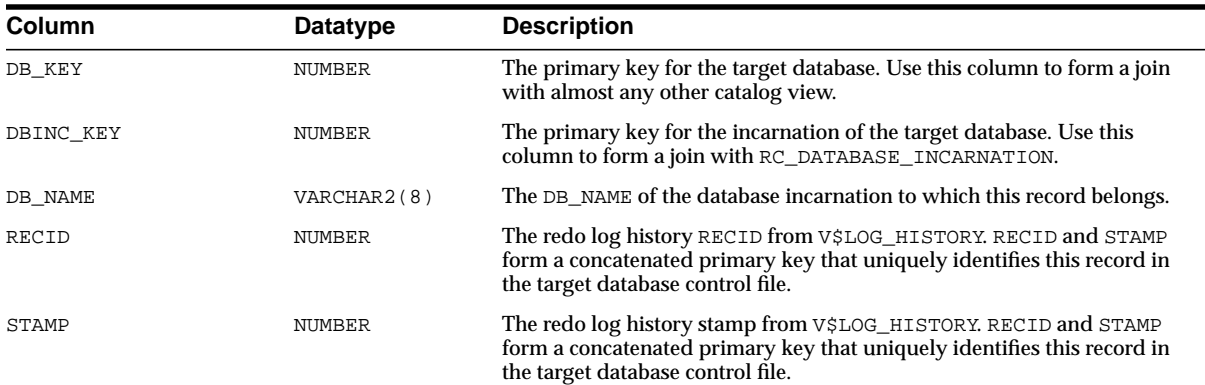

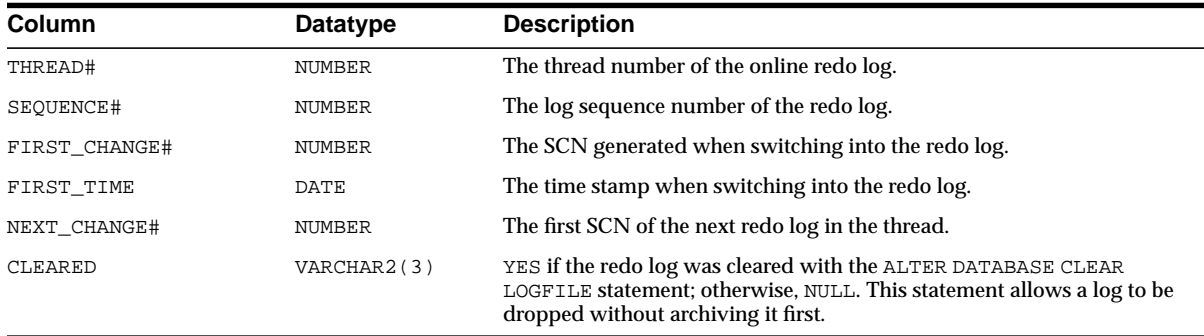

#### **RC\_OFFLINE\_RANGE**

This view lists the offline ranges for datafiles. It corresponds to the V\$OFFLINE\_ RANGE view.

An offline range is created for a datafile when its tablespace is first altered to be offline normal or read-only, and then subsequently altered to be online or read/write. Note that no offline range is created if the datafile itself is altered to be offline or if the tablespace is altered to be offline immediate.

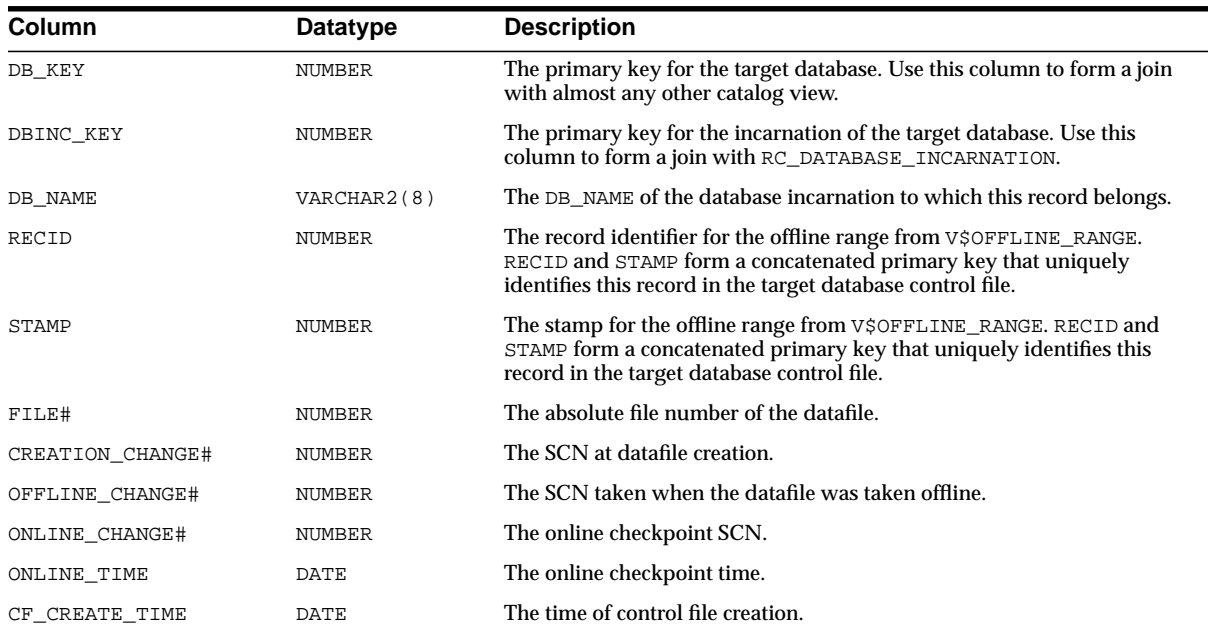

#### **RC\_PROXY\_CONTROLFILE**

This view contains descriptions of control file backups that were taken using the proxy copy functionality. It corresponds to the V\$PROXY\_DATAFILE view.

In a proxy copy, the media manager takes over the operations of backing up and restoring data. Each row represents a backup of one control file.

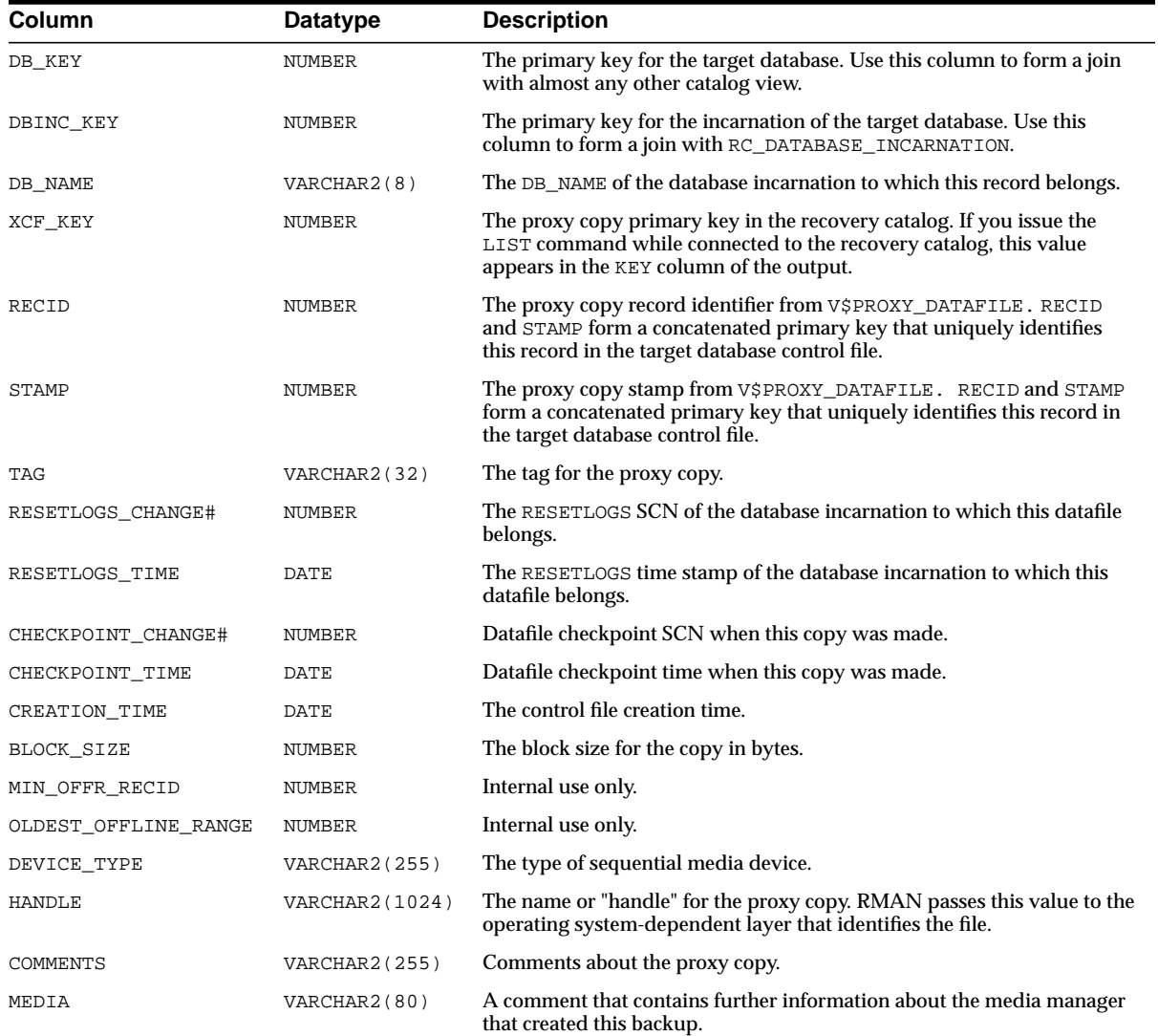

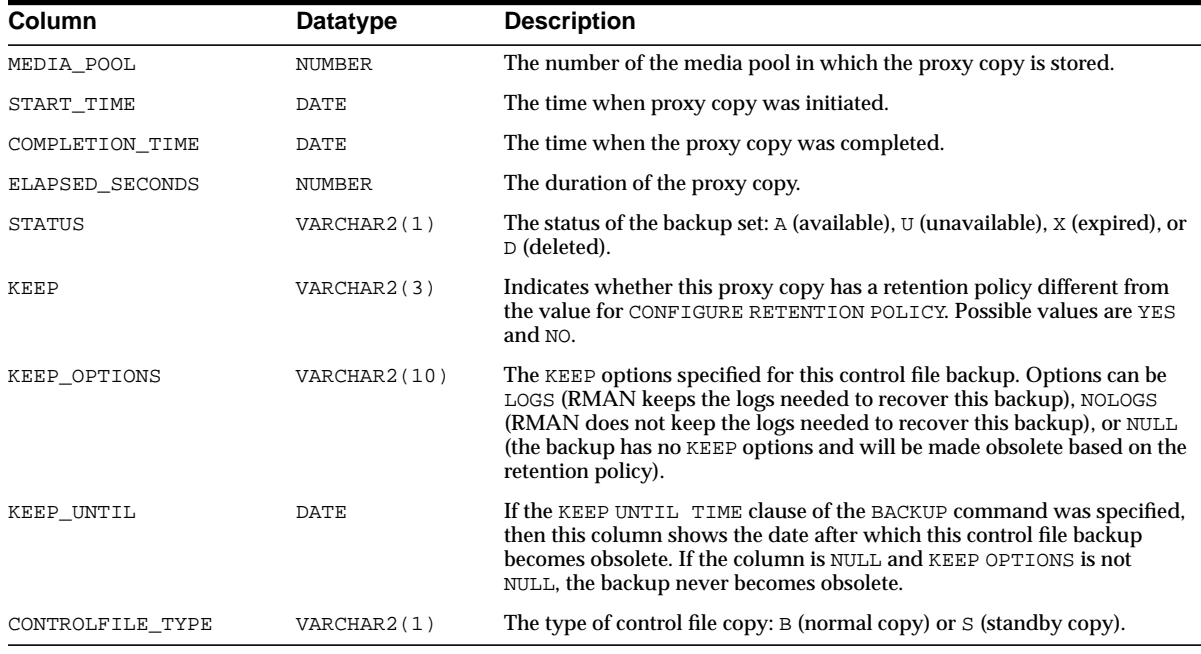

#### **RC\_PROXY\_DATAFILE**

This view contains descriptions of datafile backups that were taken using the proxy copy functionality. It corresponds to the V\$PROXY\_DATAFILE view.

In a proxy copy, the media manager takes over the operations of backing up and restoring data. Each row represents a backup of one database file.

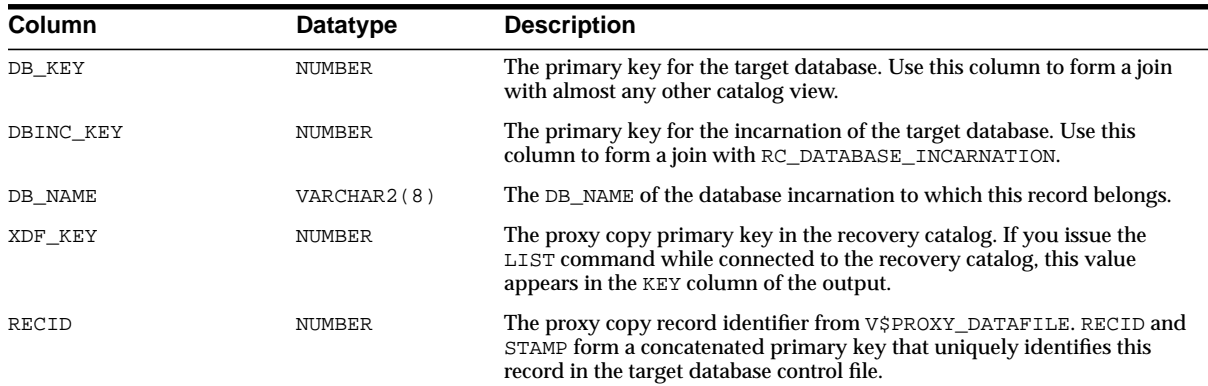

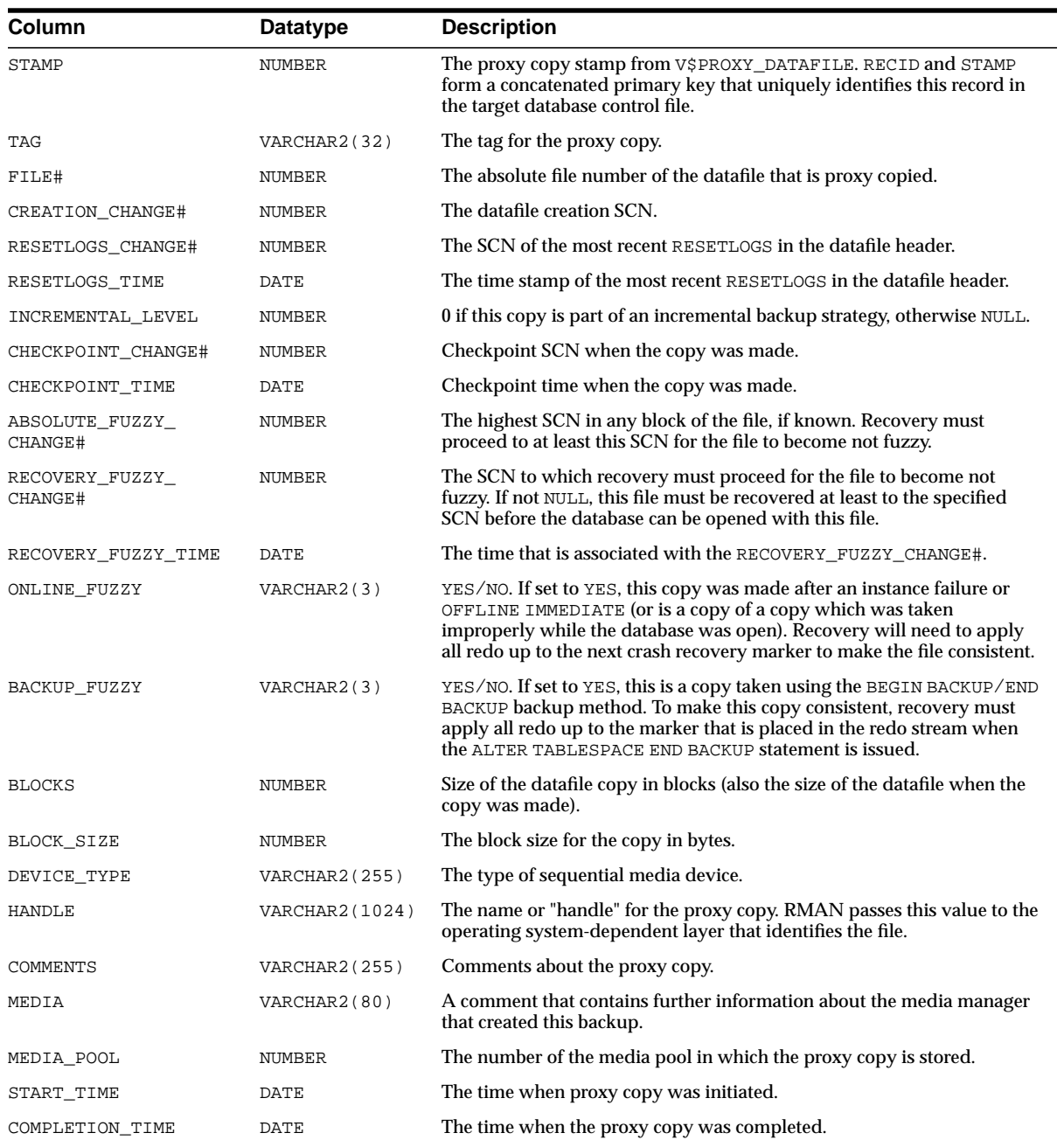

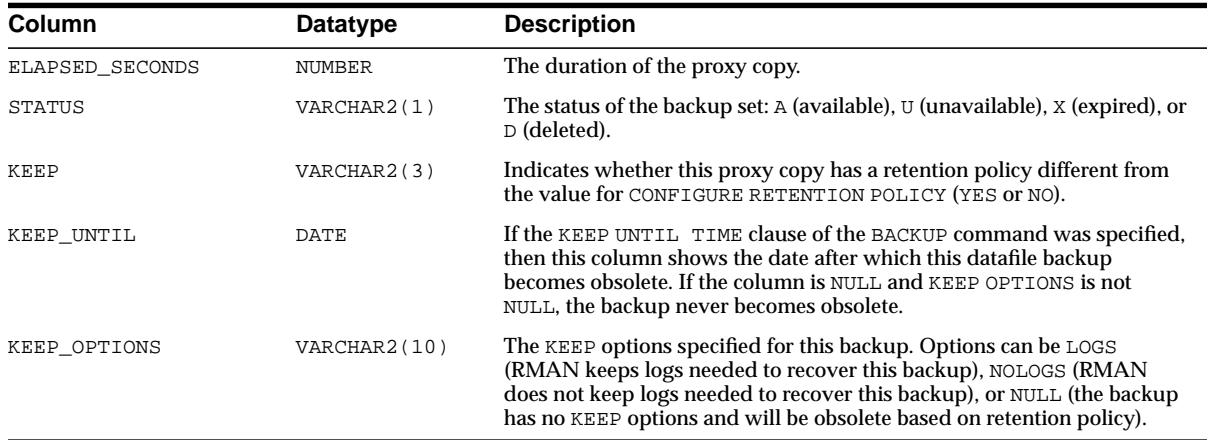

#### **RC\_REDO\_LOG**

This view lists information about the online redo logs for all incarnations of the database since the last catalog resynchronization. This view corresponds to a combination of the V\$LOG and V\$LOGFILE views.

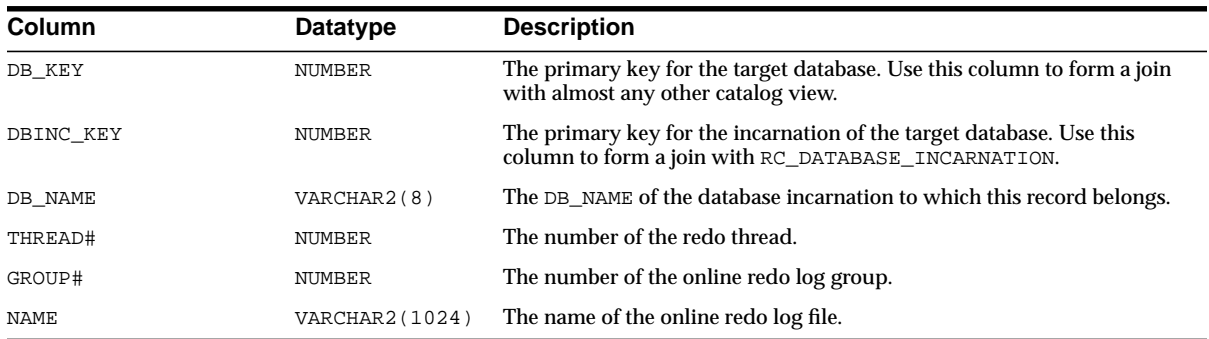

#### **RC\_REDO\_THREAD**

This view lists data about all redo threads for all incarnations of the database since the last catalog resynchronization. This view corresponds to V\$THREAD.

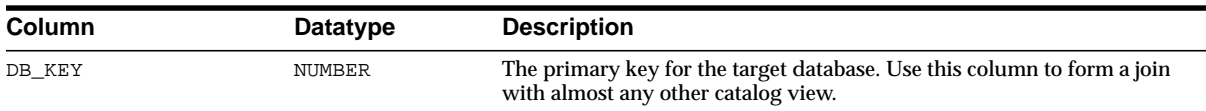

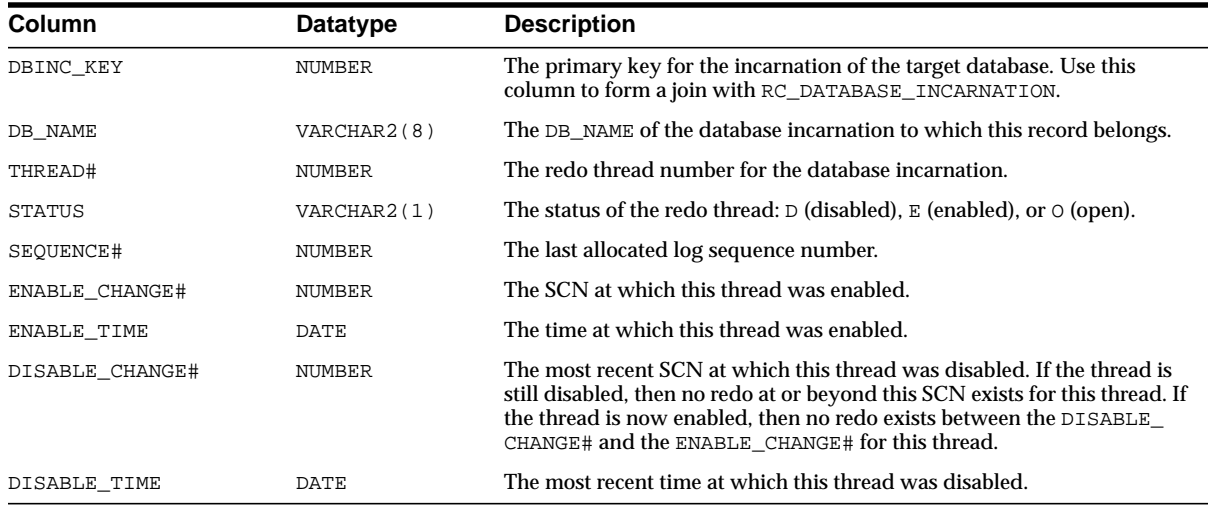

### <span id="page-275-0"></span>**RC\_RESYNC**

This view lists information about recovery catalog resynchronizations. Every full resynchronization takes a snapshot of the target database control file and resynchronizes the recovery catalog from the snapshot.

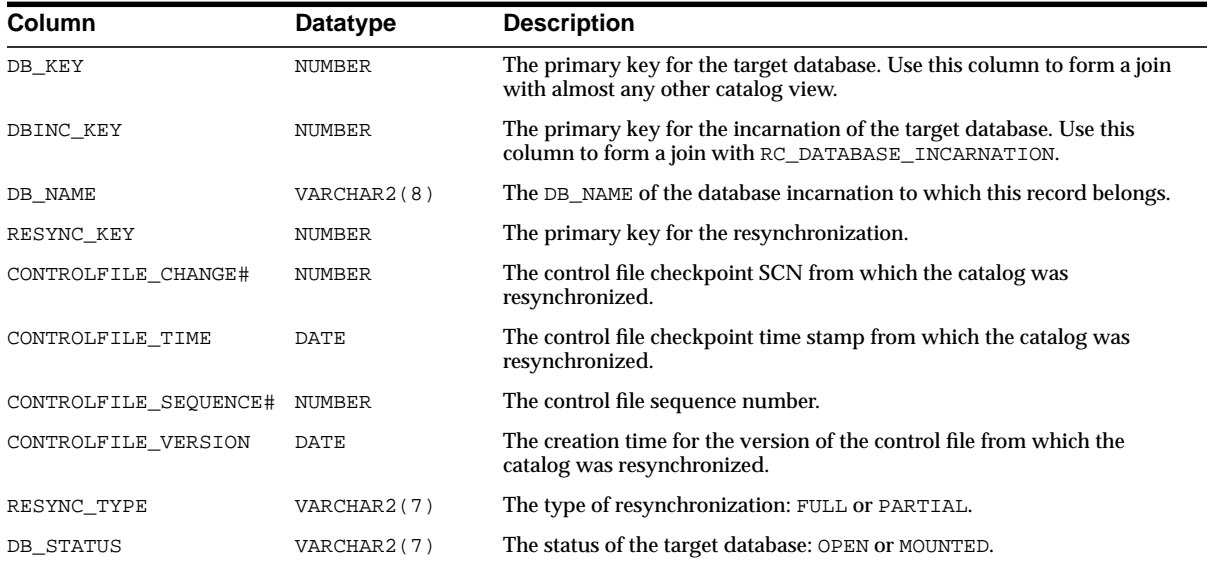

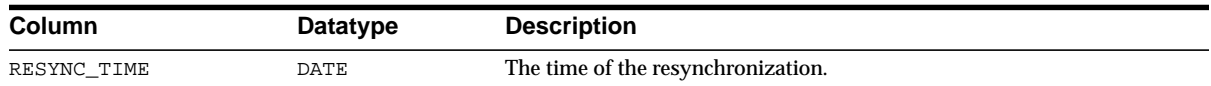

#### **RC\_RMAN\_CONFIGURATION**

This view lists information about RMAN persistent configuration settings. It corresponds to the V\$RMAN\_CONFIGURATION view.

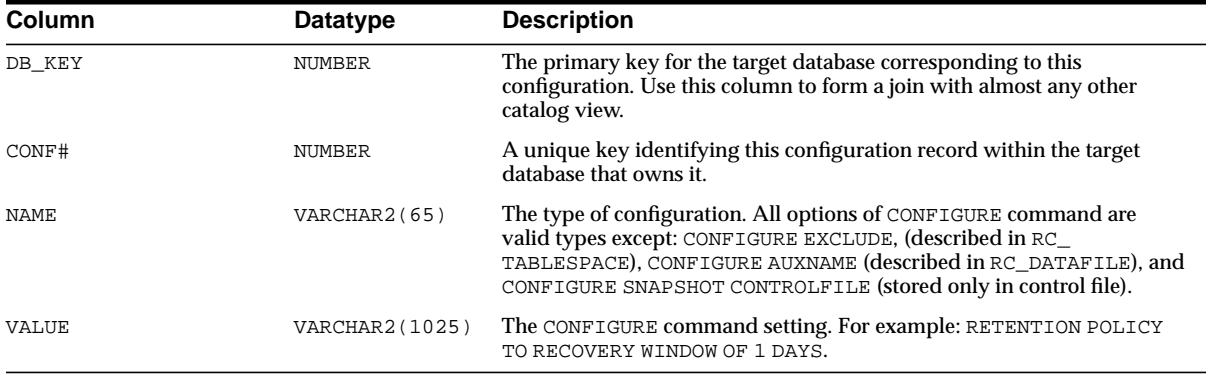

#### **RC\_STORED\_SCRIPT**

This view lists information about scripts stored in the recovery catalog. The view contains one row for each stored script.

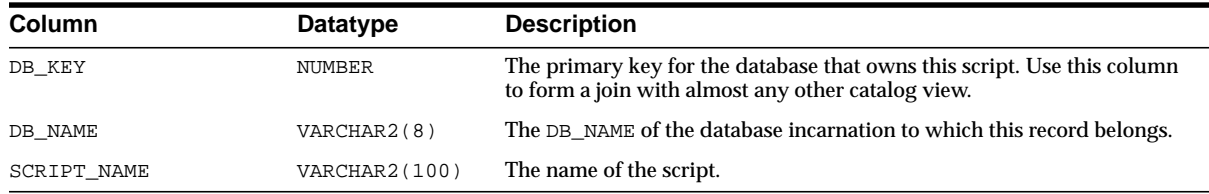

#### **RC\_STORED\_SCRIPT\_LINE**

This view lists information about lines of the scripts stored in the recovery catalog. The view contains one row for each line of each stored script.

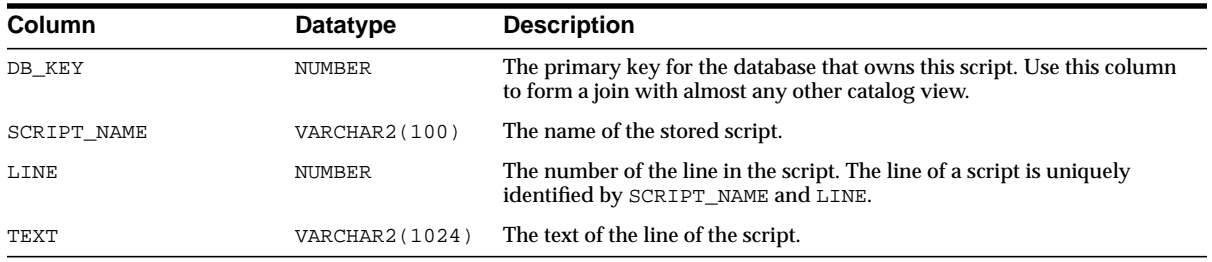

#### **RC\_TABLESPACE**

This view lists all tablespaces registered in the recovery catalog, all dropped tablespaces, and tablespaces that belong to old incarnations. It corresponds to the V\$TABLESPACE view. The current value is shown for tablespace attributes.

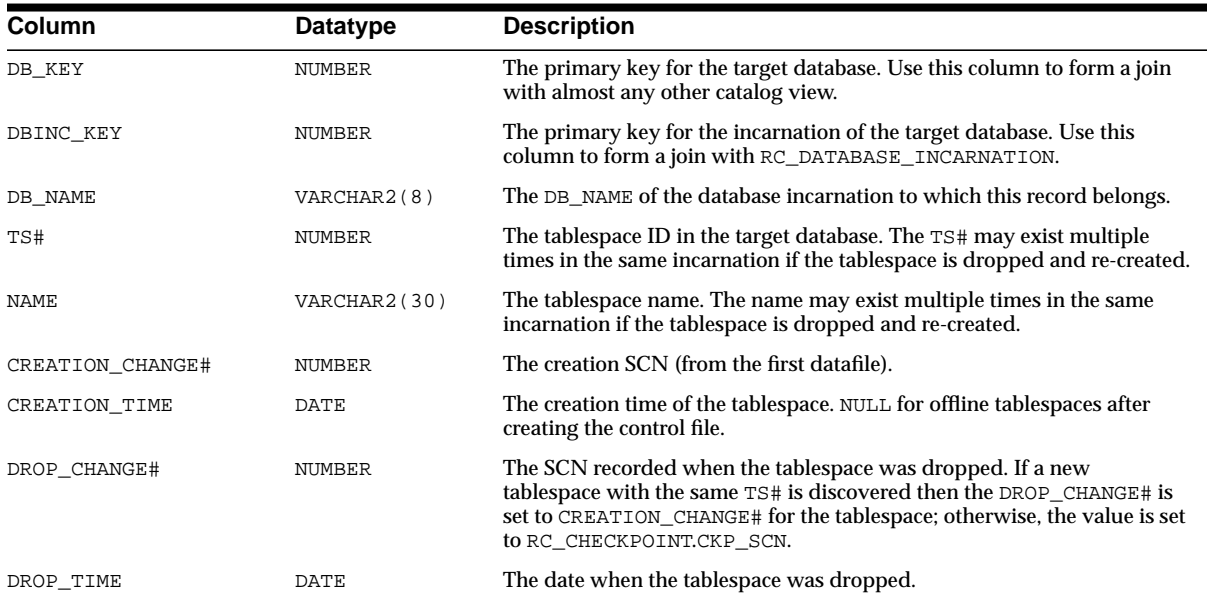

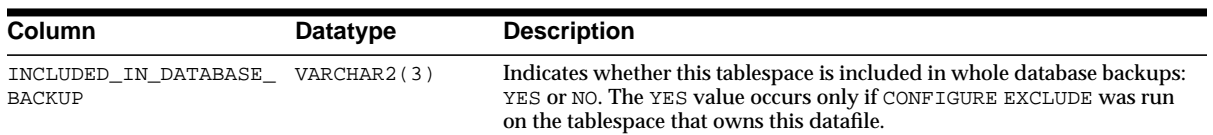

**A**

## **Deprecated RMAN Commands**

This appendix describes Recovery Manager syntax that is deprecated and describes preferred syntax if any exists.

Deprecated RMAN syntax continues to be supported in subsequent releases for backward compatibility. For example, the SET AUXNAME command replaced the SET CLONENAME command in Oracle8*i*, and the CONFIGURE AUXNAME command replaced the SET AUXNAME command in Oracle9*i*, but you can continue to run both SET CLONENAME and SET AUXNAME in all subsequent RMAN releases.

| <b>Deprecated</b><br>in Release | <b>Deprecated Syntax</b>    | <b>Preferred Current Syntax</b> |
|---------------------------------|-----------------------------|---------------------------------|
| 9.2                             | REPLICATE                   | RESTORE CONTROLFILE FROM        |
| 9.2                             | <b>SET AUTOLOCATE</b>       | Now enabled by default.         |
| 9.0.1                           | ALLOCATE CHANNEL FOR DELETE | n/a                             |
| 9.0.1                           | ALLOCATE CHANNEL  TYPE      | CONFIGURE CHANNEL DEVICE TYPE   |
| 9.0.1                           | ALLOCATE CHANNEL  KBYTES    | CONFIGURE CHANNEL  MAXPIECESIZE |
| 9.0.1                           | ALLOCATE CHANNEL  READRATE  | CONFIGURE CHANNEL  RATE         |
| 9.0.1                           | ARCHIVELOG  LOGSEQ          | ARCHIVELOG  SEQUENCE            |
| 9.0.1                           | BACKUP  SETSIZE             | BACKUP  MAXSETSIZE              |
| 9.0.1                           | CHANGE  CROSSCHECK          | <b>CROSSCHECK</b>               |
| 9.0.1                           | CHANGE DELETE               | <b>DELETE</b>                   |
| 9.0.1                           | REPORT AT LOGSEQ            | REPORT AT SEQUENCE              |
| 9.0.1                           | <b>SET AUXNAME</b>          | <b>CONFIGURE AUXNAME</b>        |

**Table A–1 Deprecated RMAN Syntax**

| <b>Deprecated</b><br>in Release | <b>Deprecated Syntax</b>         | <b>Preferred Current Syntax</b>    |
|---------------------------------|----------------------------------|------------------------------------|
| 9.0.1                           | <b>SET DUPLEX</b>                | <b>SET BACKUP COPIES</b>           |
|                                 |                                  | <b>CONFIGURE BACKUP COPIES</b>     |
| 9.0.1                           | SET LIMIT CHANNEL                | ALLOCATE CHANNEL                   |
|                                 |                                  | CONFIGURE CHANNEL                  |
| 9.0.1                           | <b>SET SNAPSHOT</b>              | <b>CONFIGURE SNAPSHOT</b>          |
| 9.0.1                           | UNTIL LOGSEQ (see "untilClause") | UNTIL SEQUENCE (see "untilClause") |
| 8.1.7                           | <b>CONFIGURE COMPATIBLE</b>      | n/a                                |
| 8.1.5                           | ALLOCATE CHANNEL CLONE           | CONFIGURE AUXILIARY CHANNEL        |
| 8.1.5                           | CHANGE  VALIDATE                 | <b>CROSSCHECK</b>                  |
| 8.1.5                           | CLONE (see "cmdLine")            | AUXILIARY (see "cmdLine")          |
| 8.1.5                           | <b>CONNECT CLONE</b>             | <b>CONNECT AUXILIARY</b>           |
| 8.1.5                           | MSGLOG (see "cmdLine")           | $LOG$ (see "cmdLine")              |
| 8.1.5                           | RCVCAT (see "cmdLine")           | CATALOG (see "cmdLine")            |

**Table A–1 Deprecated RMAN Syntax (Cont.)**

**B**

# **RMAN Compatibility**

This section contains these topics:

- [About RMAN Compatibility](#page-283-0)
- **[RMAN Compatibility Matrix](#page-283-1)**
- [RMAN Compatibility: Scenario](#page-285-0)

#### <span id="page-283-0"></span>**About RMAN Compatibility**

The RMAN environment can contain the following components:

- RMAN executable
- Recovery catalog database
- Recovery catalog schema in the recovery catalog database
- Target database
- Auxiliary database (that is, a duplicate or standby database)

Each component has a release number. For example, you can use a release 9.0.1 RMAN executable with:

- A release 9.0.1 target database
- A release 9.0.1 duplicate database
- A release 8.1.5 recovery catalog database whose catalog tables were created with RMAN release 9.0.1

#### <span id="page-283-1"></span>**RMAN Compatibility Matrix**

In general, the rules of RMAN compatibility are as follows:

- You can create the recovery catalog schema in any Oracle database release 8.0 and higher (refer to ["Note 1: 8.1 or Later Catalog Schemas in 8.0 Catalog](#page-284-0) [Databases" on page B-3](#page-284-0)).
- The recovery catalog schema version must be greater than or equal to the RMAN executable version (refer to ["Note 2: 8.1 or Later Catalog Schemas and](#page-284-1) [8.0.4 or 8.0.5 RMAN Executables" on page B-3](#page-284-1)).
- The versions of the RMAN executable and the target database should be the same (refer to Table B-1 for other legal combinations).

<span id="page-284-2"></span>

| <b>Target/Auxiliary</b><br><b>Database</b> | <b>RMAN</b><br><b>Executable</b> | Catalog<br><b>Database</b> | <b>Catalog Schema</b>                                                                           |
|--------------------------------------------|----------------------------------|----------------------------|-------------------------------------------------------------------------------------------------|
| 8.0.3                                      | 8.0.3                            | $>= 8.x$                   | 8.0.3                                                                                           |
| 8.0.4                                      | 8.0.4                            | $>=8.x$                    | $>= 8.0.4$ , see "Note 2: 8.1 or Later Catalog Schemas"<br>and 8.0.4 or 8.0.5 RMAN Executables" |
| 8.0.5                                      | 8.0.5                            | $>=8.x$                    | $>= 8.0.5$ , see "Note 2: 8.1 or Later Catalog Schemas"<br>and 8.0.4 or 8.0.5 RMAN Executables" |
| 8.0.6                                      | 8.0.6                            | $>=8.x$                    | 8.0.6                                                                                           |
| 8.0.6                                      | 8.0.6                            | $>= 8.1.x$                 | $>= 8.1.x$                                                                                      |
| 8.1.5                                      | 8.1.5                            | $>= 8.1.x$                 | $>= 8.1.5$                                                                                      |
| 8.1.6                                      | 8.0.6.1                          | $>=8.x$                    | 8.0.6                                                                                           |
| 8.1.6                                      | 8.0.6.1                          | $>= 8.1.x$                 | $>= 8.1.x$                                                                                      |
| 8.1.6                                      | 8.1.5                            | $>= 8.1.x$                 | $>=$ RMAN executable                                                                            |
| 8.1.6                                      | 8.1.6                            | $>= 8.1.x$                 | $>=$ RMAN executable                                                                            |
| 8.1.7                                      | 8.0.6.1                          | $>=8.x$                    | 8.0.6                                                                                           |
| 8.1.7                                      | 8.0.6.1                          | $>= 8.1.x$                 | $>= 8.1.x$                                                                                      |
| 8.1.7                                      | 8.1.x                            | $>= 8.1.x$                 | $>=$ RMAN executable                                                                            |
| 9.0.1                                      | 9.0.1                            | $>= 8.1.x$                 | $>=$ RMAN executable                                                                            |
| 9.2.0                                      | $>=9.0.3$                        | $>= 8.1.x$                 | $>=$ RMAN executable                                                                            |

[Table B–1](#page-284-2) shows version requirements for RMAN components.

#### **Table B–1 RMAN Compatibility Table**

#### <span id="page-284-0"></span>**Note 1: 8.1 or Later Catalog Schemas in 8.0 Catalog Databases**

RMAN cannot create release 8.1 or later catalog schemas in 8.0 catalog databases.

#### <span id="page-284-1"></span>**Note 2: 8.1 or Later Catalog Schemas and 8.0.4 or 8.0.5 RMAN Executables**

You cannot use an 8.0.4 or 8.0.5 RMAN executable with a release 8.1 or later recovery catalog schema.

#### **Note 3: 8.1.6 Catalog Schema and Pre-8.1.6 RMAN Executable**

Using a pre-8.1.6 release of the RMAN executable with recovery catalog schema of release 8.1.6 (newly created by 8.1.6 RMAN executable with the CREATE CATALOG command) requires the following update at the catalog database:

SQL> UPDATE CONFIG SET VALUE='080004' WHERE NAME='COMPATIBLE';

#### <span id="page-285-0"></span>**RMAN Compatibility: Scenario**

Assume that you maintain a production databases of the following releases:

- 8.0.3
- 8.0.4
- 8.0.5
- 8.0.6
- 8.1.6
- 8.1.7
- 9.0.1
- 9.2.0

You want to record metadata about these databases in a single recovery catalog database. According to [Table B–1,](#page-284-2) you can use a single 9.2.0 recovery catalog database with a 9.2.0 catalog schema for all but the 8.0.3, 8.0.4, and 8.0.5 target databases. The 8.0.3 target database requires an 8.0.3 catalog schema. ["Note 2: 8.1 or](#page-284-1) [Later Catalog Schemas and 8.0.4 or 8.0.5 RMAN Executables" on page B-3](#page-284-1) indicates that in general 8.0.4 and 8.0.5 target databases should not use the 9.2.0 catalog schema.

RMAN permits you to create multiple catalog schemas in a single catalog database. Hence, the solution illustrated in Table B-2 is to do the following:

- Use a single release 9.2.0 catalog database to store all metadata, but create three separate catalog schemas of the following releases: 8.0.3, 8.0.5, and 9.2.0
- Ensure that the RMAN executable version matches the release of the target database that it is backing up

| <b>Target Database</b> | <b>Catalog Schema</b> |
|------------------------|-----------------------|
| 8.0.3                  | 8.0.3                 |
| 8.0.4                  | 8.0.5                 |
| 8.0.5                  | 8.0.5                 |
| 8.0.6                  | 9.2.0                 |
| 8.1.5                  | 9.2.0                 |
| 8.1.6                  | 9.2.0                 |
| 8.1.7                  | 9.2.0                 |
| 9.0.1                  | 9.2.0                 |
| 9.2.0                  | 9.2.0                 |

<span id="page-286-0"></span>**Table B–2 RMAN Compatibility Scenario with Release 9.0.1 Catalog Database**
# **Index**

## **Symbols**

? symbol [in RMAN quoted strings, 1-4](#page-21-0) [@ command, 2-6](#page-31-0) [in RMAN quoted strings, 1-4](#page-21-0) [@@ command, 2-7](#page-32-0)

# **A**

[ALLOCATE CHANNEL command, 2-8,](#page-33-0) [2-15](#page-40-0) [and shared server, 2-9,](#page-34-0) [2-13](#page-38-0) [FOR MAINTENANCE option, 2-12](#page-37-0) [ALTER DATABASE command, 2-19](#page-44-0) [archivelogRecordSpecifier clause, 2-21](#page-46-0) autobackups [control file, 2-75](#page-100-0)

# **B**

[BACKUP command, 2-26](#page-51-0) [BACKUP\\_TAPE\\_IO\\_SLAVES initialization](#page-55-0) parameter, 2-30 [BLOCKRECOVER command, 2-48](#page-73-0)

# **C**

[CATALOG command, 2-52](#page-77-0) [CHANGE command, 2-55](#page-80-0) channels [allocating to shared server sessions, 2-9,](#page-34-0) [2-13](#page-38-0) code examples [description of RMAN, 1-6](#page-23-0) command line

[arguments for RMAN, 2-59](#page-84-0) commands, Recovery Manager [@, 2-6](#page-31-0) [@@, 2-7](#page-32-0) [ALLOCATE CHANNEL, 2-8,](#page-33-0) [2-15](#page-40-0) [ALLOCATE CHANNEL FOR](#page-37-0) MAINTENANCE, 2-12 [ALTER DATABASE, 2-19](#page-44-0) [archivelogRecordSpecifier clause, 2-21](#page-46-0) [BACKUP, 2-26](#page-51-0) [BLOCKRECOVER, 2-48](#page-73-0) [CATALOG, 2-52](#page-77-0) [CHANGE, 2-55](#page-80-0) [completedTimeSpec clause, 2-64](#page-89-0) [CONFIGURE, 2-66](#page-91-0) [CONNECT, 2-80](#page-105-0) [connectStringSpec clause, 2-82](#page-107-0) [COPY, 2-84](#page-109-0) [CREATE CATALOG, 2-89](#page-114-0) [CREATE SCRIPT, 2-91](#page-116-0) [CROSSCHECK, 2-93](#page-118-0) [DELETE, 2-98](#page-123-0) [DELETE SCRIPT, 2-103](#page-128-0) [deprecated, A-1](#page-280-0) [DROP CATALOG, 2-105](#page-130-0) [DUPLICATE, 2-106](#page-131-0) [EXECUTE SCRIPT, 2-115](#page-140-0) [EXIT, 2-117](#page-142-0) [HOST, 2-118](#page-143-0) [LIST, 2-122](#page-147-0) [listObjList clause, 2-140](#page-165-0) [PRINT SCRIPT, 2-146](#page-171-0) [QUIT, 2-148](#page-173-0) [recordSpec, 2-149](#page-174-0)

[RECOVER, 2-151](#page-176-0) [REGISTER, 2-157](#page-182-0) [RELEASE CHANNEL, 2-159,](#page-184-0) [2-160](#page-185-0) [REPLACE SCRIPT, 2-161](#page-186-0) [REPORT, 2-164](#page-189-0) [RESET DATABASE, 2-172](#page-197-0) [RESTORE, 2-175](#page-200-0) [RESYNC CATALOG, 2-187](#page-212-0) [RUN, 2-190](#page-215-0) [SEND, 2-193](#page-218-0) [SET, 2-195](#page-220-0) [SHOW, 2-202](#page-227-0) [SHUTDOWN, 2-205](#page-230-0) [SPOOL, 2-208](#page-233-0) [SQL, 2-210](#page-235-0) [STARTUP, 2-212](#page-237-0) [summary, 2-2,](#page-27-0) [3-2](#page-249-0) [SWITCH, 2-214](#page-239-0) [untilClause, 2-216](#page-241-0) [UPGRADE CATALOG, 2-219](#page-244-0) [VALIDATE, 2-221](#page-246-0) compatibility [recovery catalog, B-2](#page-283-0) [Recovery Manager, B-2](#page-283-0) [completedTimeSpec clause, 2-64](#page-89-0) [CONFIGURE command, 2-66](#page-91-0) [CONNECT command, 2-80](#page-105-0) [connectStringSpec clause, 2-82](#page-107-0) control files [automatic backups, 2-75](#page-100-0) [COPY command, 2-84](#page-109-0) corrupt datafile blocks [maximum acceptable number, 2-198](#page-223-0) corruption detection [using SET MAXCORRUPT command, 2-198](#page-223-0) [CREATE CATALOG command, 2-89](#page-114-0) [CREATE SCRIPT command, 2-91](#page-116-0) [CROSSCHECK command, 2-93](#page-118-0)

# **D**

dates [specifying in RMAN commands, 2-216](#page-241-1) [DELETE command, 2-98](#page-123-0) [DELETE SCRIPT command, 2-103](#page-128-0)

deprecated commands [Recovery Manager, A-1](#page-280-0) DISKRATIO parameter [BACKUP command, 2-40](#page-65-0) [DROP CATALOG command, 2-105](#page-130-0) [DUPLICATE command, 2-106](#page-131-0)

## **E**

environment variables [in RMAN strings, 1-4](#page-21-0) [EXECUTE SCRIPT command, 2-115](#page-140-0) [EXIT command, 2-117](#page-142-0)

# **F**

FILESPERSET parameter [BACKUP command, 2-37](#page-62-0)

## **H**

[HOST command, 2-118](#page-143-0)

#### **I**

initialization parameters [BACKUP\\_TAPE\\_IO\\_SLAVES, 2-30](#page-55-0)

#### **K**

keywords [in syntax diagrams, 1-3](#page-20-0)

#### **L**

[LIST command, 2-122](#page-147-0) [listObjList clause, 2-140](#page-165-0)

#### **M**

MAXCORRUPT parameter [SET command, 2-198](#page-223-0) MAXSETSIZE parameter [BACKUP command, 2-37](#page-62-1)

#### **N**

normalization [of pre-8.1.6 control file on NT, 2-179](#page-204-0)

## **P**

parameters [in syntax diagrams, 1-3](#page-20-1) PL/SQL stored procedures [executing within RMAN, 2-211](#page-236-0) [PRINT SCRIPT command, 2-146](#page-171-0)

# **Q**

[QUIT command, 2-148](#page-173-0) quoted strings [environment variables, 1-4](#page-21-0)

# **R**

[RC\\_ARCHIVED\\_LOG view, 2-22,](#page-47-0) [3-4](#page-251-0) [RC\\_BACKUP\\_CONTROLFILE view, 3-5](#page-252-0) [RC\\_BACKUP\\_CORRUPTION view, 3-7](#page-254-0) [RC\\_BACKUP\\_DATAFILE view, 3-8](#page-255-0) [RC\\_BACKUP\\_PIECE view, 3-10](#page-257-0) [RC\\_BACKUP\\_REDOLOG view, 3-11](#page-258-0) [RC\\_BACKUP\\_SET view, 3-12](#page-259-0) [RC\\_BACKUP\\_SPFILE view, 3-14](#page-261-0) [RC\\_CHECKPOINT view, 3-15](#page-262-0) [RC\\_CONTROLFILE\\_COPY view, 3-15](#page-262-1) [RC\\_COPY\\_CORRUPTION view, 3-16](#page-263-0) [RC\\_DATABASE recovery catalog view, 3-17](#page-264-0) [RC\\_DATABASE view, 2-197](#page-222-0) [RC\\_DATABASE\\_BLOCK\\_CORRUPTION](#page-265-0) view, 3-18 [RC\\_DATABASE\\_INCARNATION view, 2-197,](#page-222-1) [3-18](#page-265-1) [RC\\_DATAFILE view, 3-19](#page-266-0) [RC\\_DATAFILE\\_COPY view, 3-20](#page-267-0) [RC\\_LOG\\_HISTORY view, 3-22](#page-269-0) [RC\\_OFFLINE\\_RANGE view, 3-23](#page-270-0) [RC\\_PROXY\\_CONTROLFILE view, 3-24](#page-271-0) [RC\\_PROXY\\_DATAFILE view, 3-25](#page-272-0) [RC\\_REDO\\_LOG view, 3-27](#page-274-0) [RC\\_REDO\\_THREAD view, 3-27](#page-274-1)

[RC\\_RESYNC view, 3-28](#page-275-0) [RC\\_RMAN\\_CONFIGURATION view, 3-29](#page-276-0) [RC\\_STORED\\_SCRIPT view, 3-29](#page-276-1) [RC\\_STORED\\_SCRIPT\\_LINE view, 3-30](#page-277-0) [RC\\_TABLESPACE view, 3-30](#page-277-1) [recordSpec clause, 2-149](#page-174-0) [RECOVER command, 2-151](#page-176-0) recovery catalog [views, 3-1](#page-248-0) Recovery Manager backups [control file autobackups, 2-75](#page-100-0) commands [@, 2-6](#page-31-0) [@@, 2-7](#page-32-0) [ALLOCATE CHANNEL, 2-8,](#page-33-0) [2-15](#page-40-0) [ALLOCATE CHANNEL FOR](#page-37-0) MAINTENANCE, 2-12 [ALTER DATABASE, 2-19](#page-44-0) [archivelogRecordSpecifier clause, 2-21](#page-46-0) [BACKUP, 2-26](#page-51-0) [BLOCKRECOVER, 2-48](#page-73-0) [CATALOG, 2-52](#page-77-0) [CHANGE, 2-55](#page-80-0) [completedTimeSpec, 2-64](#page-89-0) [CONFIGURE, 2-66](#page-91-0) [CONNECT, 2-80](#page-105-0) [connectStringSpec, 2-82](#page-107-0) [COPY, 2-84](#page-109-0) [CREATE CATALOG, 2-89](#page-114-0) [CREATE SCRIPT, 2-91](#page-116-0) [CROSSCHECK, 2-93](#page-118-0) [DELETE, 2-98](#page-123-0) [DELETE SCRIPT, 2-103](#page-128-0) [DROP CATALOG, 2-105](#page-130-0) [DUPLICATE, 2-106](#page-131-0) [EXECUTE SCRIPT, 2-115](#page-140-0) [EXIT, 2-117](#page-142-0) [HOST, 2-118](#page-143-0) [LIST, 2-122](#page-147-0) [listObjList, 2-140](#page-165-0) [PRINT SCRIPT, 2-146](#page-171-0) [QUIT, 2-148](#page-62-1) [recordSpec, 2-149](#page-174-0) [RECOVER, 2-151](#page-176-0)

[REGISTER, 2-157](#page-182-0) [RELEASE CHANNEL, 2-159](#page-184-0) [REPLACE SCRIPT, 2-161](#page-186-0) [REPORT, 2-164](#page-189-0) [RESET DATABASE, 2-172](#page-197-0) [RESTORE, 2-175](#page-200-0) [RESYNC, 2-187](#page-212-0) [RUN, 2-190](#page-215-0) [SEND, 2-193](#page-218-0) [SET, 2-195](#page-220-0) [SHOW, 2-202](#page-227-0) [SHUTDOWN, 2-205](#page-230-0) [SPOOL, 2-208](#page-233-0) [SQL, 2-210](#page-235-0) [STARTUP, 2-212](#page-237-0) [SWITCH, 2-214](#page-239-0) [untilClause, 2-216](#page-241-0) [UPGRADE CATALOG, 2-219](#page-244-0) [VALIDATE, 2-221](#page-246-0) [compatibility, B-2](#page-283-0) [dates in commands, 2-216](#page-241-1) [symbolic links for filenames, 2-178](#page-203-0) [syntax conventions, 1-2](#page-19-0) [REGISTER command, 2-157](#page-182-0) [RELEASE CHANNEL command \(RMAN\), 2-159](#page-184-0) [releasing a maintenance channel, 2-160](#page-185-0) [REPLACE SCRIPT command, 2-161](#page-186-0) [REPORT command, 2-164](#page-189-0) [RESET DATABASE command, 2-172](#page-197-0) [RESTORE command, 2-175](#page-200-0) [RESYNC CATALOG command, 2-187](#page-212-0) [RUN command, 2-190](#page-215-0)

# **S**

[SEND command, 2-193](#page-218-0) [SET command, 2-195](#page-220-0) shared server [allocating channels, 2-9,](#page-34-0) [2-13](#page-38-0) [SHOW command, 2-202](#page-227-0) [SHUTDOWN command, 2-205](#page-230-0) [SPOOL command, 2-208](#page-233-0) [SQL command, 2-210](#page-235-0) [STARTUP command, 2-212](#page-237-0) stored procedures

[executing within RMAN, 2-211](#page-236-0) [SWITCH command, 2-214](#page-239-0) symbolic links [and RMAN, 2-178](#page-203-0) syntax conventions [Recovery Manager, 1-2](#page-19-0) syntax diagrams [explanation of, 1-2](#page-19-1) [keywords, 1-3](#page-20-0) [parameters, 1-3](#page-20-1)

# **U**

[untilClause, 2-216](#page-241-0) [UPGRADE CATALOG command, 2-219](#page-244-0)

## **V**

[V\\$ARCHIVED\\_LOG view, 2-22,](#page-47-1) [2-23,](#page-48-0) [2-24,](#page-49-0) [2-136](#page-161-0) [V\\$BACKUP\\_CORRUPTION view, 2-42](#page-67-0) [V\\$BACKUP\\_DEVICE view, 2-10,](#page-35-0) [2-13](#page-38-1) [V\\$BACKUP\\_PIECE view, 2-127,](#page-152-0) [2-129,](#page-154-0) [2-131](#page-156-0) [V\\$BACKUP\\_SET view, 2-126,](#page-151-0) [2-130,](#page-155-0) [2-131,](#page-156-1) [2-132,](#page-157-0) [2-133](#page-158-0) [V\\$DATABASE view, 2-197](#page-222-2) [V\\$DATABASE\\_BLOCK\\_CORRUPTION](#page-74-0) [view, 2-49,](#page-74-0) [2-50,](#page-75-0) [2-51,](#page-76-0) [2-86,](#page-111-0) [2-155,](#page-180-0) [2-183,](#page-208-0) [2-222](#page-247-0) [V\\$DATAFILE view, 2-96](#page-121-0) [V\\$DATAFILE\\_COPY view, 2-96,](#page-121-1) [2-134,](#page-159-0) [2-135](#page-160-0) [V\\$DATAFILE\\_HEADER view, 2-96](#page-121-2) [V\\$PROXY\\_DATAFILE view, 2-129](#page-154-1) [V\\$SESSION view, 2-200](#page-225-0) [VALIDATE command, 2-221](#page-246-0) views [recovery catalog, 3-1](#page-248-0)